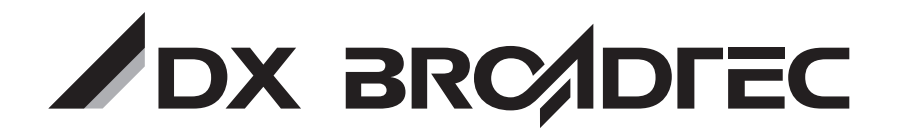

**地上・BS・110度CSデジタル ハイビジョン液晶テレビ**

## 型 番 LVW-225K LVW-195K

## 取扱説明書

このたびは、本製品をお買い上げいただきありがとうございます。 製品を正しく理解し、ご使用いただくために、ご使用の前に必ずこの取扱説明書をよくお読みください。 お読みになったあとは、いつでも見られるところに必ず保存してください。

## **はじめに**

本機には、はじめて電源を入れたときに、"かんたん設定"画面が表示され、 テレビ放送の視聴に必要な設定を行なう機能があります。 「かんたん設定をする」P.33 をご覧になり、設定してください。

本書のなかで使用しているイラストはLVW-225Kのものです。

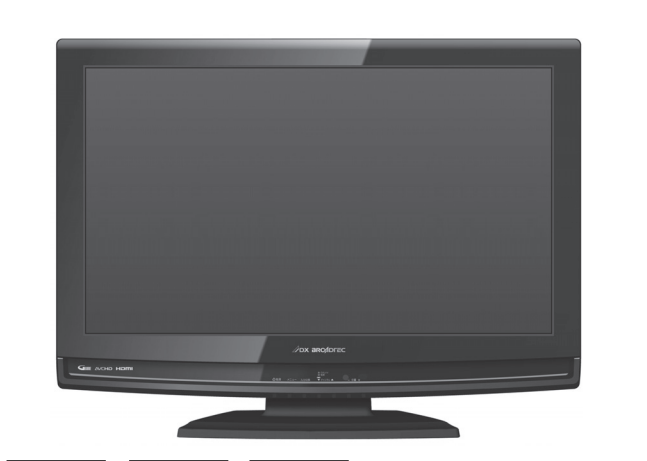

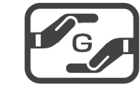

**TTI DOLBY. DIGITAL** 

**AVCHD.** 

### 保証書について

• 保証書に販売店名と購入日(購入日を証明する納品書や領収書)の記入、納品書や領収書 がありませんと保証期間内でも万一故障がある場合に有償修理になることがあります。 内容をご確認の上、大切に保管してください。

**SANNE** 

HƏMI

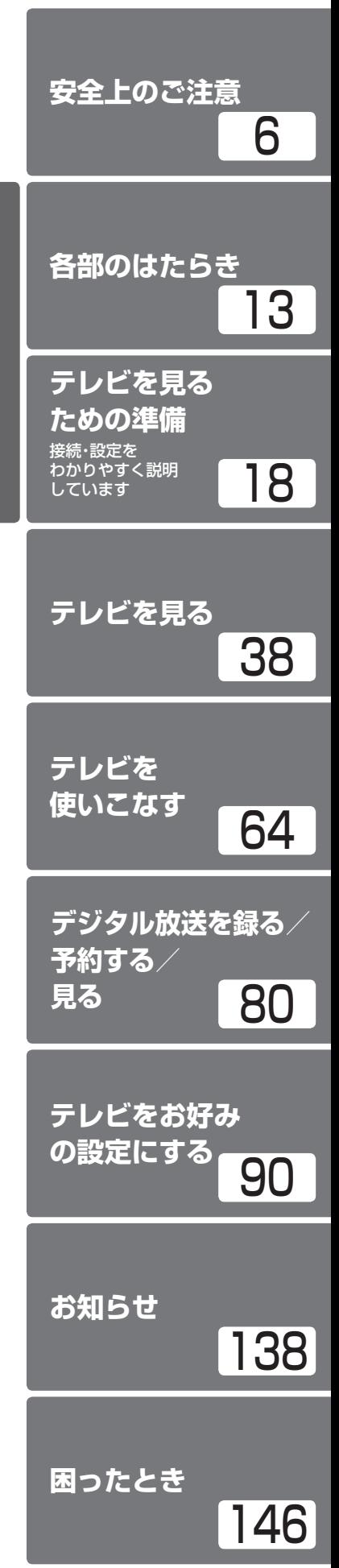

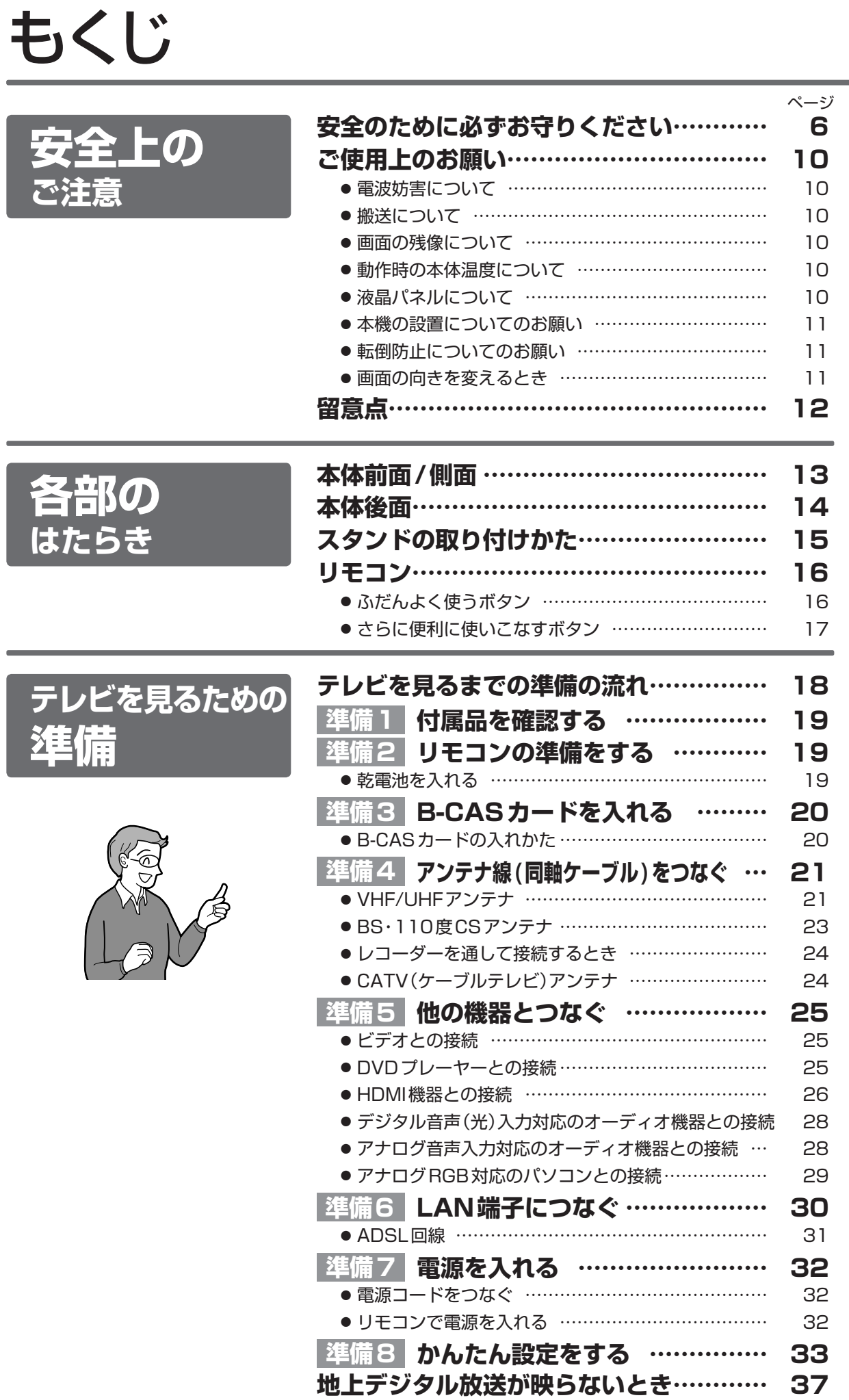

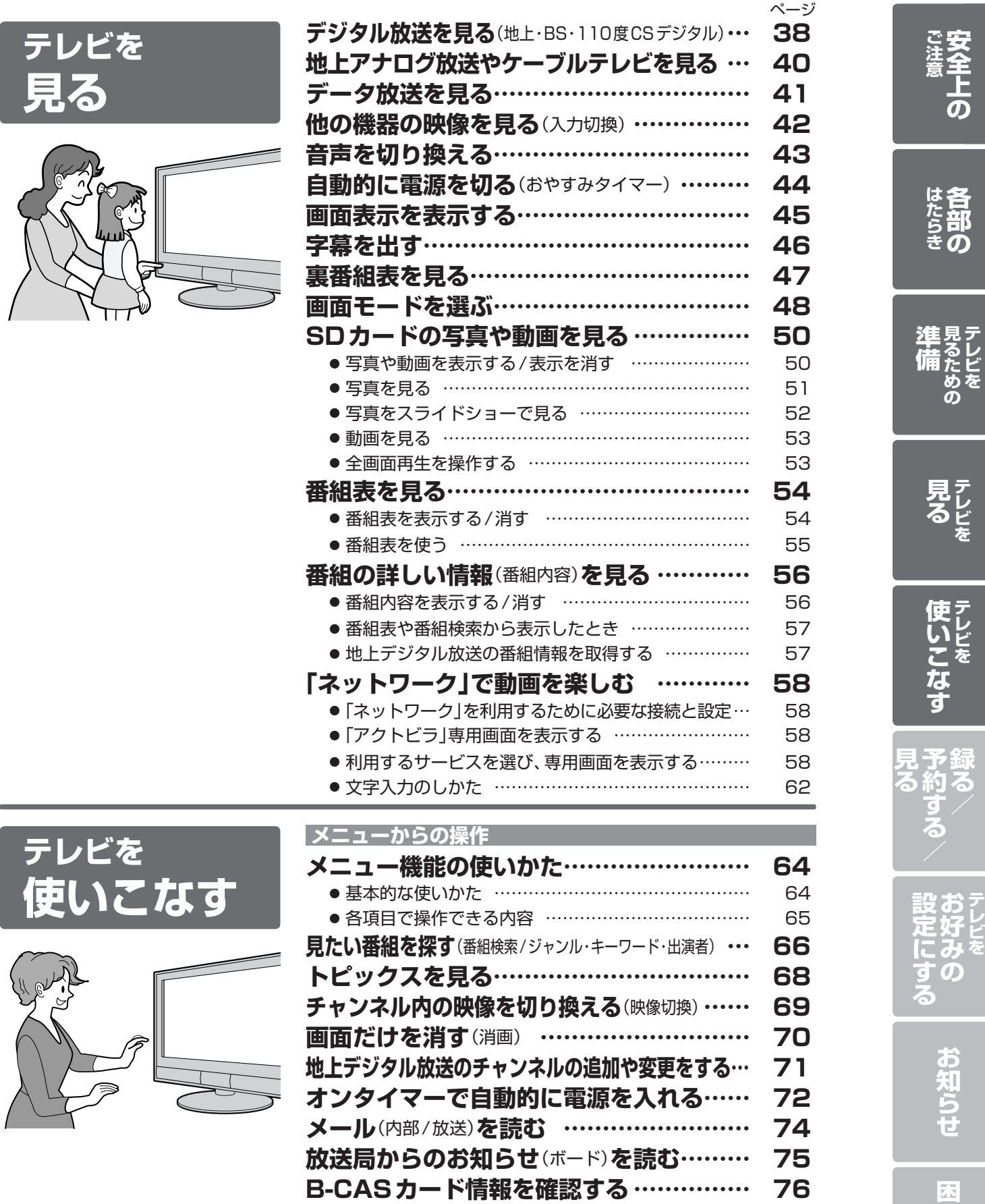

**デジタル放送の受信状況を確認する**

(アンテナ受信レベル) **…………………………… 77 HDMI CEC対応機器を操作する ………… 78** ● HDMI CEC対応機器の操作のしかた …………………… 78 お知らせ

はたらきの

見るど

使いこなす

予<br>約

デジタル放送を

## もくじ(つづき)

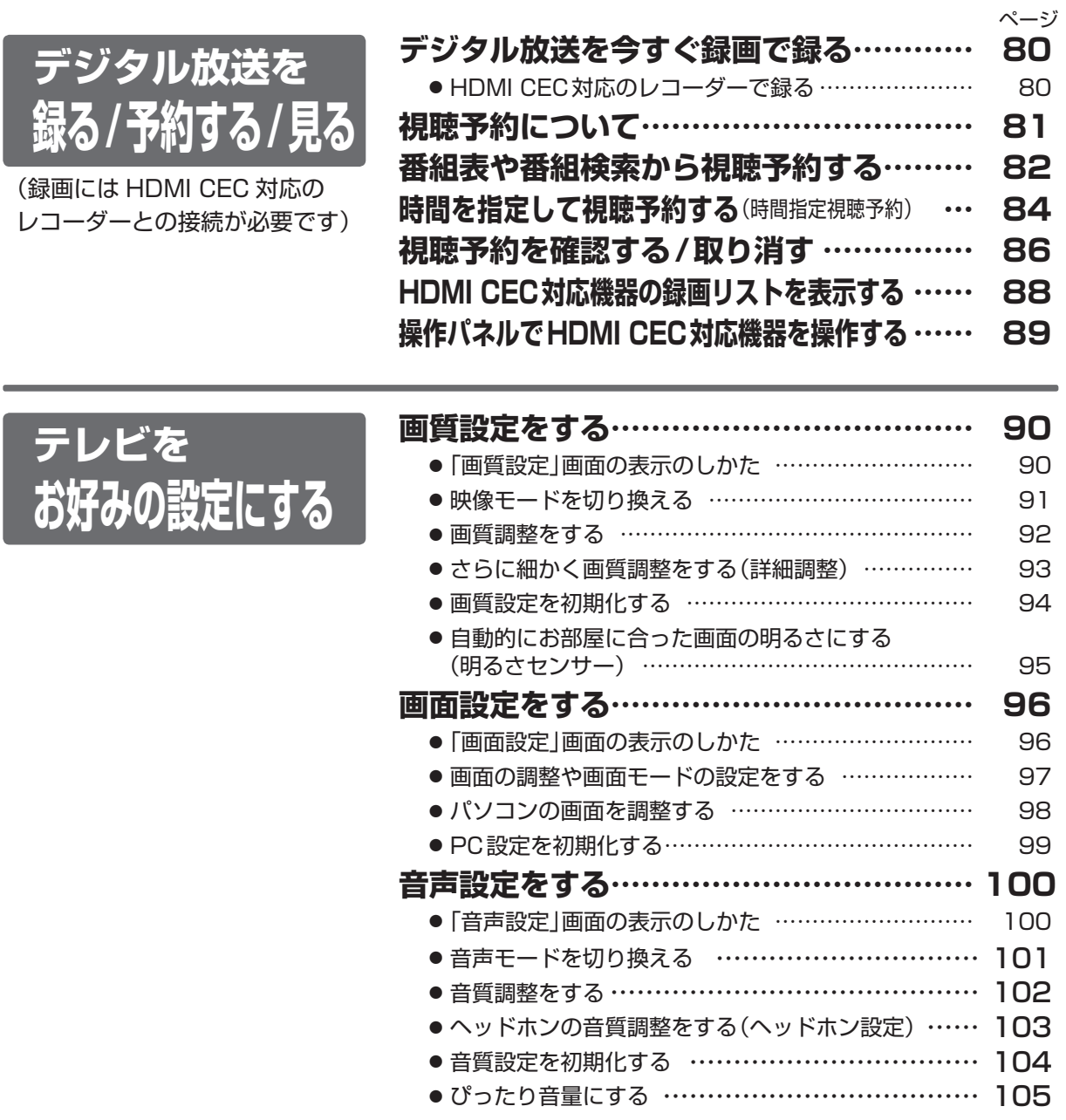

次ページへつづく

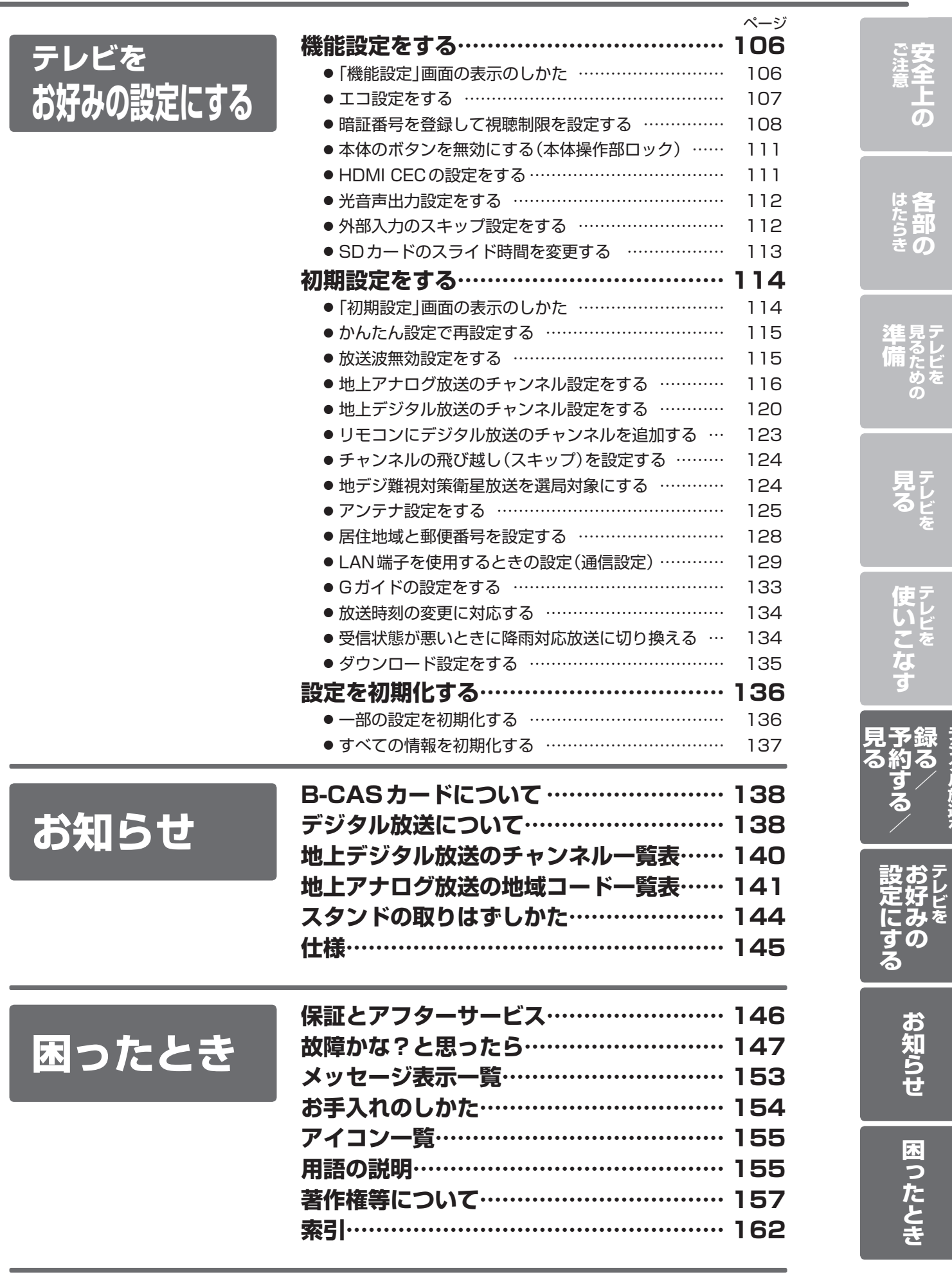

デジタル放送を

# 安全のために必ずお守りください

## **この製品を正しく安全にお使いいただくために、次の事項に注意してください。**

## **絵表示について**

- この取扱説明書では、製品を安全に正しくお使いいただき、お使いになる方やほかの人々への危害や財産への損害を未然に防止 するために、いろいろな絵表示をしています。表示と意味は次のようになっています。内容をよく理解してから本文をお読みください。
- 誤った取り扱いをしたときに生じる危険とその程度を、次の表示で区分して説明しています。

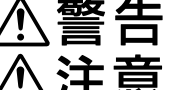

誤った取り扱いをしたときに、死亡や重傷などの重大な結果に結び付く可能性があるもの

誤った取り扱いをしたときに、傷害または家屋・家財などの損害に結び付く可能性があるもの

● 絵表示の例

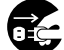

● 記号は必ず行なっていただきたい行為を示しています。 図の中に具体的な指示内容(左図の場合は電源プラグをコンセントから抜くこと)が描かれています。

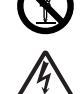

 記号は禁止の行為であることを示しています。 図の中や近傍に具体的な禁止内容(左図の場合は分解禁止)が描かれています。 △ 記号は注意(危険、警告を含む)を促す内容があることを示しています。図の中に具体的な注意内容(左図の場合は 感電注意)が描かれています。

必ず指示にしたがい、行なってください。 そう インス イン・ダブ電源プラグをコンセントから抜いてください。

**絶対に濡らさないでください。 それは インス (NN) 絶対に濡れた手で触れないでください。** 

### ● 絵表示の意味

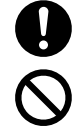

絶対に行なわないでください。 そんな インストン ペン 絶対に分解/修理はしないでください。

絶対に触れないでください。 絶対に水場では使用しないでください。

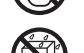

注意してください。 そうしゃ インスコン アイトン 高温に注意してください。

破裂に注意してください。 そうしゃ インス インストラン しょう 指をはさまないよう注意してください。

**家庭用品品質表示法に基づく表示**

## **使用上のご注意**

- 内部の温度が上昇しますので、設置の際は通気のために製品の周囲に間隔をおいてください。
- **温度の高い場所の多い場所で使用しないでください。**
- 感電の危険があるため、裏ぶたを開けないでください。
- ちり、ほこりを取るため内部を掃除するときは、販売店、電気店等に相談してください。

表示者 大阪府大東市中垣内7丁目7番1号 船井電機株式会社

## **※ この取扱説明書のイラストや画面はイメージであり、実際とは異なる場合があります。**

## **■眼精疲労について**

● 長時間液晶テレビの映像を見続けると、目に疲労が蓄積されます。

## **■本液晶テレビの廃棄**

● 事業者が廃棄する場合

本液晶テレビを廃棄するときには廃棄物管理票 (マニフェスト)の発行が義務づけられています。詳しくは各都道府県産業廃棄物協会に お問い合わせください。廃棄物管理票は、(社)全国産業廃棄物連合会に用意されています。

● 個人が廃棄する場合

本液晶テレビの蛍光管には、水銀が含まれております。本液晶テレビを廃棄するときは、お買い上げ先にご相談いただくか、地方自治体の 条例または規則にしたがってください。

本機を廃棄されるときは「全情報の初期化」を行なう必要があります。詳しくは P.187 ページをご覧ください。

## ■ ご注**意**

## **本機の近くで携帯電話およびPHSなどを使用すると、テレビ画面や音声にノイズが入ることがあります。**

**この現象は本機の故障ではありません。携帯電話およびPHSなどを使用するときは、本機から離れた場所でご使用ください。**

● ビデオの上に本機を直接置いた場合、映像や音声に悪い影響を与えることがあります。万一このような状況が生じた場合は、ビデオと本 機を離してください。

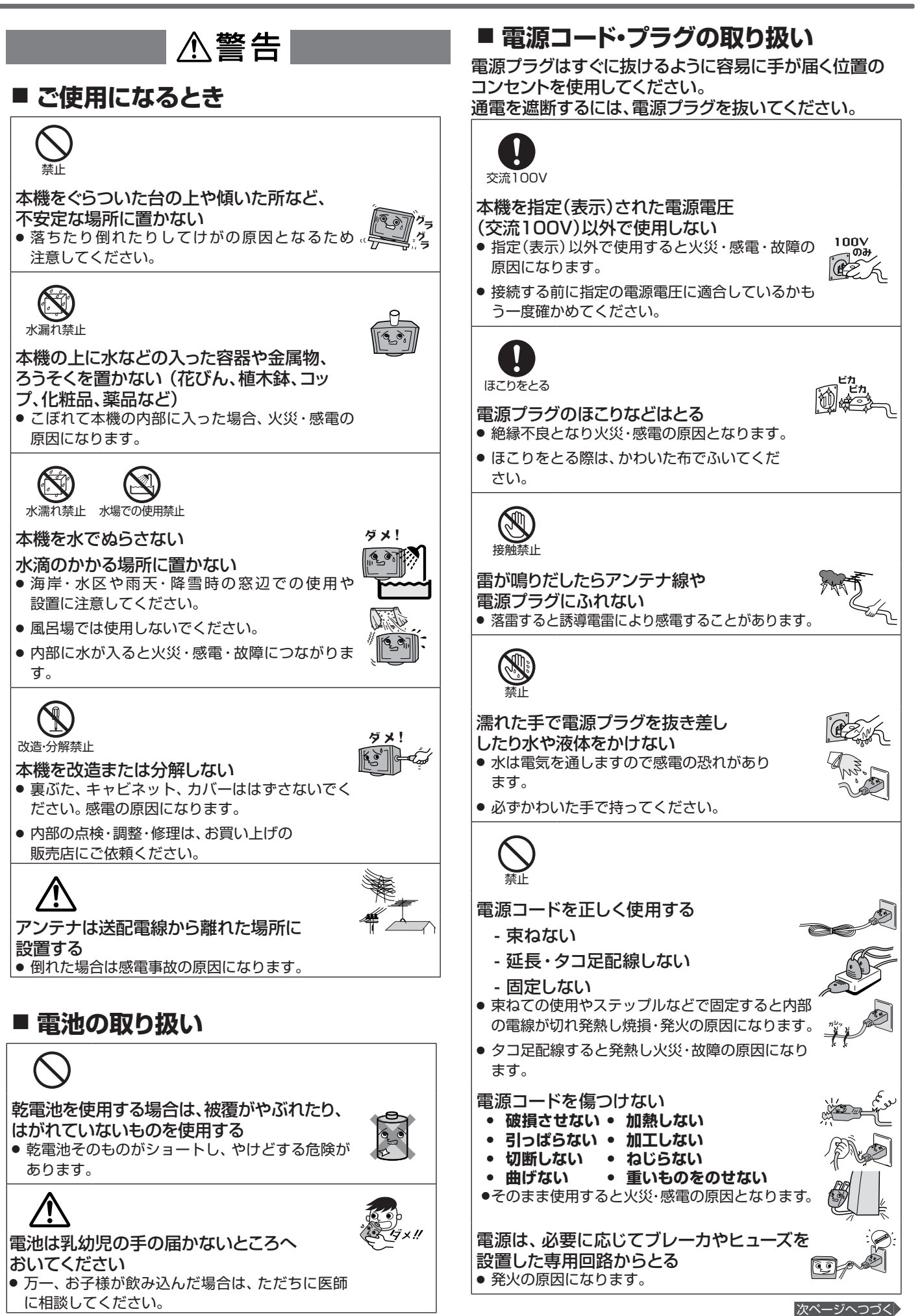

## 安全のために必ずお守りください(っっき)

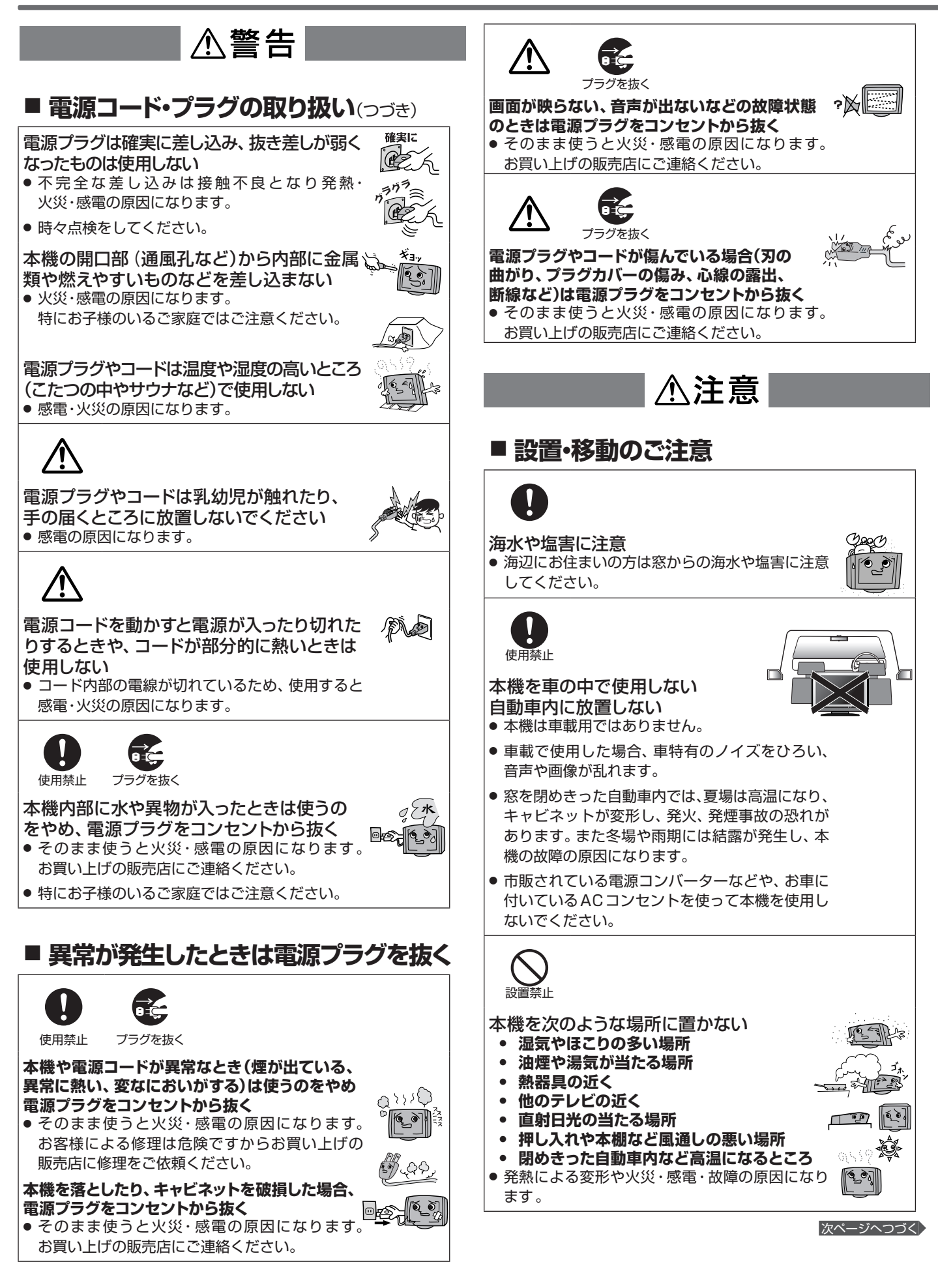

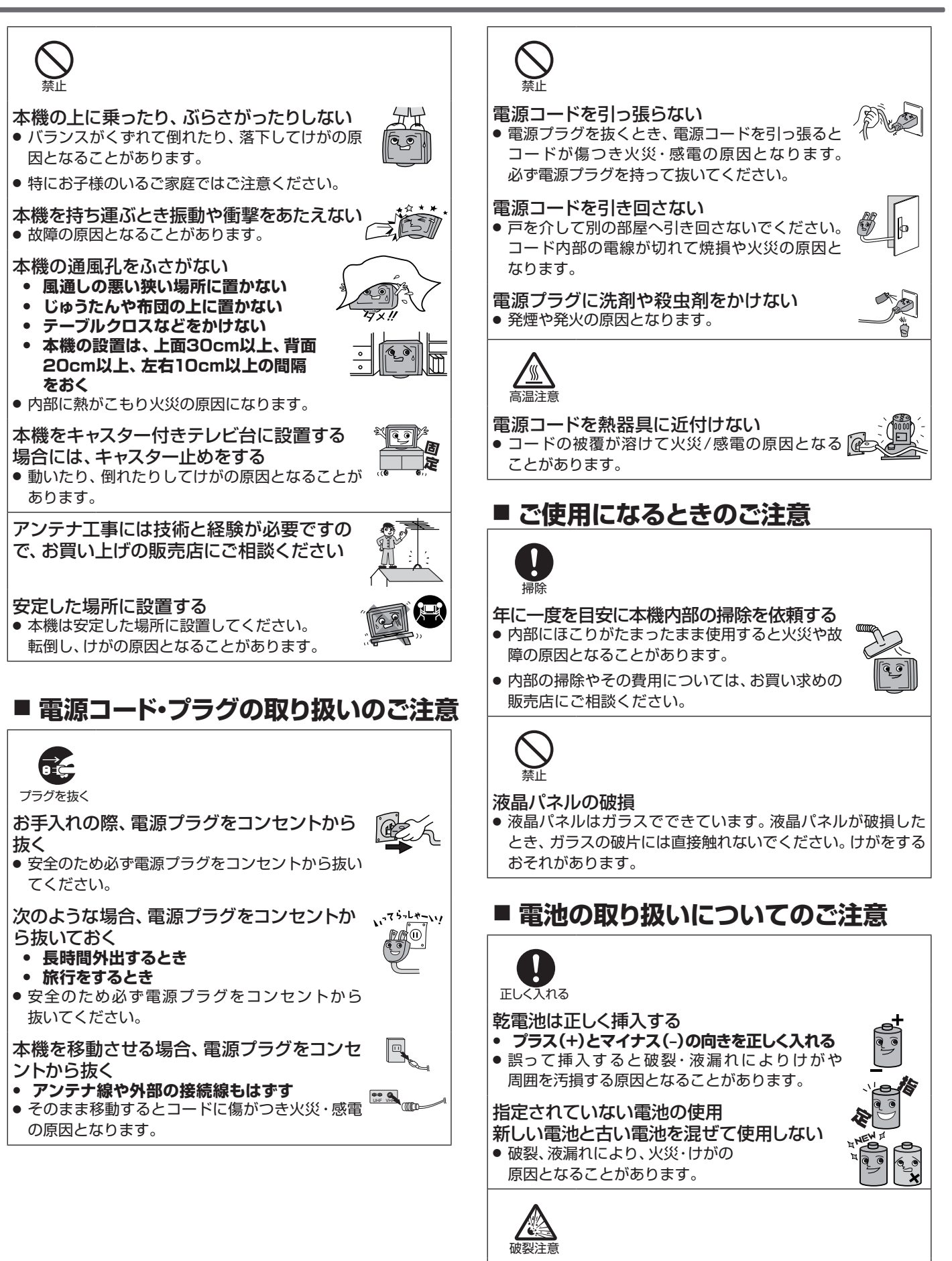

乾電池の取り扱いに注意

- **ショートさせない 分解・加熱をしない**
- **火の中に投入しない**
- **日光や火等の過度の熱に晒さない**
- ●破裂したりする危険があります。

●本機は規格を満たしていますが若干のノイズが出 ています。「ラジオ」や「パソコン」などの機器に本 機を近付けると互いに妨害を受けることがありま す。このときは機器を影響のないところまで本機 から離してください。

## 搬送について

- 引越しや修理などで本機を運搬する場合は、本機 用の梱包箱と緩衝材および包装シート・袋をご用 意ください。
- 本機は立てた状態で運搬してください。
- 横倒しにして運搬した場合、液晶パネルのガラス が破損したり、輝点や黒点が増加することがあり ます。

## 画面の残像について

●静止画を長時間表示された場合や、画面モードを 「ノーマル」で長時間ご使用された場合、部分的に 映像が消えない(残像)症状が発生する場合があり ますが、これは故障ではありません。通常の動画 放送をご覧いただくことにより、次第に目立たな くなります。

## ● 電波妨害について すい すい すい すい 動作時の本体温度について

●本体や上面の一部は温度が高くなりますので、 ご注意ください。品質・性能には問題ありません。

## 液晶パネルについて

液晶パネルは非常に精密な技術で作られており、 99.99%以上の有効画素がありますが、0.01%以 下の画素欠けや常時点灯する画素があります。これ は故障ではありませんので、あらかじめご了承願い ます。

- 液晶パネルが汚れた場合は、 脱脂綿か柔らかい布で ふきとってください。
	- 液晶パネルを素手で触らないでください。
- 液晶パネルに水滴などがかかった場合はすぐにふ きとってください。 そのままにすると液晶パネルの変質、変色の原因に なります。
- 液晶パネルを傷つけないでください。 硬いもので液晶パネルの表面を押したり、ひっか いたりしないでください。

- 液晶パネルの輝点(点灯したままの点)や黒点(点灯しない点)は保証の対象とはなりません。
- お客様または第三者が本機の誤使用、使用中に生じた故障、その他の不具合または本機の使用によって受けられた 損害については、法令上賠償責任が認められる場合を除き、当社は一切の責任を負いませんので、あらかじめご了 承ください。

■ データ放送の双方向サービスなどで本機に記憶されたお客様の登録情報やポイント情報などの一部、またはすべて の情報が変化・消失した場合の損害や不利益について、アフターサービス時も含め、当社は一切の責任を負いませ んので、あらかじめご了承ください。

■ 本機でお客様が設定されるデータには、個人情報を含むものがあります。 本機を譲渡または廃棄される場合には、「全 情報の初期化」P.137 により個人情報を消去されることをおすすめします。

## 本機の設置についてのお願い

## <br />
お願い!

傾斜面や、水平でない面、カーペットなどの軟らかい面への設置をさけてください。 本機の下へ物をはさまないでください。

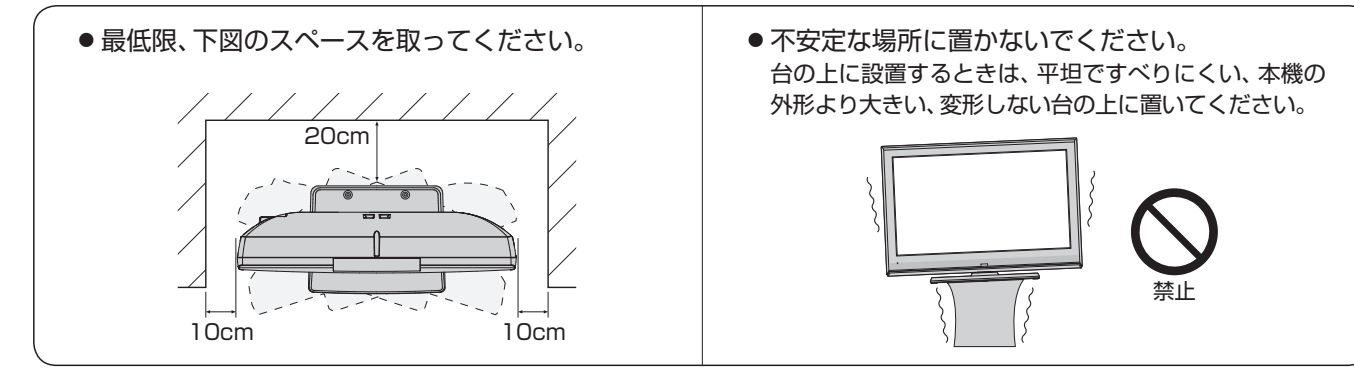

## 転倒防止についてのお願い

## 注意

衝撃などで本機が転倒すると、けがの原因になることがあります。 ご家庭での安全確保のために、置く場所が決まったら次の処置をお願いします。

## **壁や柱などの安定した場所への固定**

図-1のように本機を壁や柱などの安定した場所に本機の重さ に耐えられる丈夫なひも(市販品)で確実に取り付けてください。

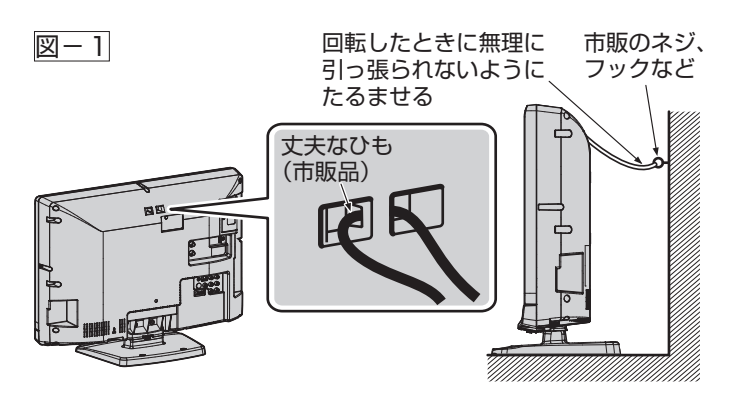

■ お願い! ● ひも、ネジなどの取り付けは確実に行なってください。

**テレビ台への固定**

図-2のように、お使いの台の天板と液晶テレビのスタンド (2カ所)を市販の木ネジで取り付けてください。スタンドのネジ 穴部分の厚みは3.5mmです。

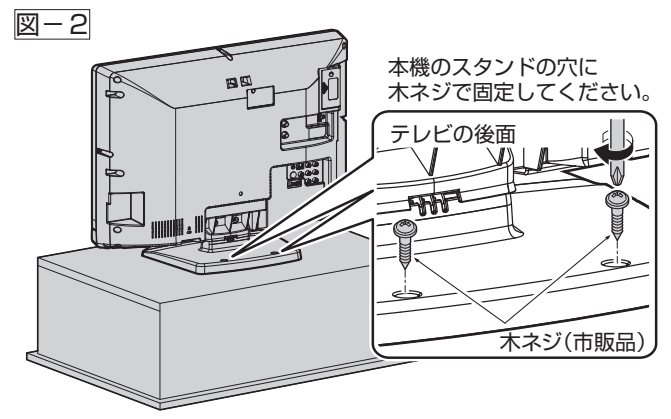

■お願い! ● 再び移動させるときは木ネジをはずしてから行 なってください。

## 画面の向きを変えるとき

**前後の向きを変える**

スタンドの角度を変えることで、お好みの角度に本機を傾 けることができます。

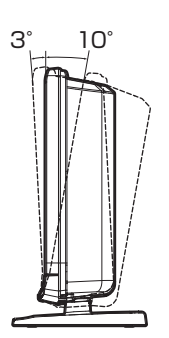

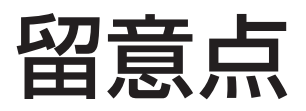

## ご使用の前に下記の内容を必ずお読みください。

■ 国外でこの製品を使用して有料放送サービスを享受することは、有料サービス契約上禁止されています。

■ 付属のb-CASカードはデジタル放送を視聴していただくために、お客さまへ貸与された大切なカードです。破損や紛失 などの場合はただちに $\mathsf{\dot{\mathsf{B}}}\text{-}\dot{\mathsf{C}}\check{\mathsf{A}}\check{\mathsf{S}}$ ((株) ビーエス・コンディショナルアクセスシステムズ) カスタマーセンター <mark>P.138</mark> へご 連絡ください。なお、お客さまの責任で破損、故障、紛失などが発生した場合は、再発行費用が請求されます。

■ 万一、本機の不具合により、録画できなかった場合の補償についてはご容赦ください。

■あなたがビデオなどで録画・録音したものは、個人として楽しむなどのほかは、著作権法上権利者に無断で使用できま せん。

## 本機の受信周波数帯域に相当する周波数を 用いた機器とは離してご使用ください

本機の受信周波数帯域(VHF:90~222MHz、UHF:470  $\sim$  770MHz, BS:1032MHz $\sim$ 1336MHz, CS: 1595MHz~2071MHz)に相当する周波数を用いた携帯 電話などの機器を、本機やアンテナケーブルの途中に接続し ている機器に近づけると、その影響で映像・音声などに不具 合が生じる場合があります。それらの機器とは離してご使 用ください。

## 操作できなくなった場合は

受信異常により、本機の操作ができなくなった場合はコン セントから電源プラグをいったん抜いて、しばらくして再 度電源プラグを差し直してください。

## 電源プラグはコンセントから頻繁に 抜かないことをおすすめします

長期間留守にされる場合や本機に異常が発生したとき以外 は、本機の電源プラグをコンセントから抜いたままにしない ことをおすすめします。本機は電源オフ(待機)状態でも、自 動的にデジタル放送のメンテナンス情報を受信して、ソフト ウェアの更新が行なわれる場合があります。

## 天候不良によっては、 画質、音質が悪くなる場合があります

衛星デジタル放送の場合、雨の影響により衛星からの電波が 弱くなっているときは、引き続き放送を受信できる降雨対応 放送に切り換えます。(降雨対応放送が行なわれている場合) 降雨対応放送に切り換わったときは、画面にメッセージが表 示されます。

降雨対応放送では、画質や音質が少し悪くなります。また、 番組情報も表示できない場合があります。

## 本機に付属しているb-ČÄŠカード以外の ものを挿入しないでください

。<br>B-ČÁŠカード挿入口には、 正規の B-ČÁŠカード以外のも のを挿入すると本機が故障したり破損することがあります。

# 本体前面 /側面

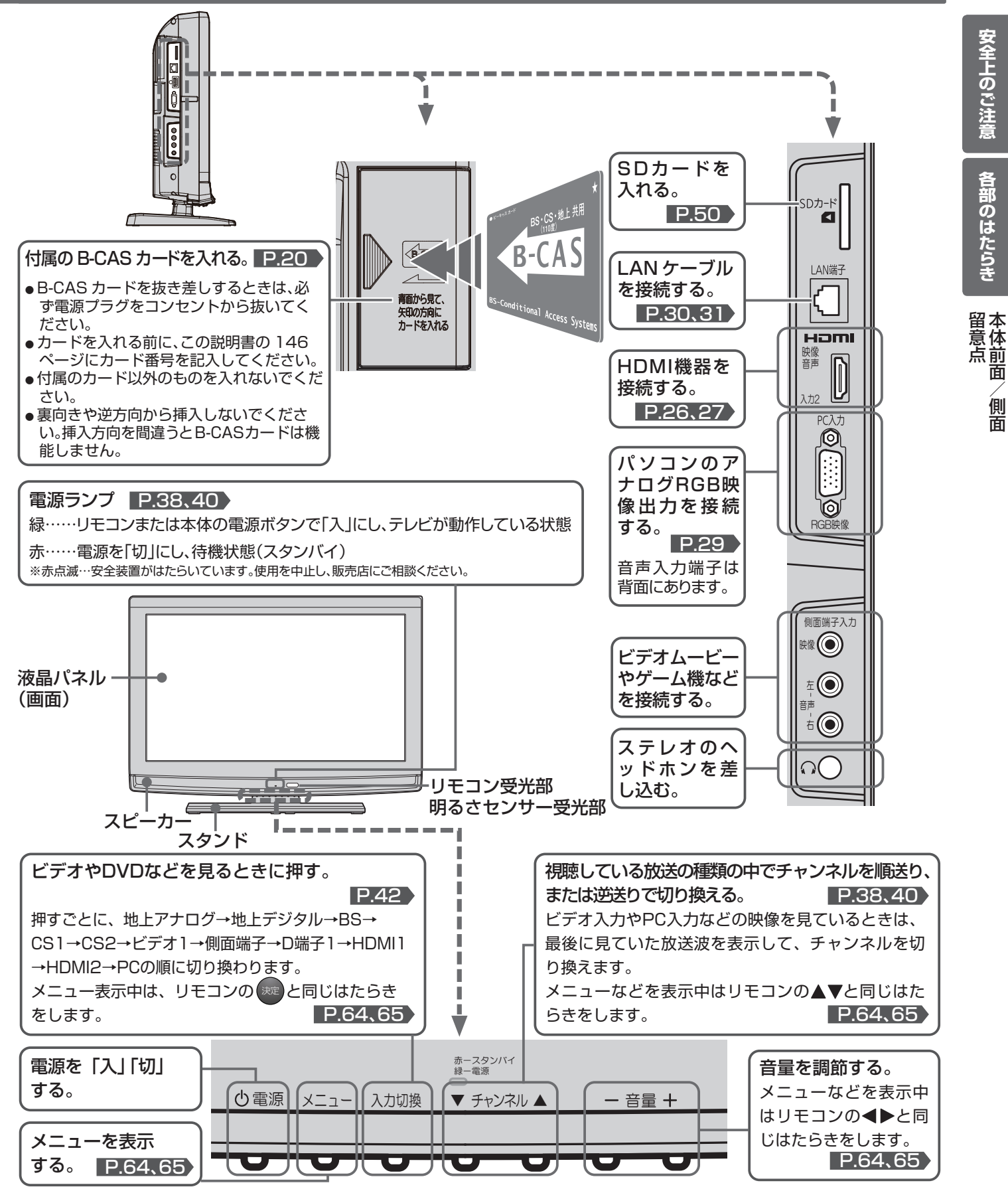

## お知らせ

- 電源ボタンで「切」にすると待機状態になります。マイコンおよ びデジタルチューナーなどの回路が通電しています。
- 本機は待機状態のときに、自動的にデジタル放送のメンテナンス情 報を受信して、ソフトウェアの更新が行なわれる場合がありますの で、長期間留守にされる場合や本機に異常が発生したとき以外は電 源プラグをコンセントから抜かないことをおすすめします。
- 受信状態により、デジタル放送などで操作できなくなった場合 は、しばらく電源プラグをコンセントから抜き、しばらくして 再度電源プラグを差してみてください。
- テレビ画面に向けて光線銃などを使い、画面を標的にするゲー ムでは、正しく動作しないことがあります。 くわしくはゲームの取扱説明書をご覧ください。

本体前面/側面

侧

蔐

**マストのことには、そのことには、そのことには、そのことには、そのことには、そのことには、そのことには、そのことには、そのことには、そのことには、そのことには、そのことには、そのことには、そのことには、そのことには、そのことには、そのことには、そのことには、そのことには、そのことには、そのことには、そのことには、そのことには、そのことには、そのことには、そのことには、そのことには、そのことには、そのことには、そのことには、そのことには、** 

各部のはたらき

安全上のご注意

## 本体後面

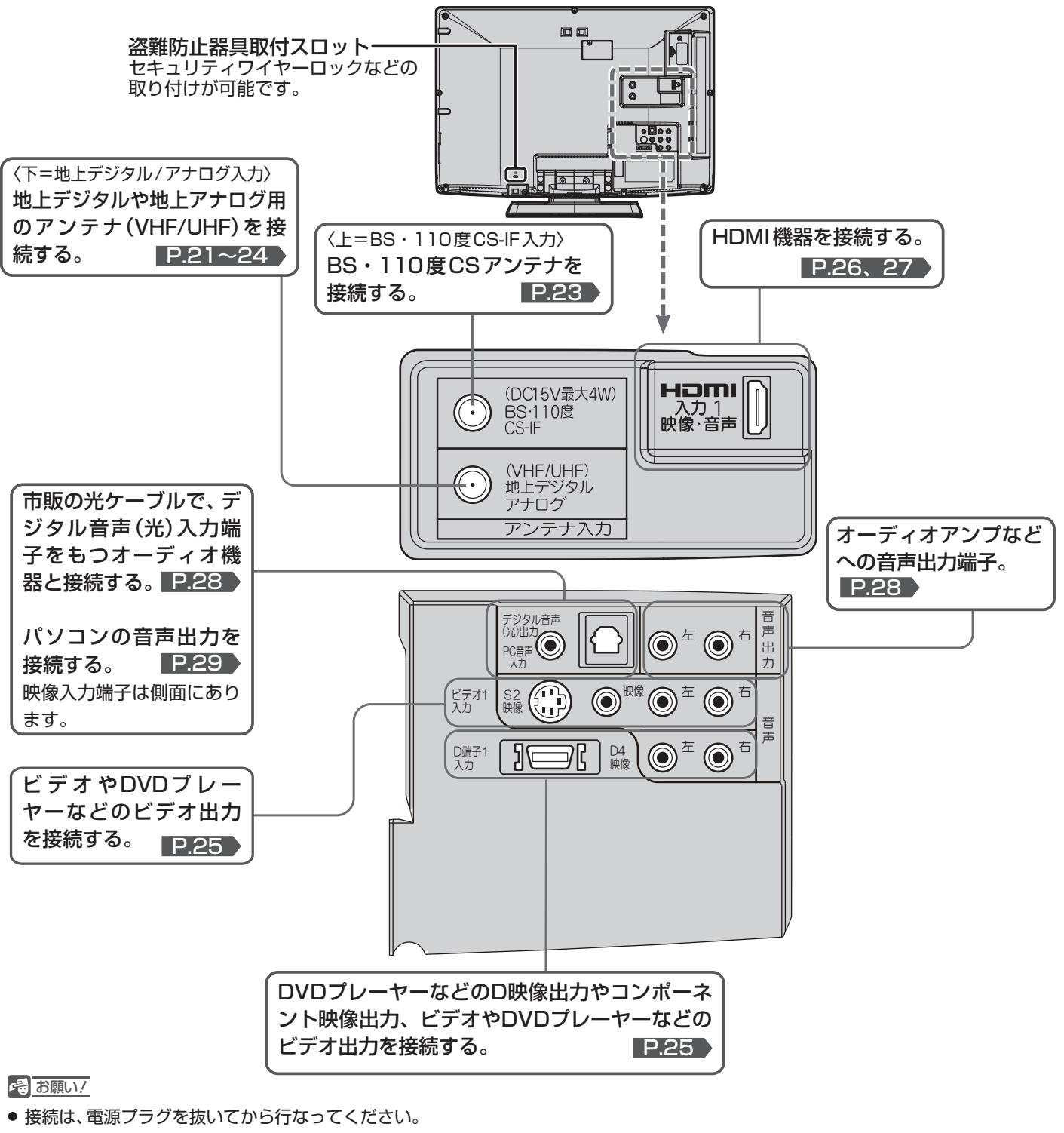

- 映像・音声接続用のプラグと端子で色分けがしてあるものは、そ れぞれ色が合うようにつないでください。
- 映像…黄、音声一左…白、音声-右…赤
- プラグはしっかり差し込んでください。不完全な接続は雑音、 映像ノイズなどの原因になります。
- プラグを抜くときは、コードを引っ張らずに、プラグを持って 抜き取ってください。
- 機器をつないで映像が乱れたり、雑音が出るときは、たがいに 近すぎることがあるので、機器を十分に離してください。
- 機器によっては接続が異なる場合がありますので、接続する機 器の説明書もあわせてご覧ください。
- 録画・録音したものは、個人として楽しむなどのほかは、著作権 上、権利者に無断で使用できません。

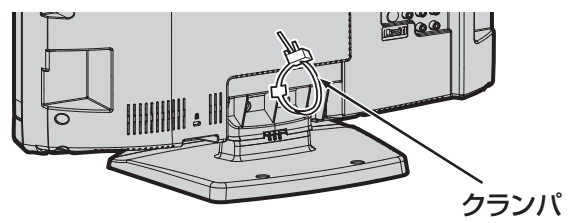

■ クランパについては、「他の機器を接続したあとは…」 P.29 をご覧ください。

## スタンドの取り付けかた

お買い上げ時、スタンドは取りはずされている状態です。 本体にスタンドを取り付ける際には、スタンドの前後が正しい方向に合う ように注意してください。

- 本体を裏返して、柔らかい布を敷いた テーブルの上に置いてください。 そのとき、画面を傷つけないように注意 してください。 1
	- テーブルは必ず安定した場所に置いてください。
	- テーブルは必ず本体の重さに耐えることができて、 本体より大きいものを使用してください。

2 スタンドを本体にゆっくりと、完全に<br>2 届 7 してください 挿入してください。

前面 方向

●3 スタンド取付ネジ(付属品)を3つの<br>- ネジウに プラスドライバーでしった ネジ穴に、プラスドライバーでしっかりと 締めてください。

> ● スタンド取付ネジをドライバーで締める際は、 ネジにあったドライバーをご使用ください。

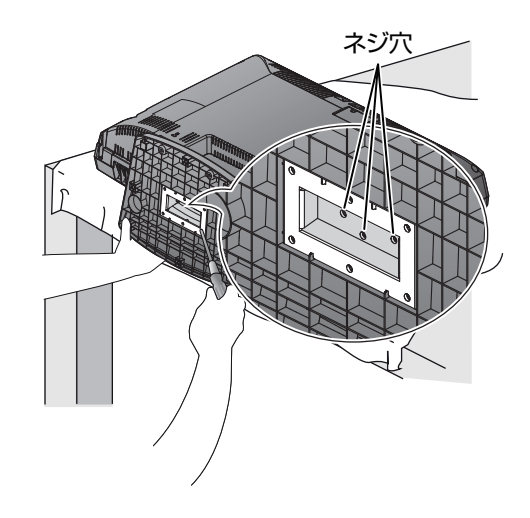

2 お願い!

スタンドを取り付けるときに、すべてのスタンド取付ネジが しっかりと締まっているか確認してください。 スタンドが適切に取り付けられていなければ、本体が落下 する原因となり本体を傷つけるだけでなく、けがをする 場合もあります。

本体後面

## リモコン

## ふだんよく使うボタン

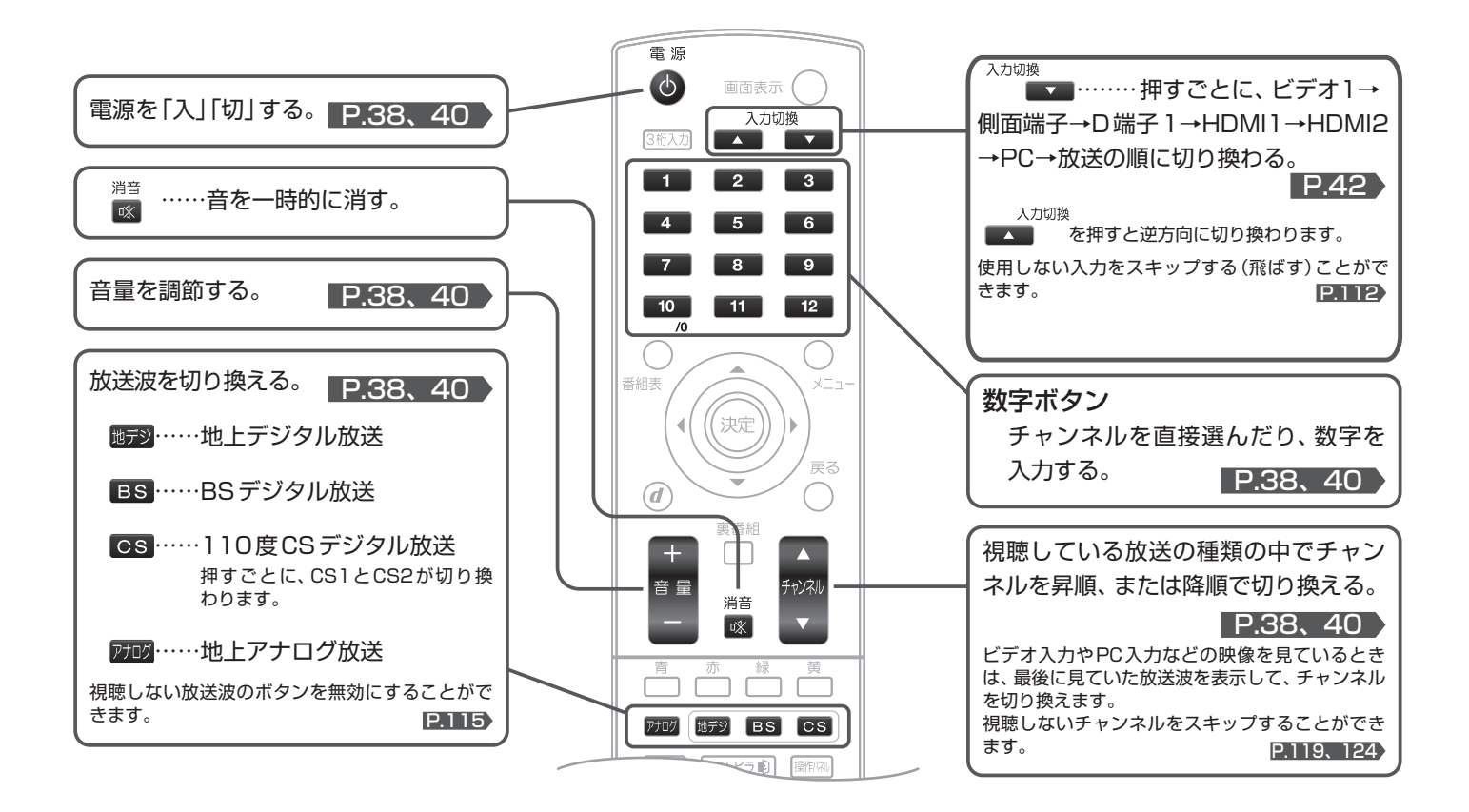

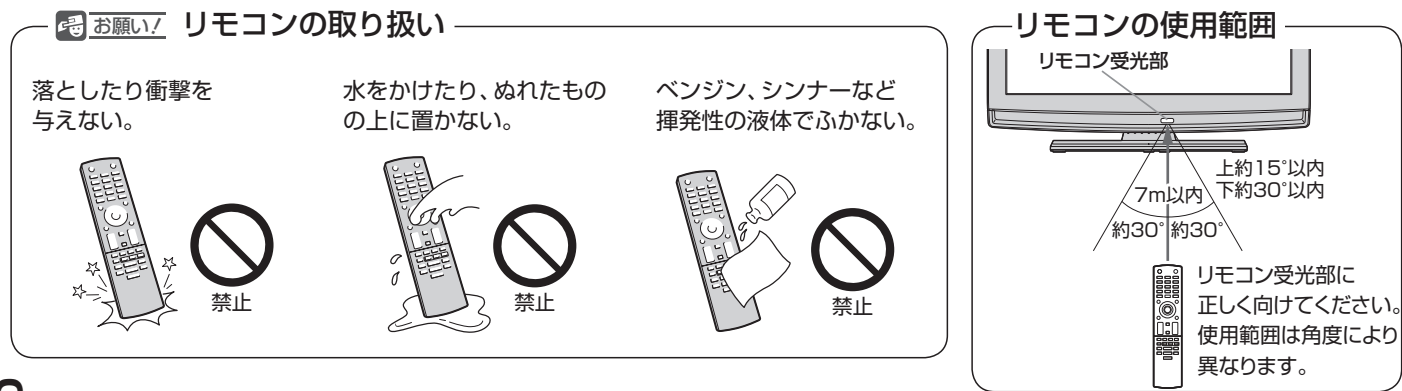

● さらに便利に使いこなすボタン

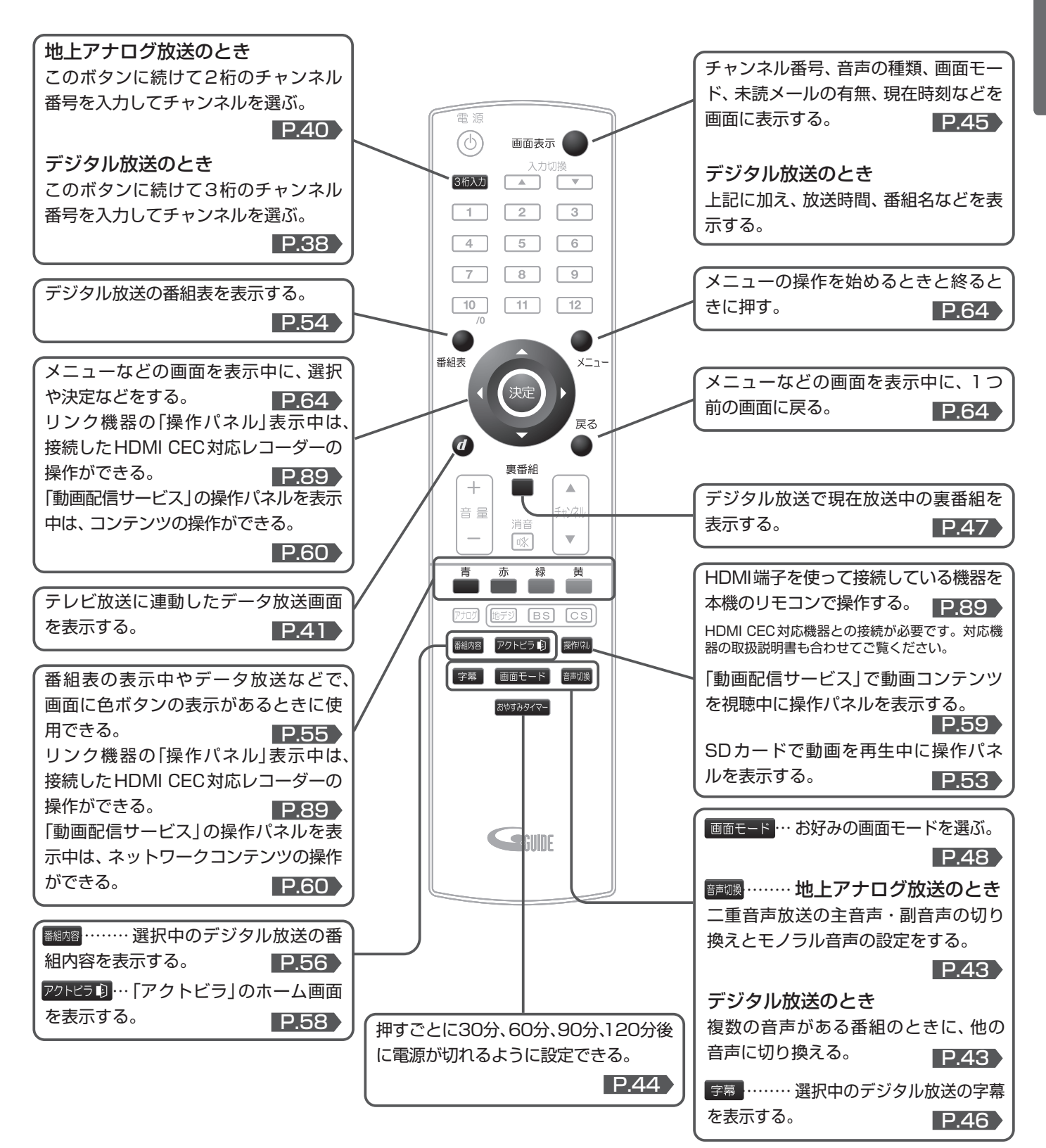

## テレビを見るまでの準備の流れ

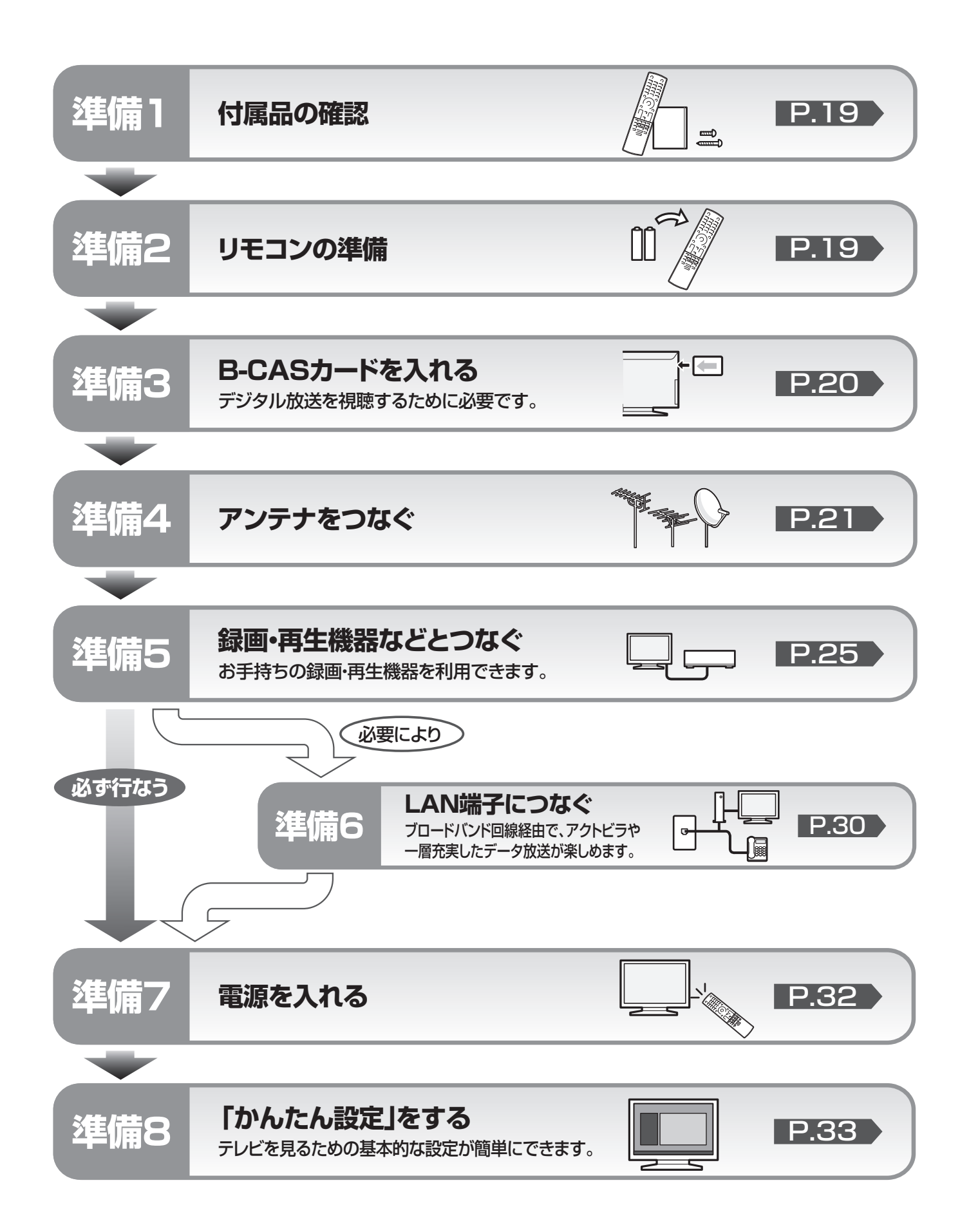

## **準備 1** 付属品を確認する

## ※最初に本体と付属品のスタンドをスタンド取付ネジで確実に取り付けてください。 本体とスタンドを取り付けないと製品が転倒し、けがの原因になります。また、テレビ台や床などが傷つくことがあります。

取付方法は、本書 または付属品の「スタンドの取り付けかた」シートをご覧ください。 P.15

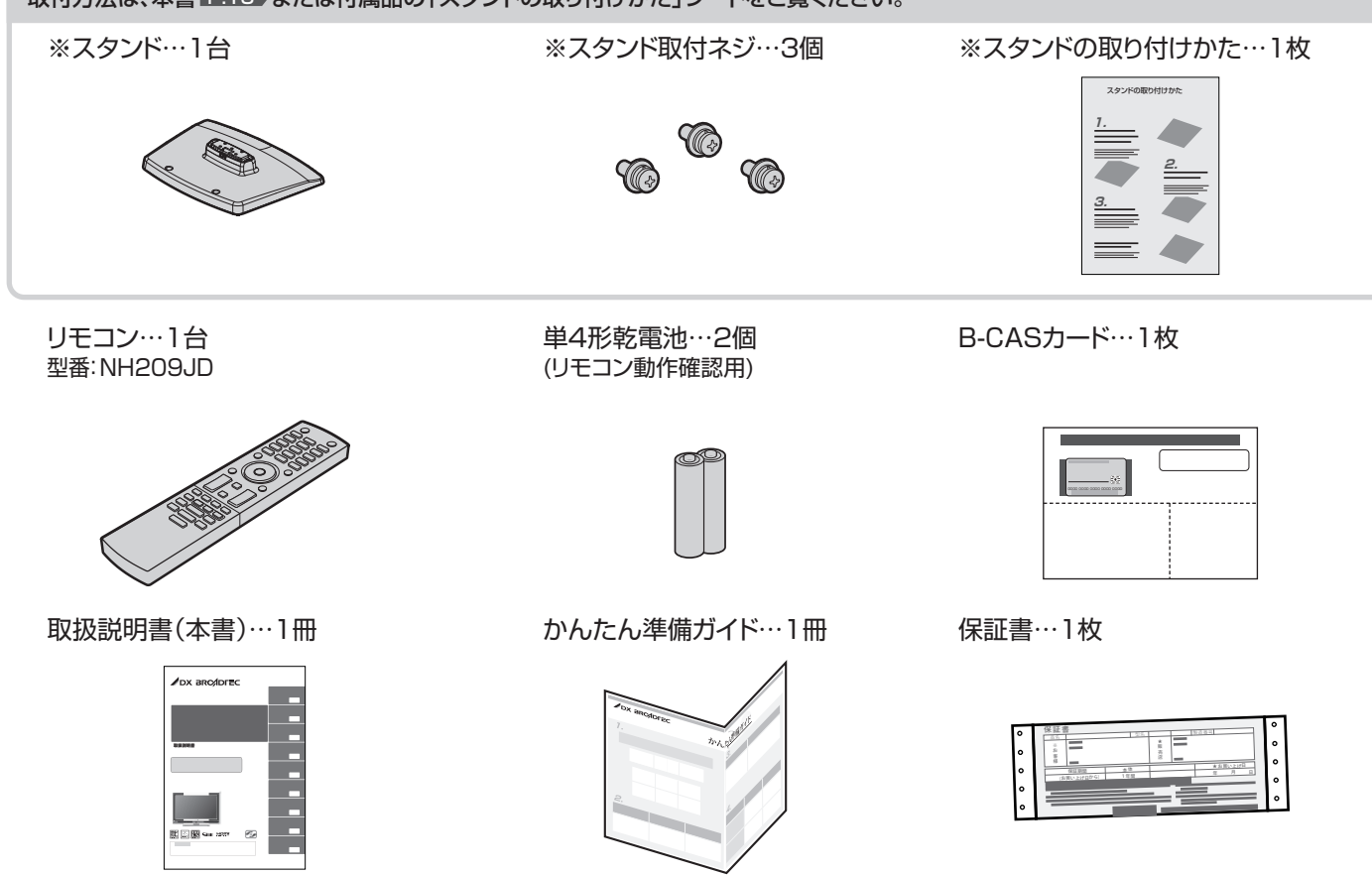

## **準備 2** リモコンの準備をする

乾電池を入れる

単4形乾電池を2個使用

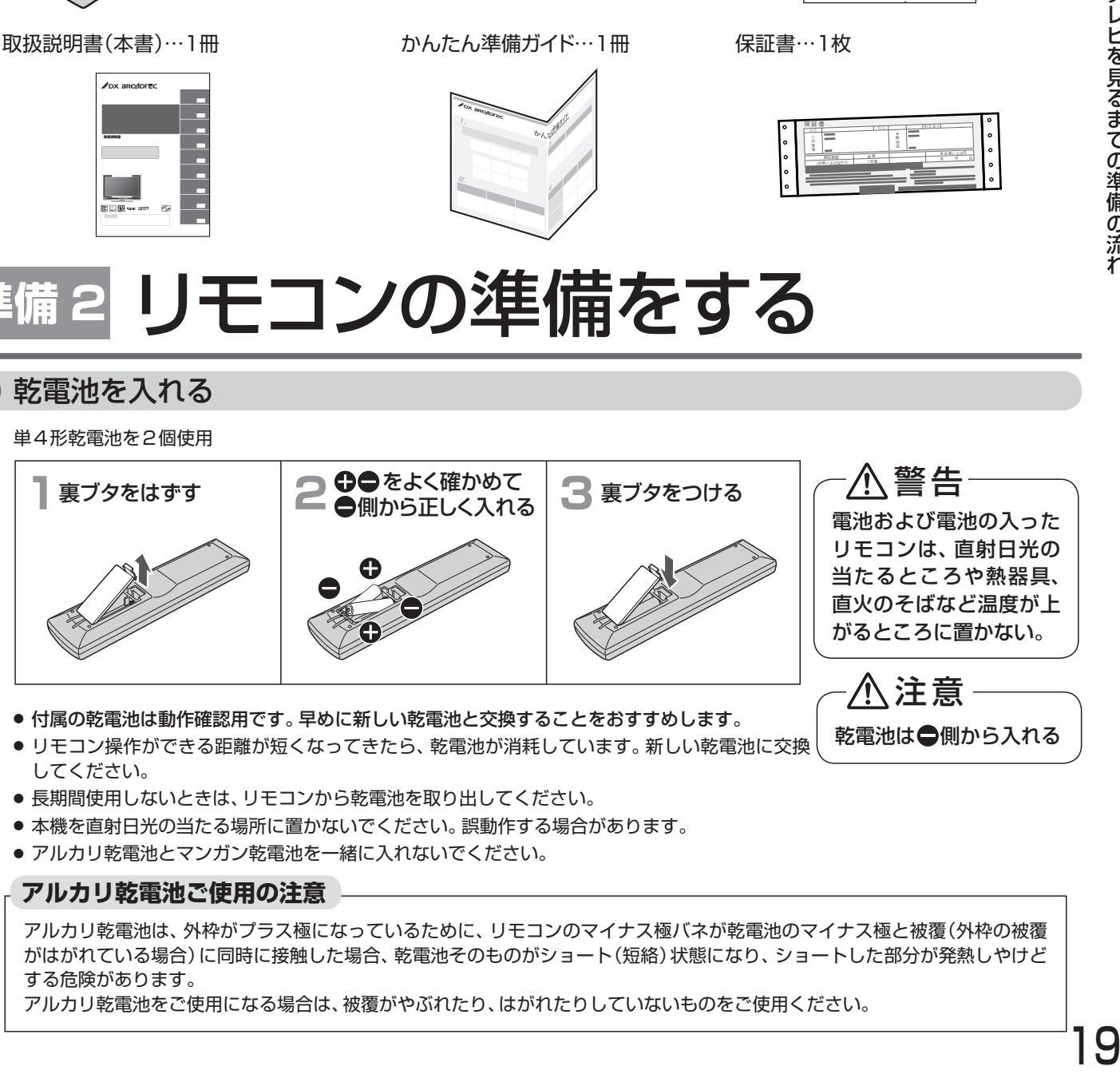

- 付属の乾電池は動作確認用です。早めに新しい乾電池と交換することをおすすめします。
- リモコン操作ができる距離が短くなってきたら、乾電池が消耗しています。 新しい乾電池に交換 してください。
- 長期間使用しないときは、リモコンから乾電池を取り出してください。
- 本機を直射日光の当たる場所に置かないでください。誤動作する場合があります。
- アルカリ乾電池とマンガン乾電池を一緒に入れないでください。

## **アルカリ乾電池ご使用の注意**

アルカリ乾電池は、外枠がプラス極になっているために、リモコンのマイナス極バネが乾電池のマイナス極と被覆(外枠の被覆 がはがれている場合)に同時に接触した場合、乾電池そのものがショート(短絡)状態になり、ショートした部分が発熱しやけど する危険があります。

アルカリ乾電池をご使用になる場合は、被覆がやぶれたり、はがれたりしていないものをご使用ください。

乾電池は●側から入れる

付属品を確認する/リモコンの準備をする

テレビを見るまでの準備の流れ付属品を確認する/リモコンの準備をする

見るため

## B-CASカードを入れる **準備 3**

本機には、B-CASカードを付属しています。B-CASカードはデジタル放送を見るために必要です。 番組の著作権保護のため、B-CASカードを本機に挿入しないとデジタル放送を見ることができません。 現在、デジタル放送をご覧にならなくてもB-CASカードを入れておかれることをおすすめします。 B-CASカードの詳しい説明は、P.138 をご覧ください。

## **■B-CASカードの入れかた**

**※ B-CAS カードを入れただけでは、有料放送の契約料・受信料などを課されることはありません。**

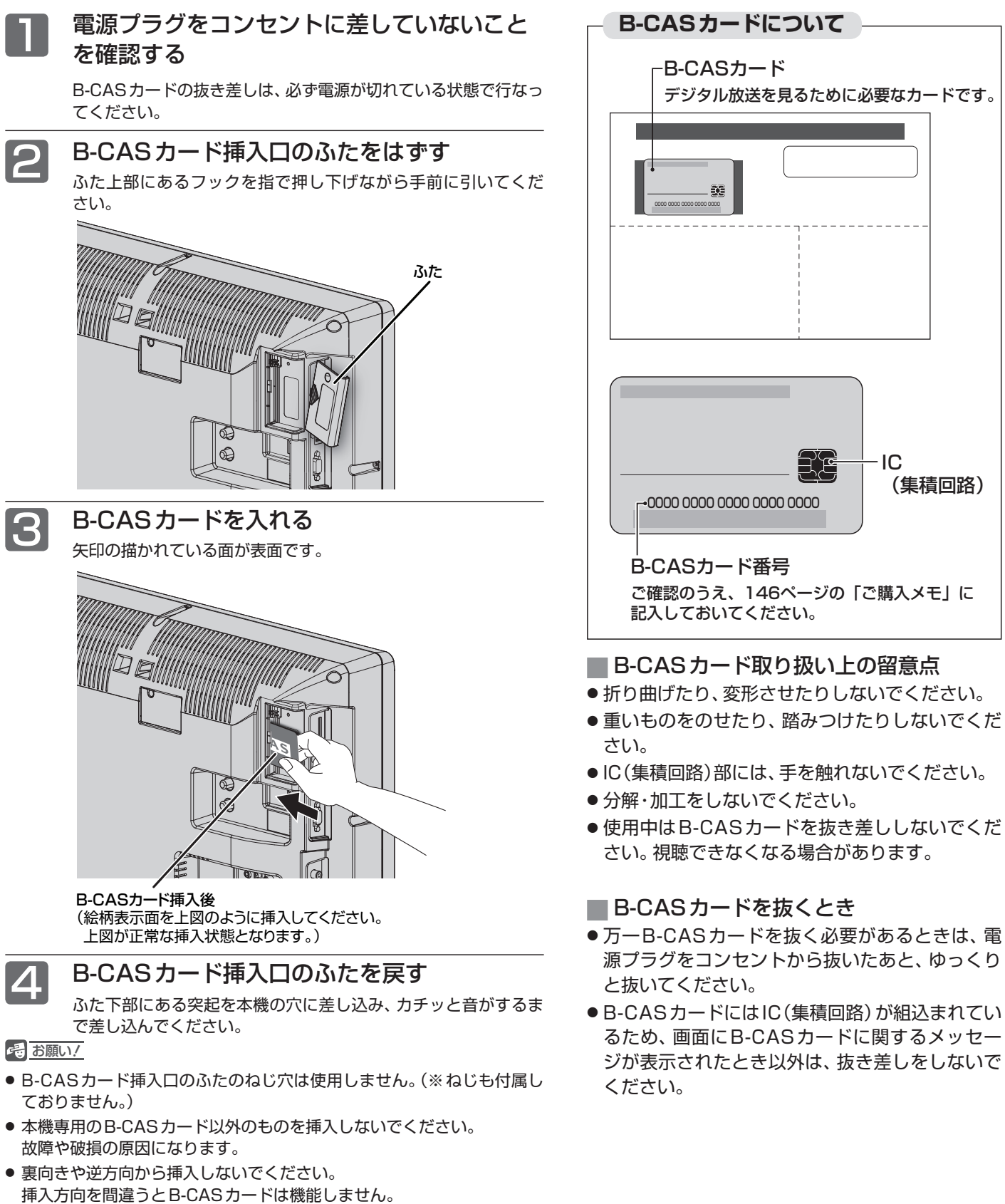

# **準備 4** アンテナ線(同軸ケーブル)をつなぐ

本機はデジタル回路を多く内蔵していますので、きれいな映像でご覧いただくためにはアンテナの接続が重要です。 21ページから24ページの図を参考にして、あてはまる接続を確実に行なってください。

## VHF/UHFアンテナ 地トデジタル放送、地トアナログ放送を見るとき

- 地上アナログ放送や地上デジタル放送をご覧になるためには、VHF/UHFアンテナとの接続が必要です。
- ご使用中のUHFアンテナでも一部の地上デジタル放送を受信できる場合があります。 くわしくは、お買い上げの販売店にご相談ください。
- 現在VHFアンテナだけで地上アナログ放送を受信している場合、地上デジタル放送を受信するためには、あらたに地上デジタル放 送に対応したUHFアンテナの設置が必要です。お買い上げの販売店にご相談ください。

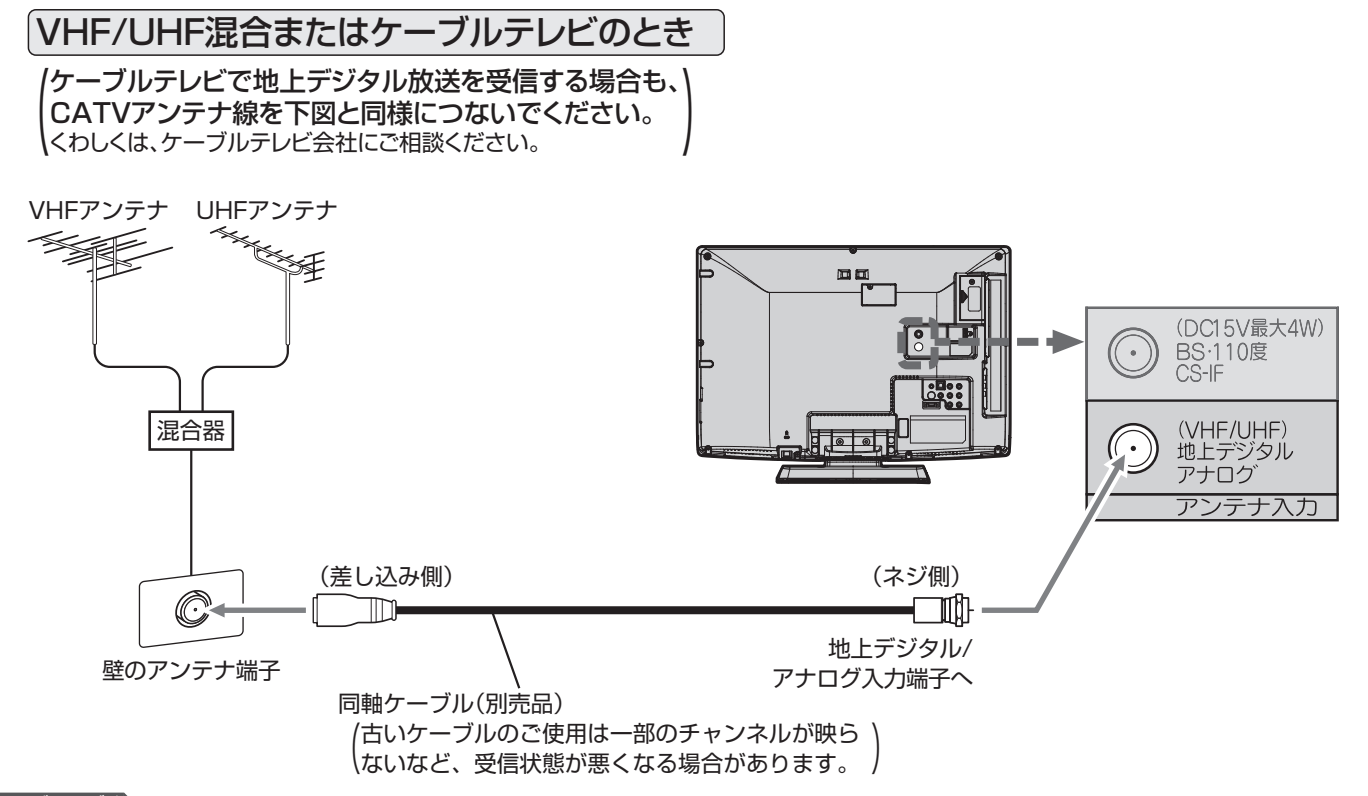

#### 次ページへつづく)

地上デジタル放送が受信できない、または受信できな いチャンネルがある場合は、「地上デジタル放送が映ら ないとき」P.37 をご覧ください。

## |映像にしまが出たり、縦線状の妨害が出るとき<br>| アンテナの場所

本機のようなプログレッシブ表示に対応したテレビ受像機は、デジタル 回路を多く内蔵しています。このためアンテナ接続部のシールドをより 強化して、デジタル回路から同軸ケーブルに飛び込むノイズを抑え込む ことが、よりきれいな映像でご覧いただくためのコツです。

#### <<br />
お願い!

- アンテナ線の接続には、同軸ケーブル(別売品)にF形接栓(別売品) を取付けたものを使用してください。妨害を受けにくい二重シールド タイプ(3C-FB、5C-FB等)をおすすめします。
- 平行フィーダー線やF形接栓以外の同軸ケーブル用コネクターは、内 部のデジタル回路やパソコン、他のAV機器などからの妨害を受けや すくなりますのでなるべく使用しないでください。
- アンテナ分配器などを使用されている場合は、それらの器具のシール ド効果が弱い場合、本機から遠ざけると妨害が減ることがあります。

妨害電波の影響をさけるため 交通の煩雑な道路、電車の架 線、送配電線、ネオンサインな どから離してください。 万一アンテナが倒れた場合の

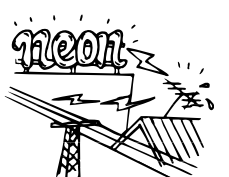

事故を防ぐためにも有効です。なおアンテナ工事には 技術と経験が必要ですので販売店にご相談ください。

## アンテナの定期的な点検・交換を

アンテナは屋外にあるため傷 みやすく性能が低下します。 映りが悪いときは販売店にご 相談ください。

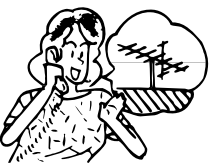

アンテナ線 (同軸ケーブル) をつなぐ

- CASカードを入れる

シテナ線(同軸ケーブル)をつなぐ

見るため

B<sub>7</sub>

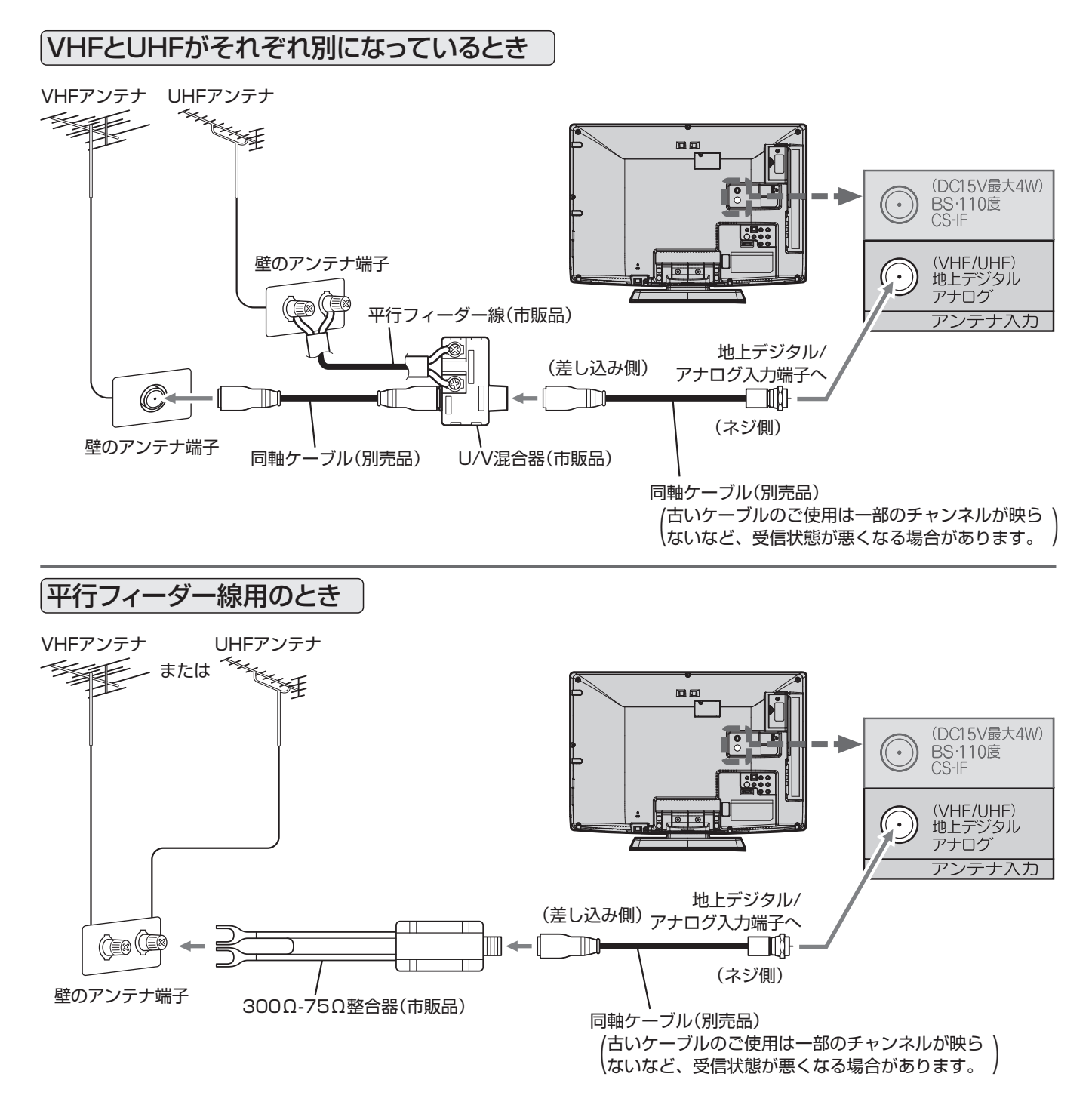

### <a お願い!

- 平行フィーダー線はデジタル回路からの妨害を受けやすくなりますのでなるべく使用しないでください。
- お部屋(壁側)のアンテナ端子が平行フィーダー線用端子の場合は、販売店にご相談ください。

地上デジタル放送が受信できない、または受信できな いチャンネルがある場合は、「地上デジタル放送が映ら ないとき」P.37 をご覧ください。

## BS·110度CSアンテナ BSデジタル·110度CSデジタル放送を見るとき

アンテナは、110度CS対応のBSデジタルアンテナをご使用ください。 ケーブルや分配器などは、110度CS帯域に対応しているものをご使用ください。

- **BS・110度CSアンテナの設置には、技術と経験が必要です。** BS・110度CSアンテナをお買い上げの販売店にご相談ください。 設置のしかたについては、BS・110度CSアンテナの取扱説明書をご覧ください。 ● **BS·110度CSアンテナが正しい方向や角度でないと、衛星放送は見られません。** BS・110度CSアンテナの取扱説明書をよく読んで、方向・角度を調整してください。
- **BS・110度CSアンテナをつなぐときは、電源プラグをコンセントから抜いてください。**

お知らせ 同軸ケーブルがショートしている状態でアンテナ電源を「テレビ連動」に設定 P.126 すると、保護回路がはたら き、自動的に「供給しない」に切り換わります。同軸ケーブルの買換え、修理については、販売店にご相談ください。

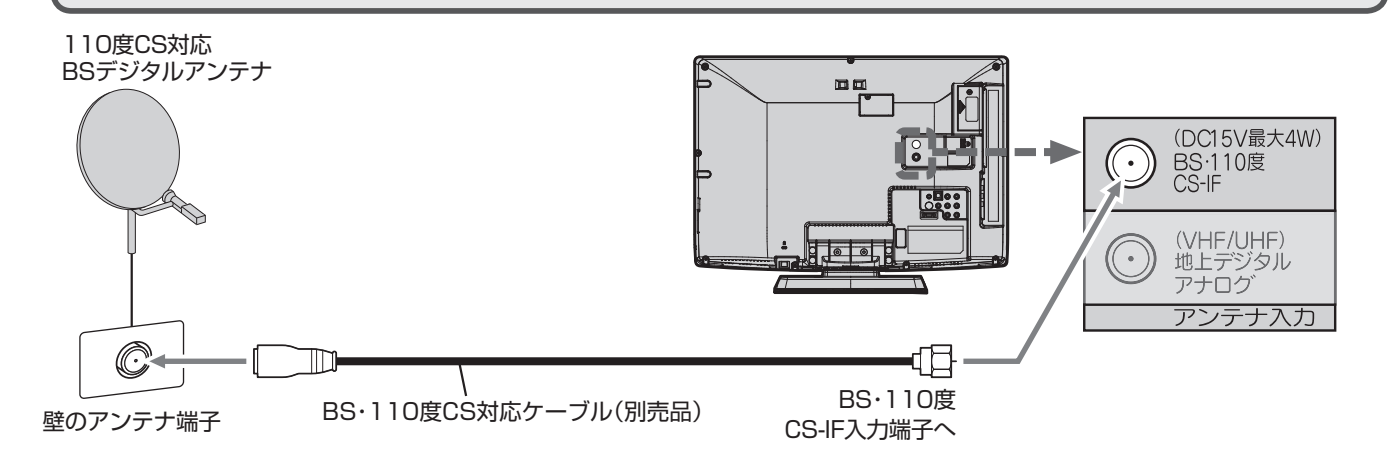

## VHF/UHF/BS・110度CS混合のとき

## (マンションの共同受信など)

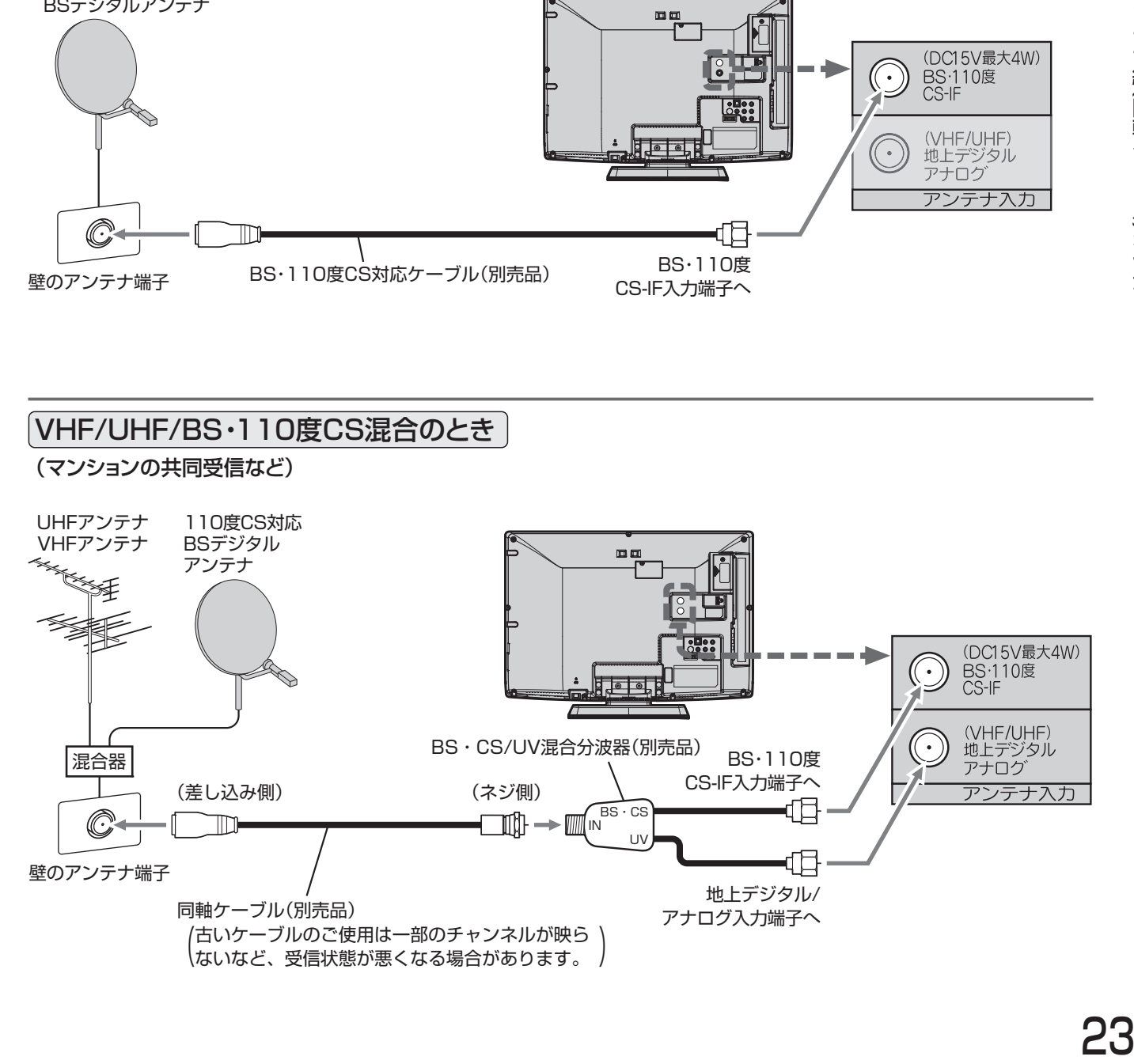

## 準備4 アンテナ線(同軸ケーブル)をつなぐ(つづき)

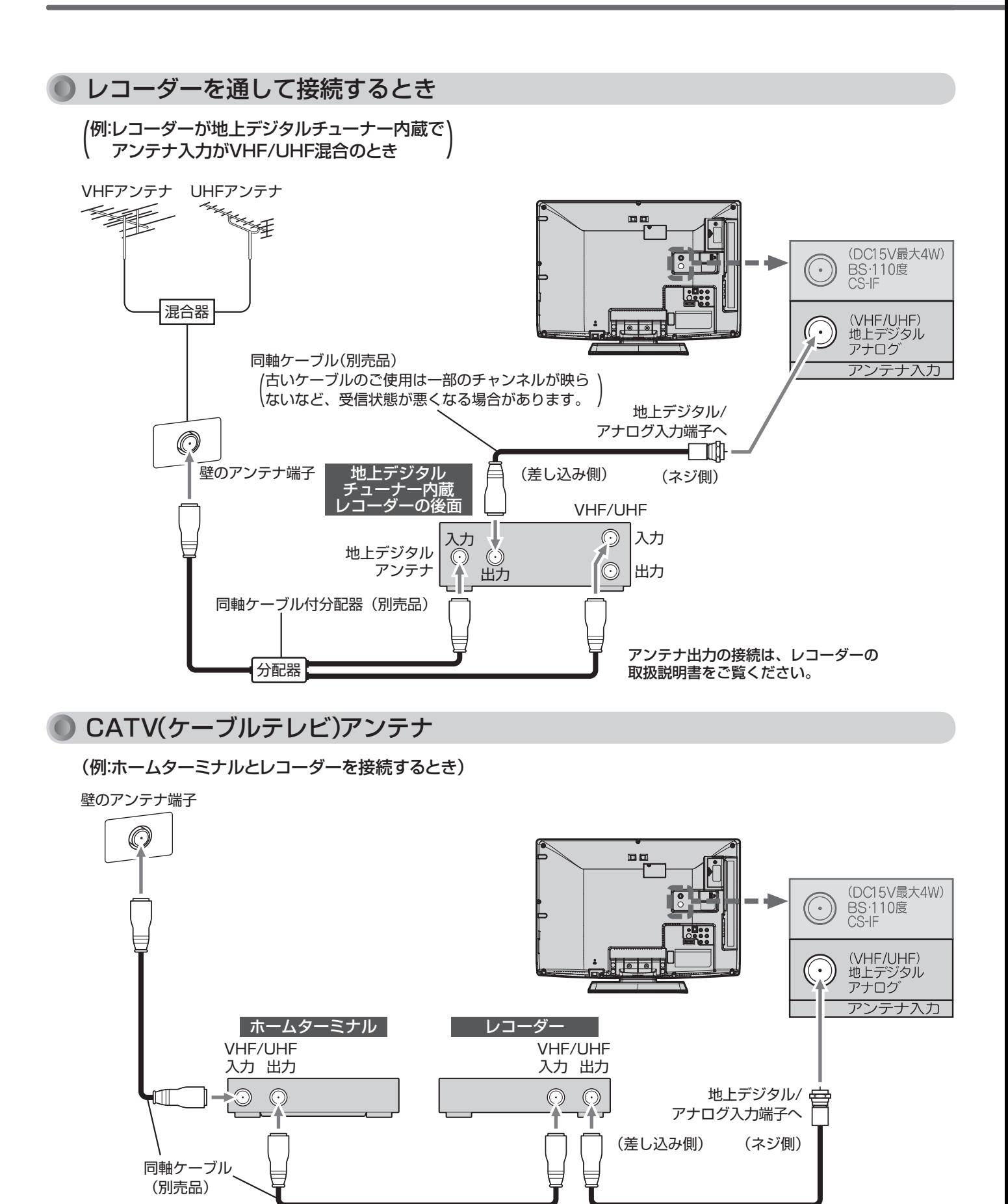

**代表的な接続方法を記しています。 くわしくはCATV会社へお問合わせください。** 同軸ケーブル(別売品)

古いケーブルのご使用は一部のチャンネルが映ら (ないなど、受信状態が悪くなる場合があります。 )

## **準備 5** 他の機器とつなぐ

● ビデオとの接続

例:「ビデオ 1 入力」に接続する

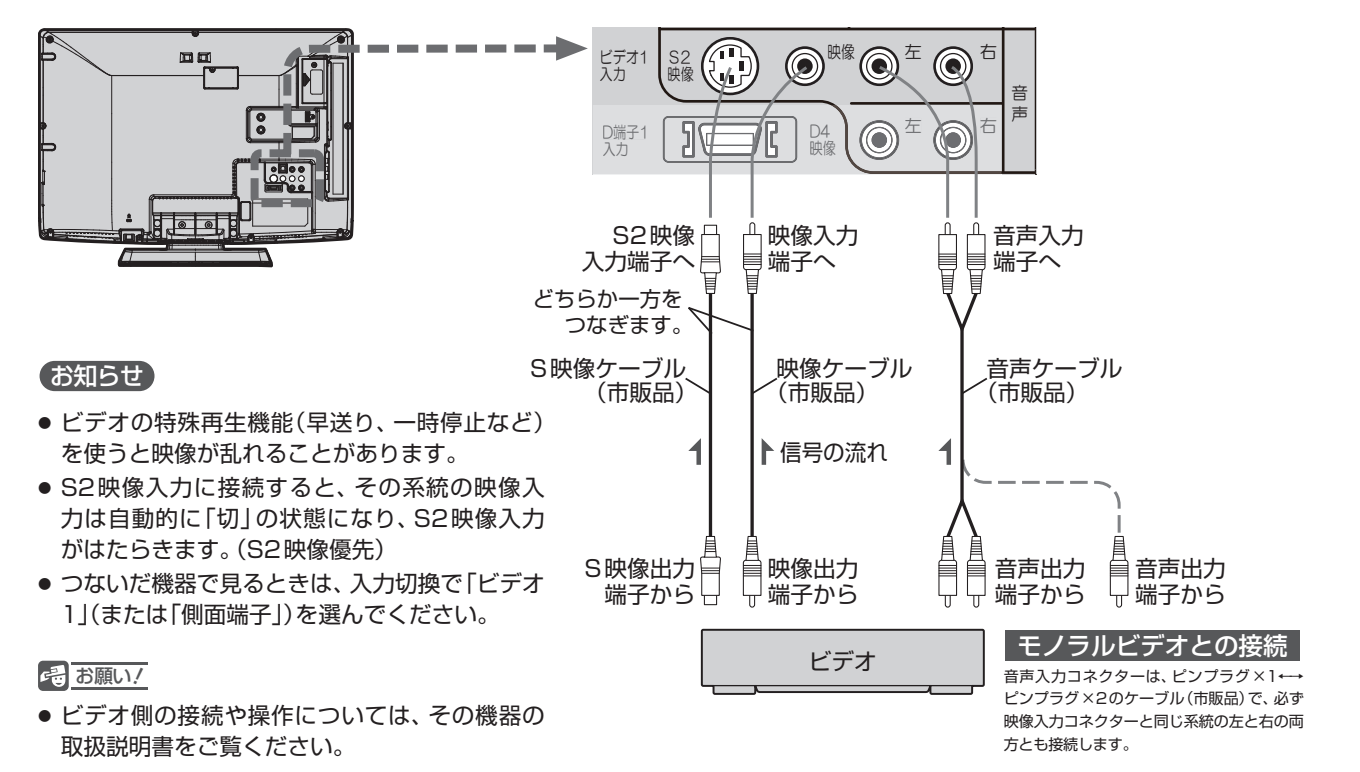

DVDプレーヤーとの接続

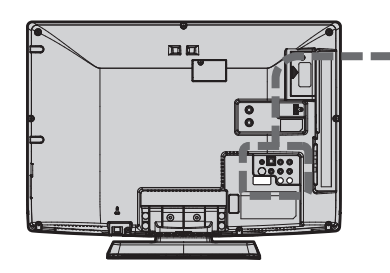

## お知らせ

- コンポーネント映像端子との接続では、最適な画面モー ドが自動選択されない場合があります。この場合は、画 面モードボタンで画面モードを選んでください。
- つないだ機器で見るときは、入力切換で「D端子1」を選ん でください。

### **そお願い!**

- D端子ケーブルなどの映像信号ケーブルと音声信号ケー ブルは、束ねてご使用ください。
- DVDプレーヤーの接続や操作については、その機器の取 扱説明書をご覧ください。
- DVDプレーヤー側のテレビ画面モードの設定を16:9に してください。4:3(レターボックス、パンスキャン)に設定 されていると適正な画面モードで見ることができません。

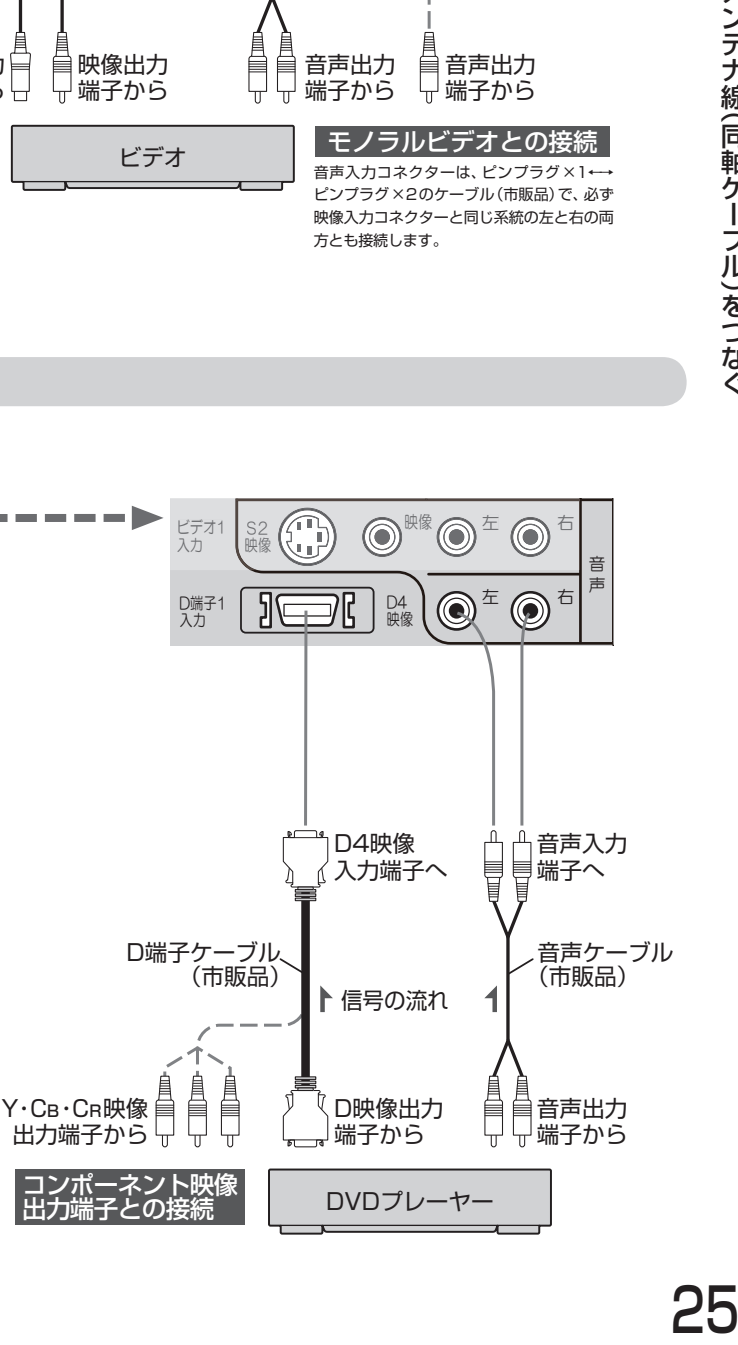

## HDMI機器との接続

映像・音声信号を1本のケーブルでつなぐことができます。 HDMI CEC対応レコーダーでHDMI CEC機能をお使いになるには、この接続を行なってください。 HDMI CEC機能については、下記の解説をご覧ください。

## 例:HDMI CEC 対応レコーダーを「HDMI1 入力」に接続する

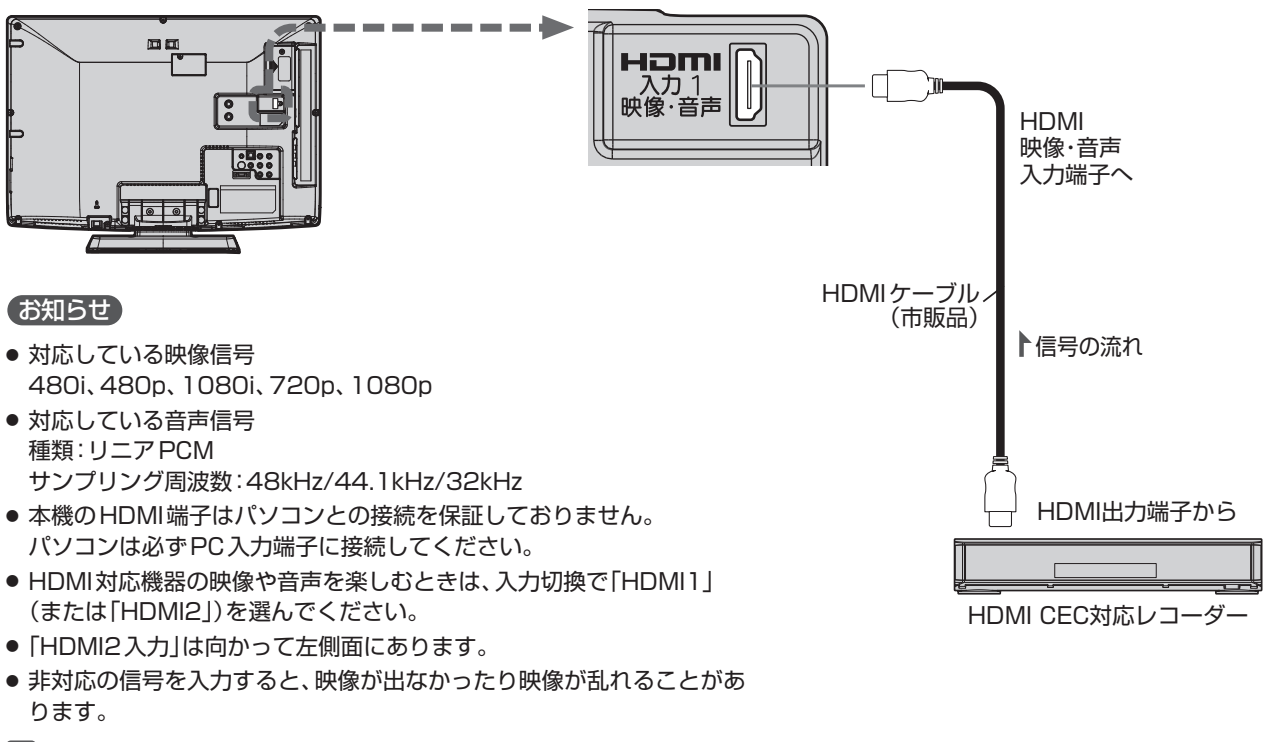

### **品 お願い!**

- HDMIケーブルはHDMI規格認証されたカテゴリー 2以上のものをご使 用ください。
- HDMI対応機器の接続や操作については、その機器の取扱説明書をご覧 ください。

## **HDMI CECについて**

HDMI CEC(Consumer Electronics Control)は、HDMIケー ブルで接続することにより、対応機器間の相互連動動作を可能に した業界標準規格です。 HDMI CEC対応のレコーダーをHDMI接続して、「メニュー」→

「設定」→「機能設定」→「リンク設定」の「リンク制御」 P.111 を 「入」に設定していると、本機のリモコンで次のような操作がで きます。

(仕様は予告なく変更することがあります。)

- メインメニューに「リンク機器操作」を表示し、その接続機器 を操作できます。(操作できる内容は、接続した機器によって 異なります。) P.78
- 操作パネルボタンを押すと「操作パネル」を表示し、その接続 機器を操作できます。 P.89

### お知らせ

- 他社製の機器をHDMI接続した場合、HDMI CEC対応機 器と認識し、メニューに「リンク機器操作」などの表示が 出て、接続機器側の操作の一部(今すぐ録画など)ができ ることがありますが、その動作につきましては保証の対 象ではありません。
- HDMI1、2入力共にHDMI CEC対応機器を接続したとき は、番号の小さいほうから優先されます。

<br />
お願い!

- HDMI端子の接続を変更した場合(HDMI1入力からHDMI2 入力に差し替えた場合など)は、本機の電源を入れ直して入力 切換で変更後のHDMI入力を選んで、HDMI CEC機器からの 映像が映っていることを確認してください。
- HDMI CEC対応機器の取扱説明書も合わせてご覧ください。
- HDMI CEC機能を中止するために「リンク制御」 P.111 を「切」にした場合は、本機の電源を入れ直してください。

### 例:HDMI コントロール対応 AV アンプを「HDMI1 入力」に接続する

本機のリモコンで、AVアンプの音量調節ができます。

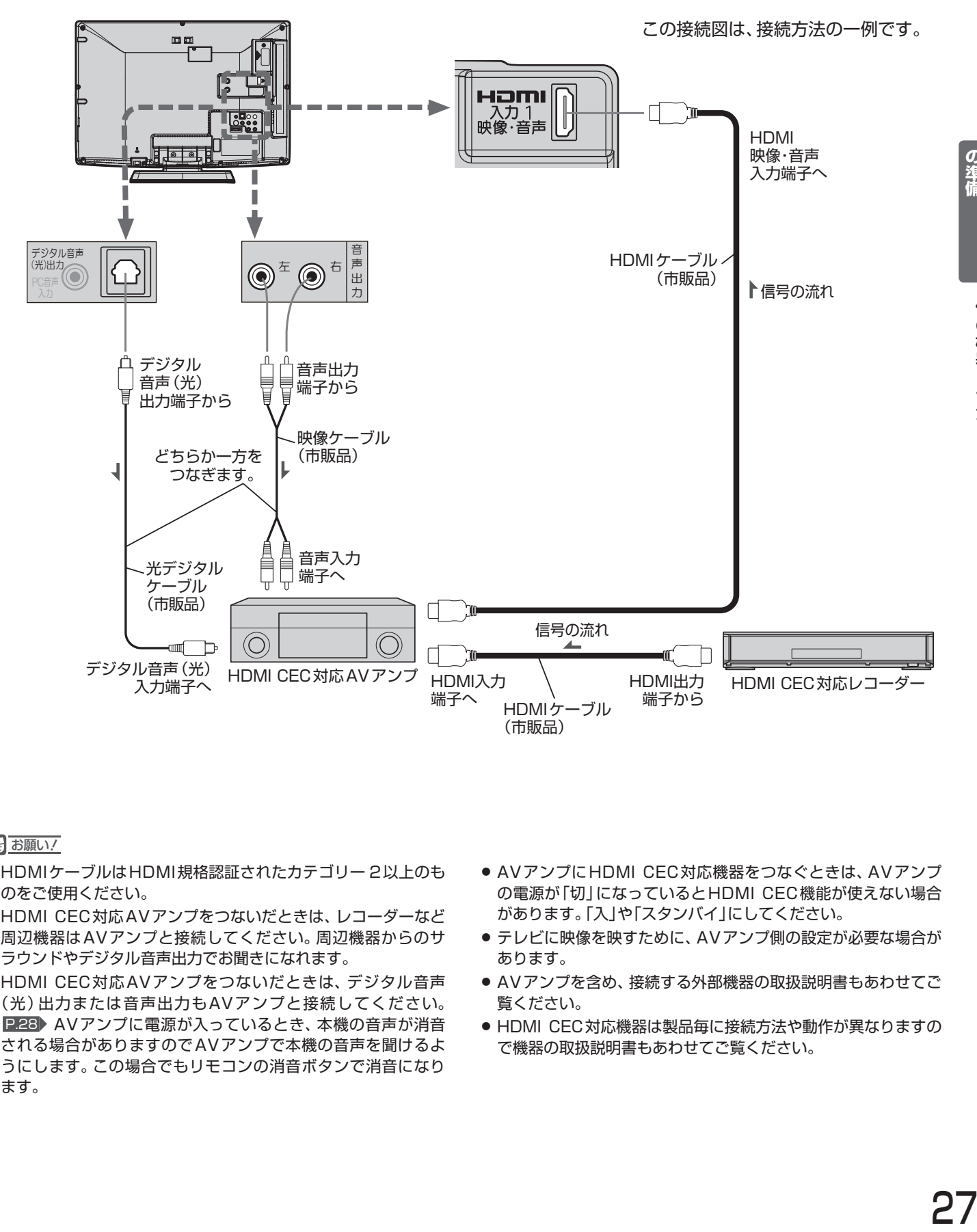

#### <<br />
お願い!

- HDMIケーブルはHDMI規格認証されたカテゴリー 2以上のも のをご使用ください。
- HDMI CEC対応AVアンプをつないだときは、レコーダーなど 周辺機器はAVアンプと接続してください。周辺機器からのサ ラウンドやデジタル音声出力でお聞きになれます。
- HDMI CEC対応AVアンプをつないだときは、デジタル音声 (光)出力または音声出力もAVアンプと接続してください。 P.28 AVアンプに電源が入っているとき、本機の音声が消音 される場合がありますのでAVアンプで本機の音声を聞けるよ うにします。この場合でもリモコンの消音ボタンで消音になり ます。
- AVアンプにHDMI CEC対応機器をつなぐときは、AVアンプ の電源が「切」になっているとHDMI CEC機能が使えない場合 があります。「入」や「スタンバイ」にしてください。
- テレビに映像を映すために、AVアンプ側の設定が必要な場合が あります。
- AVアンプを含め、接続する外部機器の取扱説明書もあわせてご 覧ください。
- HDMI CEC対応機器は製品毎に接続方法や動作が異なりますの で機器の取扱説明書もあわせてご覧ください。

の準備<br>テレビを見るため

他の機器とつなぐ

## デジタル音声(光)入力対応のオーディオ機器との接続

デジタル音声(光)入力端子を持つオーディオ機器を接続すると、デジタル音声で聞いたり録音することができます。 マルチチャンネル対応のオーディオ機器では、デジタル放送のサラウンドを迫力ある音声で楽しむことができます。 接続後は、接続先に合わせて光音声出力の設定が必要です。P.112

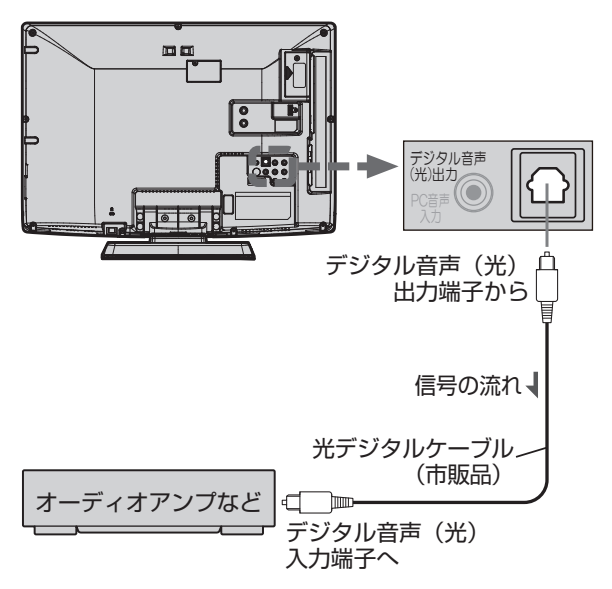

### お知らせ

- ●接続できるオーディオ機器は、ビットストリームまたはPCMに 対応したアンプやMDなどで、デジタル音声(光)入力端子を持 つ機器です。
- PCMとは、Pulse Code Modulation の略称でCDなどで使わ れている2chのデジタル信号です。
- 外部オーディオアンプを使って音声を聞くときは、テレビの音 量を「0」にしてください。

### **そ お願い!**

- 接続前にテレビとオーディオ機器の電源を必ず切ってください。
- 接続するオーディオ機器の取扱説明書もあわせてご覧ください。

## アナログ音声入力対応のオーディオ機器との接続

音声モニター出力端子からは、画面に映っている番組などの音声が出力されます。

## 例:オーディオアンプとの接続

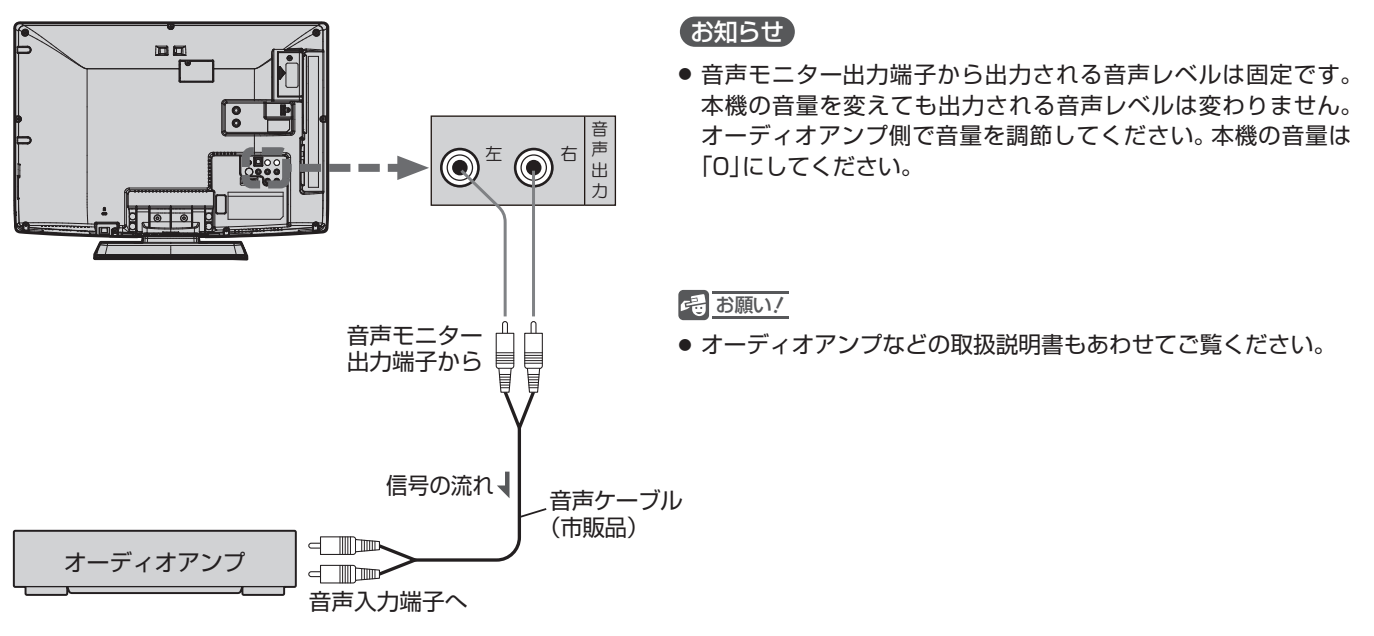

## アナログRGB対応のパソコンとの接続

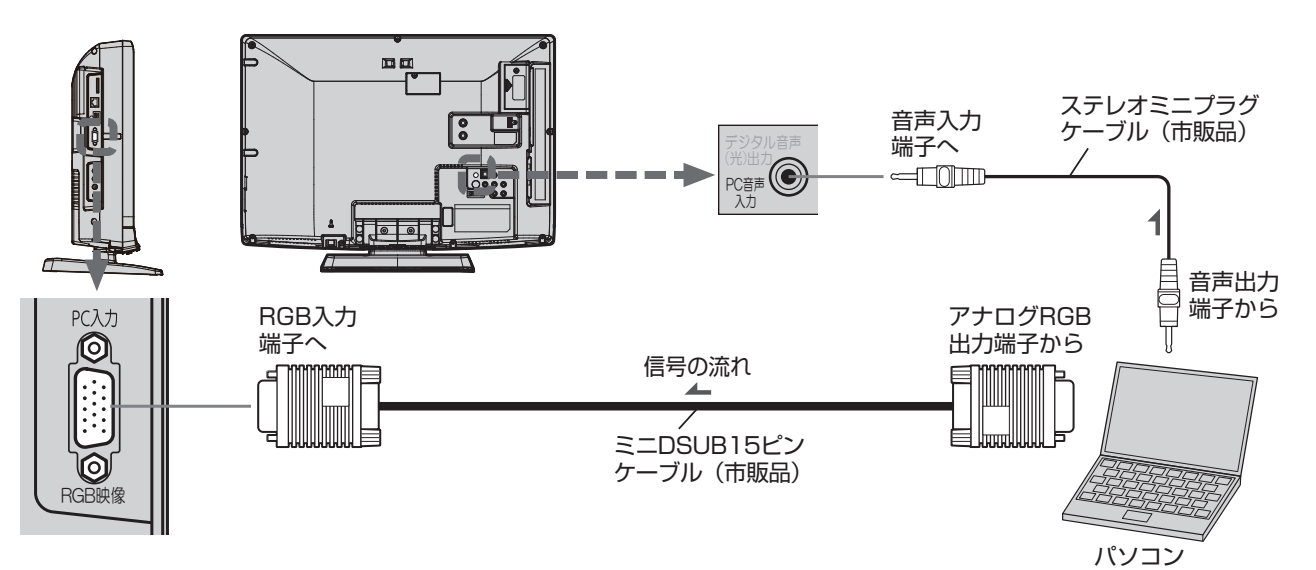

### お知らせ

- 接続するパソコンの種類によっては、変換コネクターや アナログRGB出力アダプターなどが必要な場合があり ます。
- PC入力では、画面モードボタンは無効です。
- 画面の位置・大きさが適切でなかったり、文字のニジ ミがある場合は、「メニュー」→「設定」→「画面設定」の 「PC設定」で調整してください。
- 入力が「PC」以外の場合、または「PC」時に PC入力端子 に信号が入力されていない場合は、メニューの「PC設 定」に入ることができません。
- 音声を接続する場合、パソコン側で先に音量を適当に調 整してください。
- 接続したパソコンを使うときは、入力切換で「PC」を 選んでください。

#### <<br />
お願い!

- 接続前にテレビとパソコンの電源を必ず切ってください。
- 接続するパソコンの取扱説明書もあわせてご覧ください。
- 接続するパソコンの仕様によっては正常に表示できない場 合があります。

## アナログRGB対応信号表

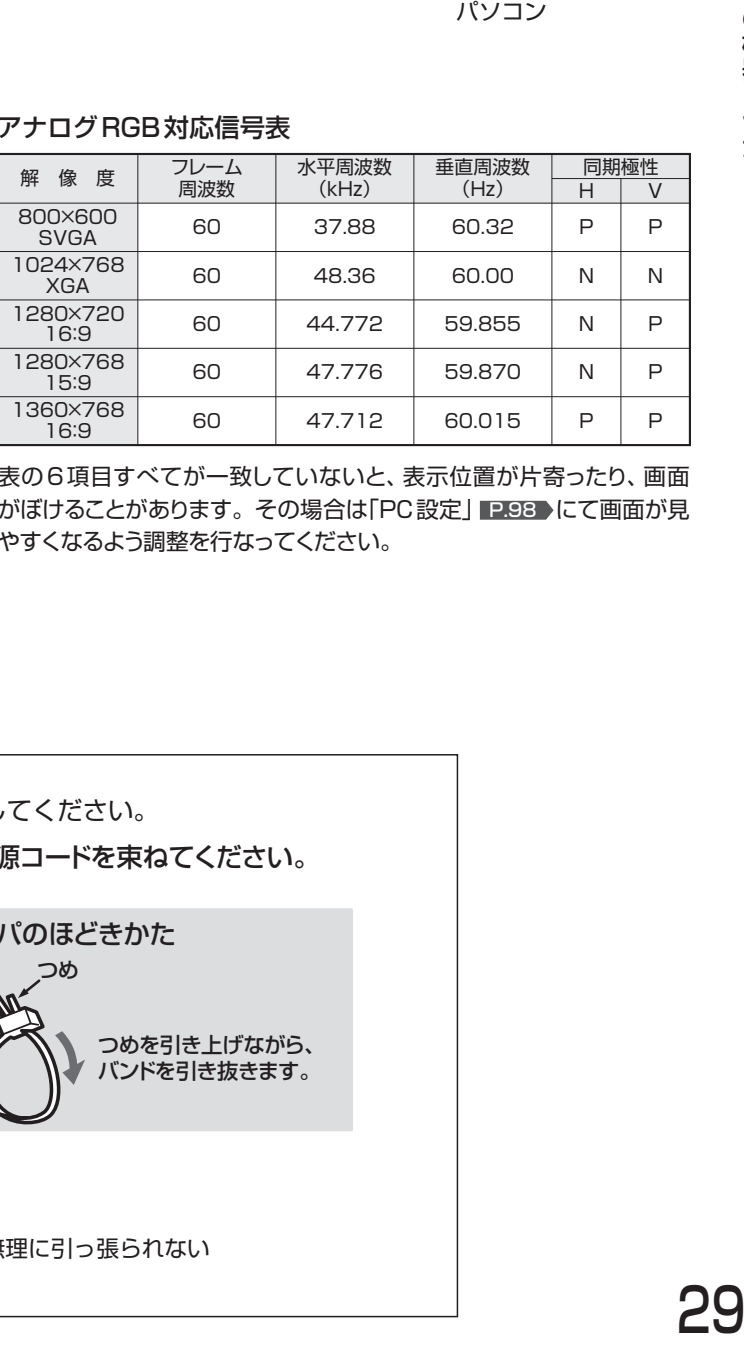

表の6項目すべてが一致していないと、表示位置が片寄ったり、画面 がぼけることがあります。その場合は「PC設定」 にて画面が見 P.98 やすくなるよう調整を行なってください。

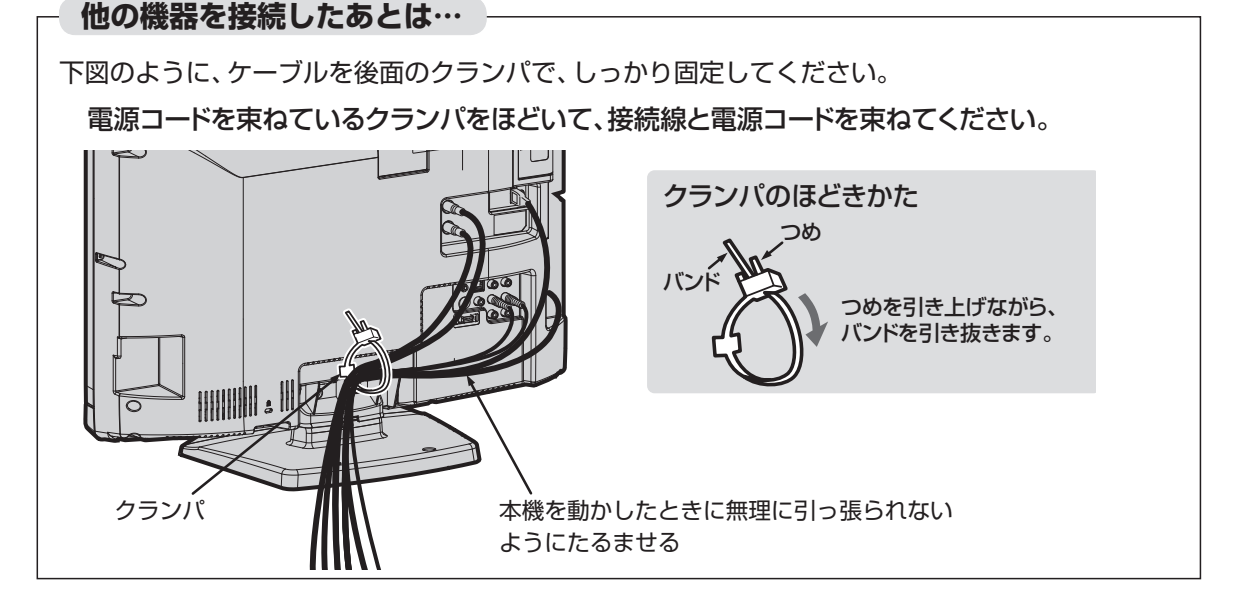

## **準備 <sup>6</sup>** LAN端子につなぐ

デジタル放送のデータ放送を行なっている放送局との双方向通信は、ブロードバンド環境(ADSL、FTTH、CATVなど)を お持ちの場合、本機のLAN端子を使用することにより一層充実したデータ放送サービスなどを楽しむことができます。サー ビスの詳細は各放送局にお尋ねください。「動画配信サービス」を利用する場合は高速通信が可能なブロードバンド環境と接 続することをおすすめします。

## 既にブロードバンド環境をお持ちの場合

## ■ まず、次のことをご確認ください。

- 回線業者やプロバイダとの契約
- 必要な機器の準備
- ADSLモデムやブロードバンドルーターなどの接続と設定

## ■ 回線の種類や回線業者、プロバイダにより、必要な機器と接続方法が異なります。

- ADSLモデムやブロードバンドルーター、ハブ、スプリッター、ケーブルは、回線業者やプロバイダが指定 する製品をお使いください。
- お使いのモデムやブロードバンドルーター、ハブの取扱説明書も合わせてご覧ください。
- ●本機では、ブロードバンドルーターやブロードバンドルーター機能付きADSLモデムなどの設定はでき ません。パソコンなどでの設定が必要な場合があります。

## ● ADSL回線をご利用の場合

- ブリッジ型 ADSL モデムをお使いの場合は、ブロードバンドルーター(市販品)が必要です。
- USB接続のADSLモデムをお使いの場合などは、ADSL事業者にご相談ください。
- プロバイダや回線業者、モデム、ブロードバンドルーターなどの組合わせによっては、本機と接続できない 場合や追加契約などが必要になる場合があります。
- ADSLモデムについてご不明な点は、ご利用のADSL事業者やプロバイダにお問い合わせください。
- ADSLの接続については、専門知識が必要なため、ADSL事業者にお問い合わせください。

## ● CATV(ケーブルテレビ)回線をご利用の場合

● 接続方法などご不明な点につきましては、ケーブルテレビ会社へお問い合わせください。

## ● FTTH(光ファイバー)回線をご利用の場合

● 接続方法などご不明な点につきましては、プロバイダや回線業者へお問い合わせください。

## ブロードバンド環境をお持ちでない場合

## ■ まず、ブロードバンド環境が必要です。

● プロバイダおよび回線業者と別途ご契約(有料)をしていただく必要があります。 くわしくは、プロバイダまたは回線業者にお問い合わせください。

## ● 接続についてのお願い

- LANケーブルは、10BASE-T/100BASE-TX タイプのものをご使用ください。
- LANケーブルには、ストレートケーブルとクロス ケーブルの2種類があり、モデムやルーターなど の種類によって使用するものが異なります。くわ しくは、モデムやルーターの取扱説明書をご覧く ださい。
- ●本機には電話回線端子を搭載しておりませんの で、電話回線のみで通信が行なわれるデータ放送 の場合は、対応できません。

## ● 本機のMACアドレスの確認方法

ルーターの設定などで本機のMACアドレスを確認する 場合は、次の手順でご確認ください。 1 メニューボタンを押す

- 2 △▽で「設定」を選び、決定ボタンを押す
- 3 △マで「初期設定」を選び、決定ボタンを押す
- 4 △▽で「通信設定」を選び、決定ボタンを押す
- 5 表示されたウィンドウ内のMACアドレスを確認する

## ADSL回線

接続後は、「通信設定」 P.129~132 を行なってください。

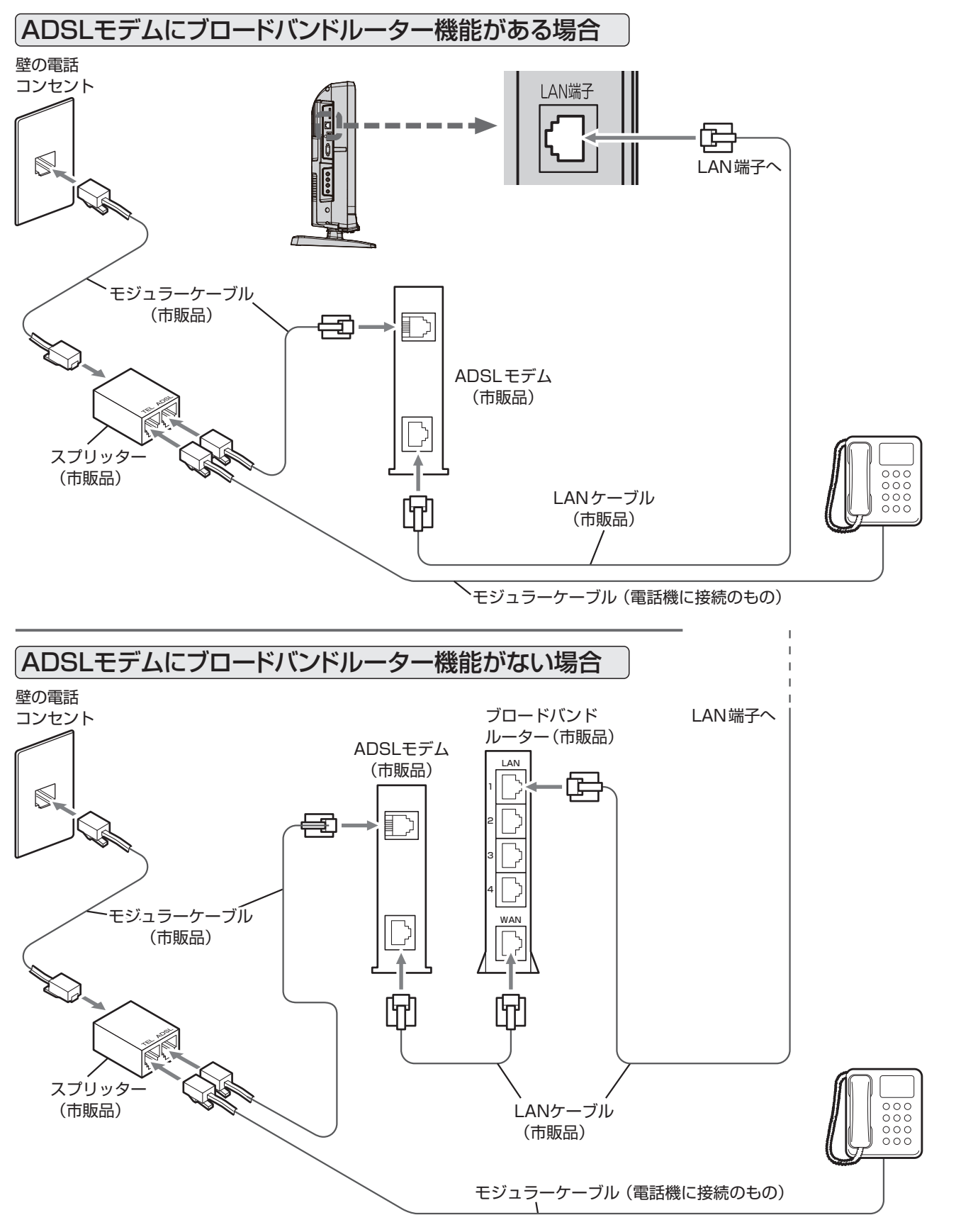

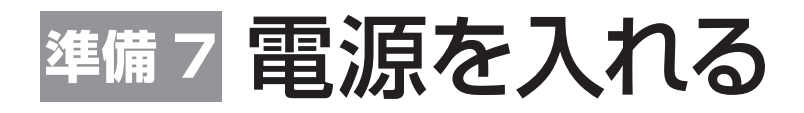

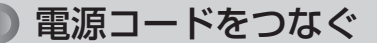

電源プラグは容易に手が届く場所のコンセントに差し込んでください。

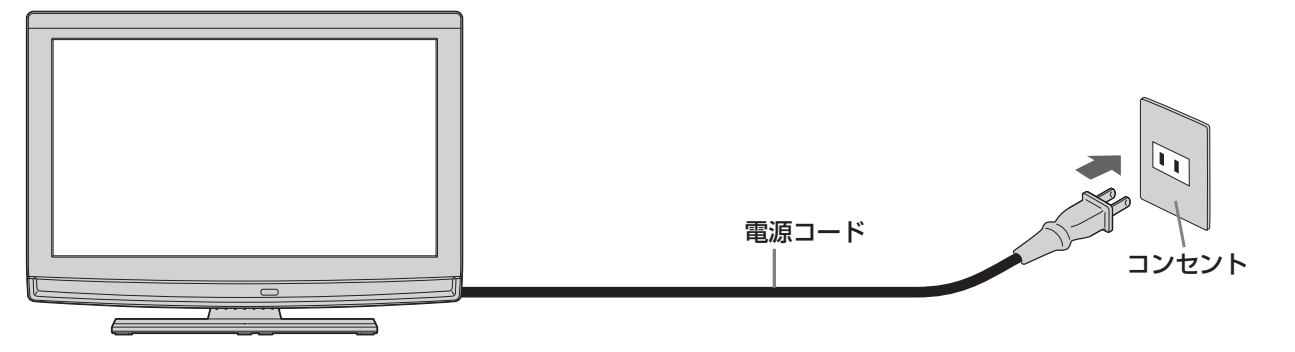

リモコンで電源を入れる

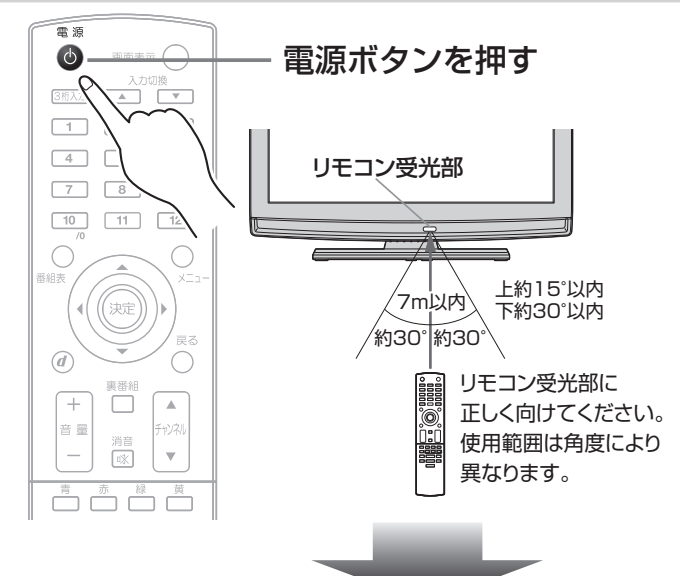

お買い上げ後、初めて電源を入れると 下記の画面(かんたん設定)が表示されます。 お知らせ

- リモコンの準備のしかたについては P.19 をご覧ください。
- 電源を入れた際、起動に時間がかか る場合がありますが、これは内部シ ステムによる仕様のため、故障では ありません。(最大約10秒)

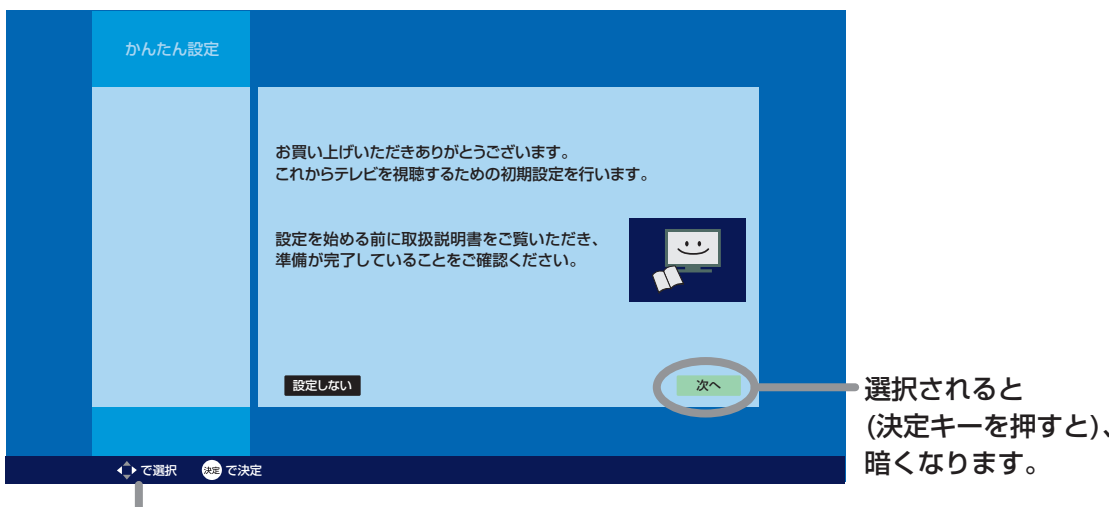

画面表示中に使用できるリモコンのボタンです。

## **準備 8** かんたん設定をする

## テレビを見るために必要な設定が簡単にできます。

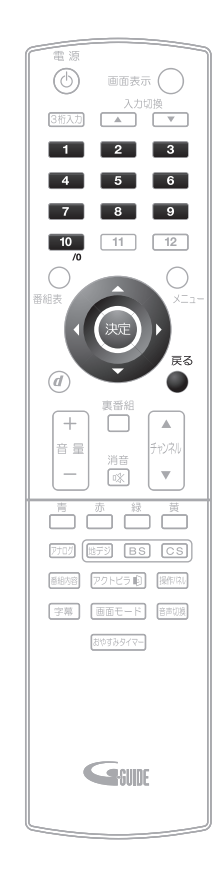

## **設定開始**

1

画面表示のように、「かんたん準備ガイド」、またはこの 説明書の「テレビを見るための準備」をご覧になり準備 が完了していることを確認し、決定ボタンを押す

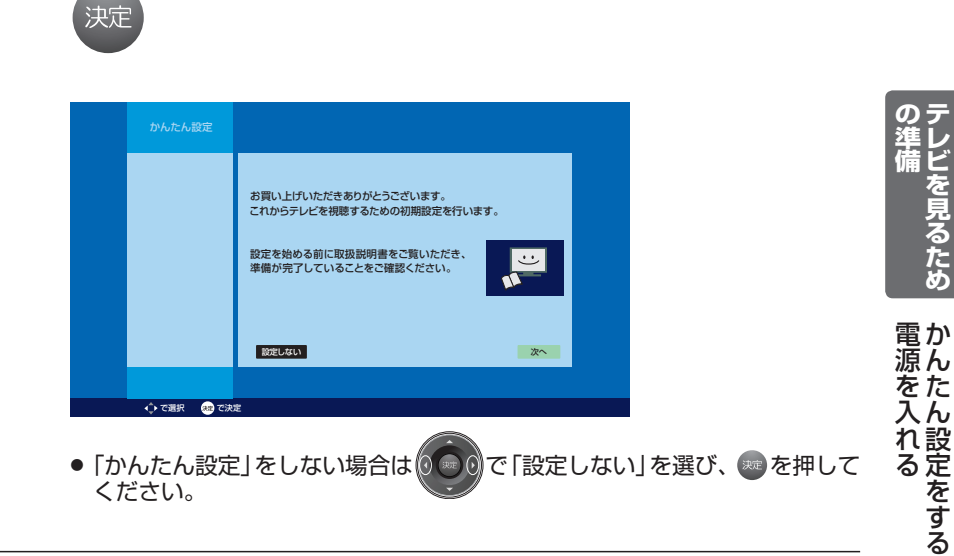

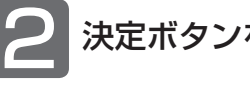

決定ボタンを押して、設定を始める

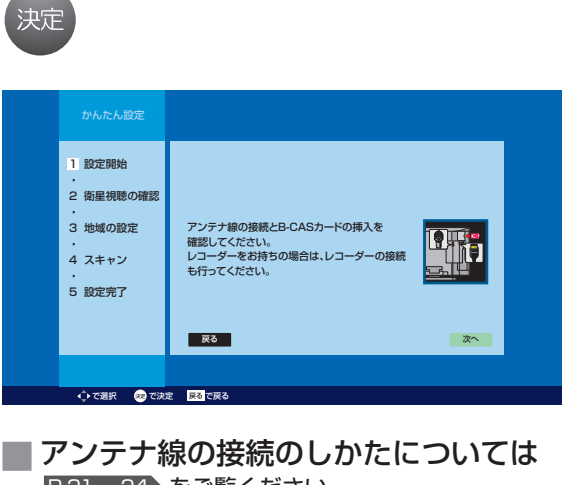

P.21~24 をご覧ください。 **■** B-CASカードの入れかたについては P.20 をご覧ください。

## お知らせ

- 「 A B-CASカードが挿入されていません」と表示されたときは、このまま電源プラグ をコンセントから抜き、B-CASカードを入れてから、もう一度電源プラグを差し直し てください。
- デジタル放送を見ない場合は、「次へ」が選ばれている状態で、もう一度決定ボタンを 押して手順 3へ進んでください。

#### 次ページへつづく)

## 準備8 かんたん設定をする(つづき)

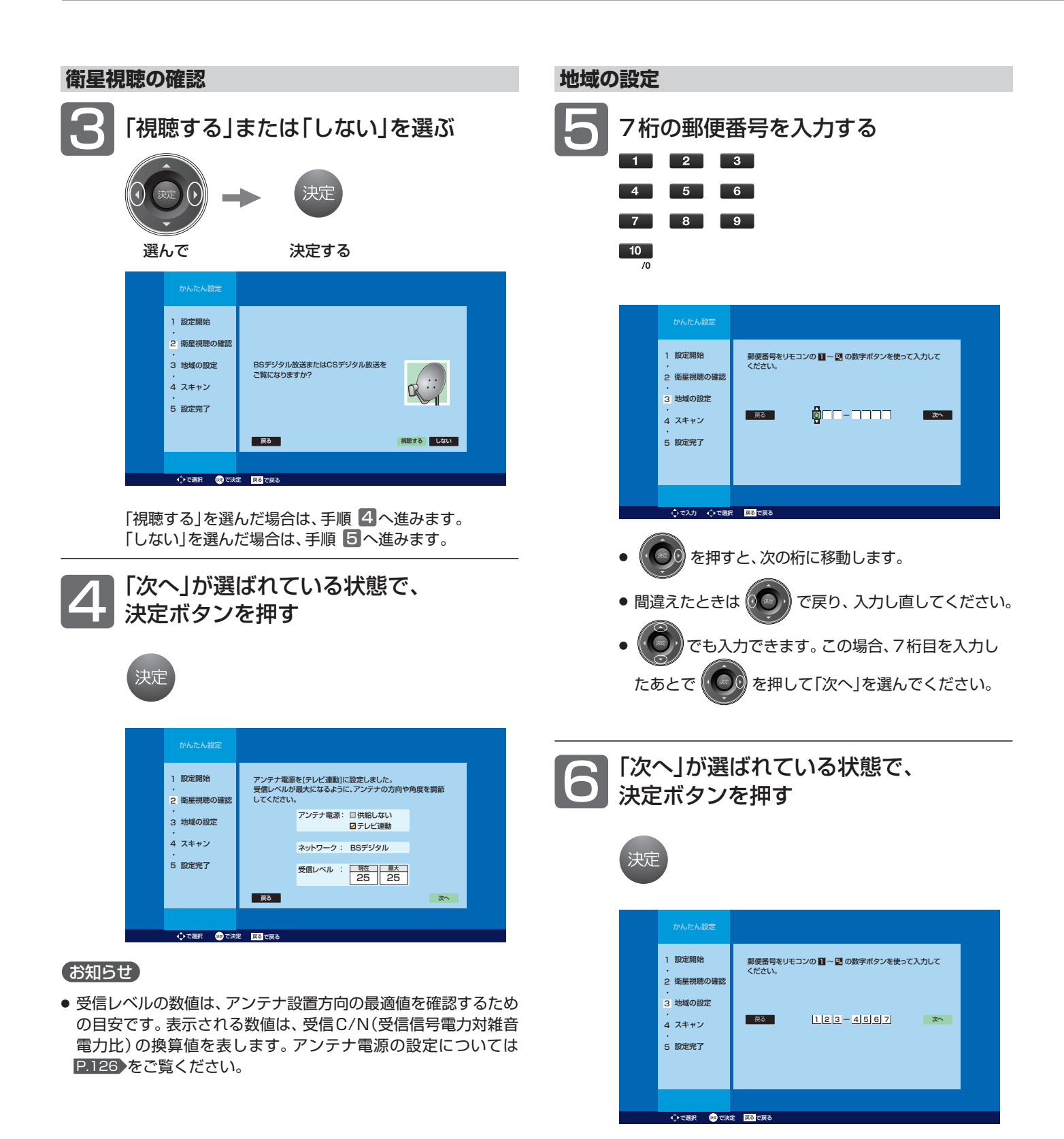

次ページへつづく 》

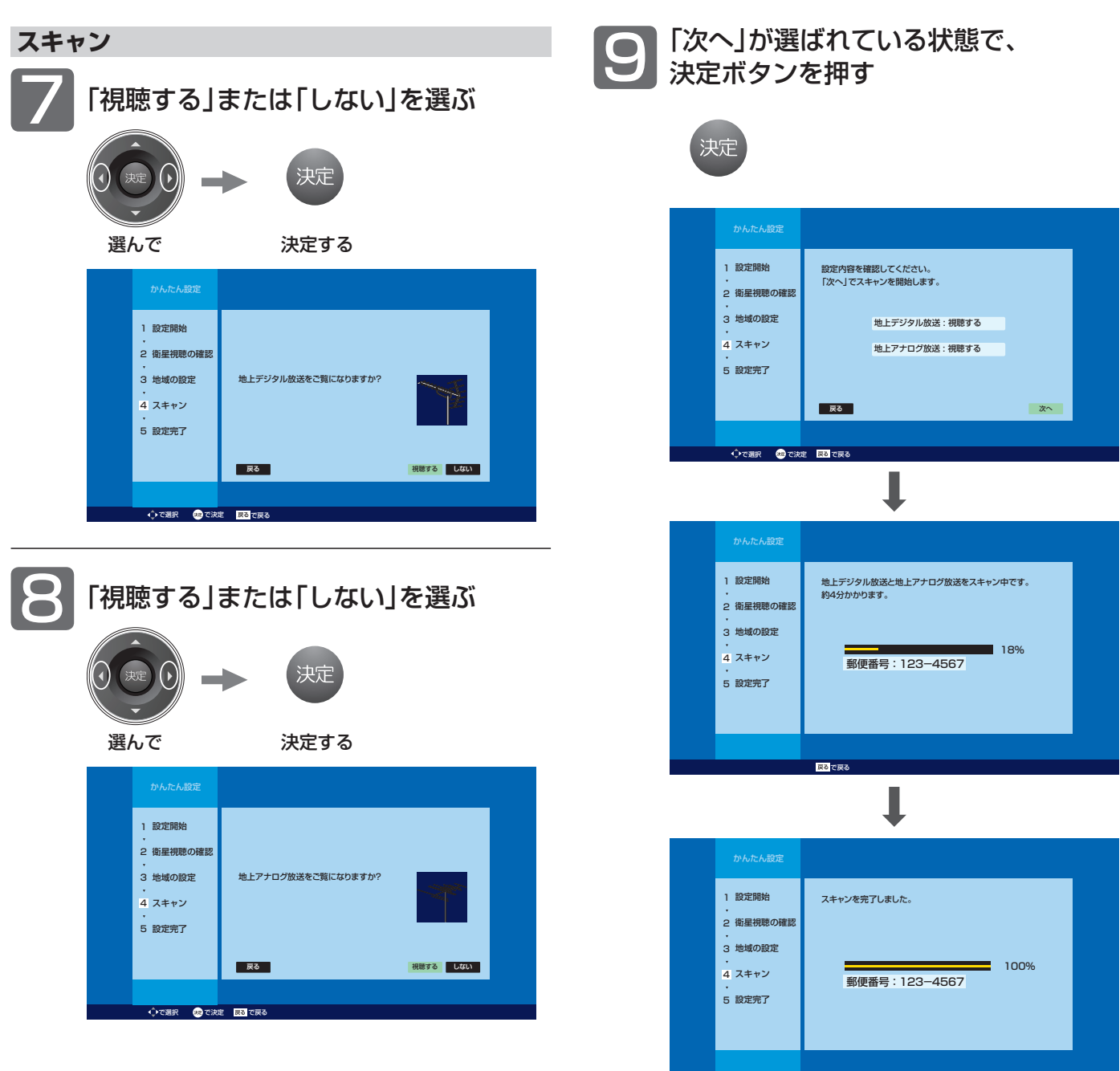

## お知らせ

●「<br />
ん
放送が受信できません」などが表示されたときは、P.21~24 をご覧になり、アンテナ接続を確認してください。

ていしょう しょうしょう しゅうしょう <mark>戻る で戻る</mark> しゅうしょうしょう

● 正しく接続し直したあとは、決定ボタンを押してスキャンし直し てください。

地上デジタル放送が受信できない、または受信できな いチャンネルがある場合は、「地上デジタル放送が映ら ないとき」P.37 をご覧ください。

#### 次ページへつづく

の準備テレビを見るため

かんたん設定をする

## **省エネ画質設定 設定完了**

「設定する」を選んで省エネ画質設定に切り換えると、ご家庭で の視聴に適した消費電力の少ない画質になります。

※ 省エネ画質設定後も、お好みの画質に変更することができます。 P.90 ~ 95 をご覧ください。

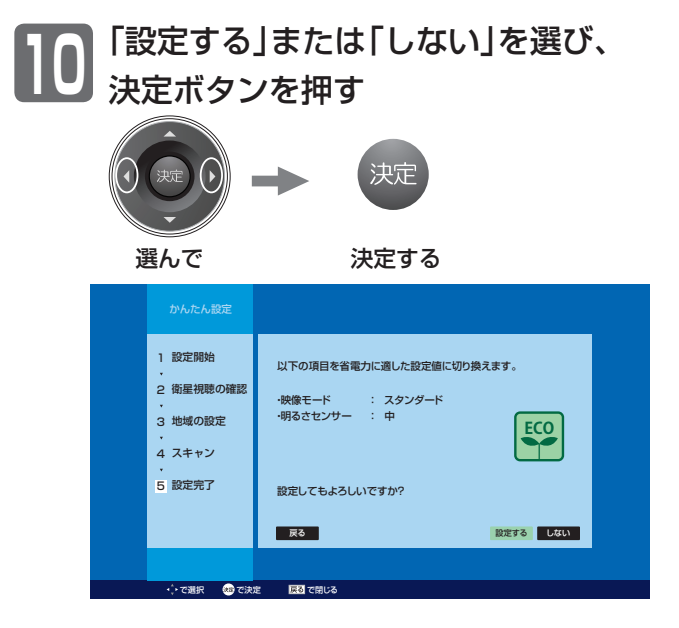

### お知らせ

● この手順で省エネ画質設定に切り換えなくても、かんたん設定完 了後、「メニュー」→「設定」→「画質設定」→「映像モード切換」およ び、「明るさセンサー」で切り換えることができます。P.91、95

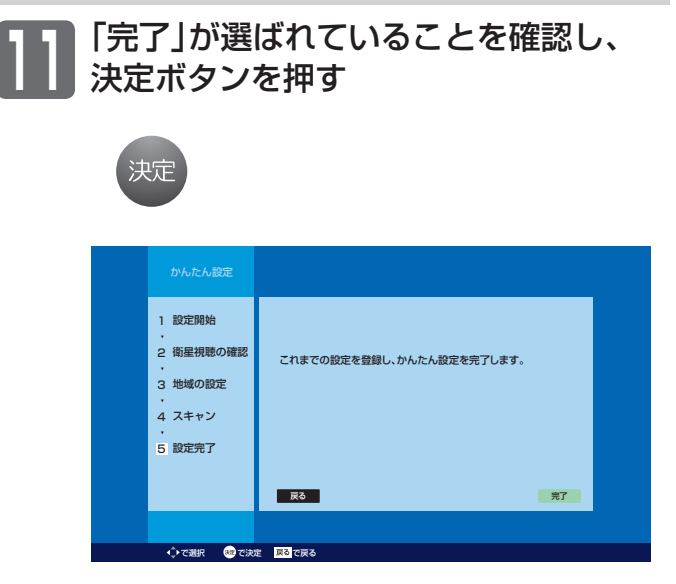

かんたん設定を完了すると、地上デジタル放送に切り換わりま す。

地上デジタル放送を受信していない場合は、映像が映りません が、故障ではありません。

を押して地上アナログ放送やケーブルテレビに切り換える P.40 など、これまでご覧になっていた放送に切り換えてく ださい。

### **■** テレビの見かたについては

デジタル放送(地上·BS·110度CSデジタル)は P.38 をご覧 ください。

地上アナログ放送やケーブルテレビは P.40 をご覧ください。

### **■** お好みの番号にお好みの放送を割り当てるには

- 地上アナログ放送やケーブルテレビの場合は P.118 「地上 アナログ手動』で設定する」をご覧ください。
- 地上デジタル放送の場合は P.123▶ 「リモコンにデジタル放 送のチャンネルを追加する」をご覧ください。
## 地上デジタル放送が映らないとき

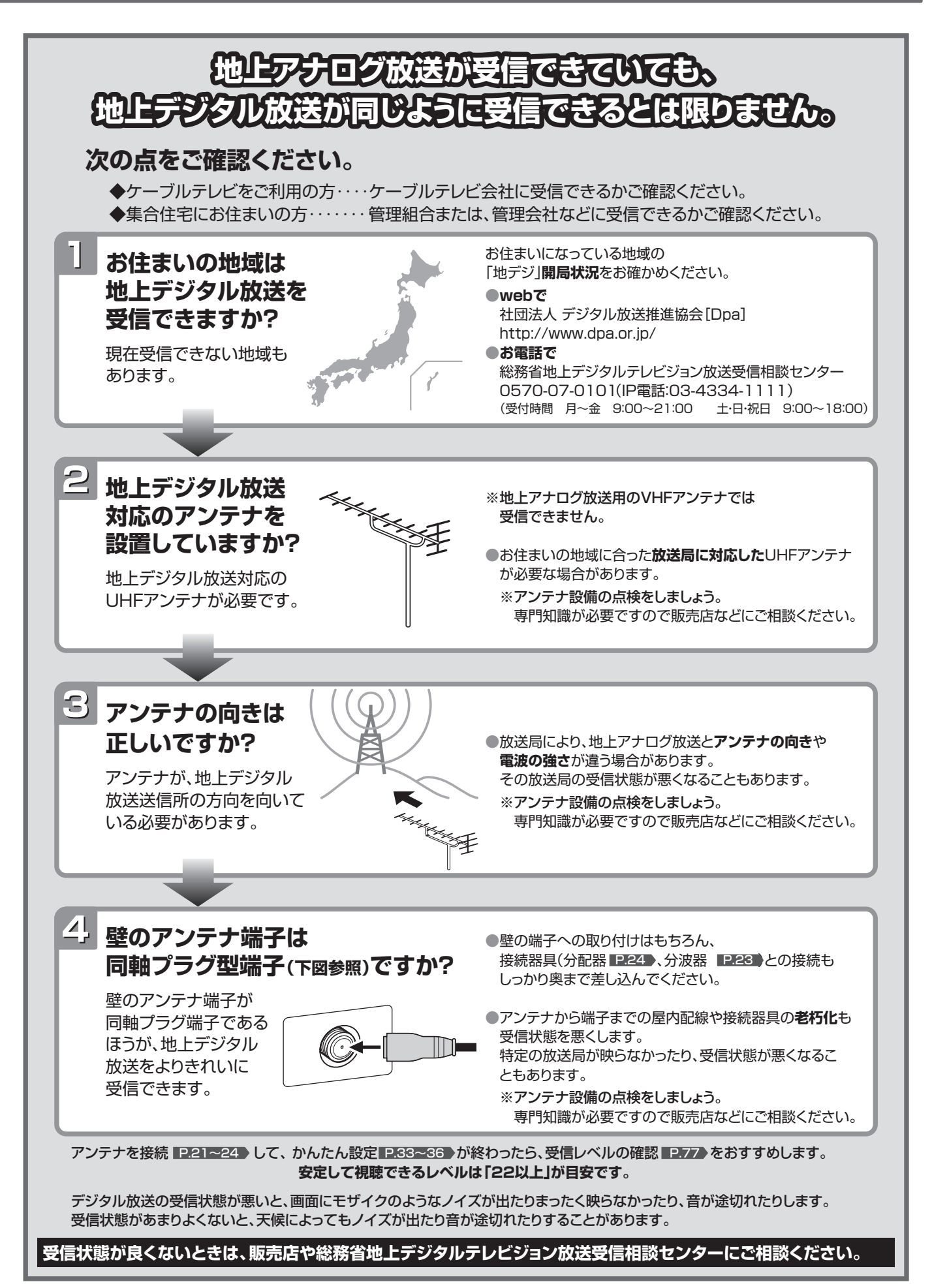

見るため

## デジタル放送を見る(地上・BS・110度CSデジタル)

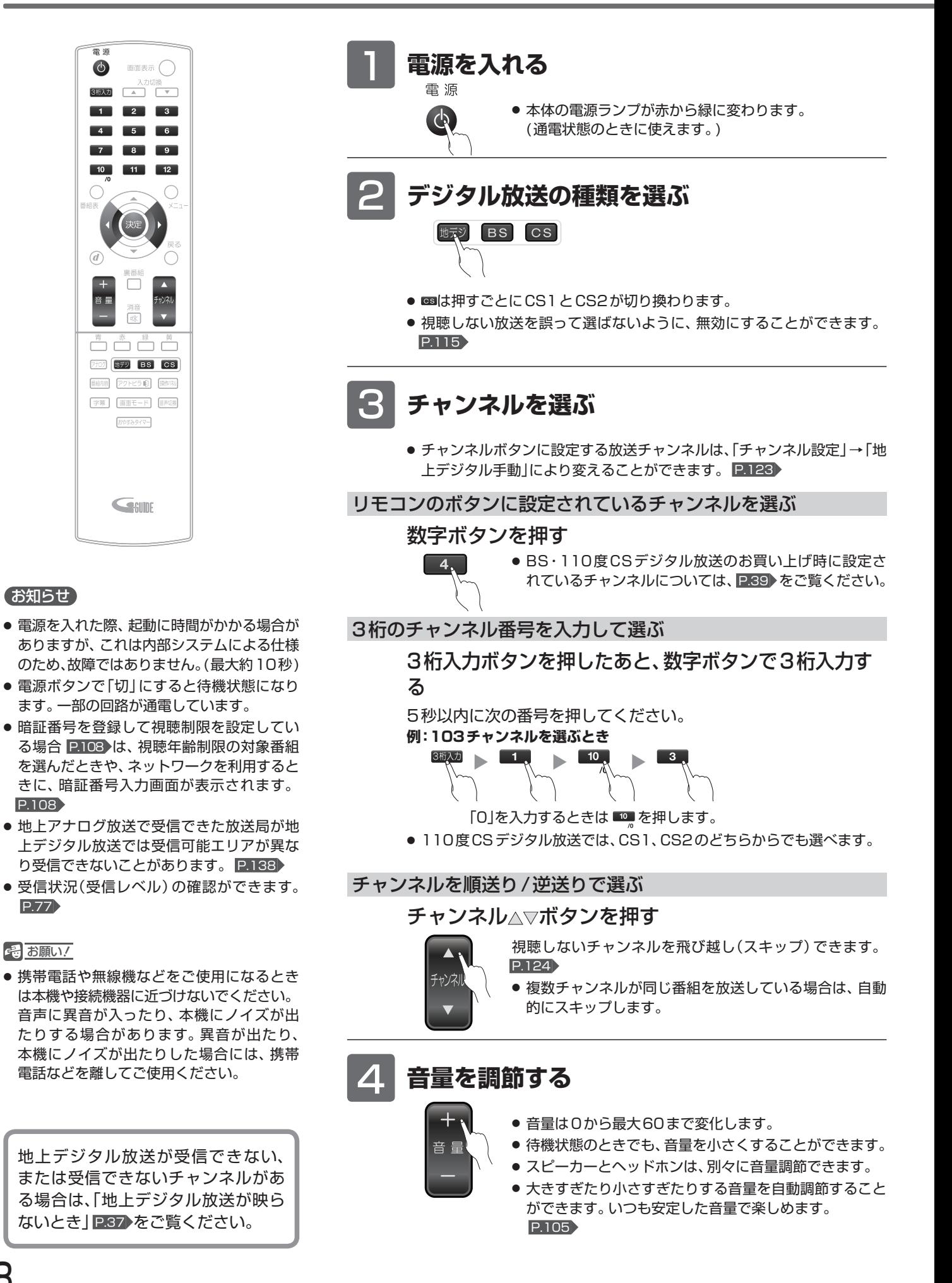

#### イベントリレーで番組のつづきを見るとき 視聴中の番組の放送時間が延長されるときなどは、別のチャ ンネルで番組の放送が継続されることがあります。 このようなときは、番組終了時刻の約30秒前に「番組継続 のお知らせ」画面が表示されます。 「選局する」 元のチャンネルでの番組終了後、つづきの放送 をするチャンネルに自動で切り換わります。 「しない」 チャンネルを自動で切り換えません。 番組継続のお知らせ このあと、×××チャンネルでご覧の番組の続きが放送されます。 番組が切り換わる際、自動で選局してもよろしいですか? 選局する しない 「選局する」または「しない」を選ぶ で選び、●を押す 視聴制限を一時的に解除するとき 視聴の許可年齢 P.108 で設定した年齢以上の制限がかかっ た番組を見たいときや、ネットワークを利用するとき(ネッ トワーク利用制限 P.109 を設定している場合)は、暗証番号 の入力が必要です。 「確定」が選ばれていることを確認し、 ※定 を押す 2 ■■ ~■■で4桁の暗証番号を入力する ●入力した数字は「\*」で表示されます。 ●「0」を入力するときは 10 を押します。 ●間違えたときは を押して、1文字消すことがで きます。 視聴年齢制限のある番組 CS1 111ch **番組タイトル** 7/9 (木) PM11:50-AM0:16 **視聴するためには暗証番号を ■ ~ 図で入力してください。** 暗証番号 \* \* \* \* \* \* T で訂正 ■15才~ 1

視聴制限が解除され、番組を見ることができます。

### お買い上げ時に設定されているチャンネル(2010年10月現在)

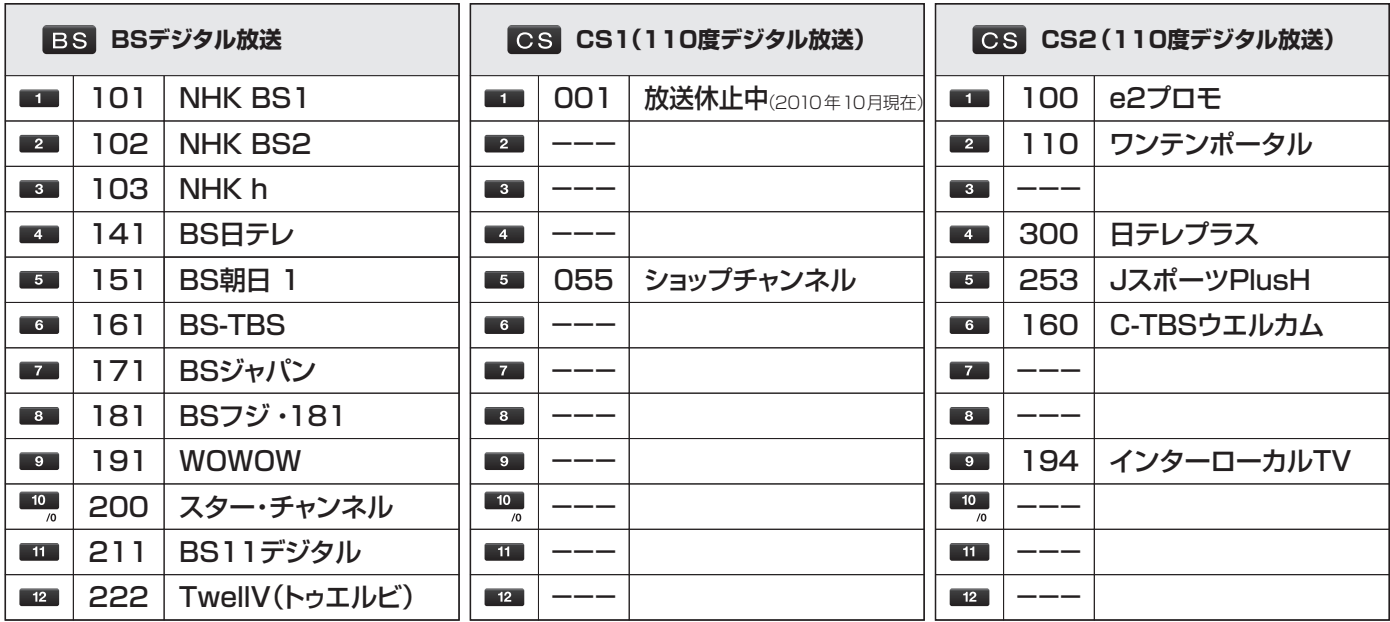

### お問い合わせ先

「WOWOW」カスタマーセンター TEL:フリーダイヤル 0120-580-807 受付時間 9:00~20:00(年中無休) http://www.wowow.co.jp/

- 「スター・チャンネル」総合案内窓口 TEL:0570-013-111 TEL:045-339-0399(PHS、IP電話) 受付時間 10:00~18:00(年中無休) http://www.star-ch.jp/
- 「スカパー! e2」カスタマーセンター TEL:0570-08-1212 TEL:045-276-7777(PHS、IP電話) 受付時間 10:00~20:00(年中無休) http://www.e2sptv.jp/

テレビを見る

デジタル放送を見る

# 地上アナログ放送やケーブルテレビを見る

1

2

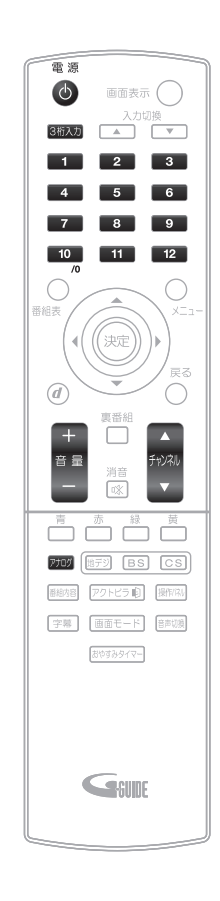

**電源を入れる**

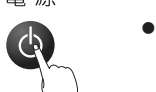

● 本体の電源ランプが赤から緑に変わります。 (通電状態のときに使えます。)

### **地上アナログ放送を選ぶ**

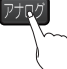

● 視聴しない放送波を誤って選ばないように、無効にする ことができます。P.115

### 3 **チャンネルを選ぶ**

● チャンネルボタンに設定する放送チャンネルと画面に表示されるチャン ネル番号は、「チャンネル設定」→「地上アナログ手動」により変えること ができます。 P.118、119

1~12チャンネルを選ぶ

数字ボタンを押す  $\overline{4}$ 

ボタン13~36のチャンネルを選ぶ

### 3桁入力ボタンを押したあと、数字ボタンで2桁入力する

5秒以内に次の番号を押してください。 **例:ボタン15を選ぶとき**

お知らせ

● お好みのボタンにお好みの放送を 割 り 当 て る こ と が で き ま す。 (「チャンネル設定」→「地上アナ ログ手動|) P.118、119

### お知らせ

- 電源を入れた際、起動に時間がかかる場合が ありますが、これは内部システムによる仕様 のため、故障ではありません。(最大約10秒)
- 電源ボタンで「切」にすると待機状態になり ます。一部の回路が通電しています。

### 4 お願い!

●携帯電話や無線機などをご使用になるとき は本機や接続機器に近づけないでください。 音声に異音が入ったり、本機にノイズが出 たりする場合があります。異音が出たり、 本機にノイズが出たりした場合には、携帯 電話などを離してご使用ください。

チャンネルを昇順/降順で選ぶ

チャンネル∧▽ボタンを押す

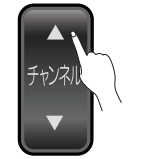

視聴しないチャンネルを飛び越し(スキップ)できます。 P.119

### **音量を調節する**

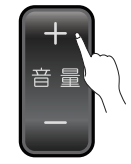

 $\Delta$ 

●音量は0から最大60まで変化します。

- 待機状態のときでも、音量を小さくすることができます。
- スピーカーとヘッドホンは、別々に音量調節できます。
- 大きすぎたり小さすぎたりする音量を自動調節すること ができます。いつも安定した音量で楽しめます。 P.105

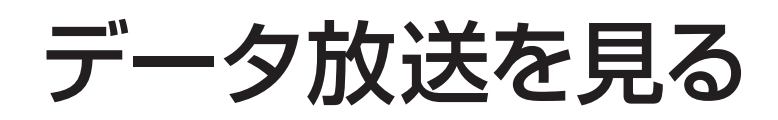

デジタル放送には、テレビ放送、BSラジオ放送、データ放送の分類があります。 (2010年10月現在、BSラジオ放送は実施されていません。) データ放送では、画面を見ながらボタンで操作して、お好みの情報を見ることができます。 データ放送には、連動データ放送と独立データ放送があります。

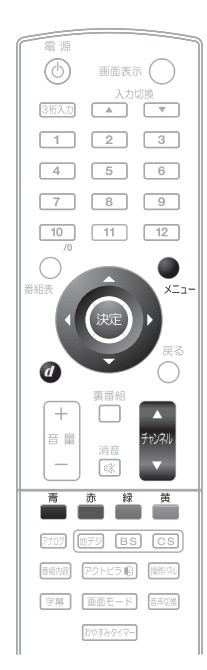

テレビ放送に連動したデータ放送を見る

番組によっては、テレビ放送やBSラジオ放送の内容に合 わせた情報をデータ放送で提供されることがあります。 またデータ放送を利用して、視聴者がリモコンを操作して 番組に参加できるテレビ放送などもあります。 P.30、129

### デジタル放送を見ているときに ■を押す

番組に連動しているデータ放送が表示されます。

#### 画面の指示にしたがって、リモコンで 操作する 2

4種類の色ボタン(「青」「赤」「緑」「黄」ボタン)や ヘマ()ボ タン、決定ボタンを使って、操作してください。それ以外の ボタン操作が必要な場合もあります。

連動データ放送を見ているときに「d」ボタンをもう一度押すと、テ レビ放送またはBSラジオ放送に戻ります。

### お知らせ

- 6 番組によってはテレビ放送やBSラジオ放送に連動した情報が、 自動的にデータ放送に切り換わって表示されることがあります。
- 番組に連動したデータ放送があるかどうかは、番組内容ボタン を押して「番組内容」画面を表示し、アイコンなどで確認できま す。
- 電話回線のみで通信が行なわれるデータ放送には、対応していま せん。くわしくは放送事業者へお問い合わせください。
- データ取得中は画面右下に「■」が表示されます。

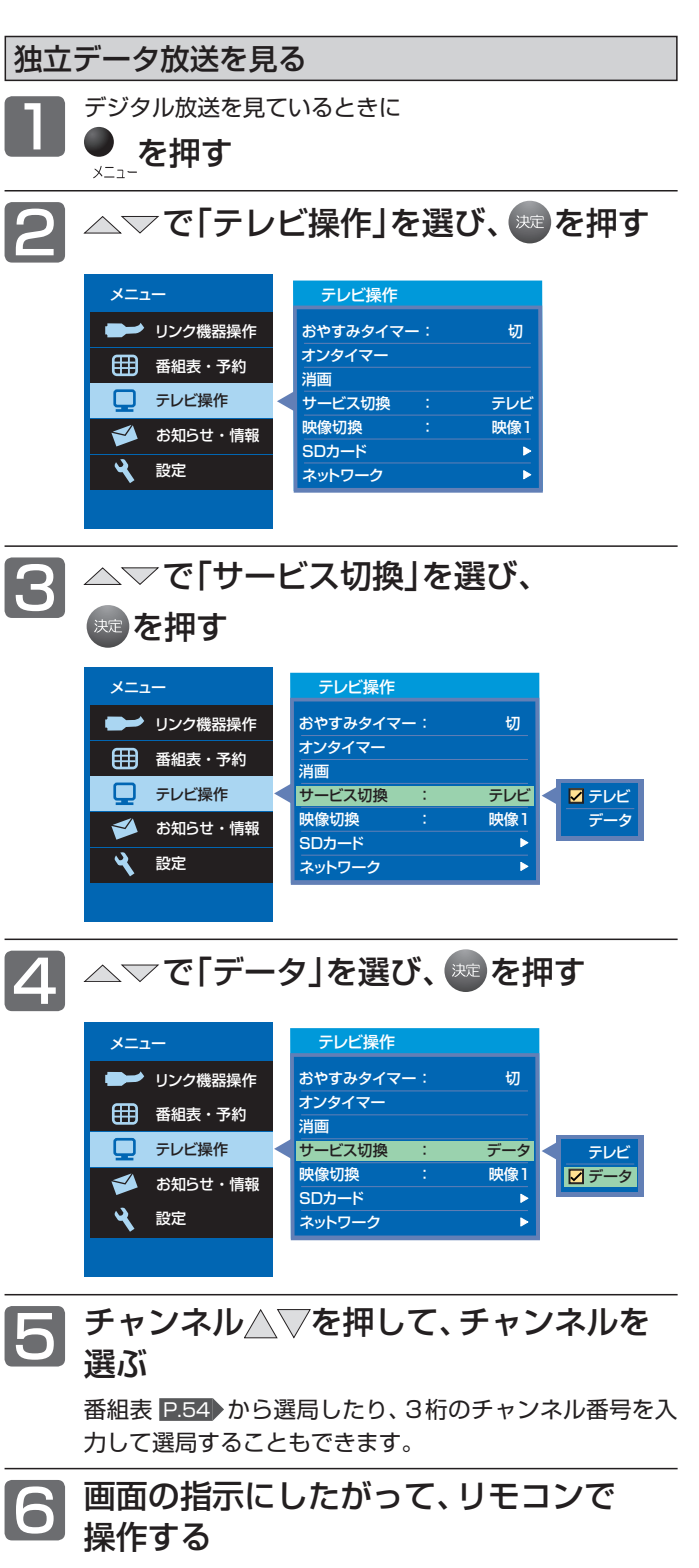

4種類の色ボタン(「青」「赤」「緑」「黄」ボタン)や△▽〈| )ボ タン、決定ボタンを使って、操作してください。それ以外の ボタン操作が必要な場合もあります。

### お知らせ

- 独立データ放送に切り換えたあと番組表を表示すると、独立デー タ放送チャンネルのみの番組表が表示されます。
- データ取得中は画面右下に「■」が表示されます。

# 他の機器の映像を見る(入力切換)

他の機器との接続方法については、P.25~29 をご覧ください。

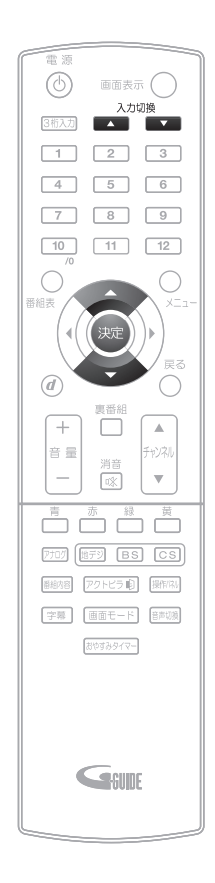

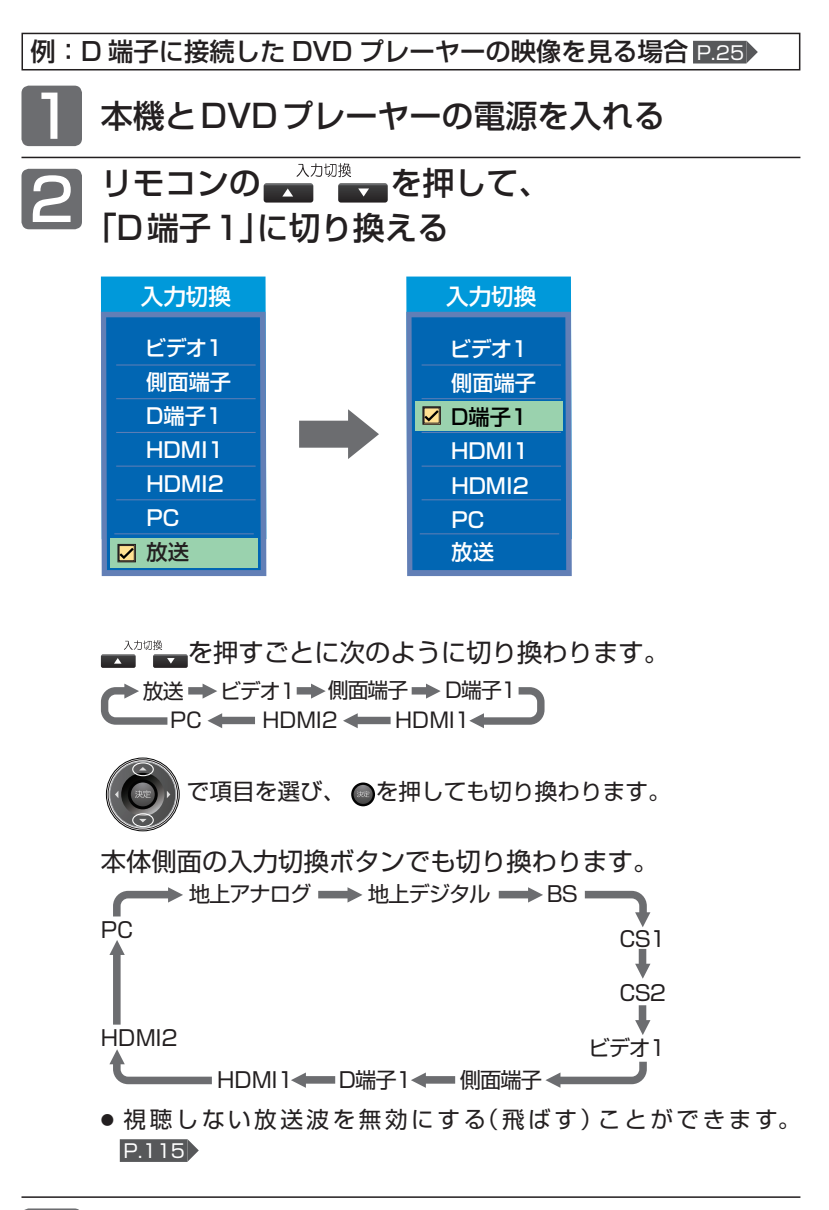

DVDの再生をする

### お知らせ

- ●「入力スキップ設定」P.112 によりすべての入力は、スキップする(飛ばす) ことができます。
- お買い上げ時は、ビデオ1からD端子1までは、ケーブルを接続していない 入力を自動でスキップします。ケーブルが接続されていない入力を選択で きるようにするには、「入力スキップ設定」P.112 で「しない」に設定してく ださい。
- HDMI1、HDMI2、PC入力をスキップするには、「入力スキップ設定」 P.112 で「する」に設定してください。

### **そのお願い!**

● ビデオやDVDプレーヤーなどの接続や操作については、 その機器の取扱説明書をご覧ください。

## 音声を切り換える

テレビの音声にはモノラル・二重音声(二カ国語)・ステレオ・サラウンドなどがあり、自動的に切り換わります。 二重音声(二カ国語)放送や音声信号が複数ある場合などは、お好みに合わせて切り換えることができます。

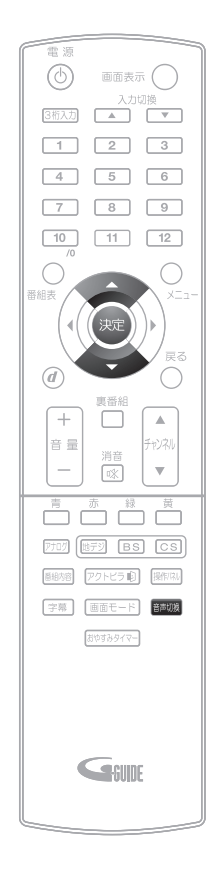

お知らせ

してください。

えられません。

● ビデオなどの再生時は、ビデオ機器側で音声切換を

● モノラル放送のときは、音声切換ボタンを押しても 音声は変わりません。画面表示だけが変わります。 ● ステレオ放送などで「モノラルオン」を選んでいる ときは、ステレオ放送・二重音声放送を受信しても、

● 外部入力のときは、音声切換ボタンで音声を切り換

モノラル音声・主音声が出ます。

番組を見ているときに

を押す

押すごとに音声が切り換わります。

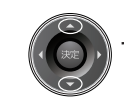

で項目を選び、 を押しても切り換わります。

切り換わる音声の種類は、デジタル放送と地上アナログ放送とで異 なり、また番組によっても異なります。

### 地上アナログ放送の場合

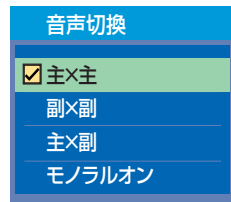

を押すごとに切り換わります。

**→ 主×主 ━→ 副×副 ━** ■モノラルオン※ ← 主×副 ←

※モノラルオン…ステレオ放送で雑音が多い場合は、「モノラルオン」に 設定すると聞こえやすくなります。

- 二重音声放送でないときは、主/副音声、副音声は出ません。音声切換ボ タンを押すと、画面表示だけが変わります。
- 音声切換の状態は、電源を切ってもチャンネルごとに記憶されています。

デジタル放送の場合

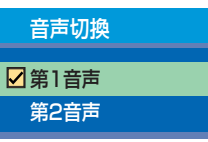

を押すごとに音声信号が切り換わります。

▶第1音声 ━ ▶第2音声 ━ ━ ━ ━ ◆第8音声 =

二重音声放送の場合は、主音声→副音声→主/副音声と切り換わってから、 次の音声信号に切り換わります。

## 自動的に電源を切る(おやすみタイマー)

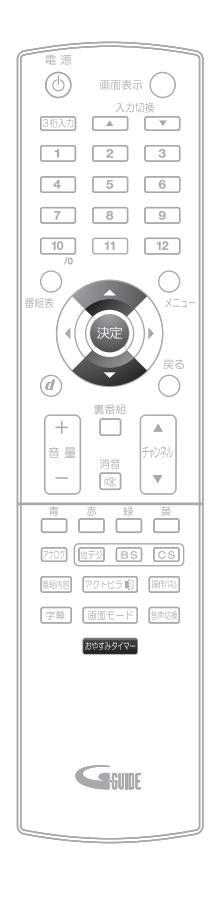

#### \*\*\*\*\*~を押す

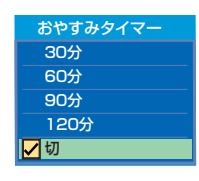

ボタンを離したところの時間が設定されます。 押すごとに次のように切り換わります。

切 30分 60分 120分 90分

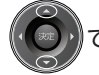

で項目を選び、●を押しても切り換わります。

表示が消えて、おやすみタイマーがスタートします。

- **■** おやすみタイマーを取消したいときは おやすみタイマー「切」が選択されるまで ■■■ を押す
- **■** 設定後に電源が切れるまでの時間を確認したいときは 8888878 を1回押す 2回以上押すとおやすみタイマーが設定し直されます。
- **■** 電源が切れる1分前になると 「おやすみタイマー 1分前」の表示が出ます。

#### お知らせ

●「メニュー」→「テレビ操作」→「おやすみタイマー」 でも設定することができます。メニューについては、 P.64 をご覧ください。

<sup>●</sup> オンタイマーについては、P.72 をご覧ください。

## 画面表示を表示する

現在見ている番組のチャンネル番号、映像や音声の種類、画面モード、現在時刻などを確認できます。 表示の内容は、地上アナログ放送とデジタル放送とで異なります。

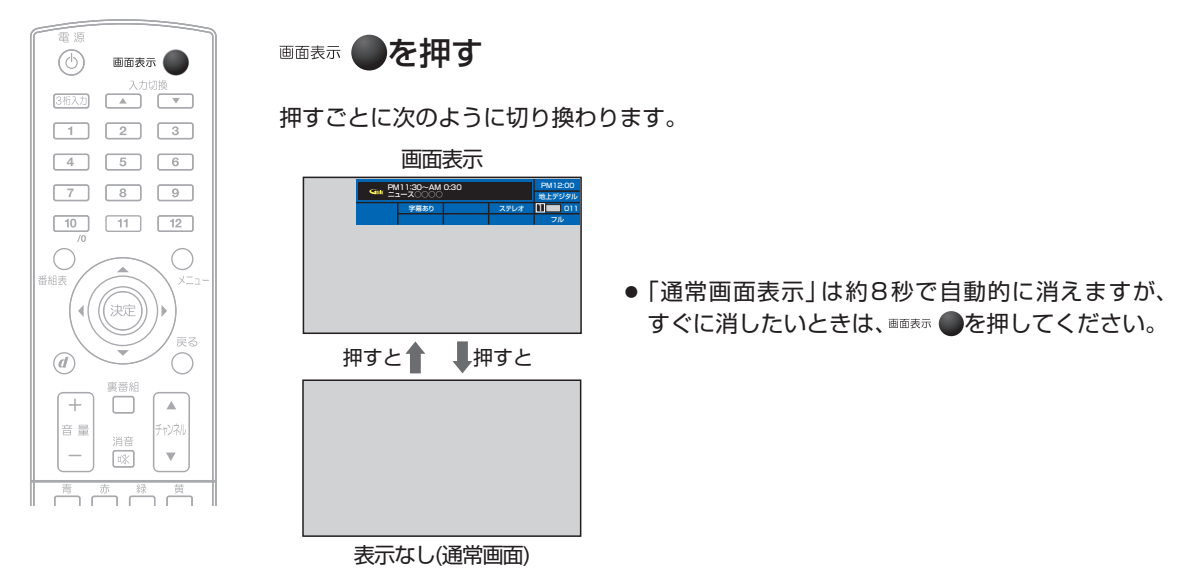

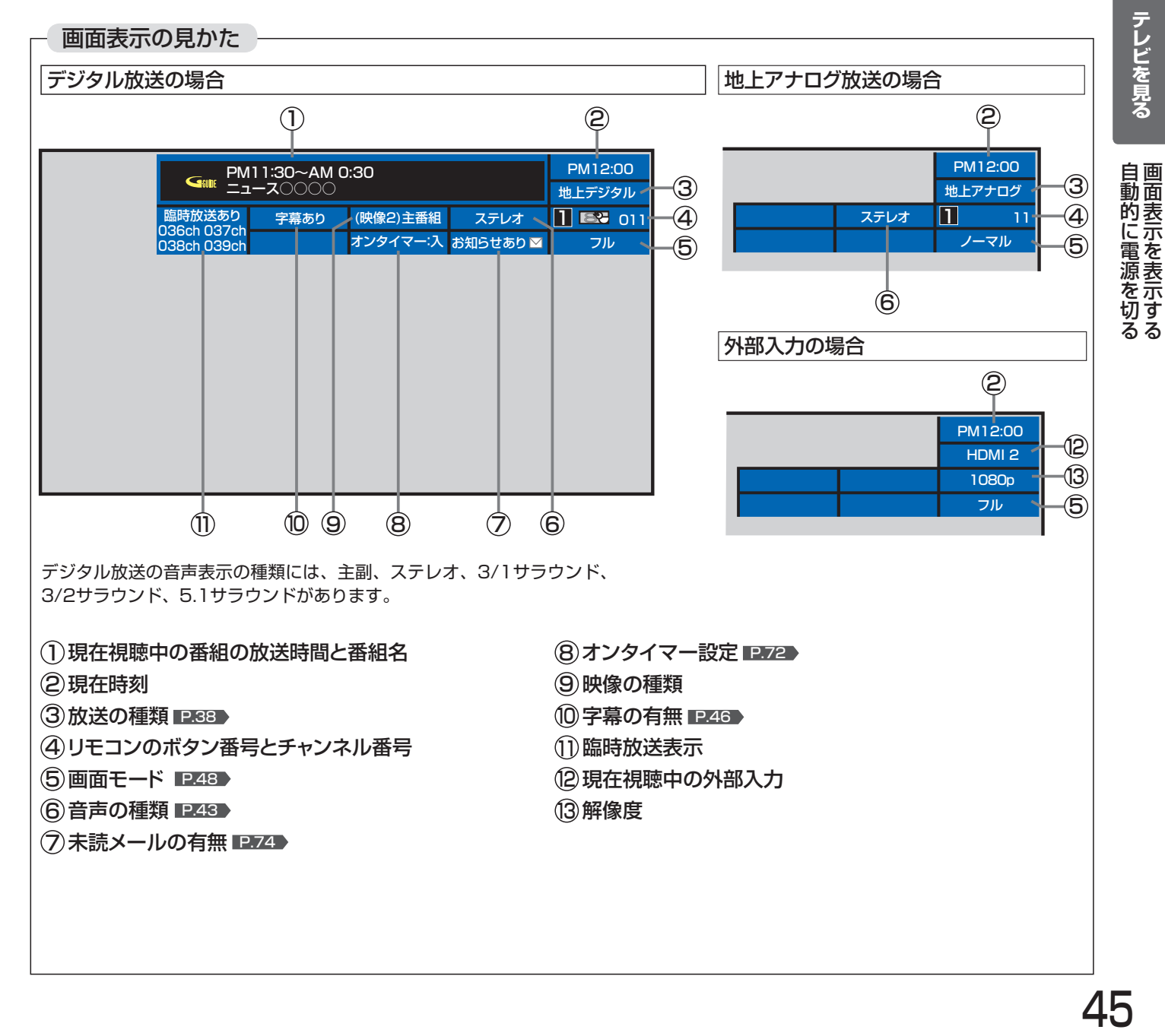

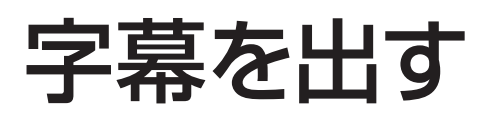

デジタル放送の番組によっては、字幕や文字スーパーが表示できるようになっています。 本機では、字幕や文字スーパーの表示/非表示や言語を設定できます。

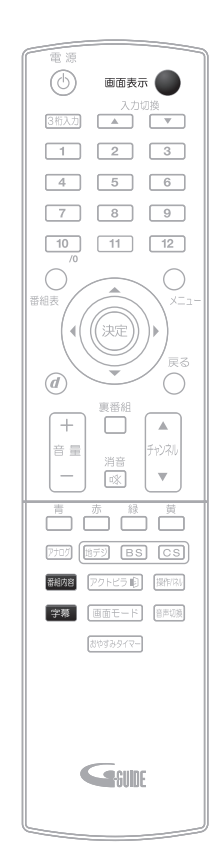

字幕があるデジタル放送の番組を見ているときに<br>23 を押す

「第1言語」……番組の第1言語の字幕を表示します。 「第2言語」……番組の第2言語の字幕を表示します。 「切」……………字幕や文字スーパーを表示しません。

● 字幕が表示できるかどうかは、次の方法で確認できます。

• 画画表示 を押す 字幕表示できる番組では、画面右上に「字幕あり」と表示 されます。

• ■ を押す 字幕表示できる番組では、番組内容の詳細画面に 字マー クが表示されます。

### お知らせ

● 日本語の字幕が、必ずしも第1言語ではありません。番組に よって異なります。

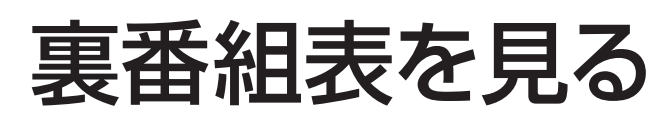

デジタル放送で現在放送中の裏番組を確認し、見たい番組を探すことができます。

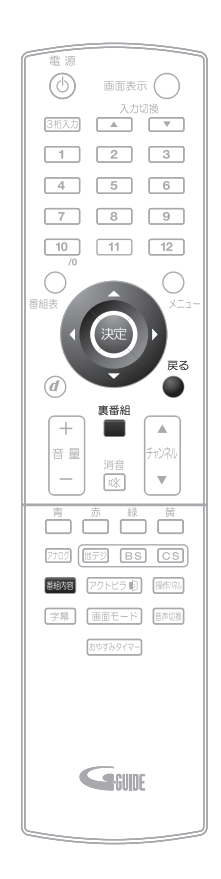

デジタル放送を見ているときに<br>■ 本押す

### △▽で番組を選び、※2を押す 2

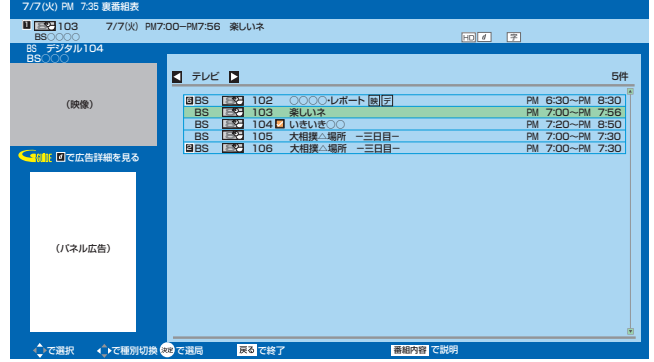

**■** サービスの種類(テレビ/データ)を 切り換えるには、

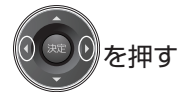

押すごとにサービスが切り換わります。 テレビ ← 独立データ

提供されていないサービスについては表示されません。 サービスについては P.41 をご覧ください。

**■** 裏番組の詳しい情報を見るには、

■■を押す

### **■** 裏番組表を消すには、

■るを押してください。

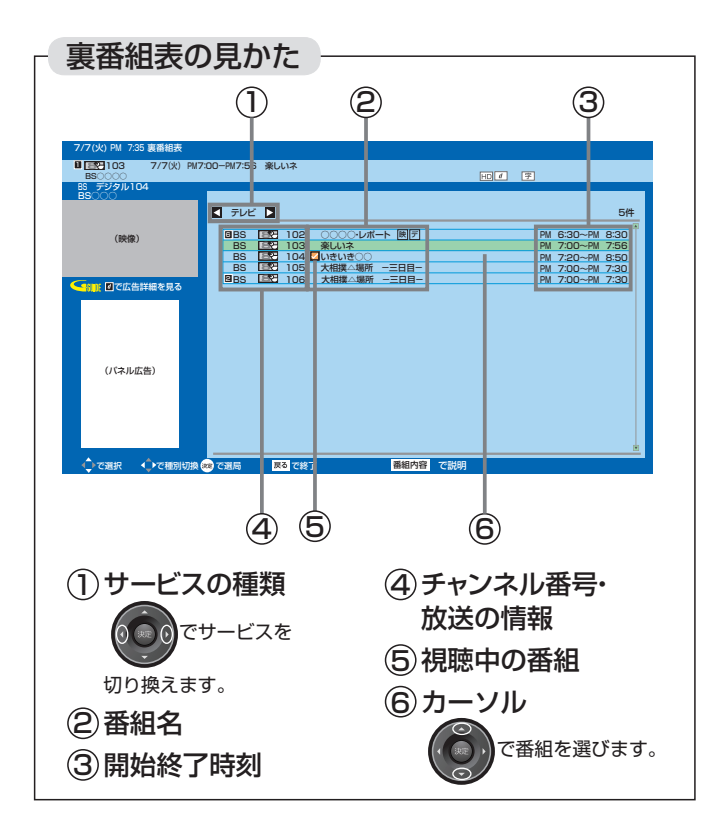

選んだ番組に切り換わります。

## 画面モードを選ぶ

映像に合わせた画面モードを選べます。

選べる画面モードは、見ている番組や放送の種類によって異なります。

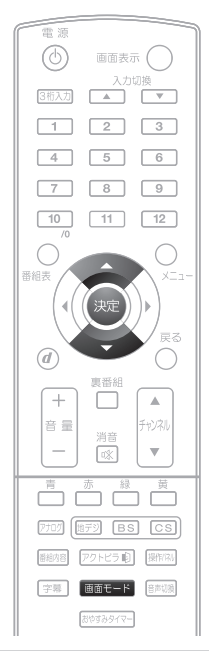

■■■■■を押す

押すごとに画面モードが切り換わります。

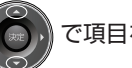

で項目を選び、 を押しても切り換わります。

切り換わる画面モードの種類は、標準映像とハイビジョン映像とで 異なります。

標準映像 (480i、480p) インディング・コンピューター インド・レイビジョン映像 (1080i、1080p)

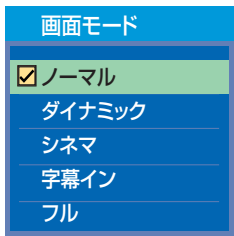

 を押すごとに次のように切り換わります。 各画面モードの特徴は次ページをご覧ください。

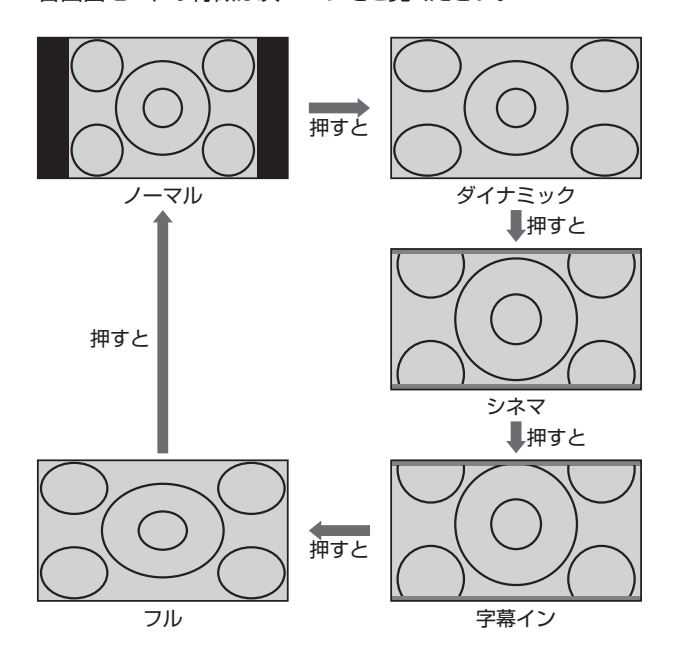

地上アナログ放送の番組、ビデオ、DVDなどの場合 インバイビジョン番組、ブルーレイディスクプレーヤーなどの場合

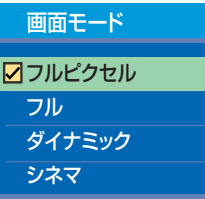

### 画モードを押すごとに次のように切り換わります。 各画面モードの特徴は次ページをご覧ください。

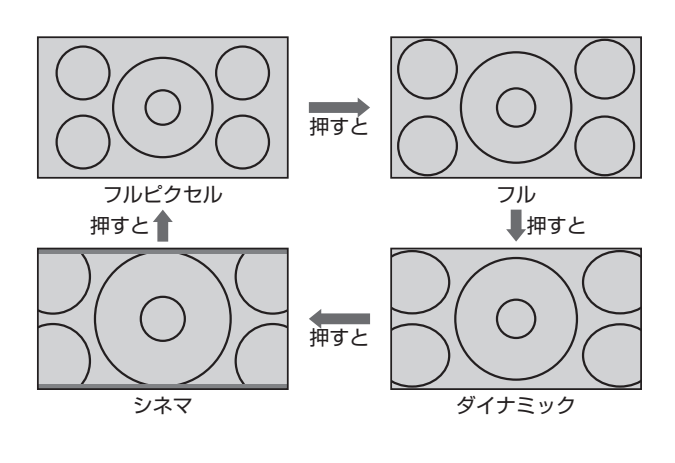

■ 720pのハイビジョン映像の場合 自動的に「フル」になります。他の画面モードは選べません。

### 画面モードについて

ノーマル

4:3の画面モードで 見る

横と縦の比が4:3の映像に切り換 わります。

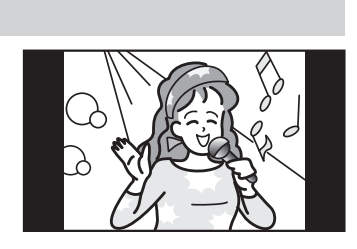

### ダイナミック

### 4:3の映像を ワイド画面で見る スポーツ番組を見るときなど、

臨場感が増して迫力ある映像 を楽しめます。 画面左右を拡大して、画面いっ ぱいに表示します。

画面左右の映像が少し横に広がります。

画面上下の映像が少し外にはみ出します。

4:3映像で左右の黒帯が気になるときにも使います。

### シネマ

### 劇場サイズの 映画・ビデオを見る

劇場サイズの映像を、画面いっ ぱいに拡大して見ることができ ます。

●映像の上下の黒い帯が残るも のもあります。

### 字幕イン

### 字幕付劇場サイズの 映画・ビデオを見る

字幕の部分を縦方向(上)にず らして画面の中に入れ、画面い っぱいに拡大して見ることがで きます。

### フル

ハイビジョン番組や DVDなどのスクイーズ 16:9映像を見る

画面いっぱいに拡大して見るこ とができます。

●地上アナログ放送など4:3の 映像では、映像全体が横に広がります。

### フルピクセル

ハイビジョン番組や DVDなどのスクイーズ 16:9映像を画素変換せ ずに見る

画面からはみ出した部分がなく、 映像信号をすべて画面内に表示

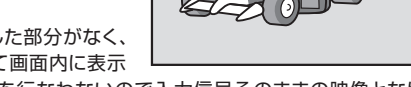

します。画素変換を行なわないので入力信号そのままの映像となります。 ●入力信号によっては画面周辺に黒い線などがでることがあります。

この画面モードでは|垂直位置調整」 P.97 ♪の操作はできます が無効です。

### **にも お願い!**

- 本機は、各種の画面モード切換機能を備えています。テレビ番 組などソフトの映像比率と異なるモードを選択すると、オリジ ナルの映像とは見えかたに差が出ます。この点にご留意の上、 画面モードをお選びください。
- テレビを営利目的、または公衆に視聴させることを目的として、 喫茶店、ホテルなどにおいて、画面モード切換機能を利用して、 画面の圧縮や引伸ばしなどを行なうと、著作権法上で保護されて いる著作者の権利を侵害する恐れがありますので、ご注意くだ さい。

### お知らせ

- S2映像入力端子にS1またはS2対応のビデオなどをつないで 映像を見るときや、D4映像端子(画面モード制御信号があると き)につないで映像を見るときは、自動的に次のように切り換わ ります。
	- 16:9の映像 「フル」(画面の横と縦の比が 16:9の映像)
	- 劇場モードの映像 「シネマ」(S2対応のとき)
- DVDなどの画面モード識別信号(ID-1)により、自動で画面モー ドを切り換えることができます。(あらかじめメニュー機能で設 定が必要です。設定のしかたについては、P.97 をご覧ください。 S端子やD端子接続時は、はたらきません。)
- PC入力のとき、720p信号のときは、画面モードを選べません。
- 見ている映像によっては、映像の上下が画面の外にはみ出した り、映像が画面の中央からずれていることがあります。このよう なとき、映像を上下に移動させることができます。 P.97
- デジタル放送の視聴中に予約が始まると、見ているモードにより 画面モードが切り換わることがあります。
- 番組やビデオソフトにより、画面の端に欠けや映像以外の輝点 などが見えることがあります。

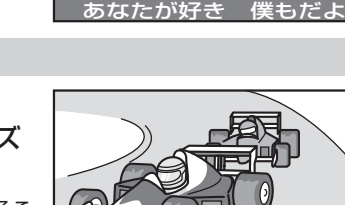

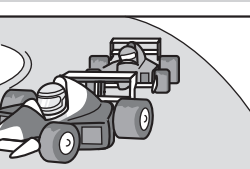

À

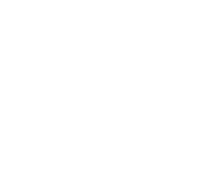

# SDカードの写真や動画を見る

SDカードに保存された写真や、ハイビジョン画質の動画を再生します。

### 写真や動画を表示する / 表示を消す

### **表示する**

本機の電源が「入」のときに

SD カードを入れる

挿入口は本体左側面にあります。 本体正面から見て、SDカードの裏面が見えるようにして、金属端 子側から挿入します。

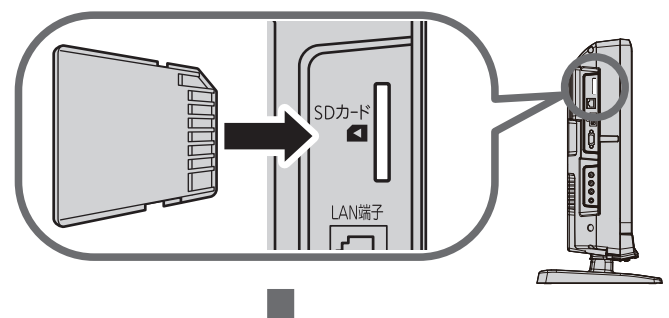

SDカード画面の「画像一覧」が表示されます

### **写真のみのとき**

SDカード画面の「写真一覧」が表示されます

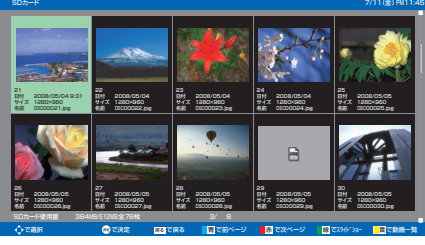

詳しい操作方法については P.51 ~ 52 をご覧ください。

### **動画のみのとき**

SDカード画面の「動画一覧」が表示されます

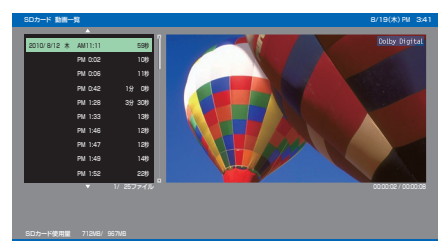

詳しい操作方法については P.52 ~ 53 をご覧ください。 で選択 さいしゃ ひとのこ こうしゅうしょう 青 で前ページ で次ページ で写真一覧 赤 黄

**写真と動画があるとき**

「選択画面」が表示されます

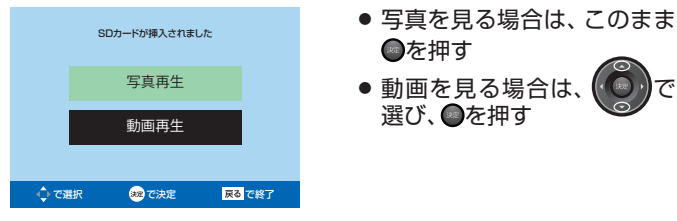

### **写真や動画の表示を消す**

「写真一覧」または「動画一覧」を表示中に

### ●を押す

SDカード画面が消えます。

**■** SDカードを取り出すときは

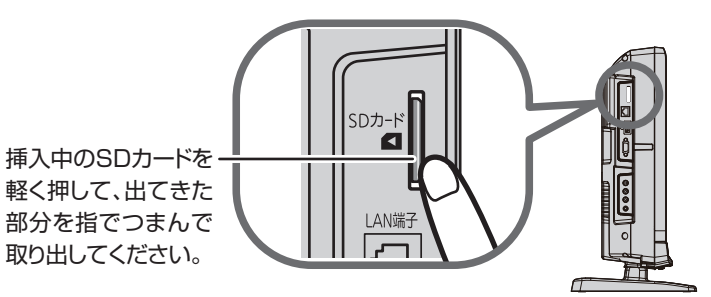

### 【お知らせ】

- デジタルカメラで撮影された写真データとデジタルビデオカメ ラで撮影された動画ファイルを再生することができます。
	- ・写真は、拡張子が下記のうちいずれかになっている画像データ が表示できます。
	- "JPG"、"JPEG"、"jpg"、"jpeg"

・動画は、AVCHD規格に準拠したディレクトリに保存された動 画ファイルのみ再生できます。

- リニアPCM音声は再生できません。
- 最大で999枚の写真と4000ファイルの動画を表示できます。
- SDカードへのデータの書き込みはできません。
- miniSDカードやmicroSDカードを使用される場合は、市販の SDカード変換アダプターが必要です。
- パソコンで書き込み、編集された画像や動画は見ることができな い場合があります。
- 記録状態などによっては、正常に見ることができない場合があり ます。また、リストに表示されても見ることができないことがあ ります。
- SDXCカードには対応していません。
- プログレッシブ形式のJPEGファイル、Motion JPEGには対応 していません。
- 動画ファイルに複数の映像や音声がある場合は、最初の1つを再 生しますが、切り換えることはできません。
- バーチャルプレイリストには対応していません。
- 画像データのサイズにより表示に時間がかかる場合があります。
- 写真一覧(または動画一覧)からテレビ放送などの画面に戻り、再 び写真一覧(または動画一覧)を表示したいときは、「メニュー」→ 「テレビ操作」→「SDカード」から「写真再生」(または「動画再 生」)を選ぶと再び表示できます。

### 4 お願い!

- SDカードの認識読み込み中は、画面上部に「SDカード読み込み 中…」と表示されます。読み込み中に本機の電源を切ったり電源 プラグをコンセントから抜いたりしないでください。カードの 破損や本機の故障の原因となります。
- SDカードの画像一覧、全画面表示、スライドショーを表示中は、 SDカードを抜かないでください。万一抜いてしまって誤動作と なった場合は、電源プラグを差し直してください。

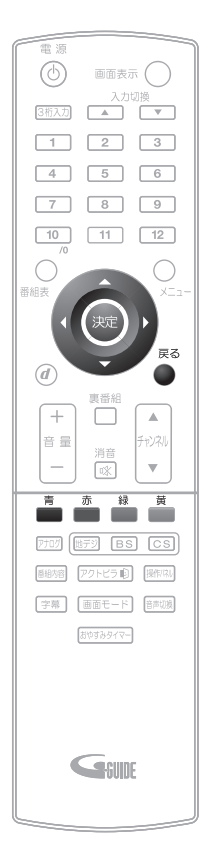

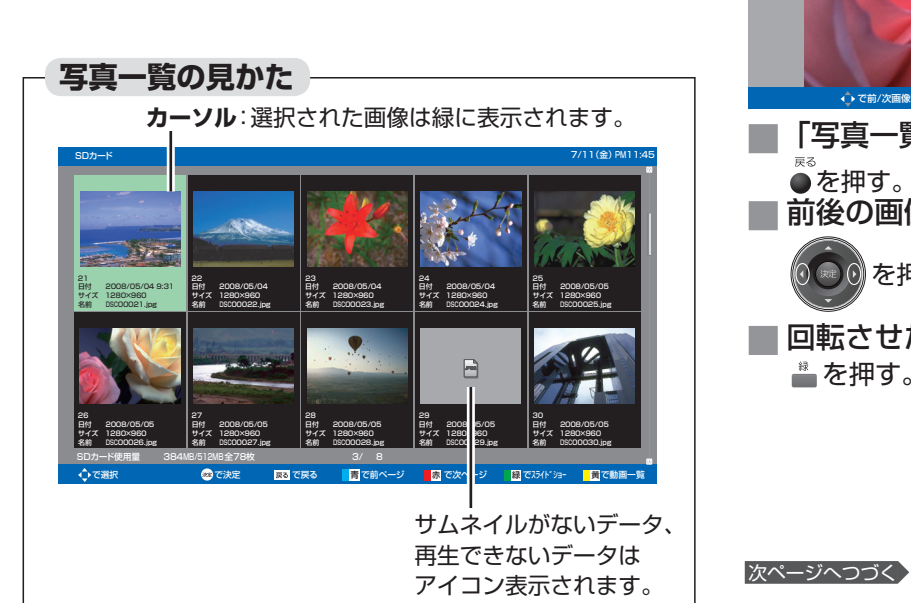

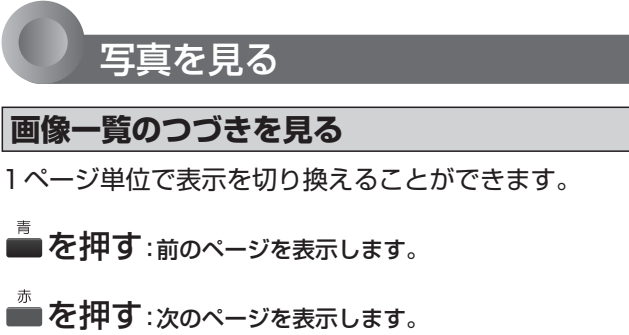

### **画像を選ぶ**

拡大表示や回転させたい画像を選択します。

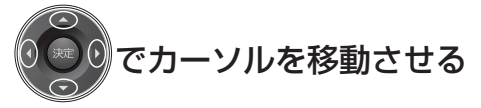

選択された画像は緑で表示されます。

### **拡大する**

画像を選んで、 おや を押す 「全画面表示」になります。

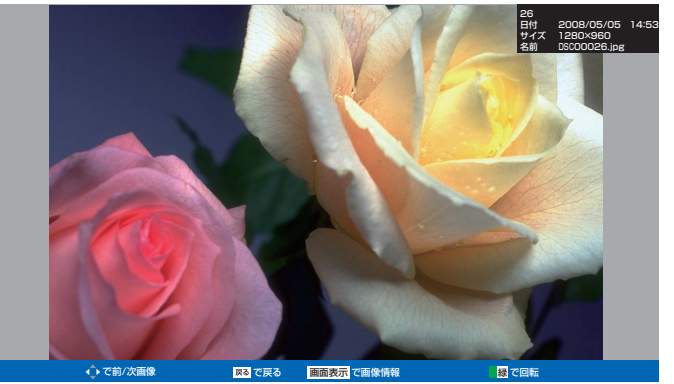

**■** 「写真一覧」に戻りたいときは ●を押す。 **■** 前後の画像に切り換えたいときは

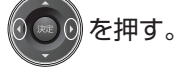

**■** 回転させたいときは を押す。

## SDカードの写真や動画を見る(つづき)

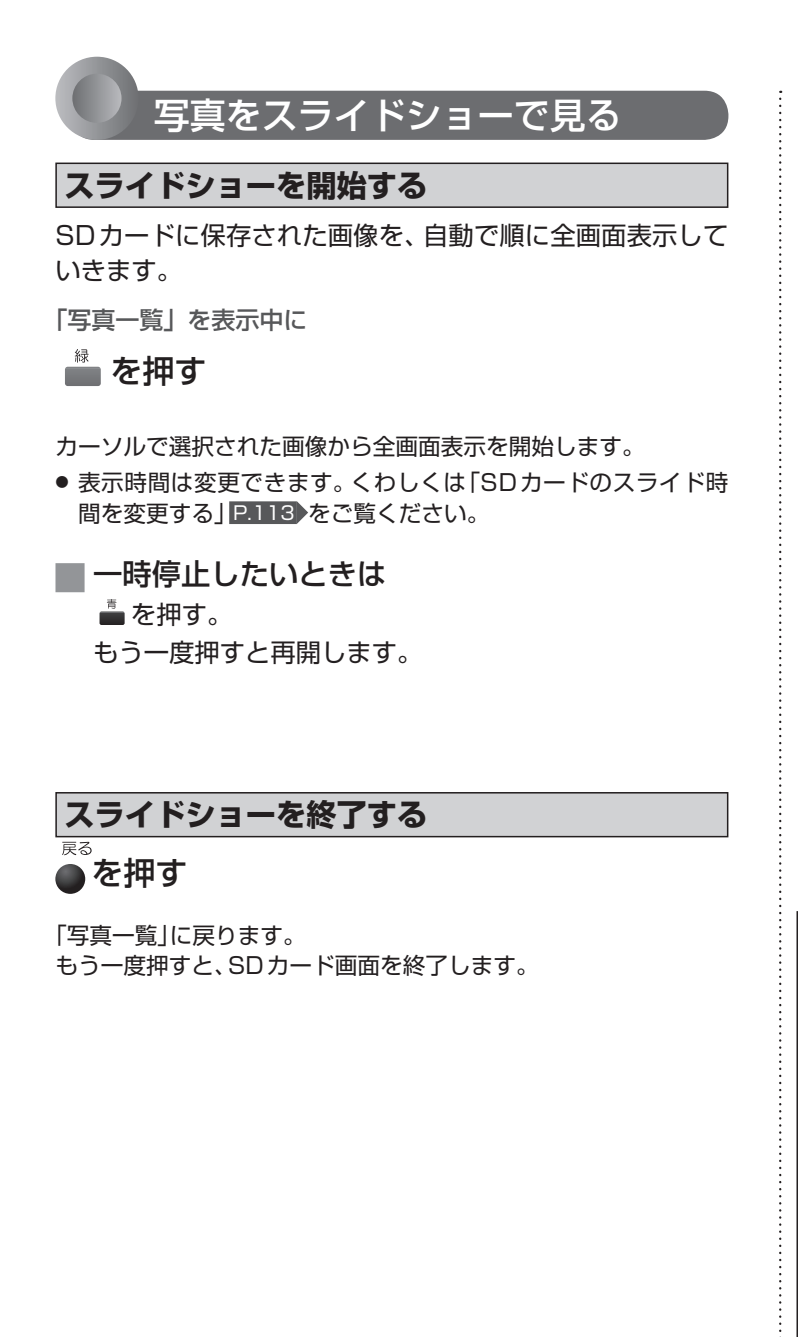

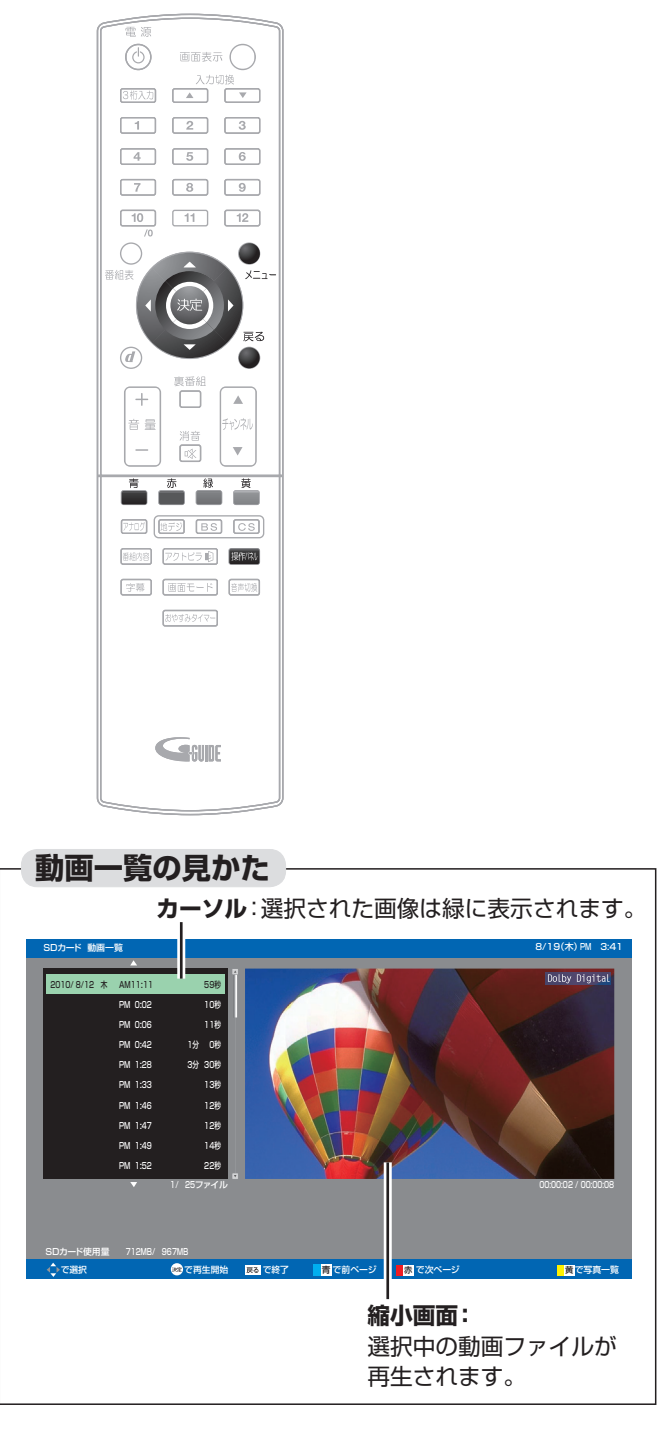

### **画像一覧のつづきを見る 操作パネルを表示する**

**™ を押す**:前のページを表示します。

■ を押す:次のページを表示します。

### **動画ファイルを選ぶ**

再生したい動画ファイルを選択します。

でカーソルを移動させる

選択された画像は緑で表示し、右の縮小画面で再生されます。

### **拡大画面で再生する**

動画ファイルを選んで、※を押す

全画面で再生を開始します。

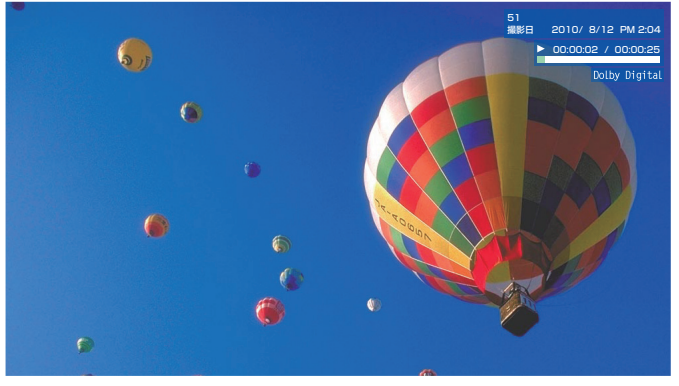

「動画一覧」に戻りたいときは ●を押す。

### 動画を見る きょうしょう しょう 全画面再生を操作する

1ページ単位で表示を切り換えることができます。 その面面再生を操作するには、操作パネルを表示させてくだ さい。

### ■ を押す

「操作パネル」が表示されます。

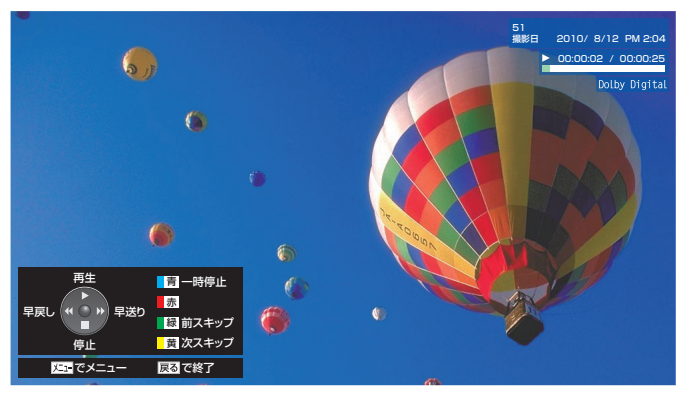

操作パネルが表示されている間、◎◎◎ボタンと色ボタンは パネルに表示された機能が割り当てられます。

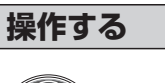

### 、 、 、 で操作する

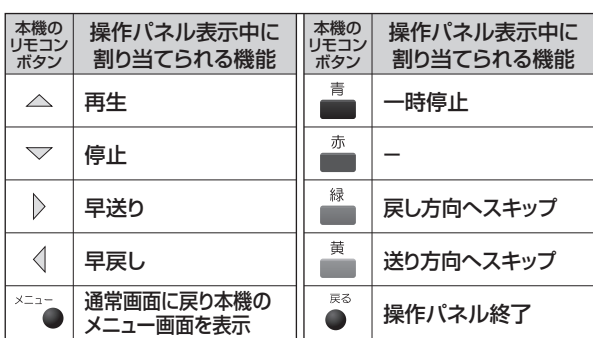

### 操作が終わったら、●を押す

「操作パネル」が消えます。

● 操作せずに一定時間がたつと自動的に消えます。

### お知らせ

- 動画ファイルの再生が終わると自動的に停止し、「動画一覧」に戻 ります。
- 動画ファイルを再生中に停止させると、「動画一覧」に戻ります。

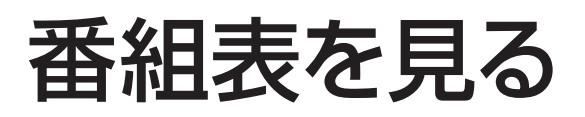

本機は、番組表の表示機能にGガイドを採用しています。なお、当社はGガイドを利用した番組表サービス内容 については、関与しておりません。

放送局から送信されるデジタル放送の番組データを、新聞などのテレビ欄のように表示します。 番組表は最大8日分まで表示できます。地上アナログ放送の番組表は表示できません。

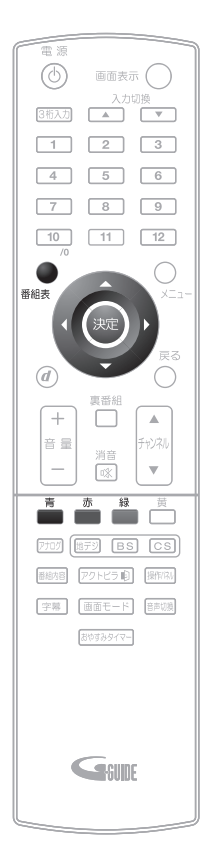

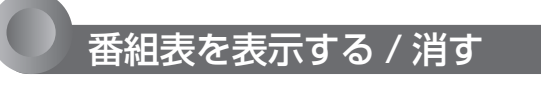

### **表示する**

デジタル放送を見ているときに

●を押す 悉組表

見ていた放送(BSデジタルのテレビ放送を受信中ならBSデジタルのテレビ 放送)の番組表が表示されます。

- 番組表を表示中に放送の種類(地上デジタル、BS、CS1、CS2)を切り換え ることができます。番組表を消すと元の番組に戻ります。
- テレビ放送とデータ放送の間で番組表を切り換えるときは、「メニュー」→ 「テレビ操作」→「サービス切換」で放送の種類を変えてから、再び番組表を 表示してください。

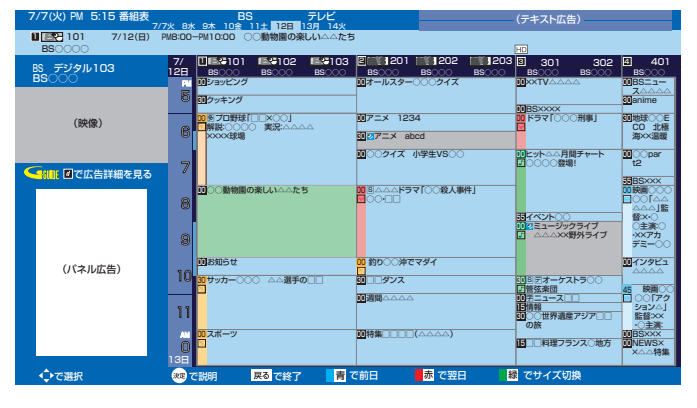

### お知らせ

番組表を表示中に放送波を切り換えると、切り換わっ た先の放送波の番組表を見ることができます。番組 表を消すと元の番組に戻ります。

**消す**

■を押す 天<br>幼年

番組表が消えます。

● チャンネルを切り換えても番組表が消えます。

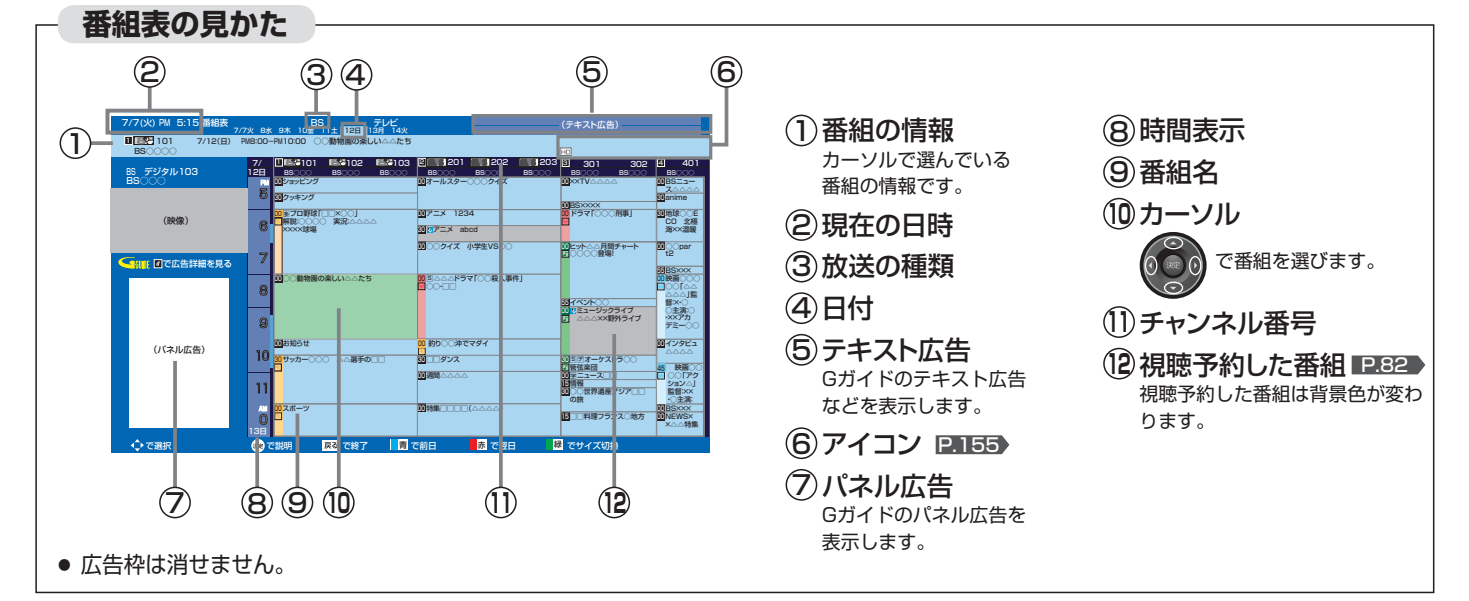

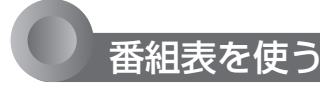

### **表示を切り換える**

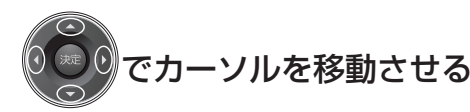

ボタンを長く押し続けると、高速でスクロールすることができま す。番組欄の表示はいったん消えますが、ボタンを離すと再び表示 されます。

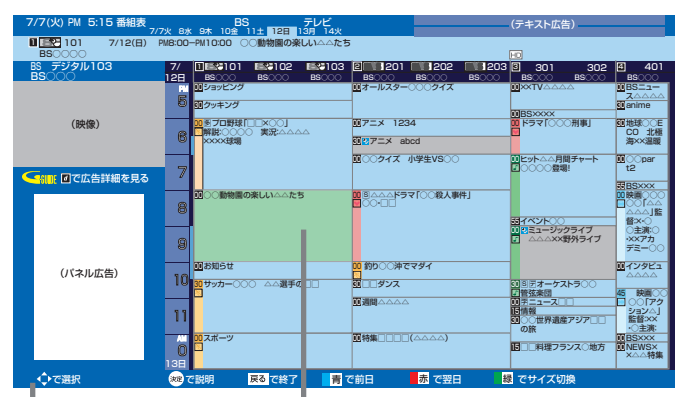

表示されているボタン を使うと、対応した操 作が行なえます。

**カーソル(緑色の番組欄)** 上下左右に移動させることで、番組表

の表示を切り換えます。(スクロール)

他の日の番組表を見る

■(前日)または■(翌日)を押す

たとえば、3日先の番組表を見たいときは、<sup>赤</sup>を3回押します。

番組表の文字の大きさを変える/表示する番組数を変える

### ■を押す

押すごとに次のように切り換わります。

 $\rightarrow$  小 (9ch)  $\rightarrow$  中(7ch) = ■最大 (5ch) ← 大 (6ch) ←

### お知らせ

- ●「メニュー」→「番組表・予約」→「番組表」でも呼び出せます。メ ニューについては、P.64 をご覧ください。
- 本機は、待機状態(電源ランプが「赤」)で、定期的に放送局からの 番組情報などを更新しています。(その際「カチッ」という音がす ることがあります。)電源を切るときは、電源プラグを抜かない で、本体またはリモコンの電源ボタンでお切りください。
- 地上デジタル放送の番組表について 地上デジタル放送では、放送局ごとにその放送局の番組情報のみ を送信します。受信可能な放送局の番組表が表示されない場合 は、その局を選局してしばらくお待ちください。 P.57

BS・110度CSデジタル放送では、どの放送局を選局しても全 ての放送局の番組情報を受信することができます。

● 受信状態がよくないときは、番組データを受信できないことがあ ります。受信状態は、「メニュー」→「お知らせ・情報」→「アンテナ 受信レベル」で確認できます。 P.77

## 番組の詳しい情報(番組内容)を見る

デジタル放送を視聴中、番組表 P.54 、裏番組表 P.47 、番組検索結果画面 P.66 を表示中に、選んでいる番組の詳しい情報を 確認することができます。

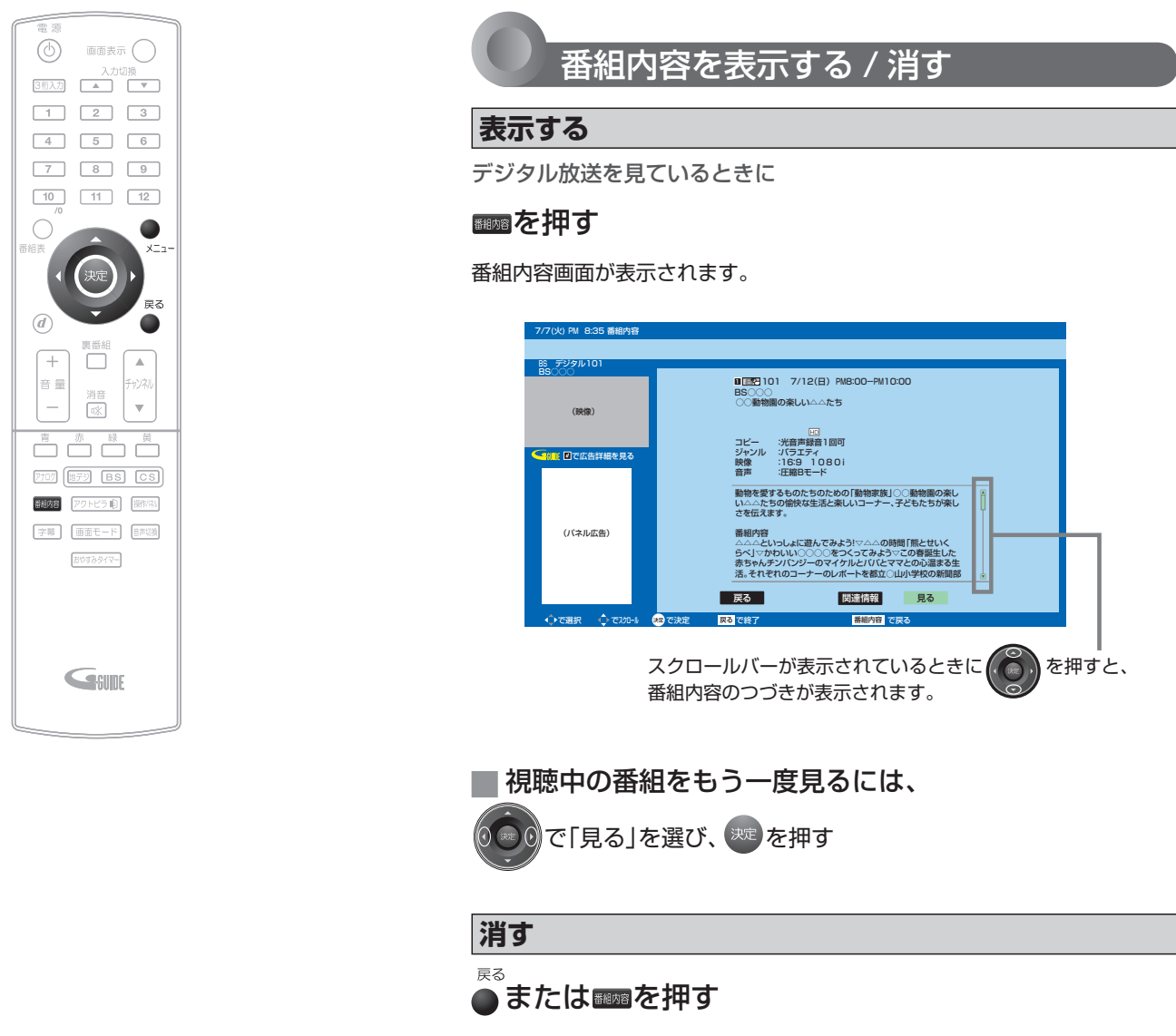

「番組内容」画面が消えます。

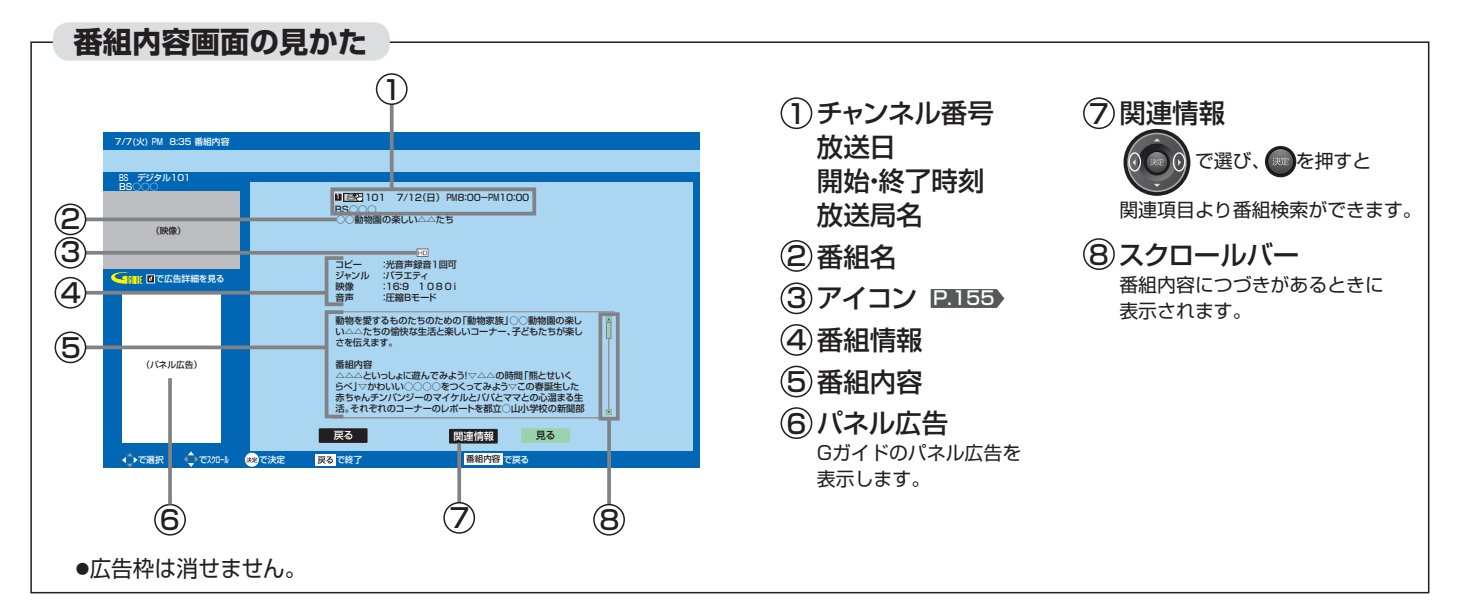

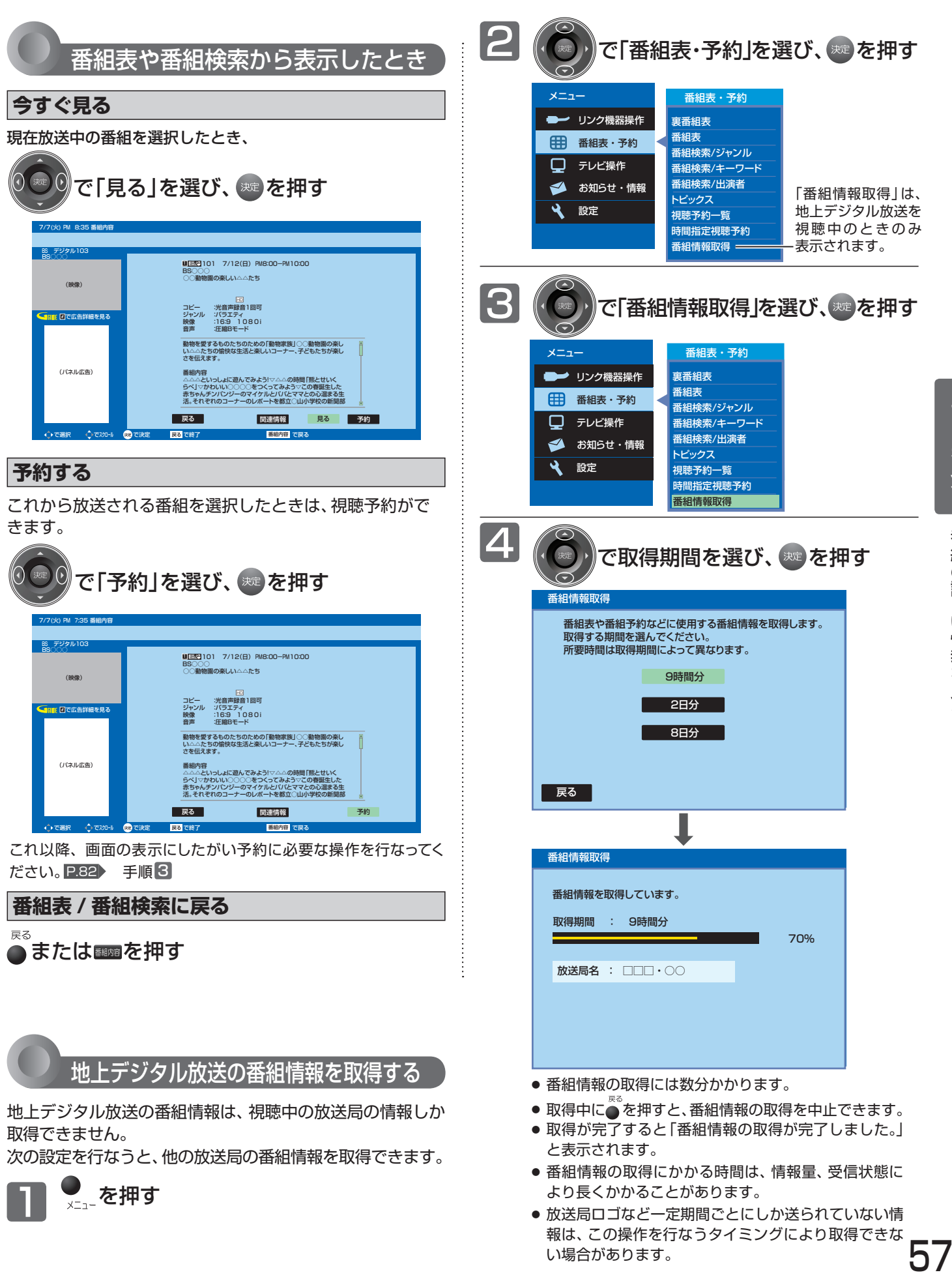

# 「ネットワーク」で動画を楽しむ

本機をブロードバンド環境に接続して、役立つ情報や映画などの映像をテレビで見ることができます。 本機では「アクトビラ」「TSUTAYA TV」の動画配信サービスなどをお楽しみいただけます。 各サービスの利用には料金はかかりません(一部有料のサービスもあります)。ただし、回線利用料やプロバイダとの契約・使 用料金は別途必要です。

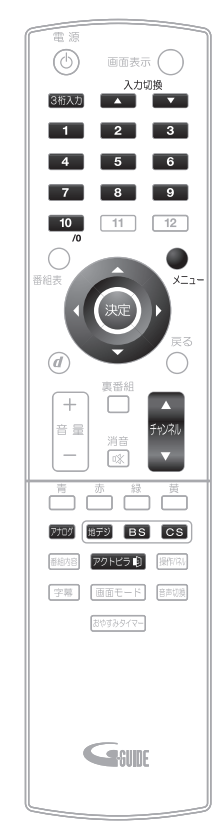

### 「ネットワーク」を利用するために必要な接続と設定

### 本機で「ネットワーク」を利用するためには、ブロードバンド環境 (ADSL、FTTH、CATVなど)が必要です。

P.30、31 ▶ で本機のLAN端子を接続したあと、P.129~132 で通信設定を行なってください。

● 動画配信サービスを利用する場合は、高速通信が可能なADSLや光ファイバー(FTTH)の ブロードバンド環境と接続することをおすすめします。

詳しくは、アクトビラ、TSUTAYA TV または、お客様が契約されたプロバイダーのホーム ページをご覧ください。

### 「アクトビラ」専用画面を表示する

### ヿヿ 放送視聴中に<br>ココ <sub>ア가ビュ</sub>』を押す

- 「アクトビラ| のホーム画面 (アクトビラマークのあるアクトビラサービスの入口と なる画面)が表示されます。
- 初めて利用されるときや、長期間アクトビラを利用しなかったときは、「アクトビラ」 の案内画面が表示されます。画面の指示にしたがってお使いください。(送信され る情報には、本機に設定されている郵便番号や本機固有の識別 ID が含まれます。)

## $\begin{bmatrix} \mathbf{2} \end{bmatrix}$ で見たい項目を選び、※を押す

- この操作を繰り返して、見たい情報のホームページを表示させます。
- ■「アクトビラ」のホーム画面に戻るときは もう一度、 四面を押す

利用するサービスを選び、専用画面を表示する

放送や外部入力を視聴中に<br>● <sub>×---</sub>を押す

を押す

△▽で「テレビ操作」を選び、 ※ を押す

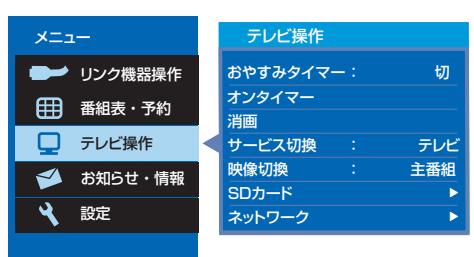

### お知らせ

- パソコン用のホームページなど、テレ ビ用に作られていないホームページ では、表示が崩れたり、表示ができな いことがあります。
- 各サービス利用中に文字入力が必要 となった場合は、P.62 の手順をご覧 ください。
- 各サービス内容は、予告なく変更され ることがあります。

### **「ネットワーク」の閲覧制限 について**

本機には、「ネットワーク」を利用 するときにお子さまなどに見せた くないコンテンツなどの閲覧を制 限するための機能が付いています。 お子さまなどが本機を使って「ネッ トワーク」を利用になるご家庭で は、「ネットワーク」を利用する際 に、暗証番号を入力するように設 定することをおすすめします。(設 定のしかたは、P.108~110 をご覧 ください。)

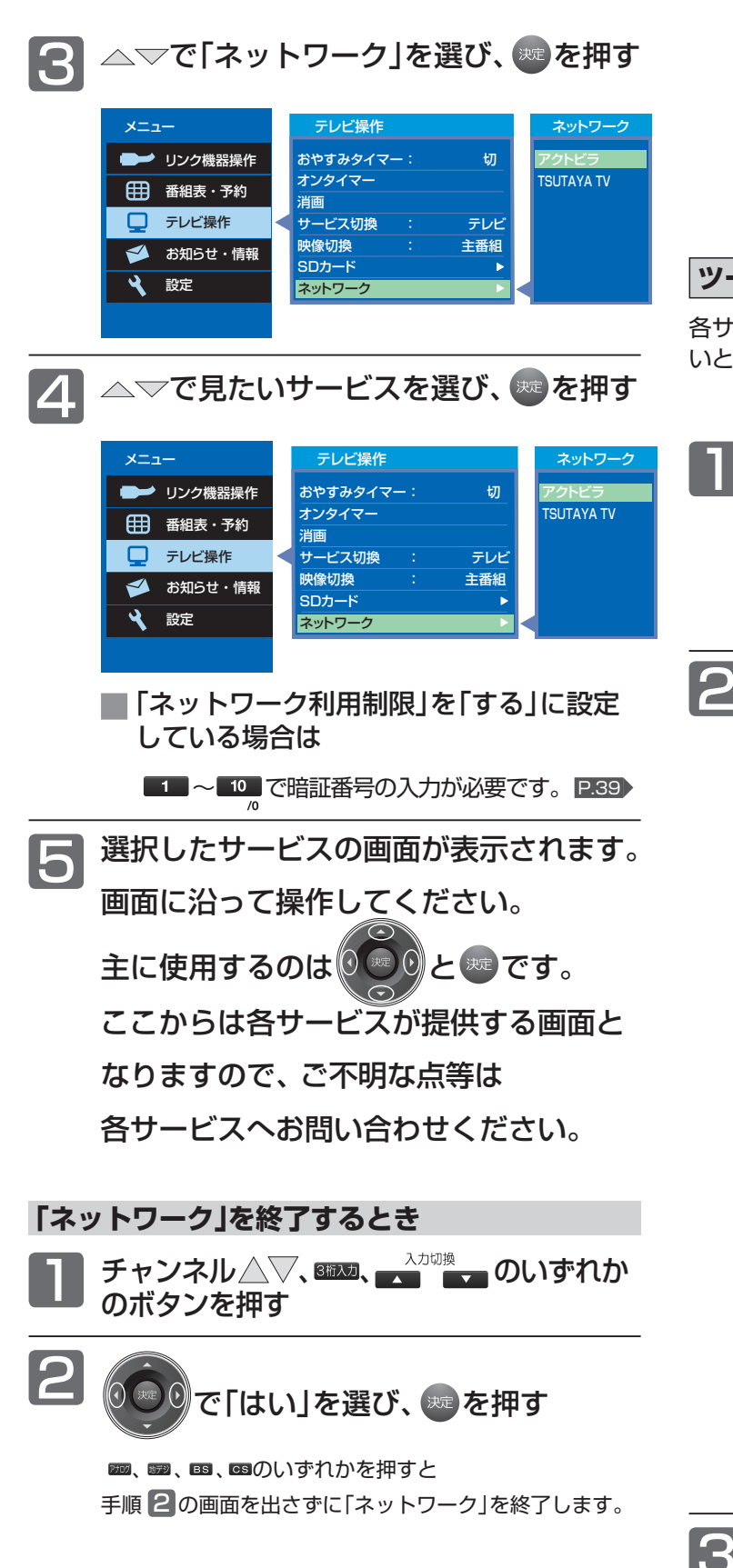

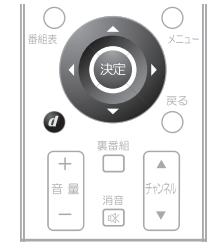

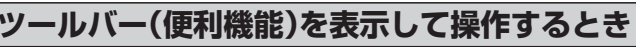

各サービスを利用中、配信された映像を全画面表示していな いときは、ツールバーを表示させて便利な操作ができます。

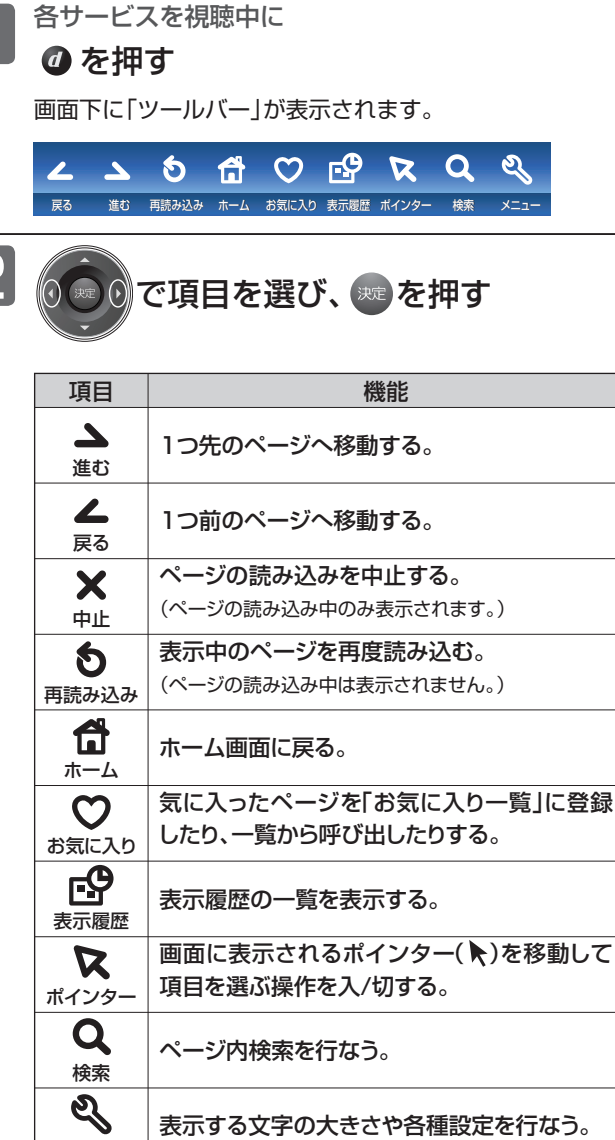

操作が終わったら、 のを押す

表示する文字の大きさや各種設定を行なう。

「ツールバー」が消えます。

メニュー

## 「ネットワーク」で動画を楽しむ(っっき)

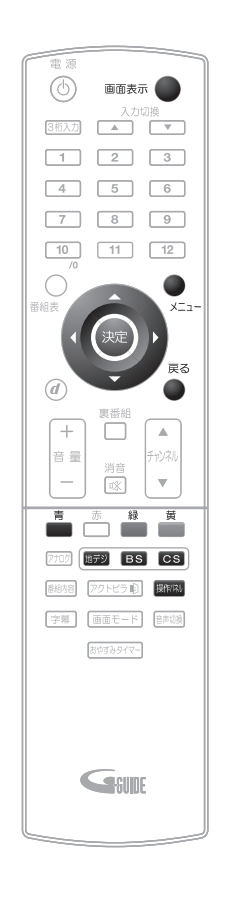

### **操作パネルを表示して操作するとき**

全画面表示で動画コンテンツを視聴中は、操作パネルを表示させて、一時停止や前 スキップ/次スキップなどの操作ができます。 早送り/早戻し、前スキップ/次スキップの操作は、動画コンテンツによって対応し ていない場合があります。

全画面表示で動画コンテンツを視聴中に

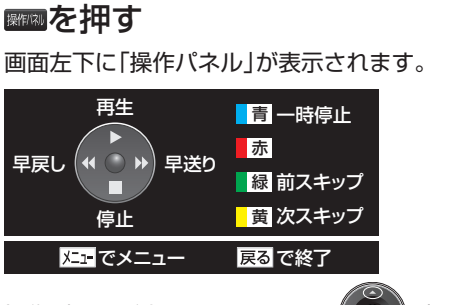

操作パネルが表示されている間、 のへのポタンと色ボタンはパネルに表示された機能

が割り当てられます。

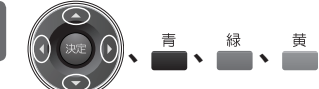

、▒ 、 ◎ で操作する

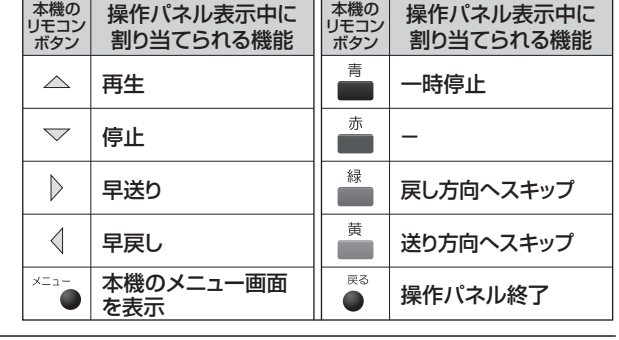

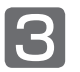

2

### ●3 操作が終わったら、●を押す

「操作パネル」が消えます。

● 操作せずに一定時間がたつと自動的に消えます。

### ■■ 動画コンテンツを視聴中に■■■■ ●を押すと

視聴中のコンテンツの題名、長さと経過時間、全 視聴中のコンテンツの題名、長さと経過時間、全 | 周兵衛の日記 PM12:00<br>チャプター数と現在チャプターが確認できます。 | 周兵衛の日記 | <sub>ネットワーク</sub>

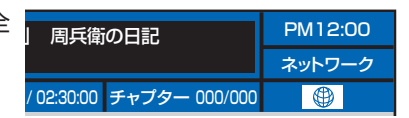

全般

- 視聴予約の開始時刻になると、各サービスは終了し、テレビ放送 の画面に戻ります。
- 回線事業者やプロバイダが採用している接続方法·契約内容に よっては、各サービスを利用できない場合があります。
- 災害やシステム障害などにより、各サービスを表示できない場合 があります。
- 各サービスを利用してホームページに登録した情報は、そのホー ムページのサーバーに登録されます。本機を譲渡または廃棄さ れる場合には、登録時の規約などにしたがって必ず登録情報の消 去を行なってください。
- 本機に記録されたネットワーク履歴情報は、本機を譲渡または廃 棄される場合、「ネット情報初期化」または「全情報の初期化」を行 なって消去してください。 P.136、137

#### 接続

- お客さまの利用環境や通信環境、接続回線の混雑状況により、各 サービスをご利用の場合は映像が乱れる/途切れる、表示が遅く なる、などの症状が出る場合があります。
- ●無線LANで各サービスをご利用の場合は、設置環境や設定内容 により、映像が途切れる、表示が遅くなる、などの症状が出る場 合があります。LANケーブルでの接続をおすすめします。

#### 各サービスについて

- サービス内容は、予告なく変更されることがあります。
- サービスの最新情報は、各サービスの公式情報サイトやトップ ページをご覧ください。
- 利用条件については、各サービスの公式情報サイトでご確認のう え、ご利用ください。

### **「お知らせ」**<br>- インタックスのコントリックのサイトに関するお問い合わせは

アクトビラ・カスタマーセンター TEL 0570-091-017(IP 電話の場合:03-6834-2280) 受付時間 10:00 ~19:00(年末年始を除く) メールアドレス info@desk.actvila.jp

### **「アクトビラ」の最新情報は**

アクトビラ公式情報サイト http://actvila.jp/

(2010 年 10 月現在)

### **「TSUTAYA TV」に関するお問い合わせは**

TSUTAYA TV 公式情報サイトでご確認ください。 または、「TSUTAYA TV」トップページの「ヘルプ」からも ご確認いただけます。

### **「TSUTAYA TV」の最新情報は**

TSUTAYA TV 公式情報サイト http://tsutaya-tv.jp/ (2010 年 10 月現在)

## 「ネットワーク」で動画を楽しむ(っっき)

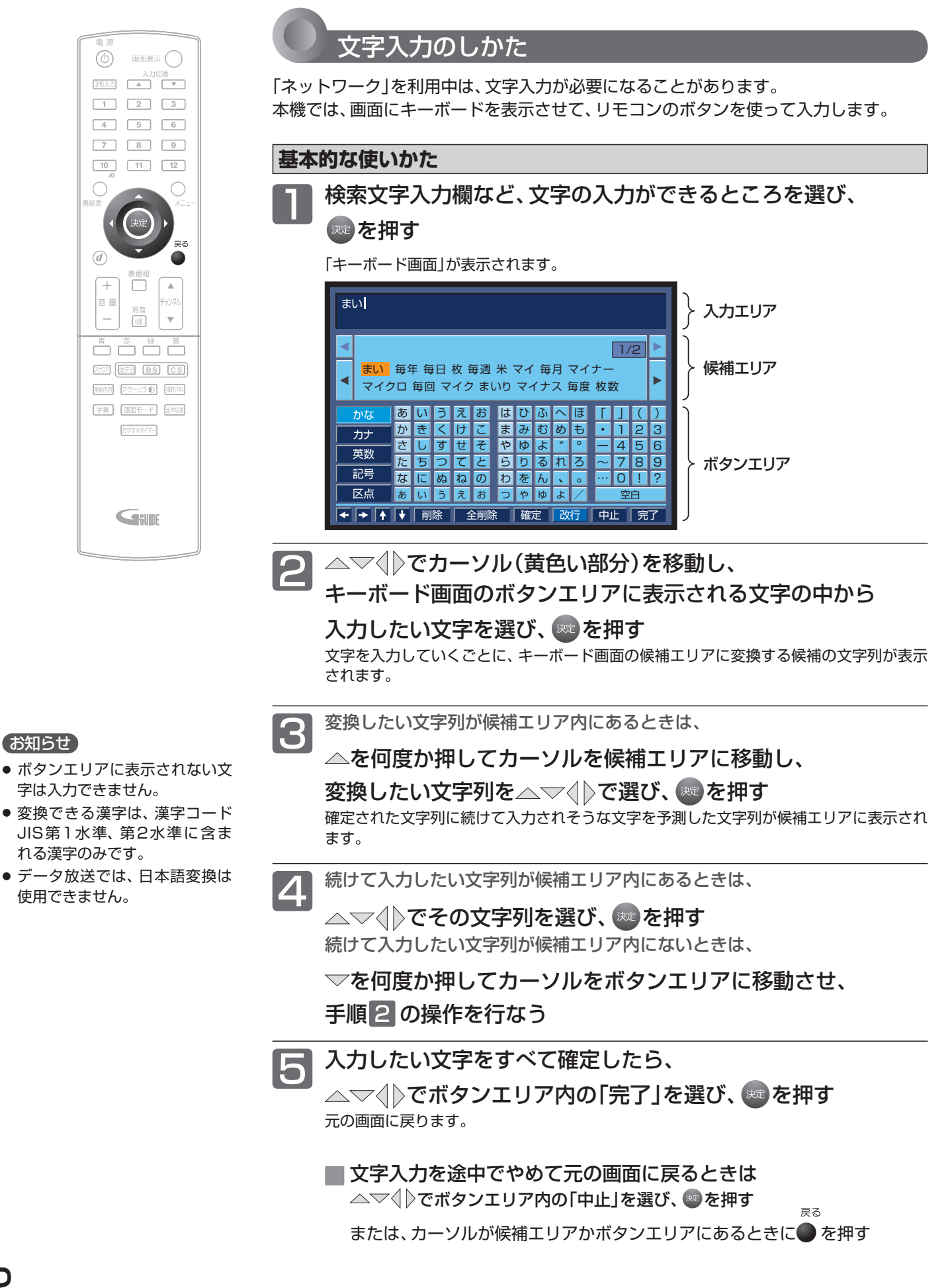

### **最後に入力した文字を消す場合**

<sub>戻る</sub><br>● を押す

または、△▽√》でボタンエリア内の 「削除」を選び、 き押す

**入力エリアの文字列の途中の文字を消す場合**

でカーソルを入力エリアに移動し、 でキャレット(文字と文字の間の白い縦線) を消したい文字の右横に移動させ、

### ●を押す

または、▽でボタンエリア内の「削除」を 選び、 焼 を押す

キャレット

あ さくら 桜 サクラ 桜井 桜木町 桜島 佐倉 櫻 桜川 さくらんぼ 桜田 サクランボ 桜ヶ丘 桜新町 桜上水 か き <u>さ | し | す | せ</u> た な に あ い ち い う く け つ ぬ う え て ね え お こ そ と <u>ග</u> お は ひ ふ ま | み | む | め | も <u>や ゆ よ</u> ら り る れ ろ わ つ を や ん **め** へ ほ  $\mathbf{v}$ la e  $\circ$ 。 / Ц <u>。</u> <u>゛ | ゜ | ー</u>  $\sim$ … 」  $\blacksquare$  $\sqrt{1/2}$ <u>4 5 6</u> 7  $\overline{0}$  $\overline{\phantom{a}}$ 2 8  $\Box$  $\Gamma$ 3 9  $\overline{2}$ 空白 かな カナ 英数 記号 区点 削除 全削除 確定 改行 完了 中止 毎年、さくら の季節には

### **入力した文字をすべて消す場合**

△▽√》でボタンエリア内の「全削除」を 選び、 焼 を押す

### **文字の削除 おおもと あたま あたま あたま あいしゃ あいかん かな以外の文字の入力**

△▽√》で入力したい文字の種類を ボタンエリア内の左端の文字種類ボタンから

選び、 表押す

ボタンエリアが選ばれた文字種類ボタンに応じ て切り換わります。

# メニュー機能の使いかた

メニューボタンを押すだけで、いろいろな機能を呼び出せます。

### 基本的な使いかた

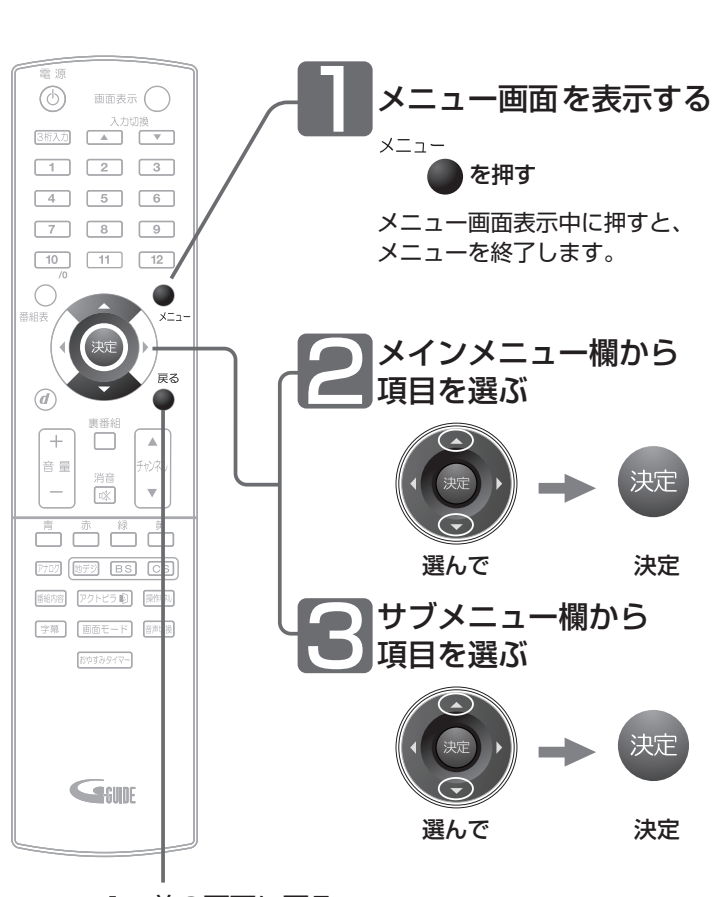

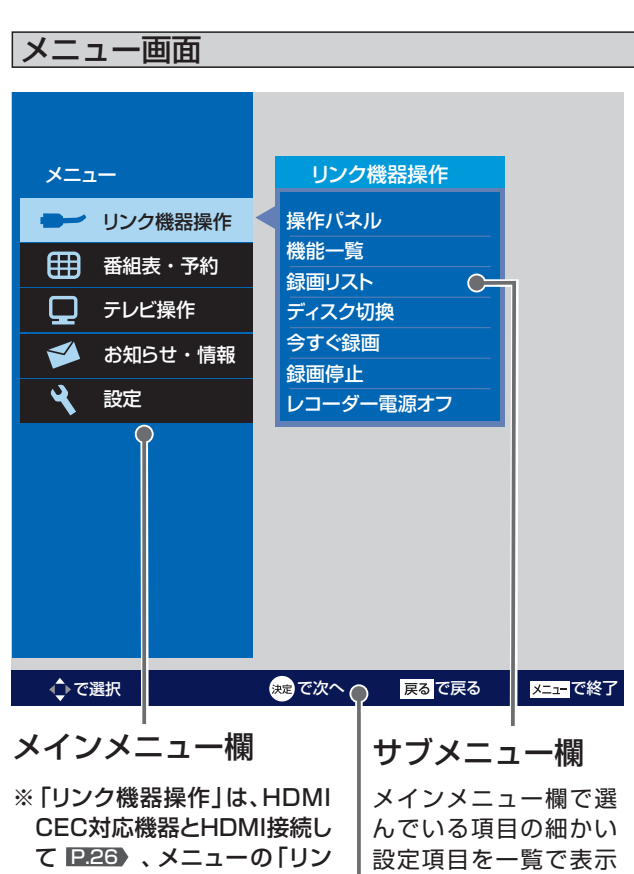

ガイド欄

ク 制御」 | **□ | | | )** を [入] に設 定しているときに選べます。

> この画面で使うリモコンのボタン や解説文などを表示します。

します。

1つ前の画面に戻る

### ● 各項目で操作できる内容

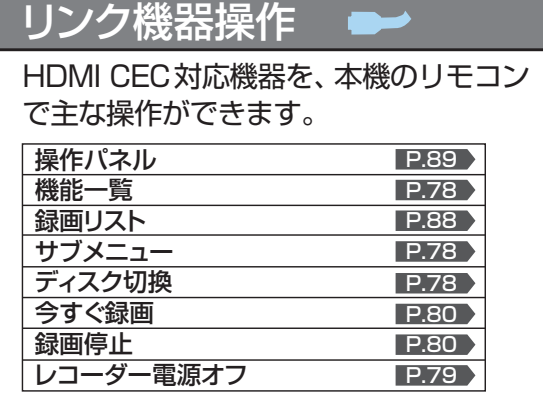

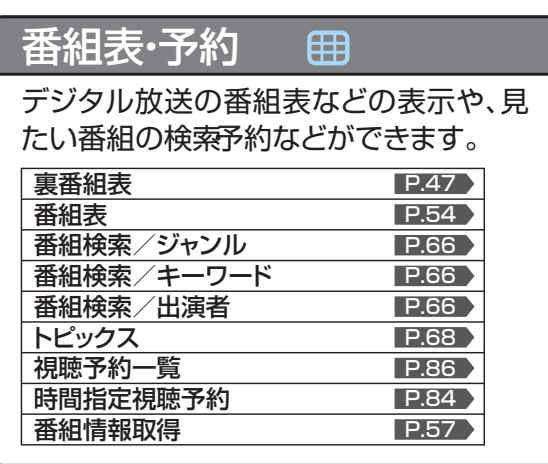

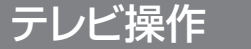

視聴中に操作できる便利な機能です。

 $\Box$ 

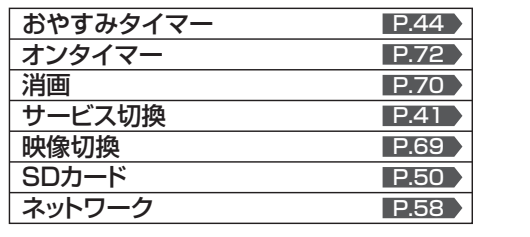

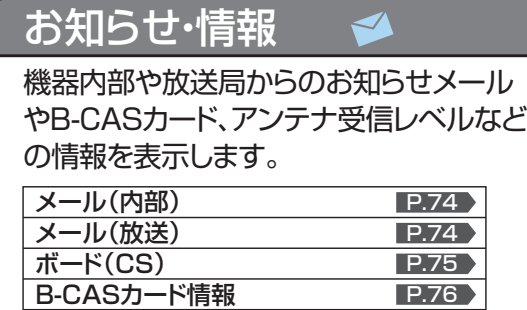

P.77

アンテナ受信レベル

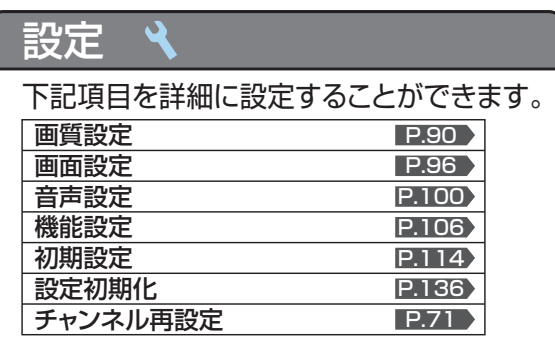

## 見たい番組を探す(番組検索/ジャンル・キーワード・出演者)

番組表のデータを検索して、お好みの番組を探すことができます。 地上デジタル、BS、CS1、CS2にわたり検索します。放送の種類を絞りこむこともできます。 P.67

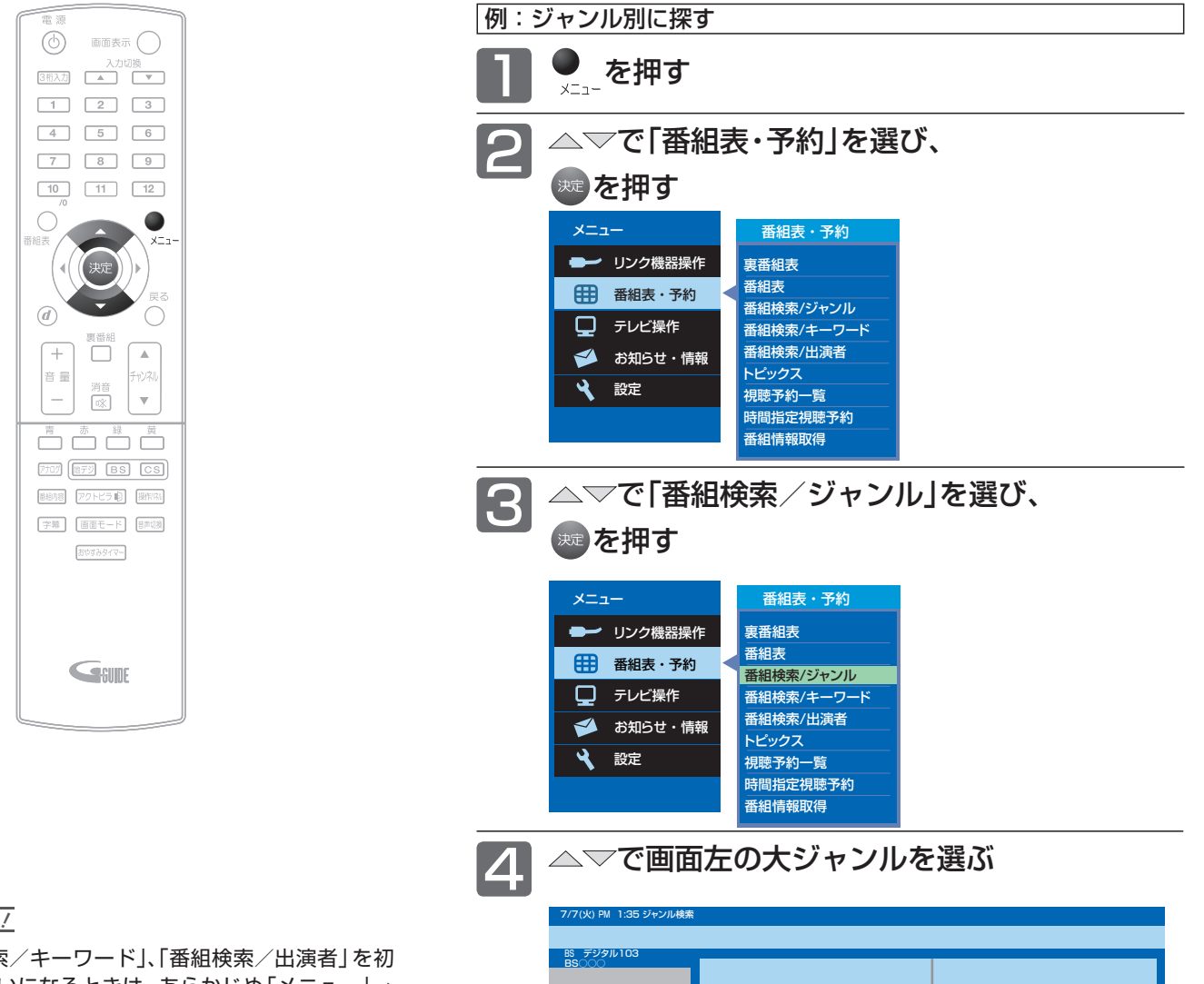

#### 6 お願い!

「番組検索/キーワード」、「番組検索/出演者」を初 めてお使いになるときは、あらかじめ「メニュー」→ 「設定」→「初期設定」→「Gガイド設定」P.133 でお 住まいの地域を設定してください。電源が「切」の間 に検索に必要なデータを取り込みます。データ送信 のタイミングによりデータが取り込めるまで時間が かかることがあります。

電源プラグを抜いているとデータの取り込みができ ませんのでご注意ください。

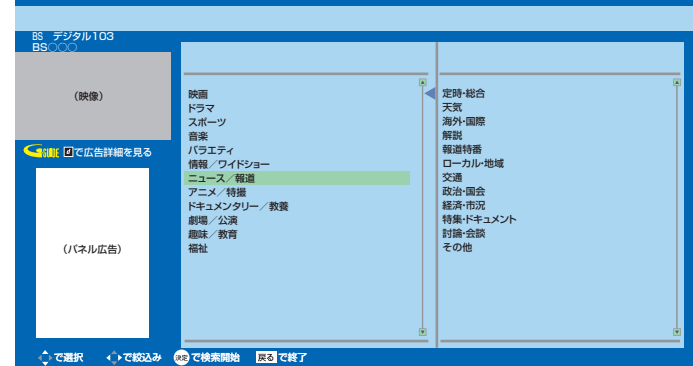

次ページへつづく )

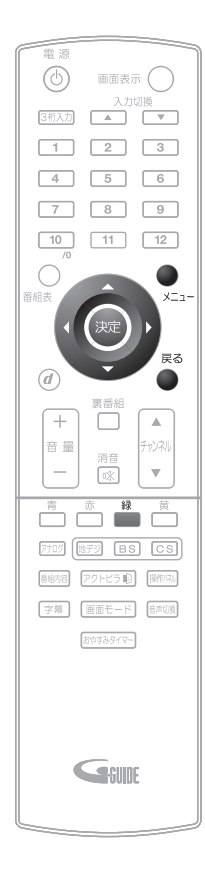

### でカーソルを画面右に移動し、 △▽で小ジャンルを選ぶ **さらに絞り込む場合** ジャンルを絞り込む必要がない場合は、手順 6 に進んでください。 .) PM 1:35 ジャ (映像) -<br>HIIE 回で広告詳細を見 BS デジタル103<br>BS○○○ 映画 ドラマ スポーツ 音楽 バラエティ 情報/ワイドショー ニュース/報道<br>アニメ/特撮<br>ドキュメンタリー/教養<br>劇場/公演<br>趣味/教育<br>福祉 定時・総合<br>天気<br>解説<br>解説増特番<br>1201カル・地域 交通 政治・国会

経済・市況 特集・ドキュメント 討論・会談 その他

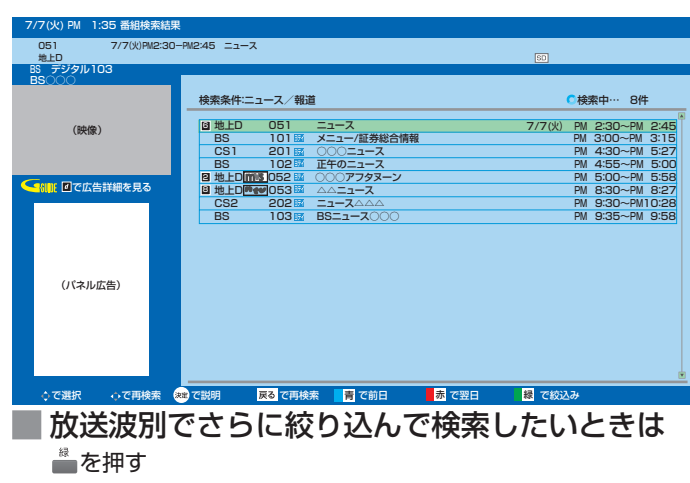

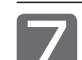

<mark> ̄</mark>/ △▽で番組を選び、※■を押す その番組の「番組内容」が表示されます。 P.56

<br />
機索結果一覧が表示されます。

● で検索開始 尿るで終了

(パネル広告)

**■** 条件を変えて、もう一度検索するときは または を押す

### お知らせ

番組検索後の画面から、視聴予約ができます。 くわしくは P.82 をご覧ください。

ナレビを いこな

見たい番組を探す

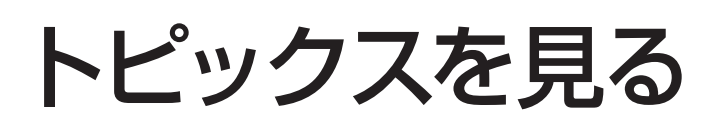

Gガイドから提供される様々な情報を見ることができます。

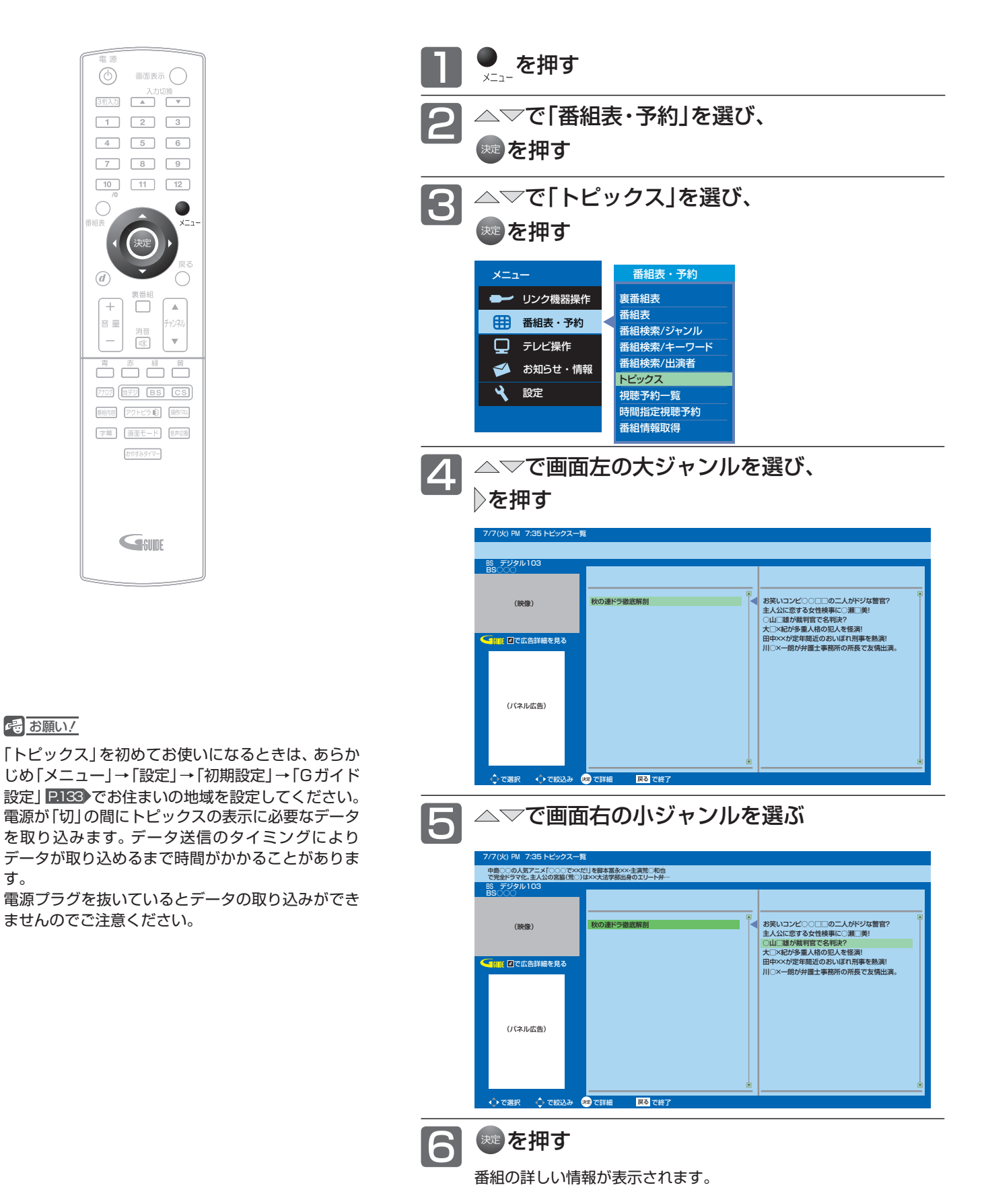

68

す。

# チャンネル内の映像を切り換える(映像切換)

ひとつの番組で複数の映像を放送している番組(マルチビュー放送)を楽しんだり、同じチャンネルで放送している別の番組 に切り換えたりできます。

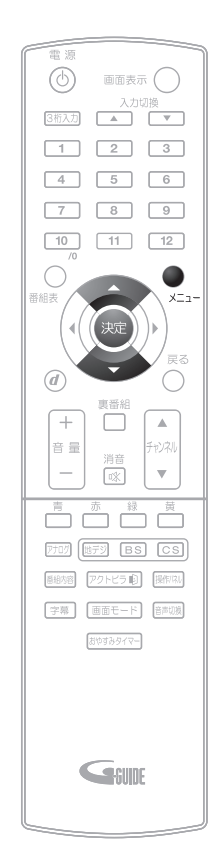

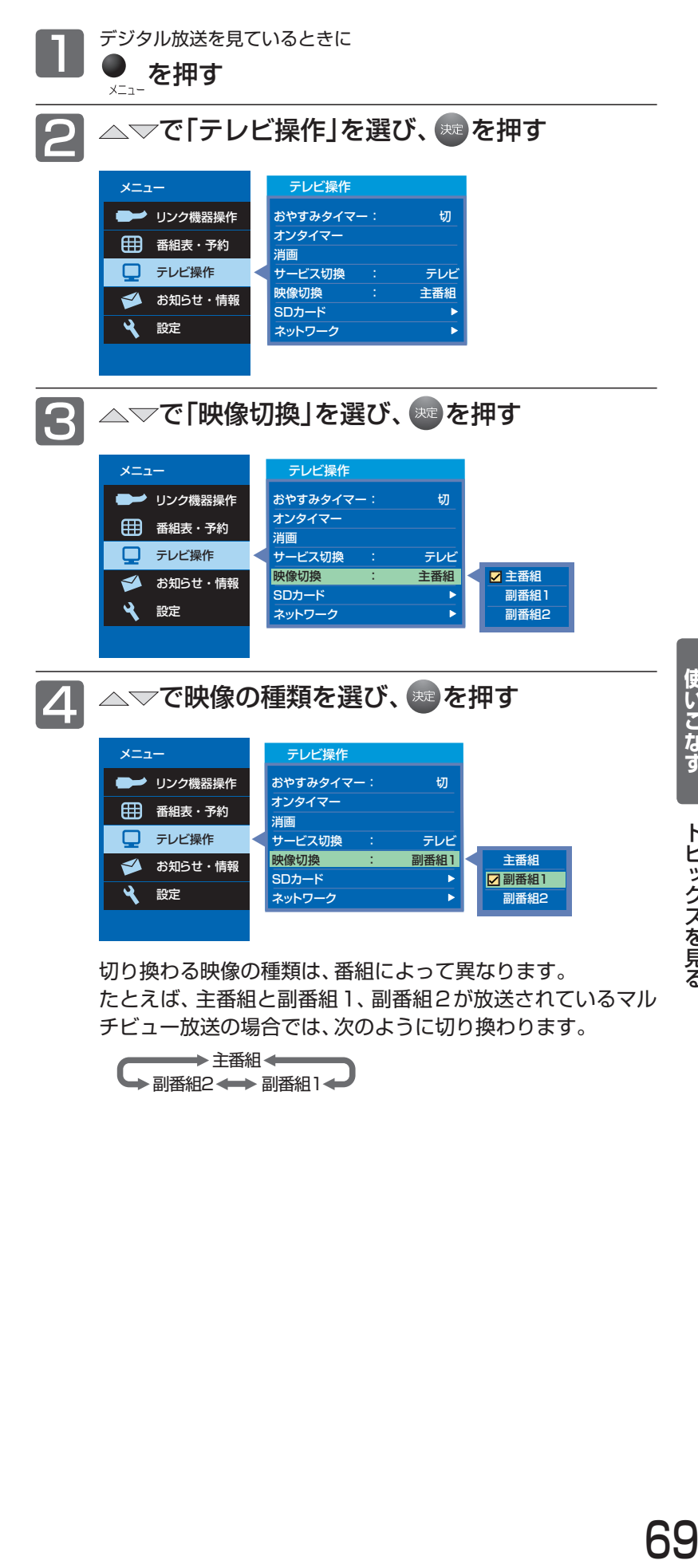

→主番組 ← **→ 副番組2 ←→ 副番組1 ←** 

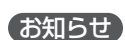

- **マルチビュー放送とは** ひとつの番組で別の映像や違う角度からなど、最 大3つの映像を同時に楽しめる放送です。
- マルチビュー放送や、他の映像信号がない場合は、 映像は切り換わりません。

トピックスを見る「そのの映像を切り換える」 チャンネル内の映像を切り換える

使いこな<br><br>
こな

## 画面だけを消す

何かをしながらテレビを見るときなど、音声を聞ければいいというときは、消画にすると電力の節約にもなります。

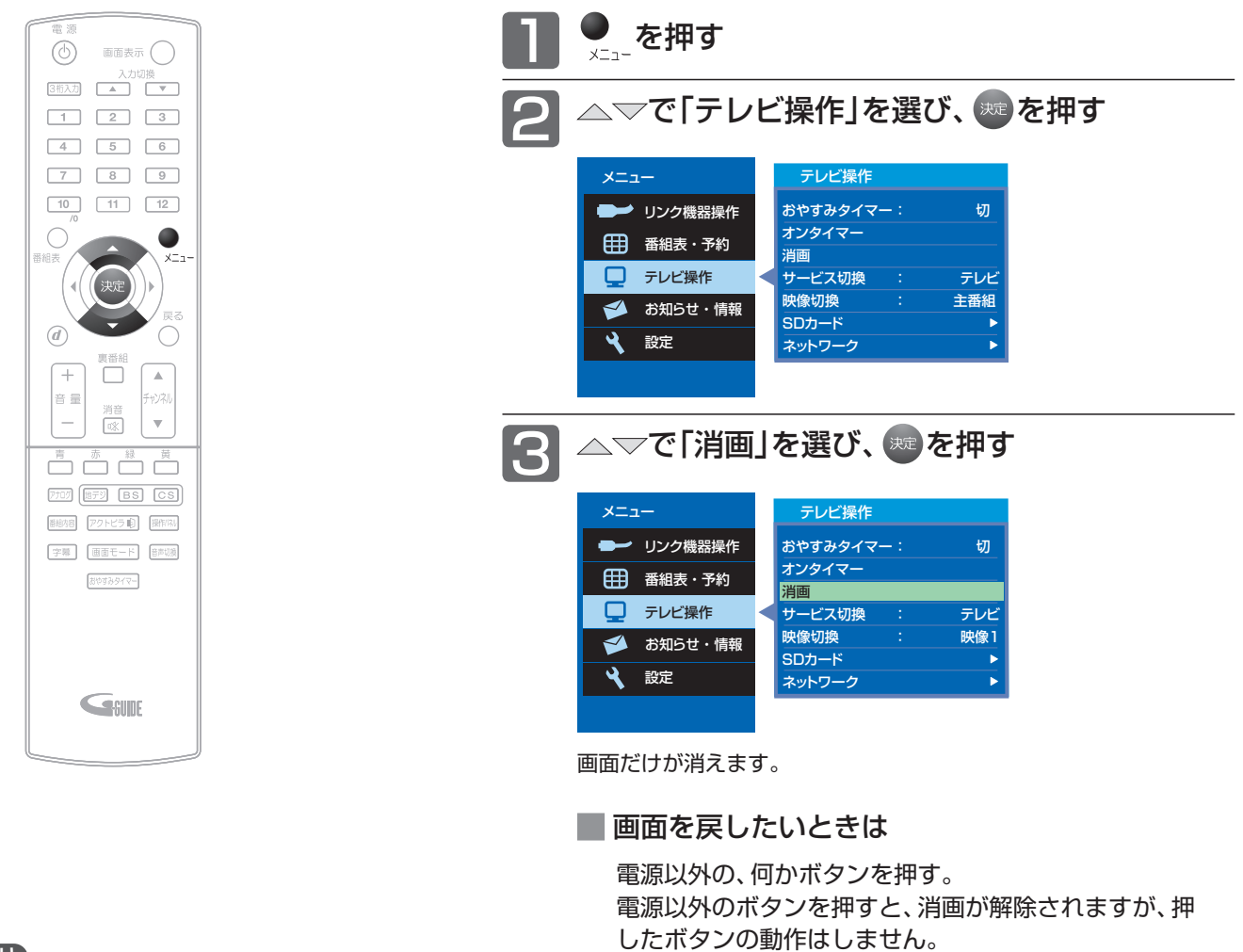

### お知らせ)

消画中に予約が開始されると、消画が解除されます。

## 地上デジタル放送のチャンネルの追加や変更をする

居住地設定や隣接地域設定で指定した地域の放送局で、開局や周波数変更の可能性があるときは、メール(内部)でお知らせ します。この場合、以下の手順でチャンネル再設定を行なってください。

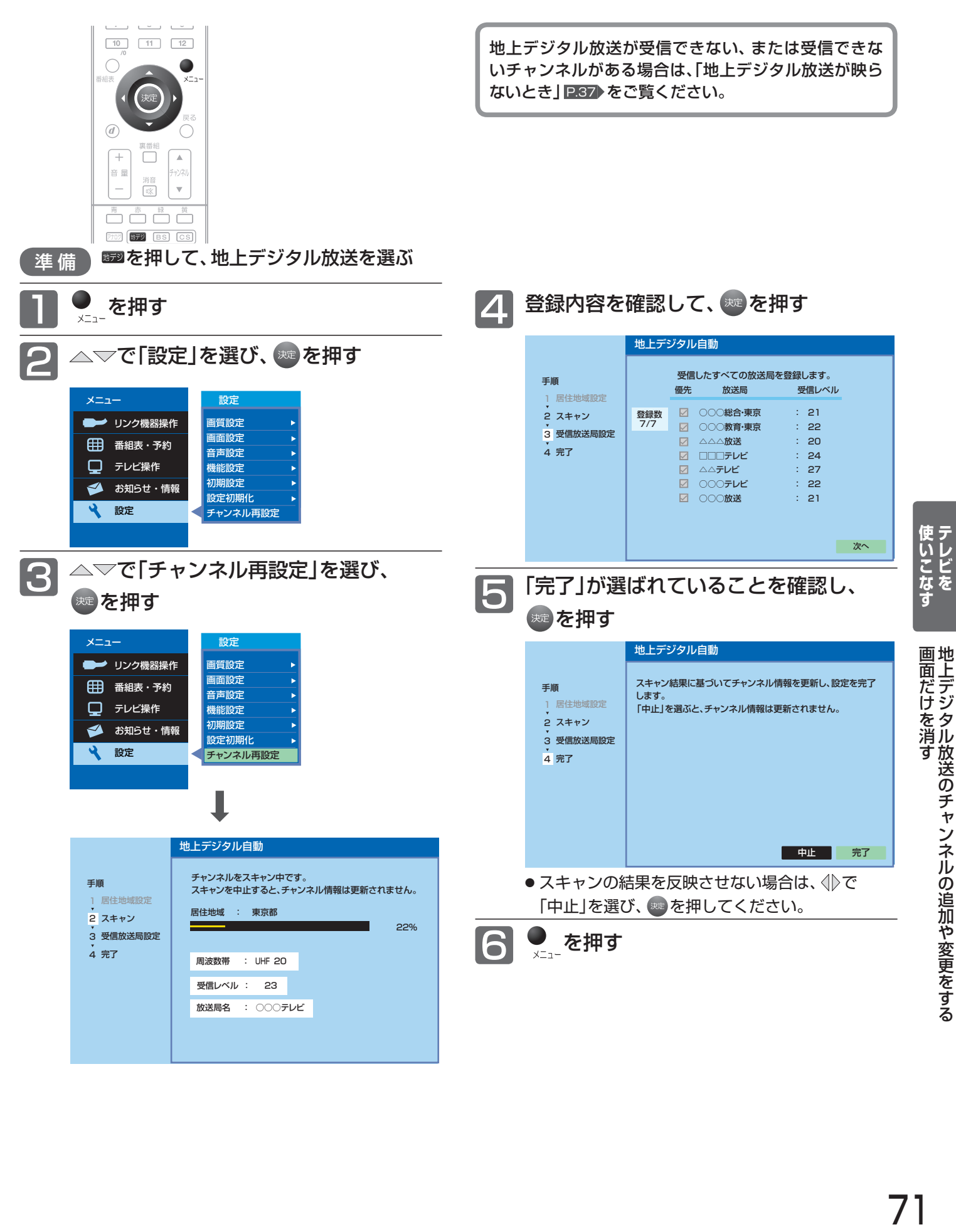

地上デジタル放送のチャンネルの追加や変更をする

# オンタイマーで自動的に電源を入れる

### 自動的に本機の電源を入れることができます。

また、オンタイマーを使う曜日と時刻や、電源が入ったときに選ばれるチャンネルと音量を設定できます。

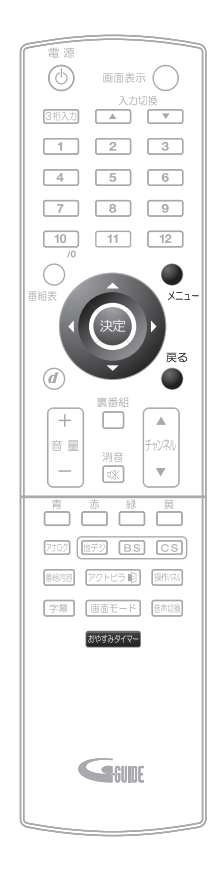

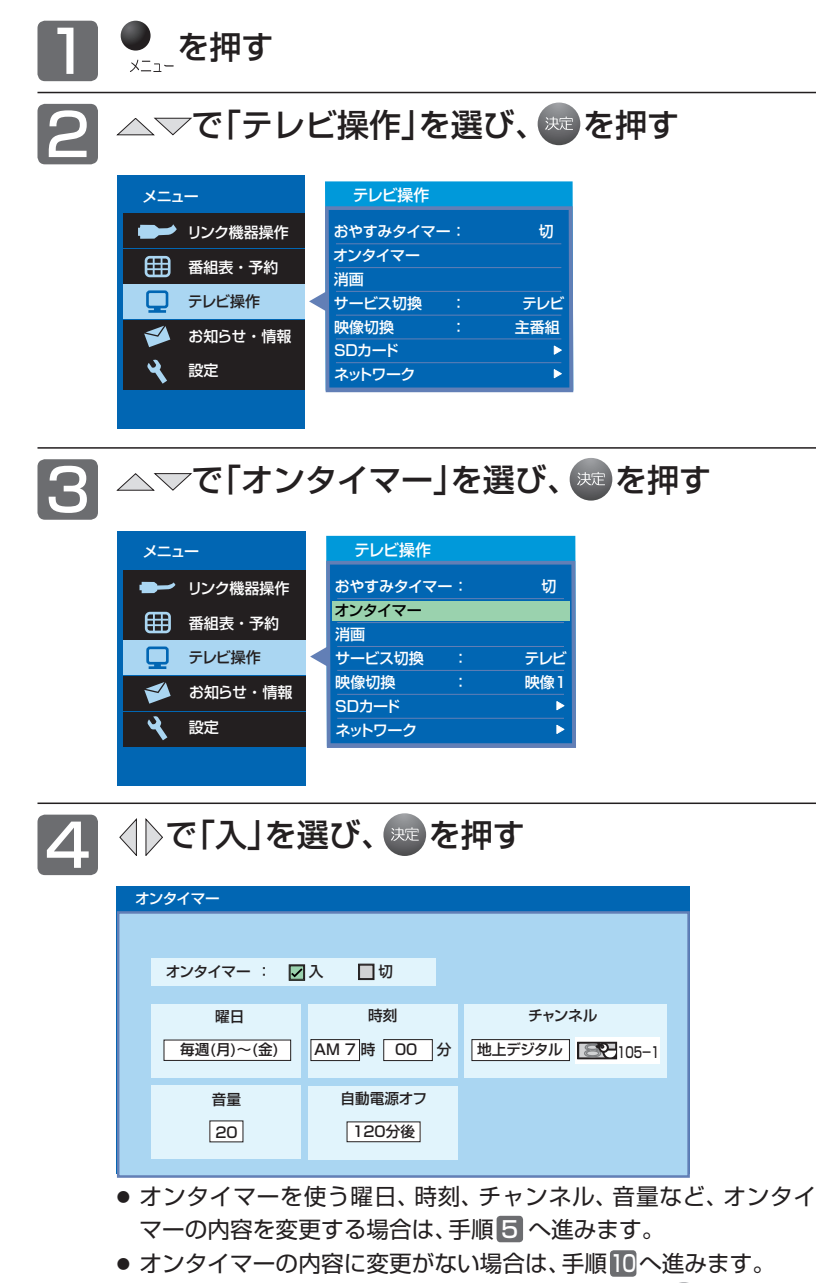

- オンタイマーを使わない場合は、< 1)で「切」を選び、※■ を押したあ と、手順10へ進みます。
- ●「オンタイマー 切| では手順 5 ~ 9 の内容を変更することができ ません。

次ページへつづく

### お知らせ

- オンタイマーを利用するためには、デジタル放送 の受信が必要です。 時刻情報をデジタル放送から取得しますので、ア ナログ放送のみの受信ではオンタイマーを利用す ることはできません。
- オンタイマーを設定後は、電源プラグを抜かない でください。電源を切るときはリモコンまたは本 体左側面の電源ボタンを押してください。
- オンタイマーで電源が入ったあとは、手順9で設 定された時間を経過すると、自動的に電源が切れ ます。
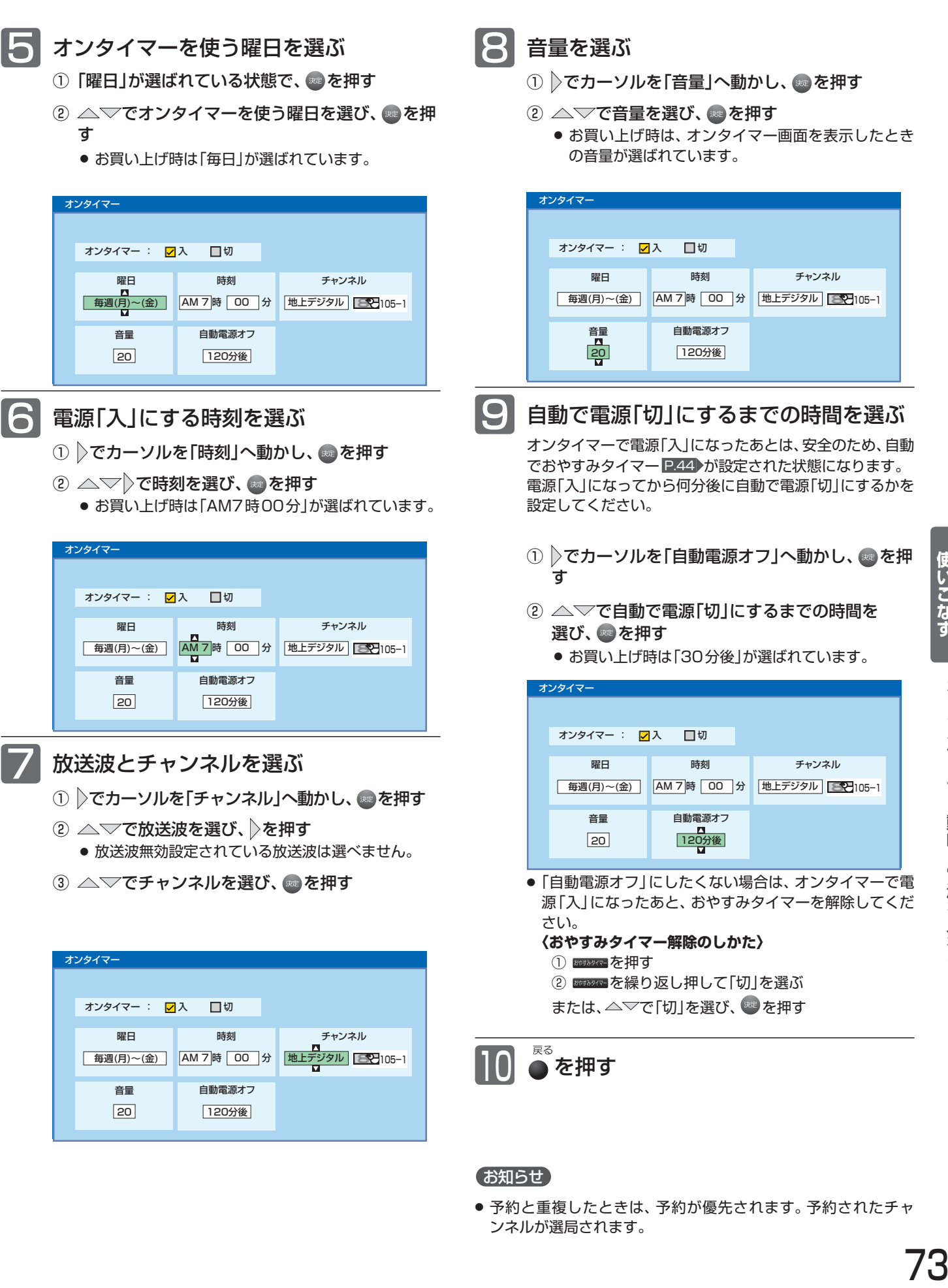

ンネルが選局されます。

使いこなH

## メール(内部/放送)を読む

メール(内部)は、ダウンロードや開局など本機からお知らせするメッセージです。 メール(放送)は、デジタル放送の放送局から送られてくる、番組などの情報です。 本機の電源を「入」にしたとき、または画面表示を出したときに「△ お知らせあり」が表示された場合は、まだ読んでいない (未読)メールがありますので、以下の手順でメールの内容を確認してください。

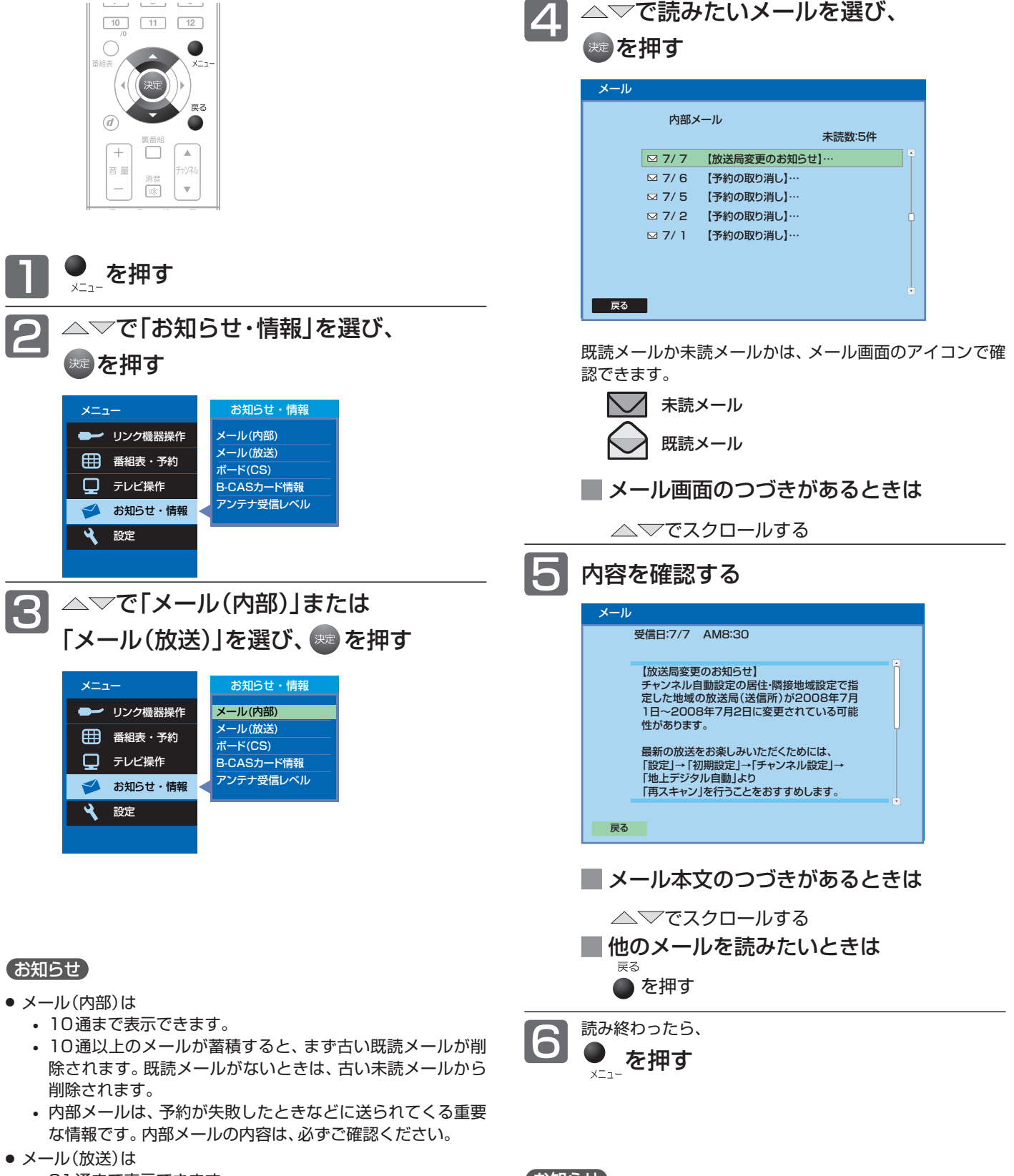

- 31通まで表示できます。
- 31通以上のメールが蓄積すると、まず古い既読メールが削 除されます。既読メールがないときは、古い未読メールから 削除されます。

#### (お知らせ)

● メール(放送)には、チャンネル再設定が必要となる内容のものも あります。チャンネル再設定については P.120 をご覧ください。

# 放送局からのお知らせ(ボード)を読む

ボードとは、110度CSデジタル放送を受信している場合のみ送られてくるメッセージです。 以下の手順でボードの内容を確認してください。

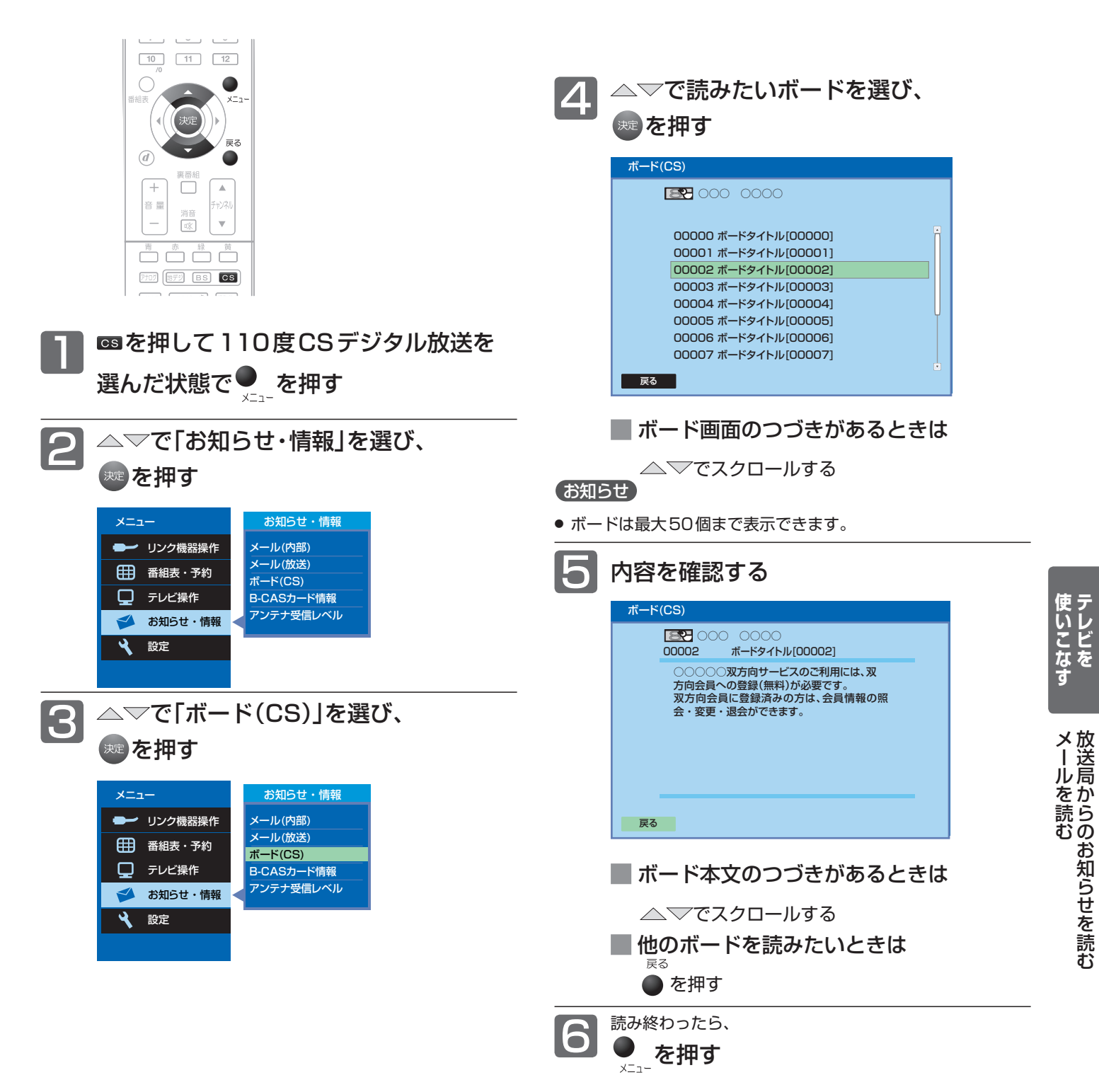

# B-CASカード情報を確認する

B-CASカードのカード識別、カードID、グループIDを確認できます。

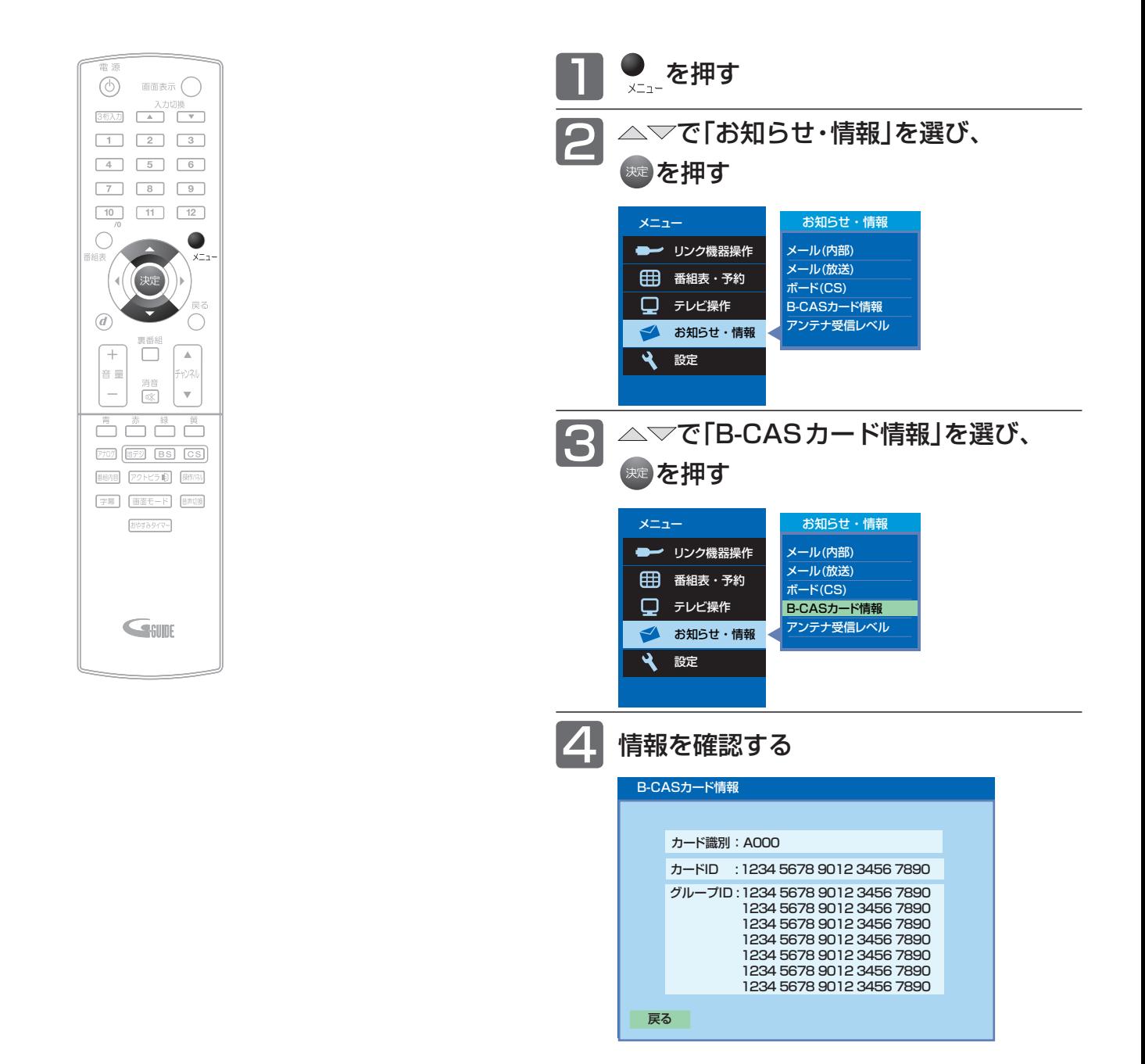

■ 確認したら、■ を押す

# デジタル放送の受信状況を確認する(アンテナ受信レベル)

映らないチャンネルがあるとき、デジタル放送視聴中に画質が低下したときや画面がモザイク状になるとき、番組情報が取れないとき などは、受信状況を確認することができます。 受信レベルの数値がアンテナの向きを決める目安になります。

#### お知らせ

● 受信レベルで表示される数値は、受信信号雷力対雑音雷力比の換 算値で、受信状況を知るための手助けとなります。安定して視聴 できるレベルは「22以上」が目安ですが、地上デジタル放送では、 放送局、環境によって数値が大きくはずれることがあります。 地上デジタル放送の受信可能地域については、総務省地上デジタ ルテレビジョン放送受信相談センター 2.138 へお問合わせくだ さい。

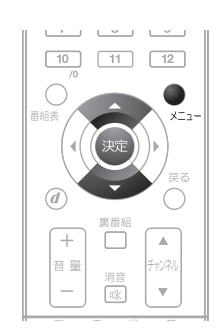

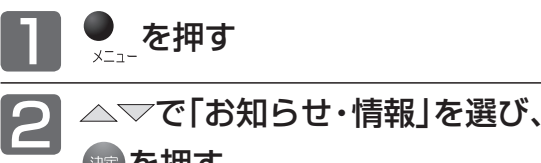

### ※ を押す

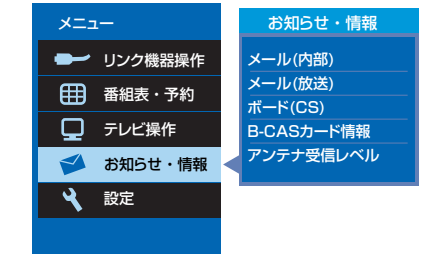

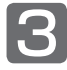

△▽で「アンテナ受信レベル」を選び、 ※ を押す

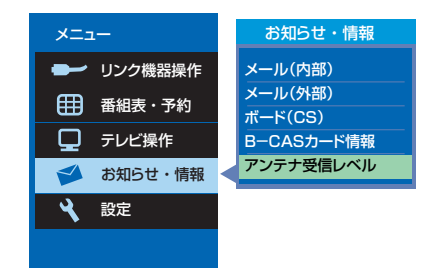

4 受信レベルを確認する

#### 地上デジタル放送の場合

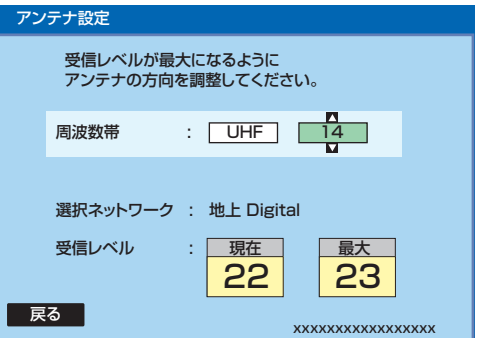

安定して視聴できるレベルは「22以上」が目安です。

#### BS・110度CSデジタル放送の場合

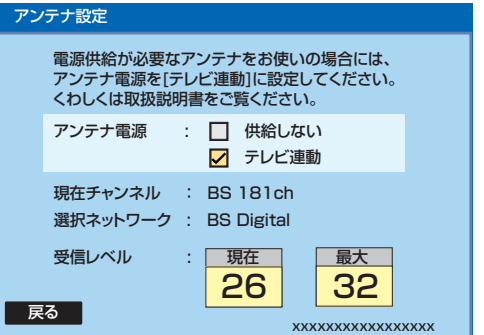

デジタル放送の受信状況を確認する CASカード情報を確認する

デジタル放送の受信状況を確認する

#### 最大

受信レベルモードにしてから入ってきた電波の中で最大 の入力レベル。受信レベルが26以上になると、表示が緑 色に変わります。これを目安にしてアンテナの方向を決め ます。

**最大値が入力されるよう、アンテナを動かしてください。**

この値が「最大」の値に近づくように、 アンテナを動かします。 現在

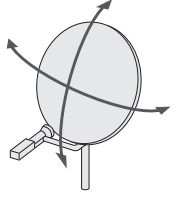

### お知らせ

● アンテナ電源については 2.126 をご覧ください。

5 を押す  $\overline{x}$  -  $\overline{x}$ 

地上デジタル放送が受信できない、または受信できな いチャンネルがある場合は、「地上デジタル放送が映ら ないとき」P.37 をご覧ください。

#### お知らせ

● 受信レベルが低い状態でご覧になっている場合、天候や近隣の 環境(建物の建築、緑地の伐採、中継アンテナの増設など)によ り受信状態が悪化し、映像がモザイク状に乱れたり映らなくな ることがあります。

# HDMI CEC対応機器を操作する

本機のHDMI CEC機能を使用するには、接続された機器がHDMI CECに対応している必要があります。 HDMI CEC対応のブルーレイディスクレコーダーやDVDレコーダーなどを本機のHDMI入力に接続すると、本機のリモコ ンで接続機器の主な操作(再生など)ができます。くわしくは、HDMI CEC対応機器の取扱説明書をご覧ください。(仕様は予 告なく変更することがあります。)

#### **■** 本機でHDMI CEC機能を使うには、次の設定になっていることが必要です。

「本 機 …「メニュー」→「設定」→「機能設定」→「リンク設定」で「リンク制御」を「入」に設定しておいてください。 くわしくは P.111 をご覧ください。

接続機器 … 接続機器側もリンク使用可能な設定にします。くわしくはHDMI CEC対応機器の取扱説明書をご覧ください。

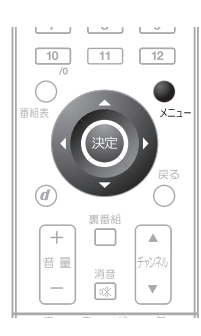

#### お知らせ

- 次のような場合は、「リンク機器操作」のサブメ ニューは選べません。
	- 「メニュー」→「設定」→「機能設定」→「リンク設 定」で「リンク制御」が「切」に設定されていると  $\div$  P.111
	- 接続したHDMI機器が、HDMI CECに対応し ていないとき
- HDMI CEC対応機器を接続した場合、メニューに 「リンク機器操作」などの表示が出て、接続機器側の 操作の一部ができることがありますが、その動作に つきましては保証の対象ではありません。
- HDMI CEC対応機器の操作に使える本機のリモコ ンボタンとはたらきは、下表のようになります。

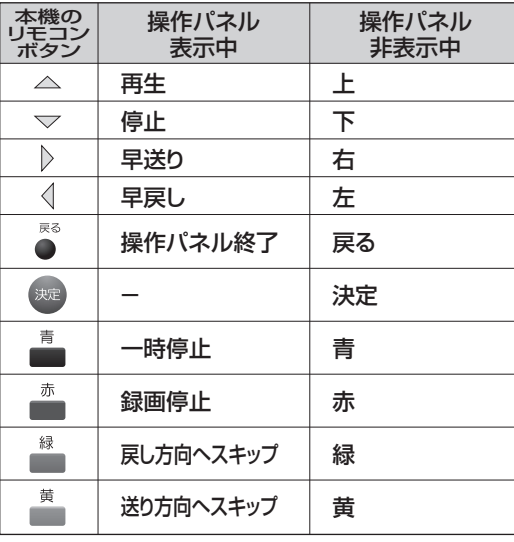

#### そ お願い!

HDMI CEC機能を中止するために「リンク制御」 P.111 を「切」にした場合は、本機の電源を入れ直し てください。

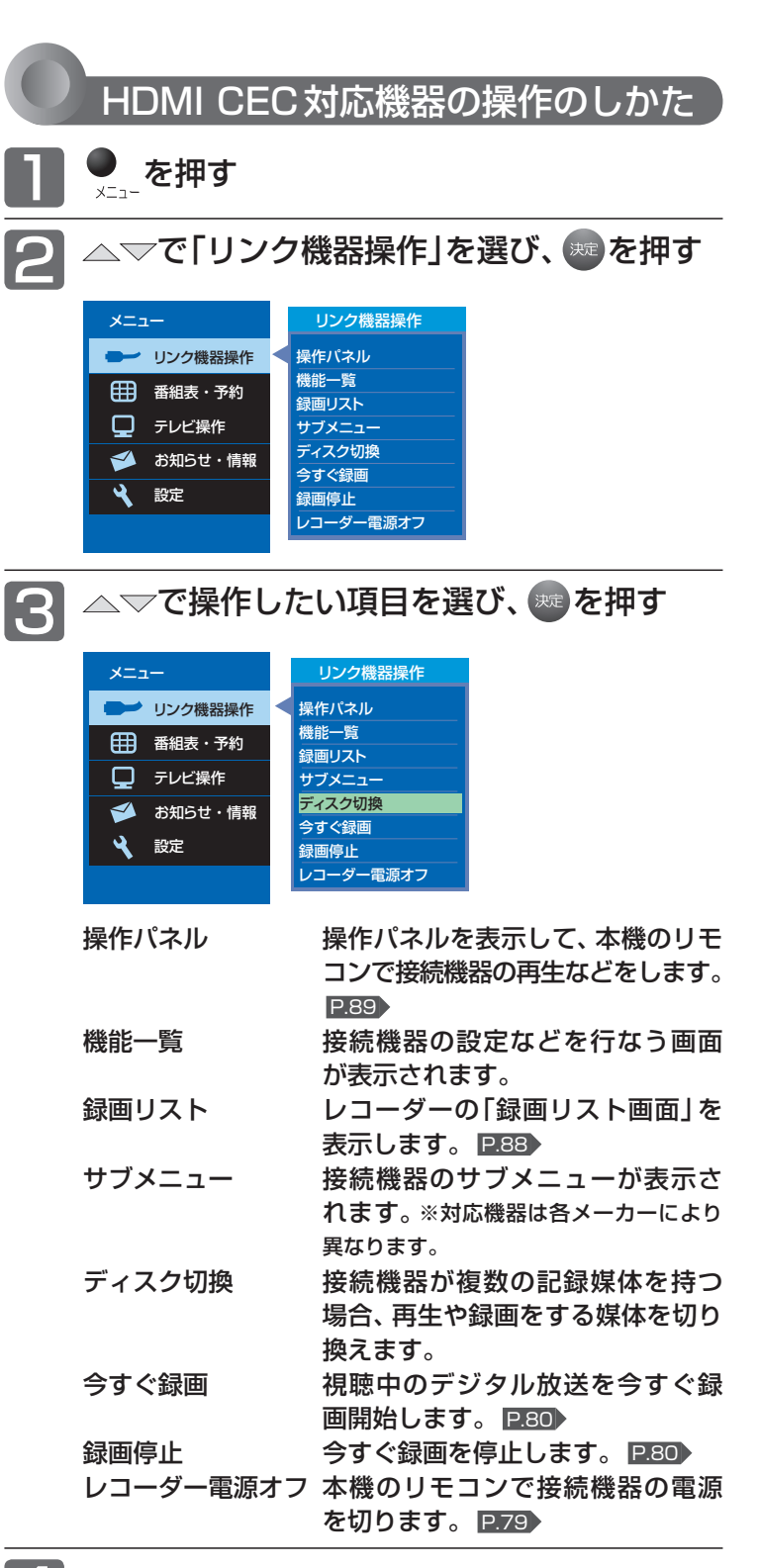

4 本機のリモコンで操作する

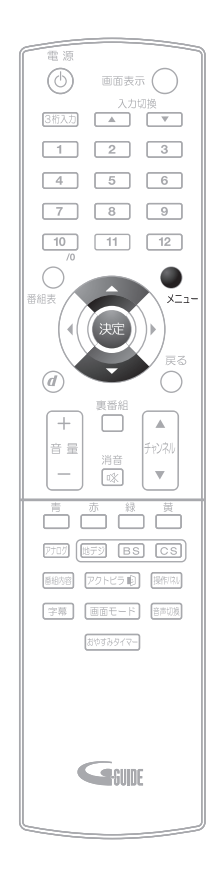

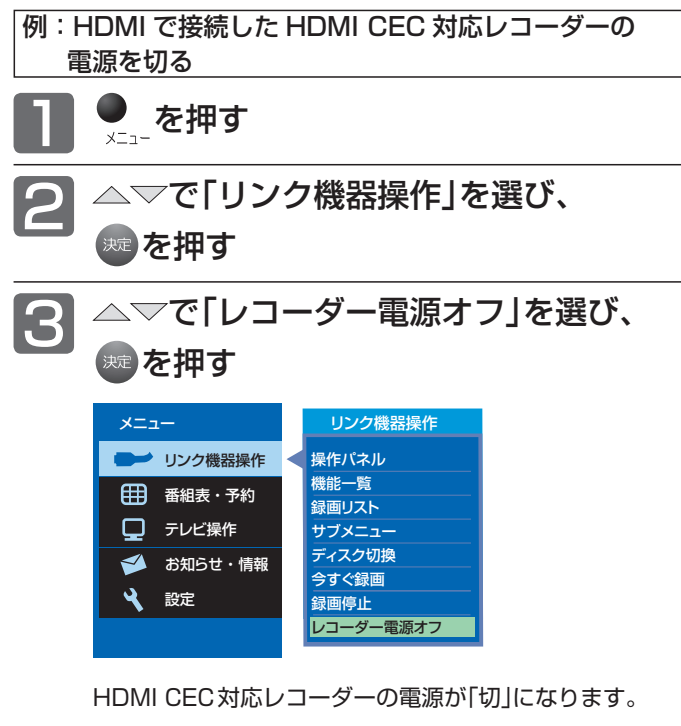

#### お知らせ

- 次のような場合は、「リンク機器操作」のサブメニューは選べま せん。
	- 「メニュー」→「設定」→「機能設定」→「リンク設定」で「リン ク制御」が「切」に設定されているとき P.111 • 接続したHDMI機器が、HDMI CECに対応していないとき
- HDMI CEC対応機器を接続した場合、メニューに「リンク機器 操作」などの表示が出て、接続機器側の操作の一部ができること がありますが、その動作につきましては保証の対象ではありま せん。
- HDMI CEC対応機器の取扱説明書も合わせてご覧ください。

# デジタル放送を今すぐ録画で録る

今すぐ録画とは、HDMI CEC機能を使って、テレビから簡単にデジタル放送の録画を開始できる機能です。 視聴中のデジタル放送を今すぐ録画したいときに便利です。

(本機に接続したHDMI CEC対応レコーダーに録画する機能です。本機のみでは録画できません。)

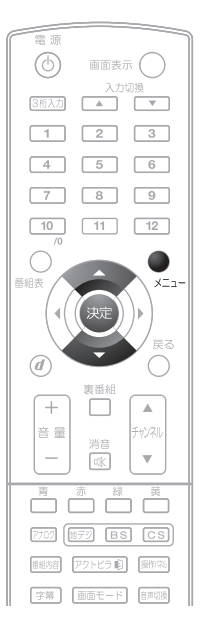

#### お知らせ

- 本機のHDMI CEC機能を使用するには、接続された機器が HDMI CECに対応している必要があります。くわしくは、 HDMI CEC対応機器の取扱説明書をご覧ください。仕様は 予告なく変更することがあります。
- デジタル放送をご覧になるときは、「今すぐ録画」機能をいつ でも、すぐにご利用いただけるように、HDMI CEC対応レ コーダーの電源を「入」にしておくことをおすすめします。 「メニュー」→「設定」→「機能設定」→「リンク設定」で「テレビ 電源入連動」と「テレビ電源切連動」を「入」にしておくと便利 です。 P.111
- 本機のチューナーでデジタル放送を見ているときは、視聴中 のデジタル放送の番組データをレコーダーに送り、レコー ダーでチャンネルを切り換えて録画します。
- レコーダー側のチューナー(HDMI1、HDMI2)でデジタル放 送を見ているときは、レコーダーが選局している番組をその まま録画します。レコーダーの録画ボタンを押した場合と同 じ動作となります。
- 録画モード(画質)は、レコーダー側で設定されているモード になります。くわしくは、レコーダーの取扱説明書をご覧く ださい。
- HDMI CEC対応機器を接続した場合、メニューに 「リンク機 器操作」などの表示が出て、接続機器側の操作の一部(今すぐ 録画など)ができることがありますが、その動作につきまし ては保証の対象ではありません。
- HDMI CEC機能を使用するときは接続機器側もリンク使用 可能な設定にします。設定方法は接続機器の取扱説明書をご 覧ください。
- レコーダーの番組情報が十分に取得されていないと、録画番 組が特定できず動作ができないことがあります。レコーダー 購入直後などはレコーダーの番組表が利用できるように番組 データを受信してからご使用ください。
- 契約が必要なチャンネルの番組を今すぐ録画するときは、録 画機器に契約済みのB-CASカードが入っていることを確認 してください。

HDMI CEC対応のレコーダーで録る

レコーダーがデジタルチューナー内蔵の場合、レコーダー 側のデジタルチューナーを使って簡単にデジタル放送を録 画することができます。

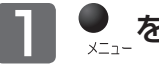

2

### <del>●</del><br>※=== を押す

△▽で「リンク機器操作」を選び、 ※ を押す

3 △▽で「今すぐ録画」を選び、 ( 決定) を押す

> 画面に「デジタル放送の録画が開始されました」の表示が出 て、録画を開始します。

> レコーダーが電源「切」の状態でも自動で電源が「入」になり 録画が始まります。

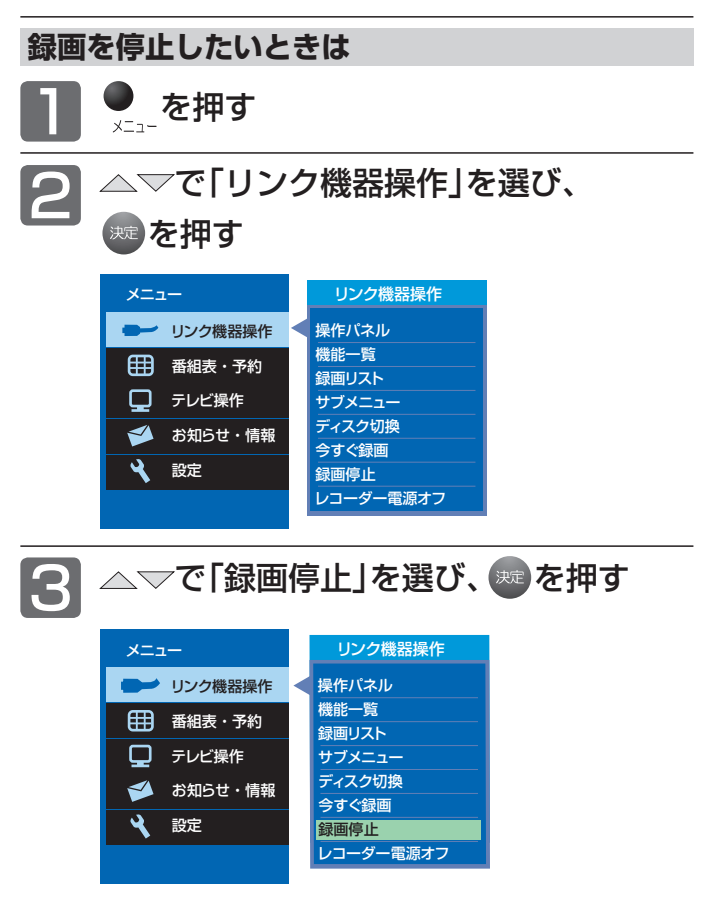

録画を停止します。

●「操作パネル」を表示させて、停止させることもできます。 くわしくは P.89 をご覧ください。

# 視聴予約について

本機では、デジタル放送の視聴予約ができます。

番組開始時刻の数十秒前になると、自動で予約したチャンネルに切り換えます。 見逃したくない番組があるときに設定しておくと便利です。 予約設定後、電源プラグを抜いていると、視聴予約は実行されません。 本機の電源が「切」(待機状態)でも、自動で本機の電源が「入」になり、画面に「このまま視聴するときは、電源以外の ボタンを押してください」と表示されます。この間に何も操作がないと、15分後に自動で本機の電源が切れます。 何か操作をして15分以上視聴を続けると、予約番組終了後も本機の電源は切れません。 つづきの時間で2つ以上の番組を視聴予約して本機の電源を「切」(待機状態)にした場合、1つ目の番組を視聴中に リモコン操作をしないと、2つ目の番組開始時間に本機の電源が入らないことがあります。

### **重複した予約の優先順位について**

#### **■** 放送時間が重なったり連続しているときは

先に始まる番組が優先されます。

また、予約は重複していなくても、前の番組が延長され、それ に対応する設定 P.134 の場合で、結果的に予約が重なって しまった場合も同じです。

### **■** 開始時刻が同じときは

次の優先順位で予約されます。

- 番組指定予約が時間指定視聴予約より優先されます。
- 指定日予約、毎週予約、毎日予約の順で優先されます。
- CS1、CS2、BS、地上デジタルの順で優先されます。
- CS1、CS2、BSデジタル放送の場合は、3桁番号の小さい ほうが優先されます。
- 地上デジタル放送の場合は、「メニュー」→「設定」→「初期 設定」→「チャンネル設定」→「地上デジタルチャンネルス キップ」P.124 において上に表示されるチャンネルが優 先されます。

# 番組表や番組検索から視聴予約する

番組表や番組検索から番組を選んで、視聴予約ができます。 視聴予約の繰り返し予約(毎日や毎週の予約)は、時間指定視聴予約 P.84 で行ないます。

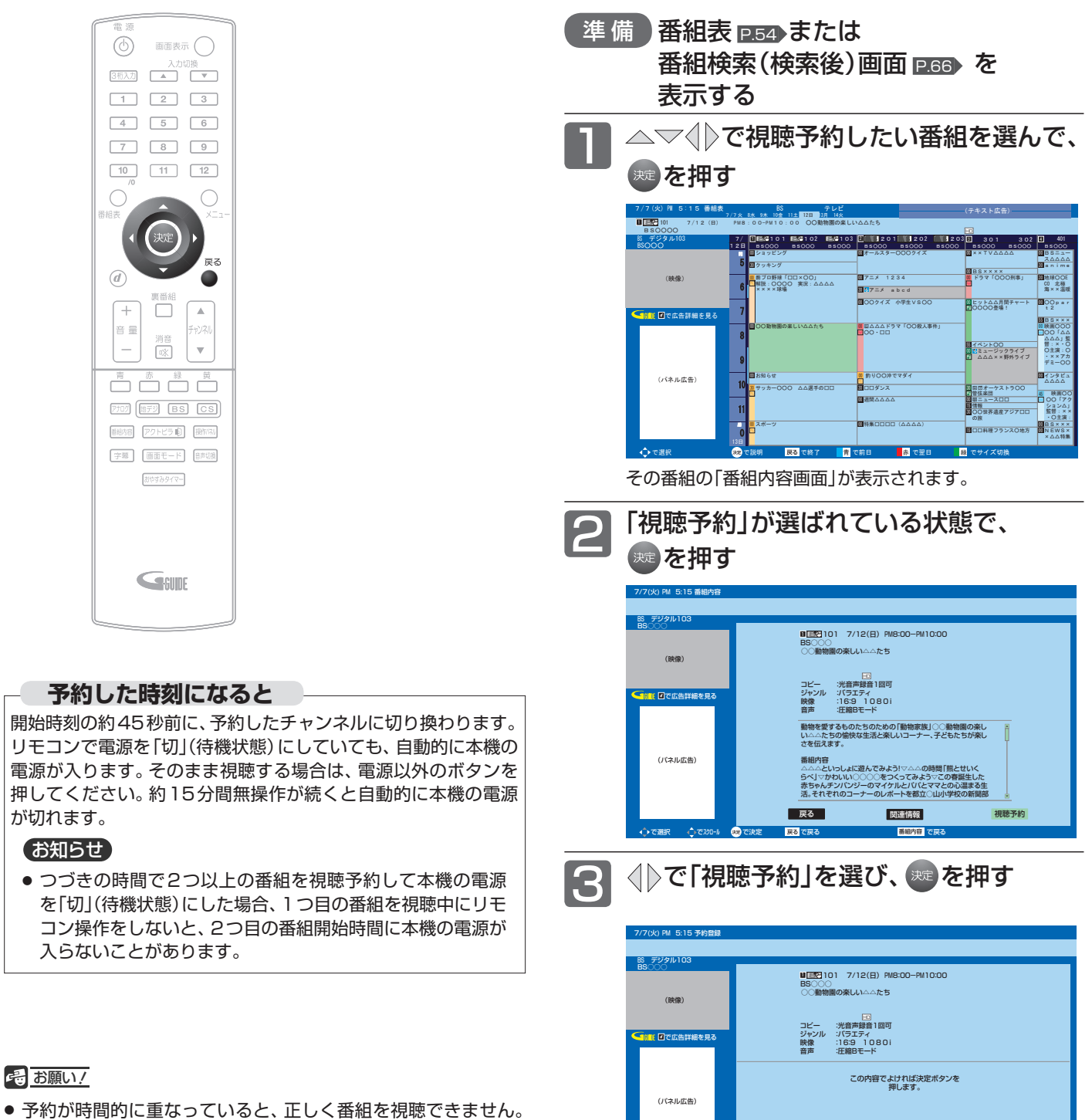

- P.81 ●「予約が重複しています」と表示された場合は、予約したあとで、
- 「視聴予約一覧」画面を見て確認してください。P.86

#### お知らせ

● 1週間先までの番組を選んで、最大15件まで(時間指定視聴予 約 P.84 を含む)予約できます。

### その番組に切り換わります。

次ページへつづく )

で選択 で決定

視聴予約 取消

で戻る

すでに始まっている番組を視聴予約した場合は、

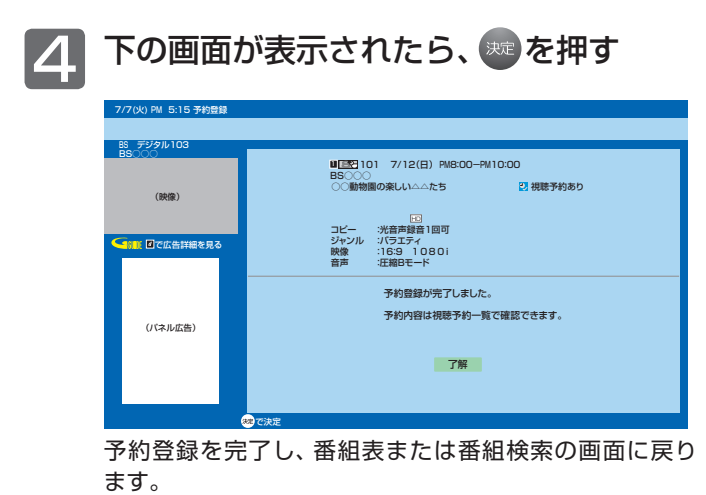

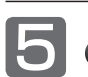

ー<br>●を押す

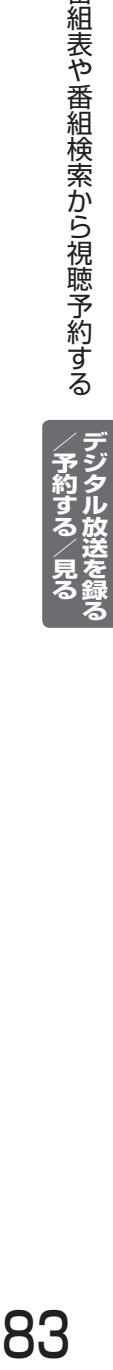

# 時間を指定して視聴予約する(時間指定視聴予約)

時間とチャンネルを指定して、デジタル放送の番組を視聴予約ができます。

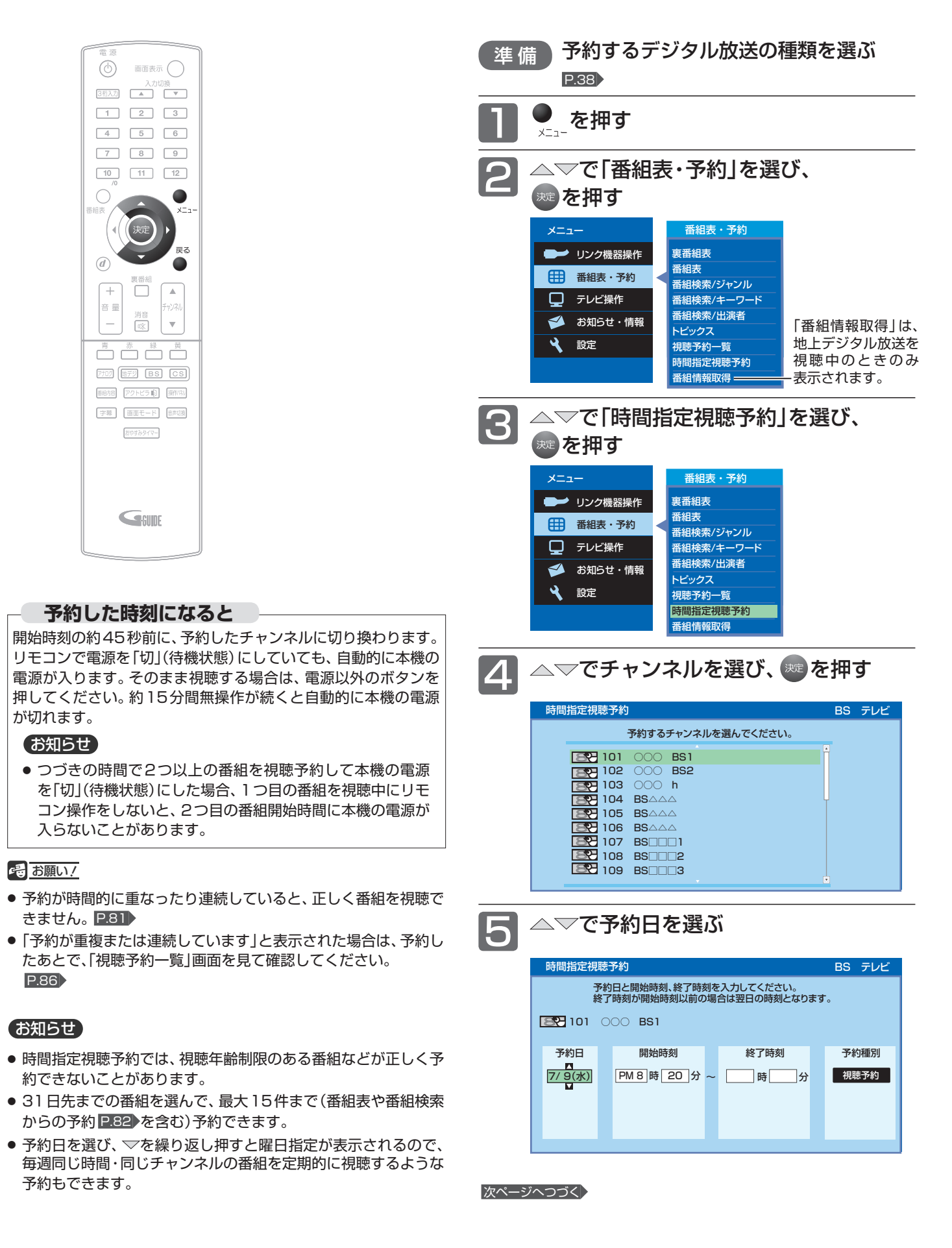

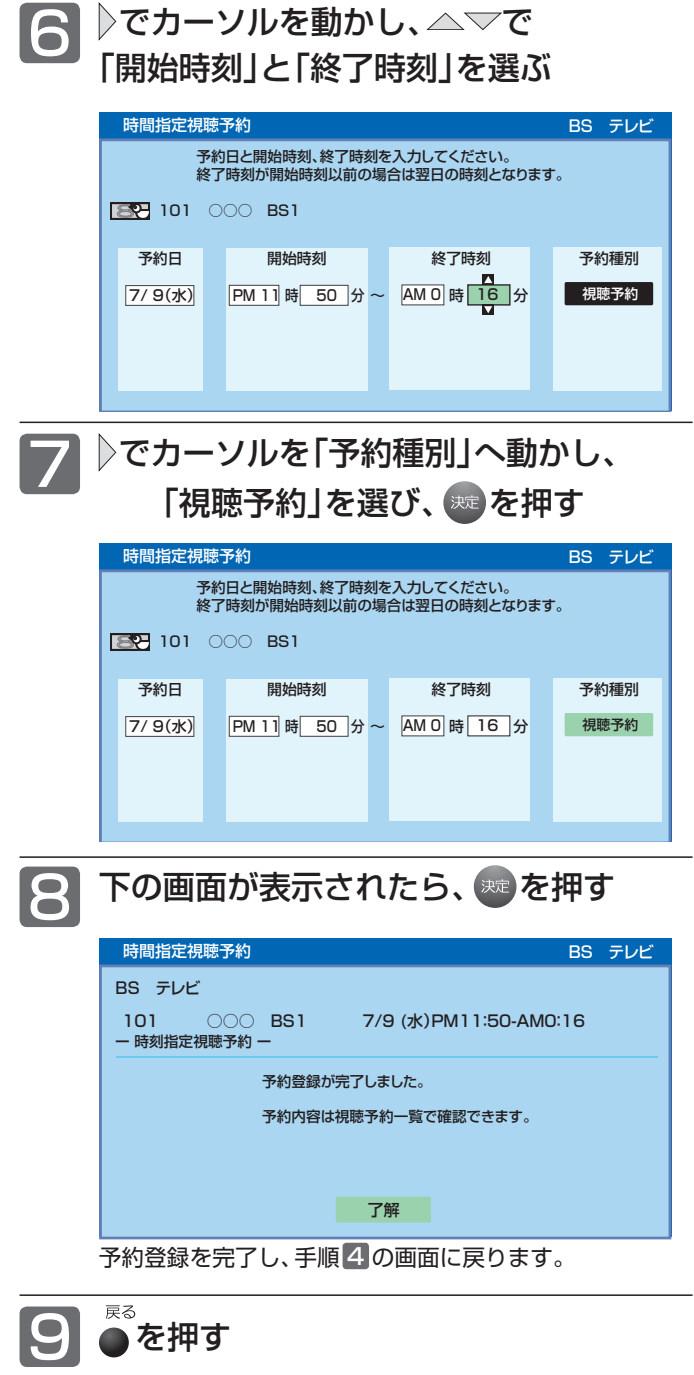

# 視聴予約を確認する/取り消す

### 視聴予約の登録内容は、視聴予約一覧画面で確認できます。

予約が重複したり連続しているときや、件数がいっぱいになってしまったときに、確認したり削除したりできます。

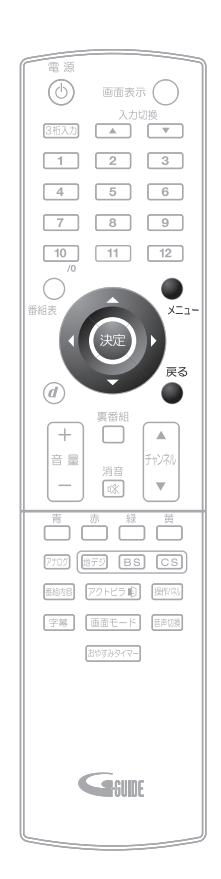

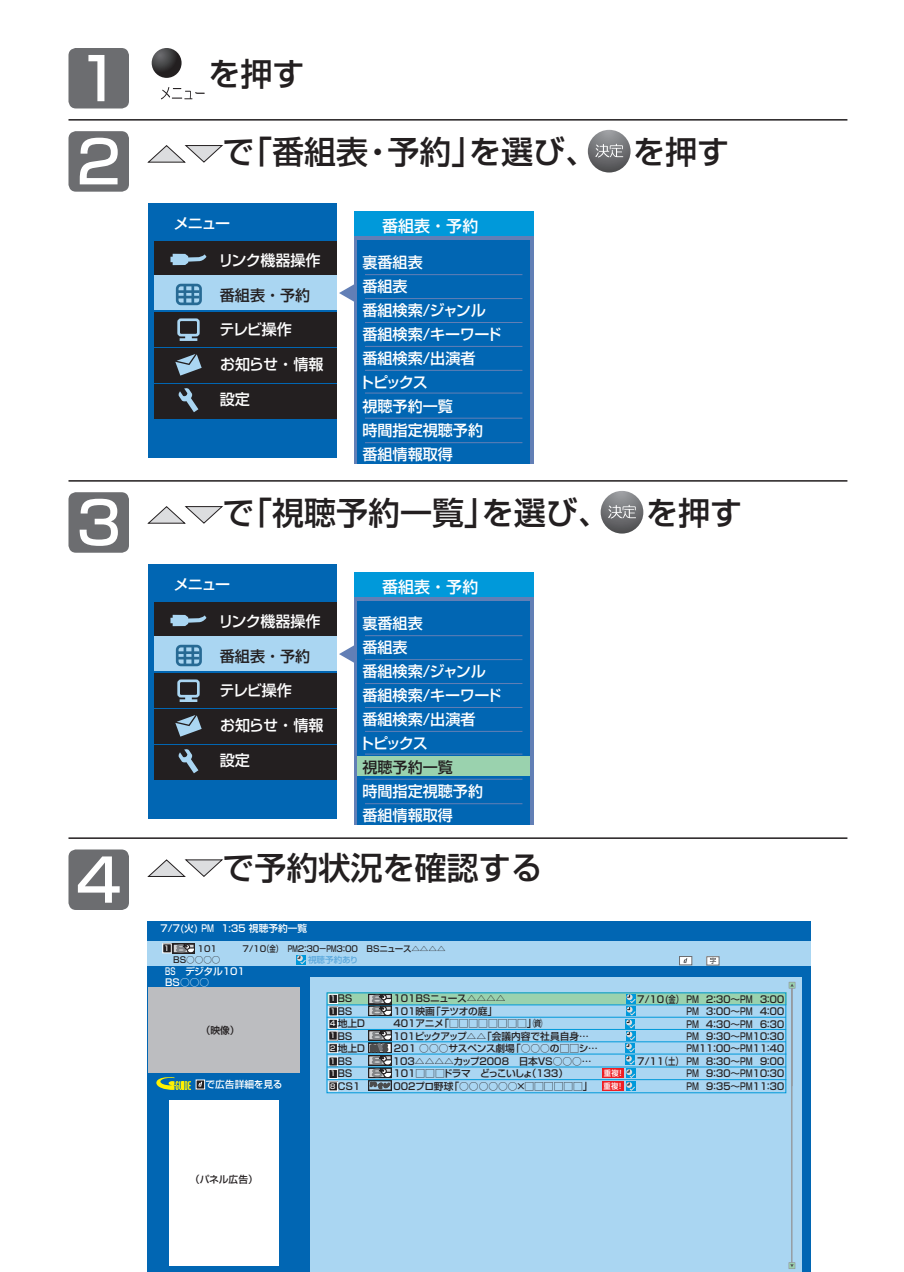

89 で予約取消 尿るで終了

#### お知らせ

- 表や番組検索から予約している番組が、放送局の都 合で放送時間が変更されたり、放送が中止されたり した場合は、自動的に予約内容がキャンセルされま す。
- 予約が重複していると、正しく視聴できません。 **P.81**
- 開始時刻が前の予約の終了時刻と連続しているとき は、先に始まる番組の予約が少し早く(約1分)終了 し、正しく視聴できません。

次ページへつづく)

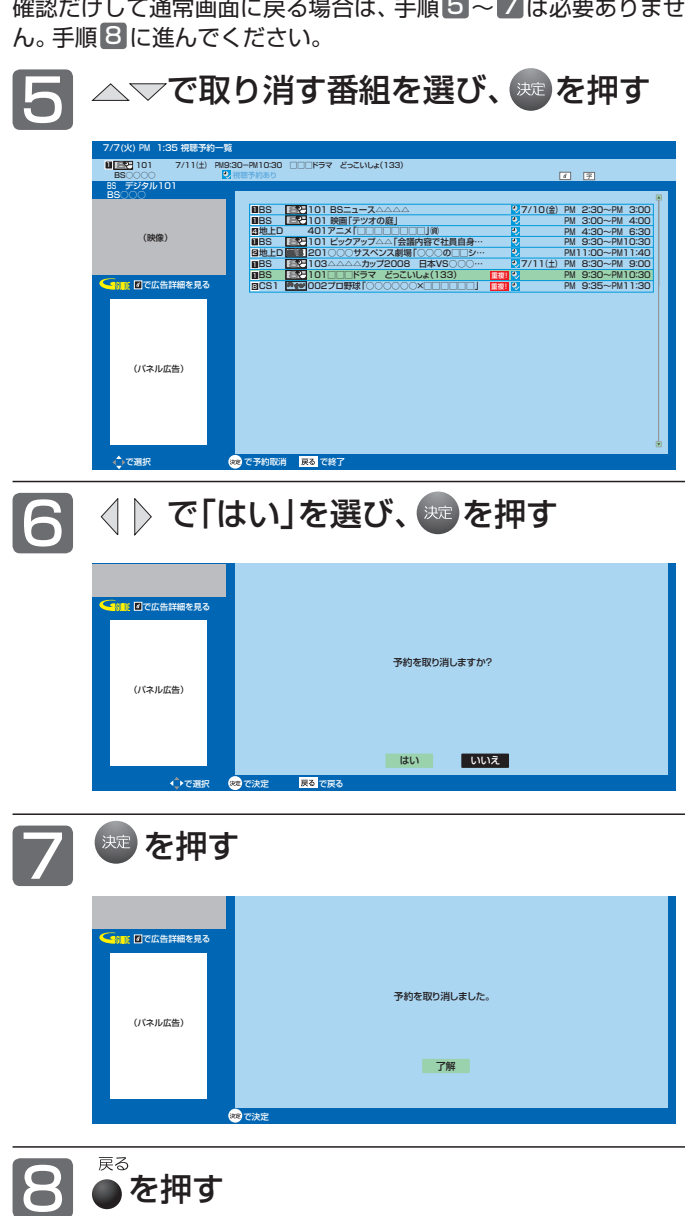

### **重複している視聴予約を取り消す場合**

確認だけして通常画面に戻る場合は、手順5~7は必要ありませ

87

# HDMI CEC対応機器の録画リストを表示する

HDMI CEC対応機器の録画リストを、本機のリモコンで表示することができます。

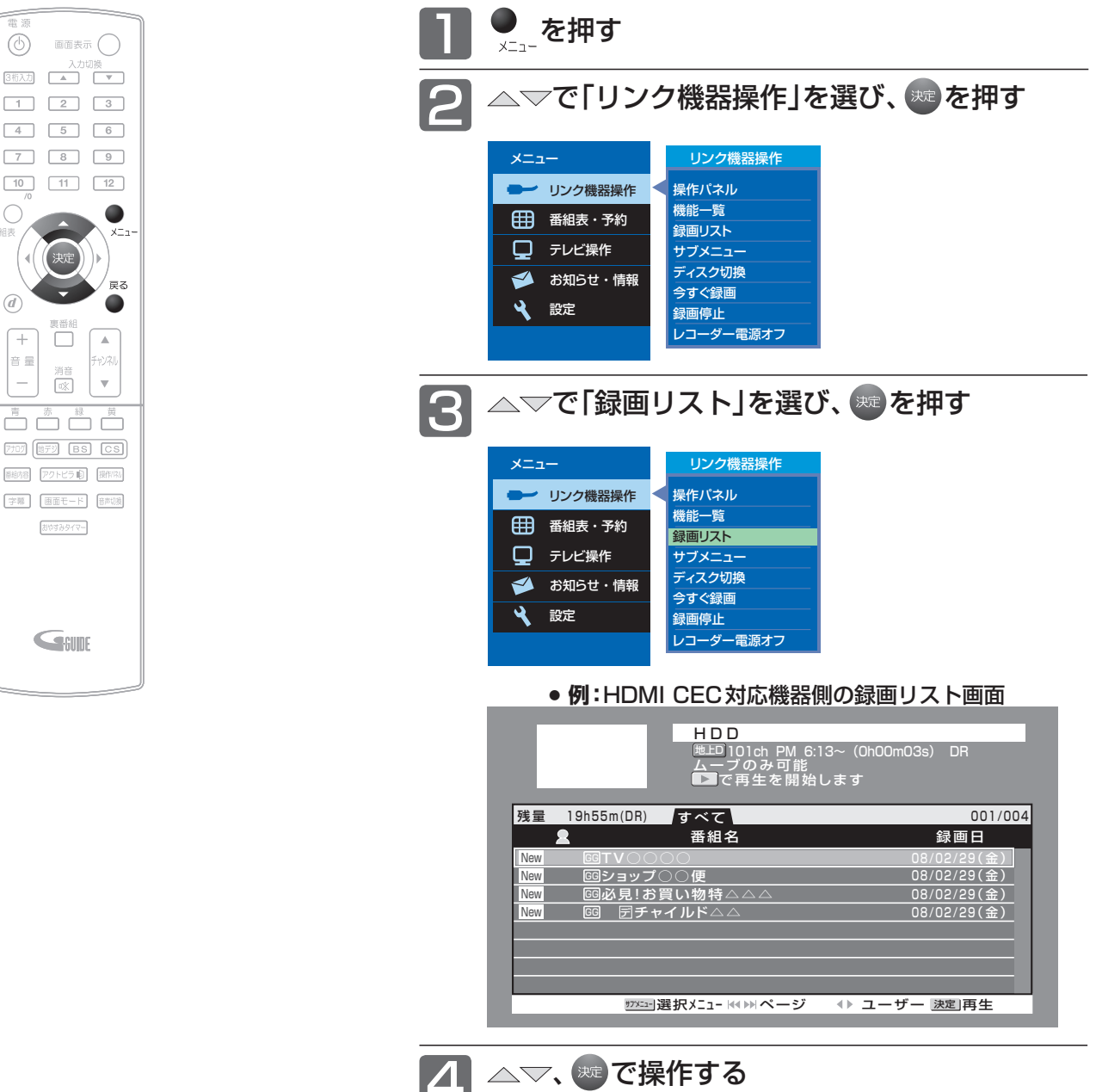

#### お知らせ

- 本機のリモコンで「録画リスト画面」を表示すると きは、必ず「メニュー」→「設定」→「機能設定」→「リ ンク設定」で「リンク制御」を「入」に設定しておいて ください。 P.111
- ●本機のリモコンで「録画リスト画面」を表示すると きは、接続機器側もリンク使用可能な設定にします。
- くわしくはHDMI CEC対応製品の取扱説明書をご 覧ください。

#### そ お願い!

● HDMI CEC機能を中止するために「リンク制御」 P.111 を「切」にした場合は、本機の電源を入れ直 してください。

### △▽、※ で操作する

■ 確認だけして通常画面に戻る場合は<br>■■ ●を押す

# 操作パネルでHDMI CEC対応機器を操作する

有効なHDMI機器を接続すると、本機のリモコンで再生などの操作ができます。

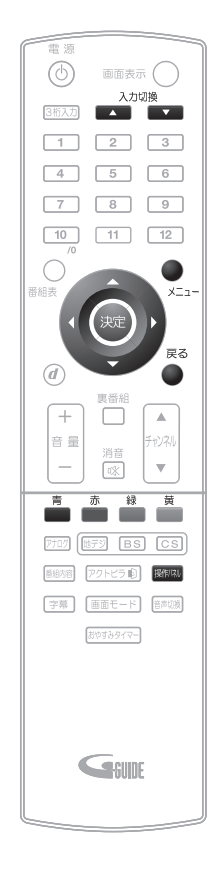

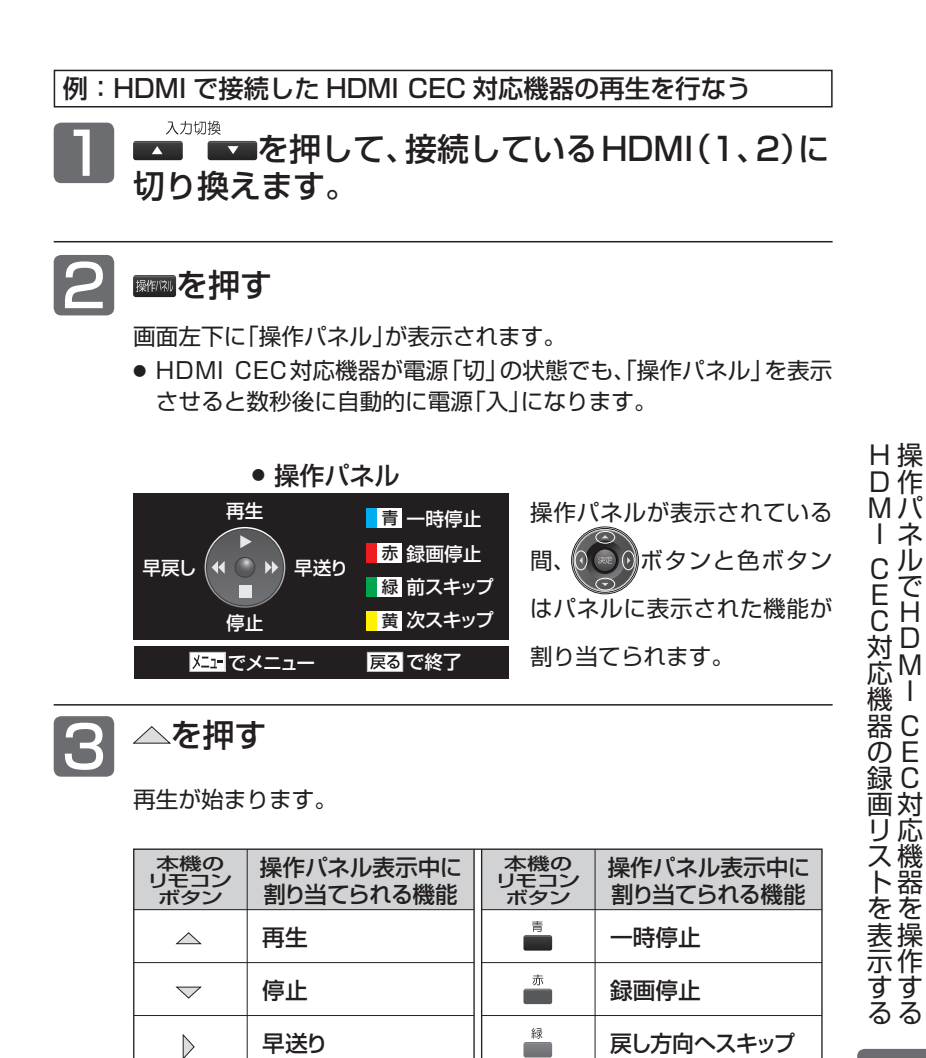

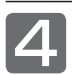

ー<br>操作が終わったら、● を押す

本機のメニュー画面を表示

「操作パネル」が消えます。

早戻し

 $\triangleleft$ 

 $\times \square$ ◢

●「操作パネル」を表示していないときでも△▽<ルボタン、決定ボ タン、戻るボタンでHDMI CEC対応機器のメニューや録画リス トなどの操作ができます。

苗

÷ 最る

 $\bullet$ 

送り方向へスキップ

操作パネル終了

● くわしくはHDMI CEC対応製品の取扱説明書をご覧ください。

#### **そのお願い!**

● HDMI CEC機能を中止するために「リンク制御| P.111 を「切」 にした場合は、本機の電源を入れ直してください。

#### お知らせ

- ●「操作パネル」を使用するときは、必ず「メニュー」→「設定」→「機 能設定」→「リンク設定」で「リンク制御」を「入」に設定しておい てください。 P.111
- ●「操作パネル」は、「メニュー」→「リンク機器操作」→「操作パネル」 でも表示させることができます。メニューについては、P.64 を ご覧ください。
- ●「操作パネル」は、操作せずに約30秒経つと自動的に消えます。
- HDMI機器で選択されているディスク(HDDやDVDなど)が再 生されます。
- 「操作パネル」を選んでも「操作パネル」が表示されない場合があ ります。
- 例: メニュー表示中 P.64 、他
- HDMI CEC対応機器を接続した場合、「操作パネル」が表示され、 接続機器側の操作の一部ができることがありますが、その動作に つきましては保証の対象ではありません。
- ●「操作パネル」を使用するときは、接続機器側もリンク使用可能な 設定にします。

ネイノニノマーHDMI(コ(ジル格器スキイラミタ

**ノジタル放送を録** 

予約

ネル

## 画質設定をする

画質の設定をお好みにしたいときに調整できます。

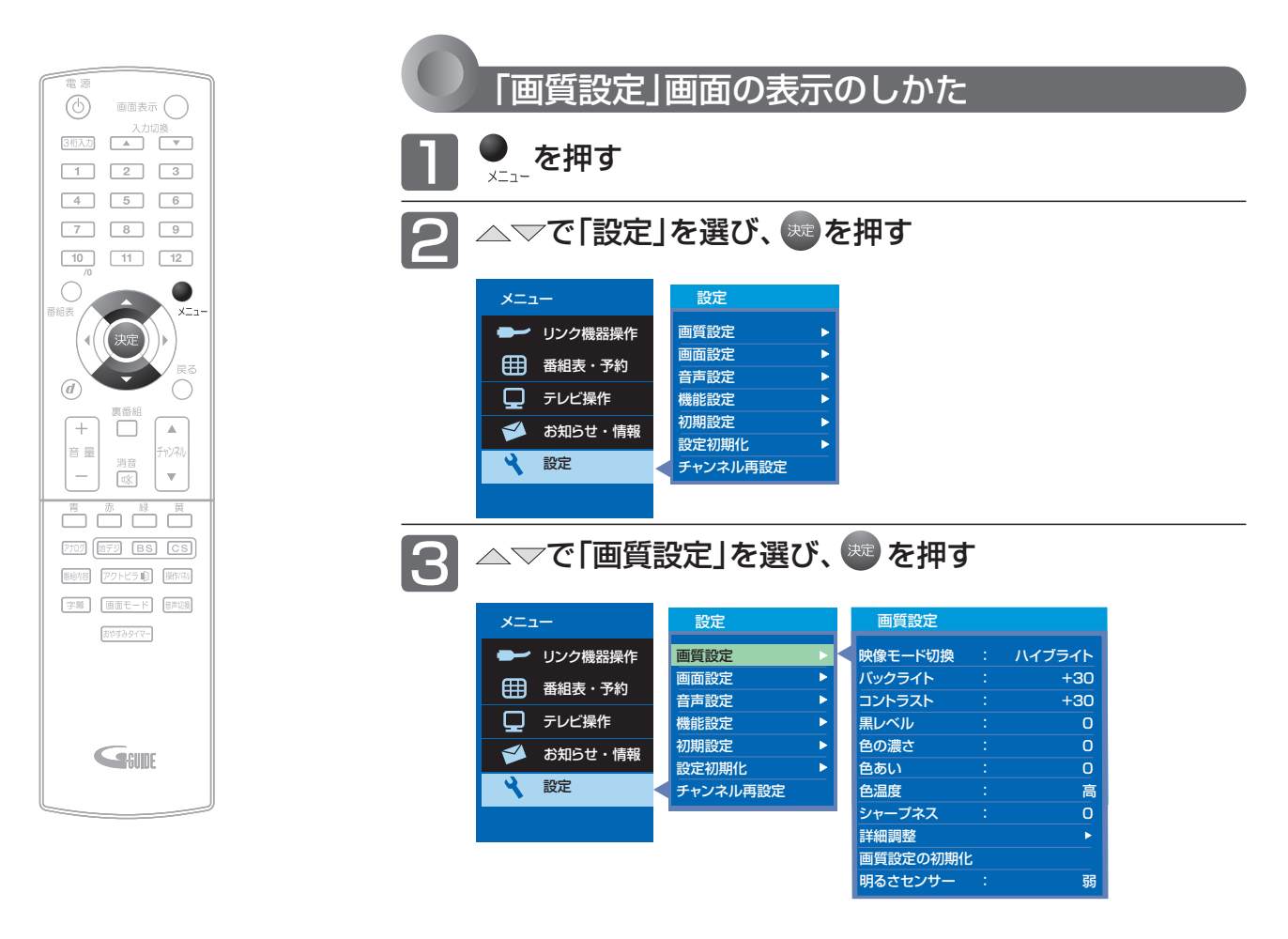

#### **「画質設定」画面について**

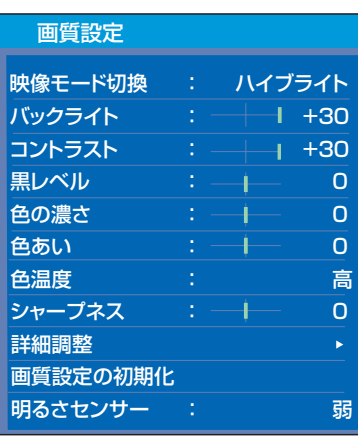

映像モード切換 P.91

映像に合った画質設定を、5つのモードの中 から選ぶことができます。

バックライト P.92 バックライトの明るさを調整します。

コントラスト P.92 映像コントラストを調整します。

黒レベル P.92 黒レベルを調整します。

色の濃さ P.92 色の濃さを調整します。

色あい P.92 色あいを調整します。

色温度 P.92 白の青み赤みを切り換えます。

シャープネス **P.92** シャープネスを調整します。

詳細調整 P.93 画質設定をさらに細かく調整できます。

画質設定の初期化 P.94 現在選ばれている映像モードの画質設定を お買い上げ時の状態に戻します。

明るさセンサー 2.95 お部屋の明るさに応じて、バックライトの 明るさを自動で調整します。

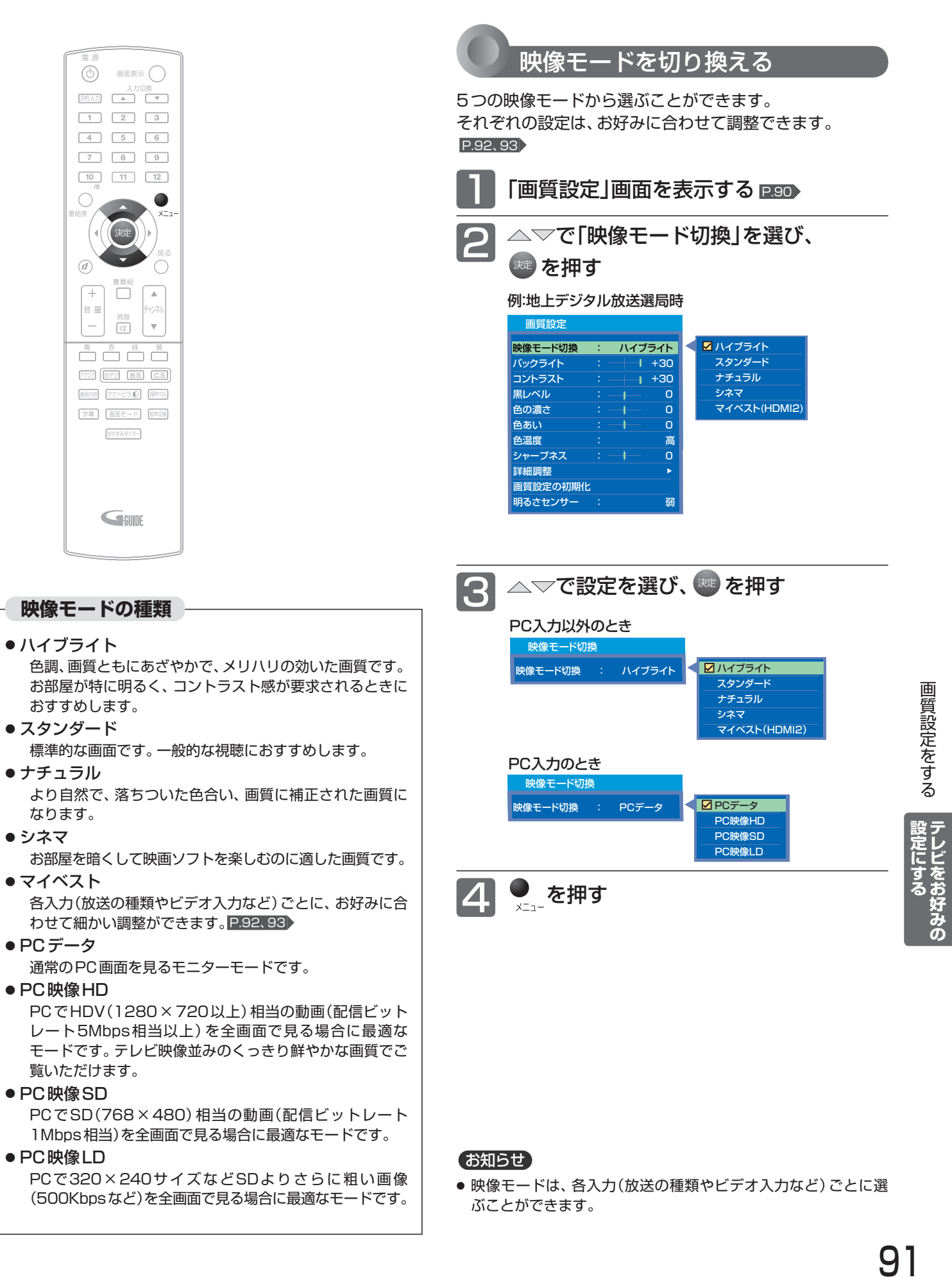

LRLW AirChite AirChite AirChite<br>「Windows」ということをする。

### 画質設定をする(つづき)

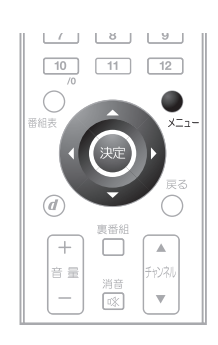

### 画質調整をする △▽で調整項目を選び、※定を押す 画質設定 |映像モード切換 : ハイブライト<br>|バックライト : - | +30 バックライト : - +30<br>コントラスト : - + +30 コントラスト : +30 黒レベル : 1 0<br>色の濃さ : <del>1 0</del> 0 **色の濃さ** 色あい : 1 0 色温度 : 高 シャープネス : <del>|</del> 0 詳細調整 画質設定の初期化 明るさセンサー : 弱  $-30$   $+30$ 2 色の濃さ 色温度 : 高 色温度 くり高 中 低 色の濃さ : 0 <mark>< −30 + 30 +</mark>+30 + 3 <u>Z</u>コ● を押す 「画質設定」画面を表示する P.90 映像モード P.91 は、それぞれお好みの画質に調整するこ とができます。 **より美しい映像で見るために** ● お部屋の明るさに応じて 「バックライト」または「明るさセンサー」で画面の明るさ を調整してください。 √ )で調整し、(※ を押す バックライト、コントラスト、黒レベル、 色の濃さ、色あい、シャープネスの場合 △▽で設定を選び、 ※ を押す 色温度、明るさセンサーの場合

- テレビに近づいて見るときは 「バックライト」や「明るさセンサー」で画面をやや暗めに、 「シャープネス」で少しやわらかめに調整してください。
- 暗い映画などで、黒がつぶれぎみのときは 「黒レベル」で黒つぶれが少なくなるように調整してくだ さい。
- ノイズの多いビデオなどを再生するときは 「色の濃さ」で色を淡く調整してください。

### お知らせ

- PC入力のときは、シャープネスの調整はできません。
- ●「明るさセンサー」P.95 が「切」以外のとき、バックライトの調 整はできません。

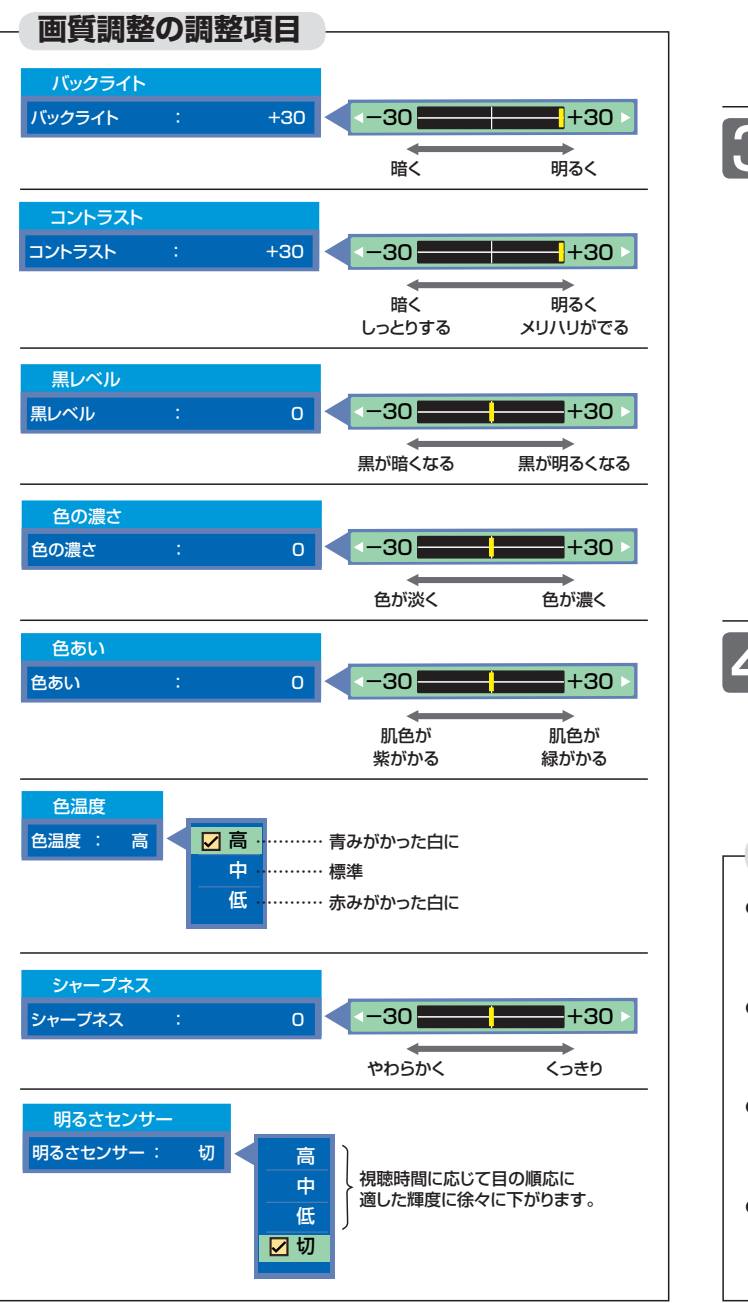

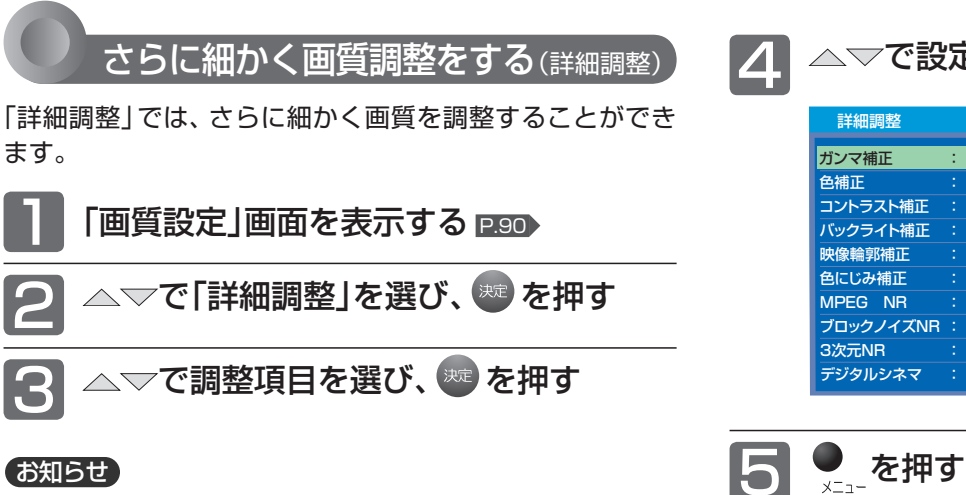

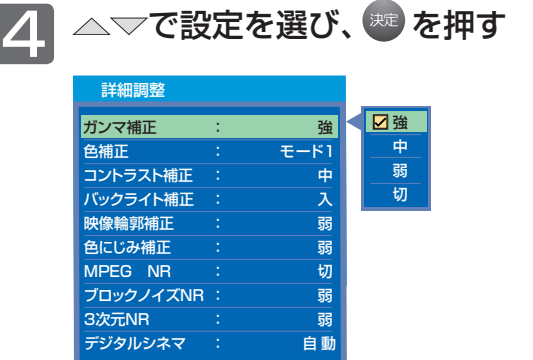

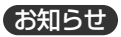

● PC入力のときは調整できません。

**詳細調整の調整項目**

●「詳細調整」は画質の変化が大きいため、一度に複数項目の変更を せず、1項目変更するごとに通常の「画質調整」P.92 を変更し て確認しながら設定していくと、比較的早くお好みの最良画質に することができます。

「詳細調整」項目を変更した場合は、通常の「画質調整」の変更で、 更に画質が向上する場合があります。

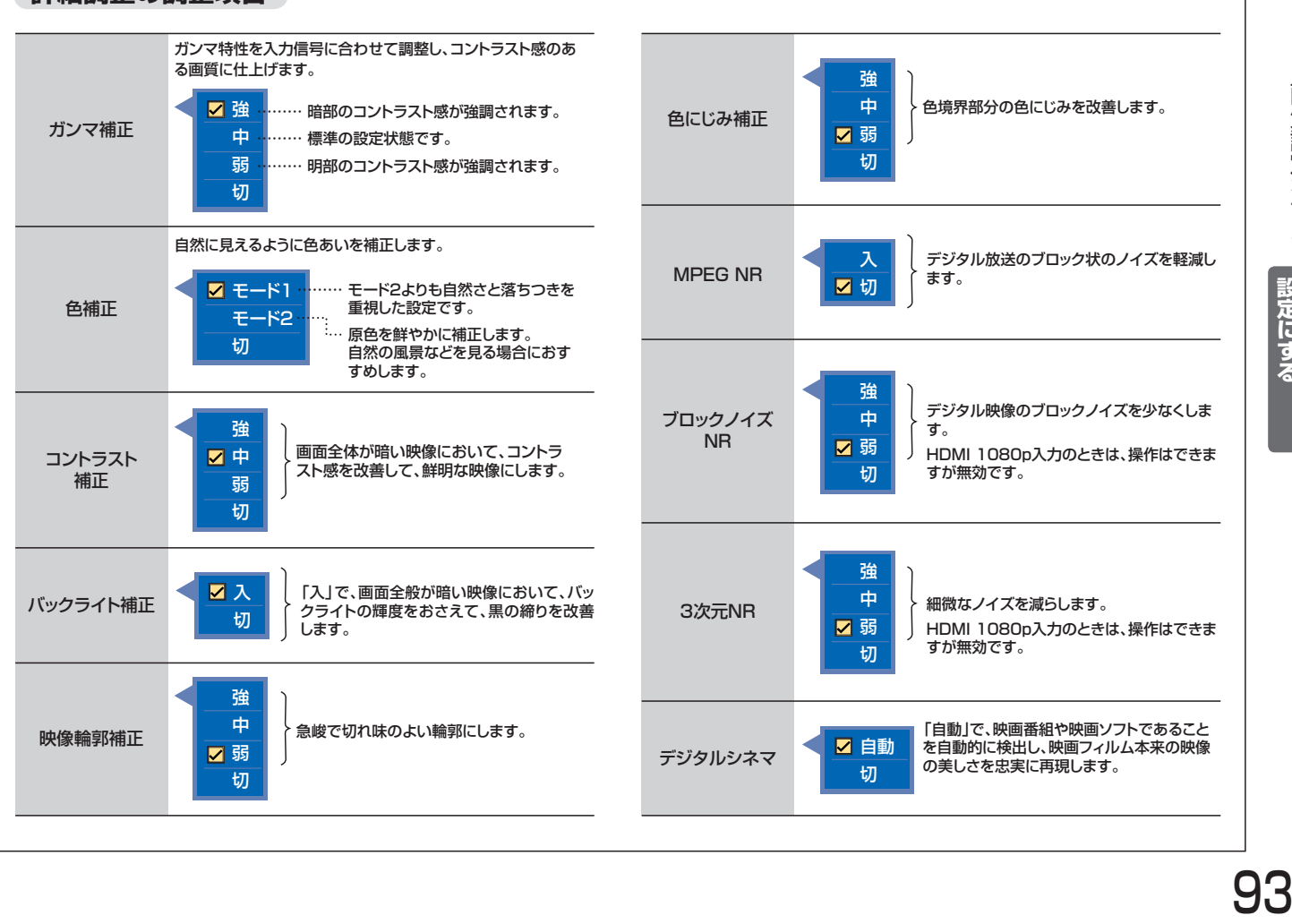

# 画質設定をする LRLW AirChite AirChite AirChite<br>「Windows」ということをする。 設定にする テレビをお好みの

### 画質設定をする(つづき)

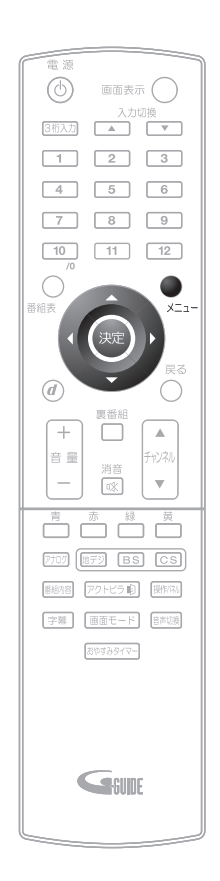

画質設定を初期化する △▽で「画質設定の初期化」を選び、 ※ を押す 画質設定 |映像モード切換 : ハイブライト<br>バックライト : - | +30  $N_y$ クライト :  $+30$ <br>コントラスト :  $+30$ コントラスト 黒レベル : | 0<br>色の濃さ : | 0 **色の濃さ** 色あい : | 0 色温度 : 高 シャープネス 詳細調整 画質設定の初期化 明るさセンサー : す 2 で「はい」を選び、 を押す はい いいえ ほう 画質設定初期化 現在の映像モードの画質設定を初期化し、工場出荷の状態に 戻します。 よろしいですか? 3 下の画面が表示されたら、 ※ を押す 了解 画質設定初期化 画質設定を初期化しました。 4 5 を押す 「画質設定」画面を表示する P.90 選んでいる映像モードの画質調整 P.92 と詳細調整 P.93 に関する内容をお買い上げ時の状態に戻します。 映像モードごとに初期化できます。

### お知らせ

「メニュー」→「設定」→「設定初期化」→「画質設定初期化」でも同 様に初期化できます。 P.136

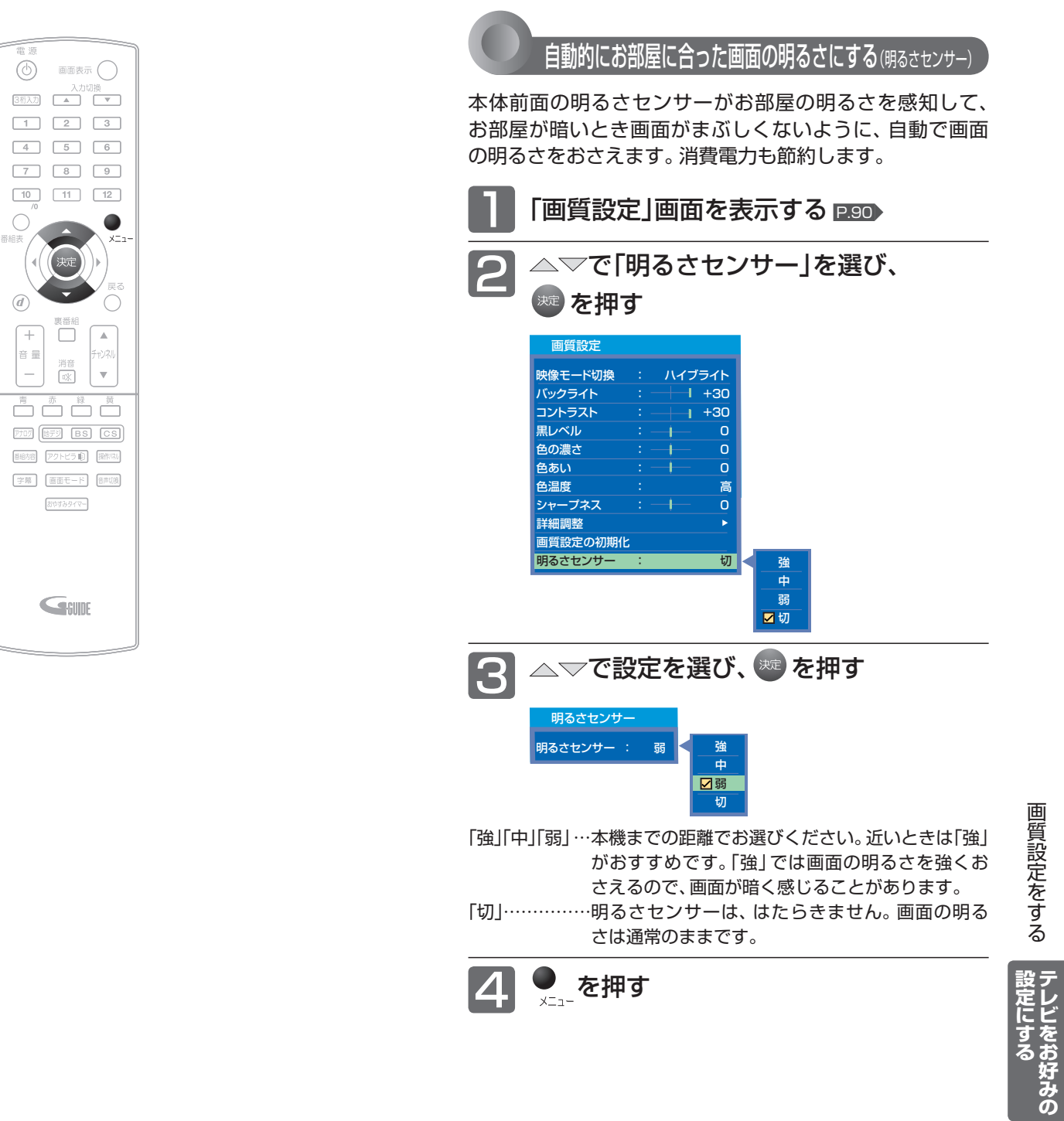

●「明るさセンサー」が「切」以外のとき、バックライトの調整 P.92▶ はできません。

## 画面設定をする

画面の調整と、画面モードに関する設定ができます。

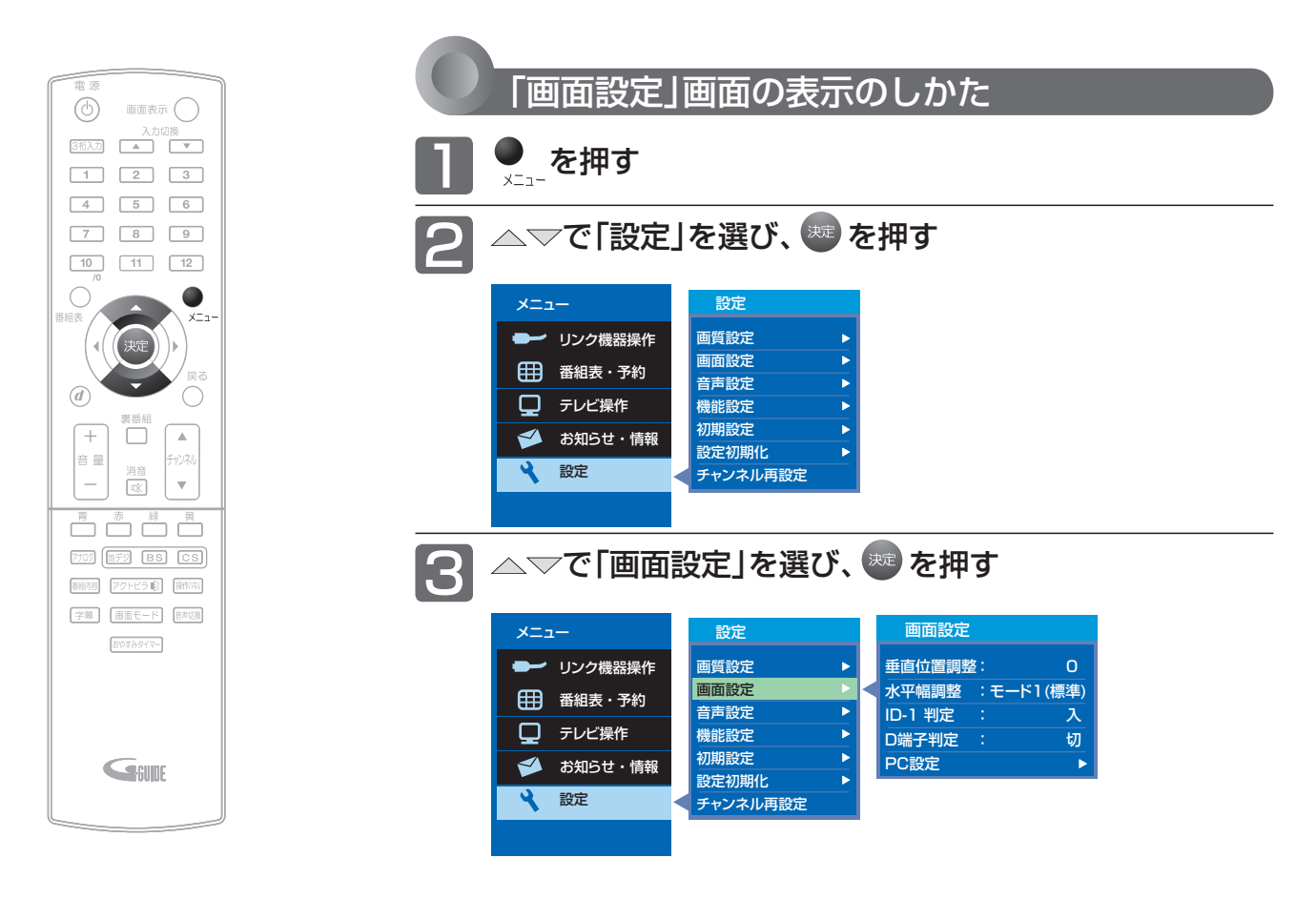

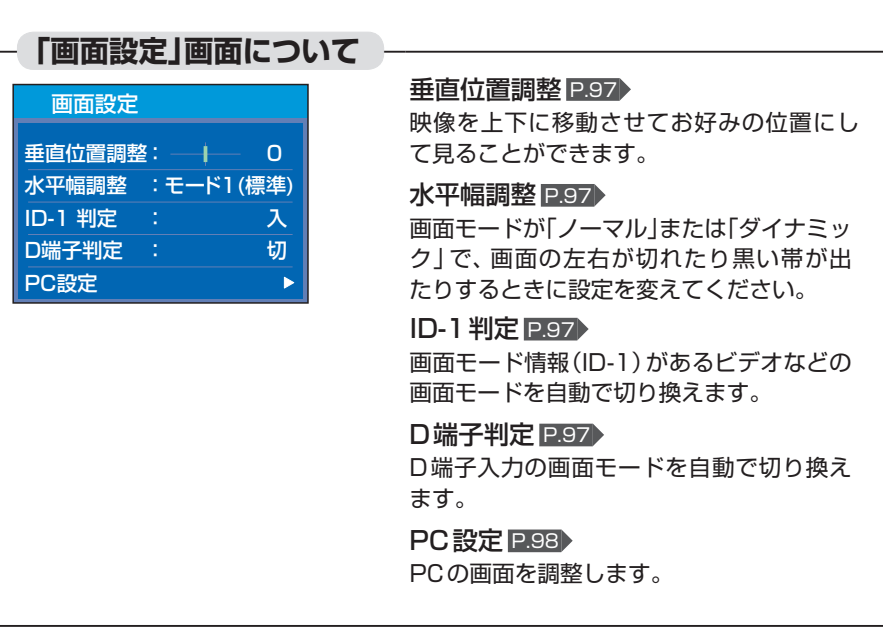

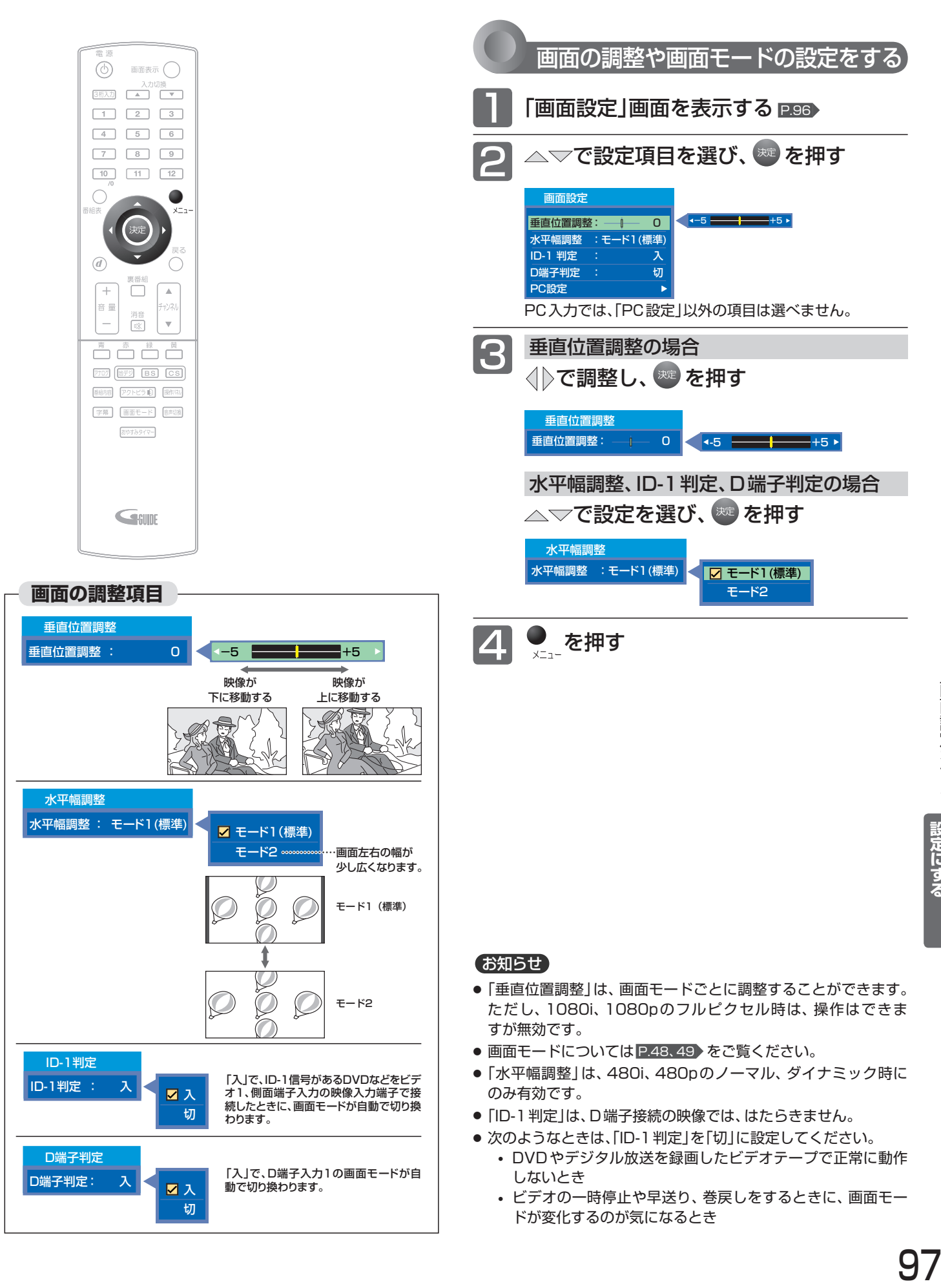

画面設定をする

### 画面設定をする(つづき)

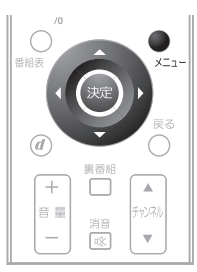

#### お知らせ

- パソコンを接続していない等、PC入力に信号がないときは、「PC 設定」に入れません。
- < ◇ 心長押しで調整を行なう場合、画面に変更が反影されるのは< を離したときです。

### パソコンの画面を調整する

パソコンを接続したときに画面を表示してみて、画面の位 置・大きさが適切でなかったり、文字のニジミがある場合 は以下の手順で調整することができます。

調整は映像モードで「PCデータ」を選んでから行なってく ださい。P.91

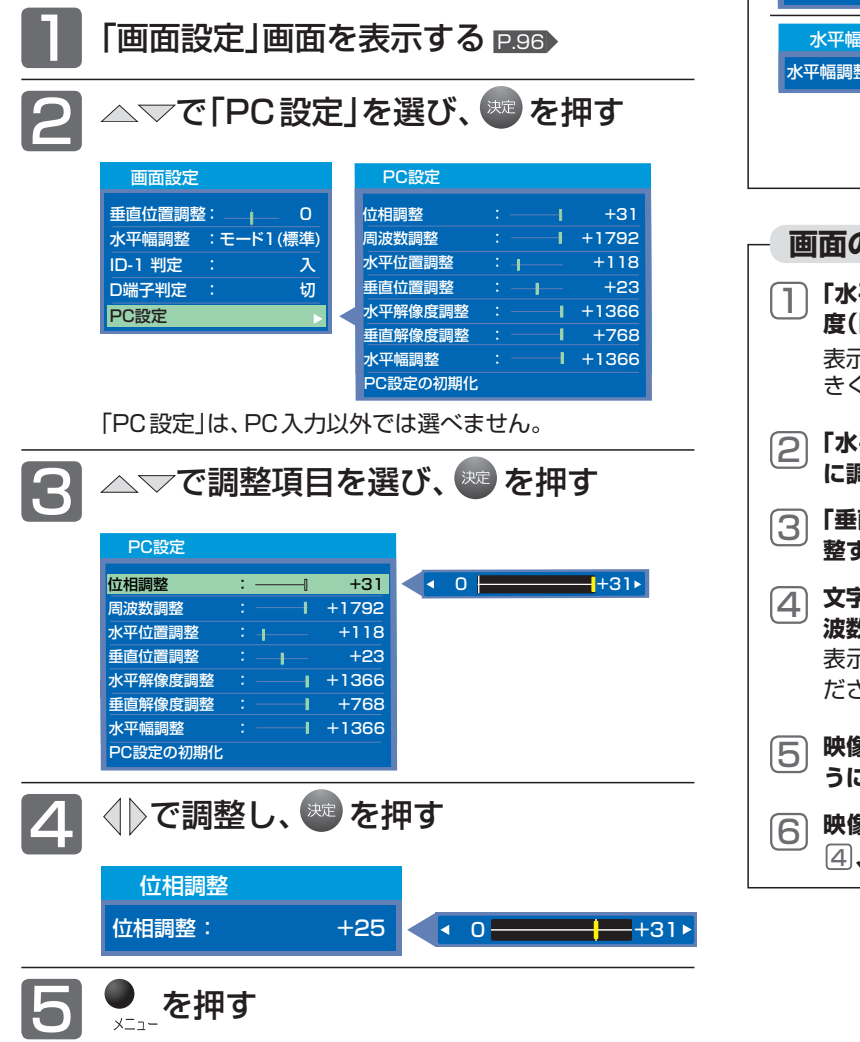

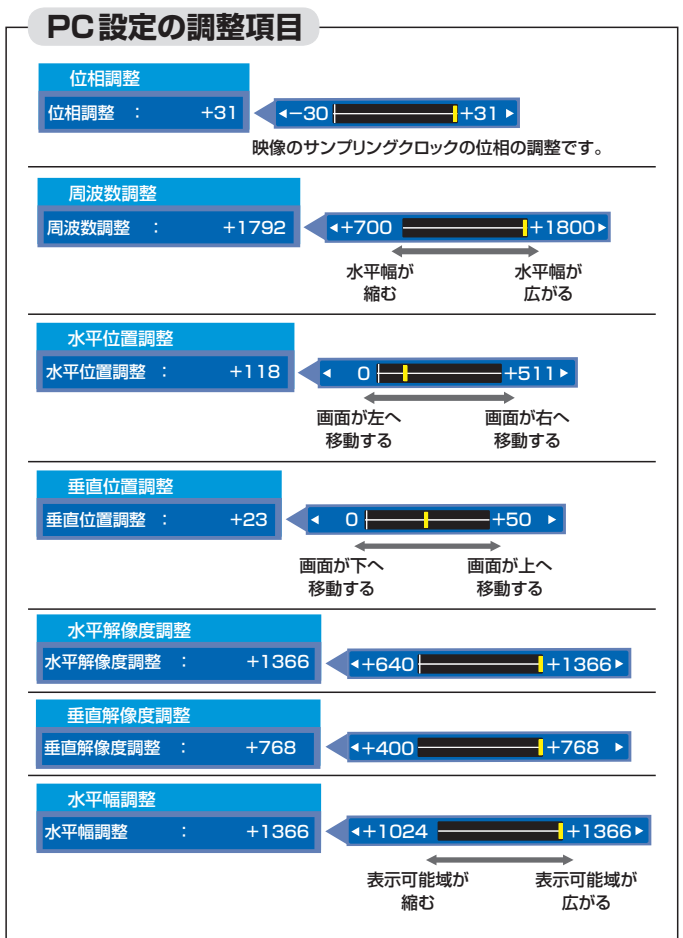

### **画面の調整手順例 「水平解像度調整」、「垂直解像度調整」をパソコンの解像 度(「画面のプロパティ」などをご覧ください)に合わせる** 表示が乱れる場合は、手順 4 で「周波数調整」の値を大 きくしてください。 **「水平幅調整」を1366(液晶パネル水平方向の解像度)** 2 **に調整する 「垂直位置調整」で映像の上端が画面上端になるように調 整する 文字表示などが、映像全体でくっきりと見えるように「周** 4 **波数調整」と「位相調整」をする** 表示が乱れる場合は、「周波数調整」の値を大きくしてく ださい。 |<u>5</u>] 映像の左(または右)端が画面左(または右)端になるよ<br>| ミニニャア位置調整|をする **うに「水平位置調整」をする 映像が画面水平方向いっぱいに表示されるように手順** 4 **、**5 **を繰り返す**

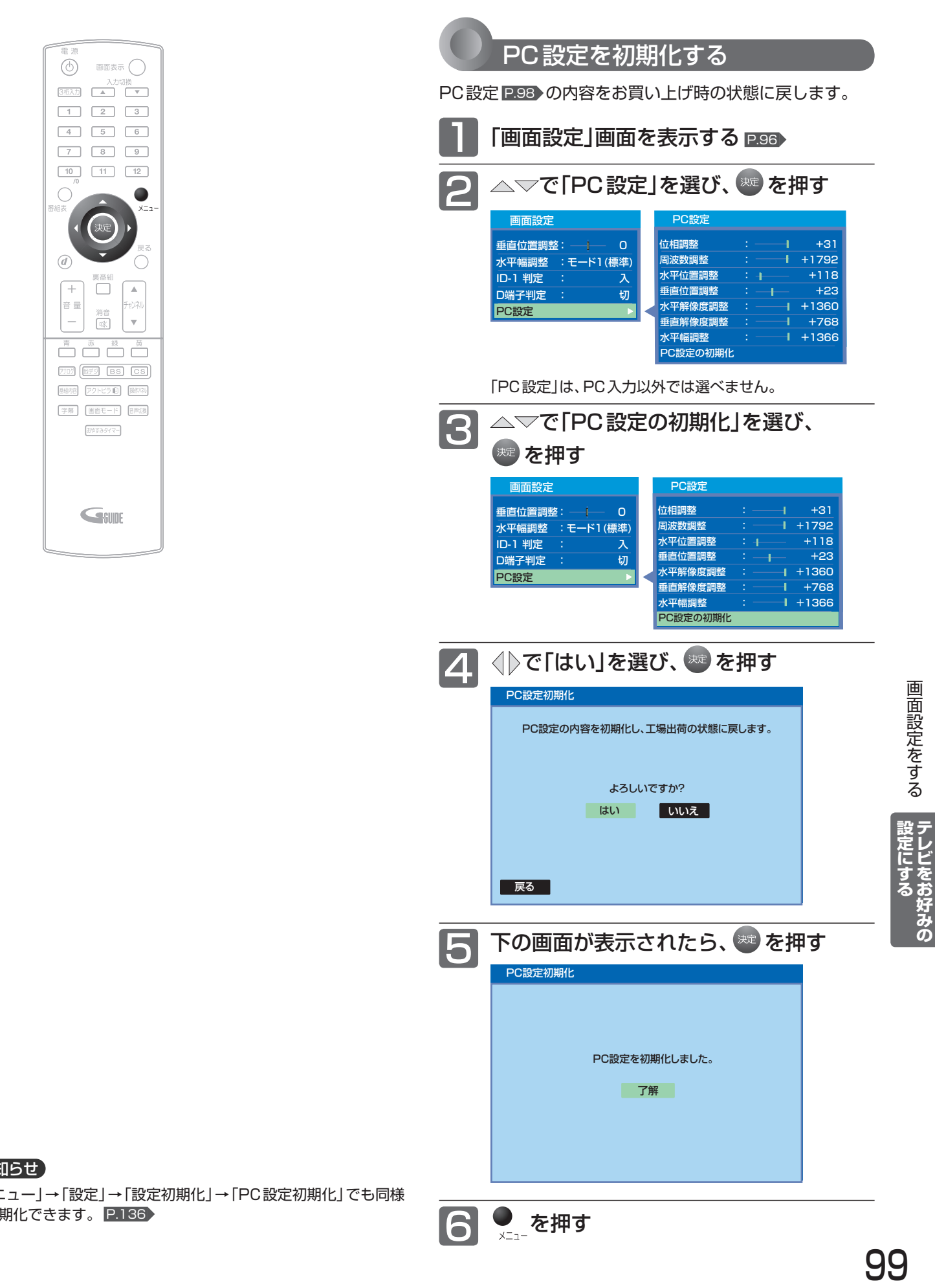

●<br><sub>×ニュー</sub>を押す

### お知らせ

「メニュー」→「設定」→「設定初期化」→「PC設定初期化」でも同様 に初期化できます。 P.136

**テレビをお好みの**画面設定をする

画面設定をする

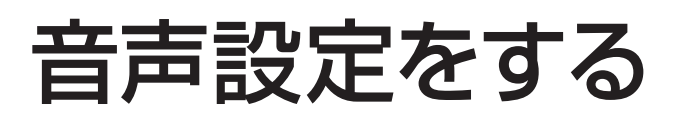

音声の設定をお好みにしたいときに調整できます。

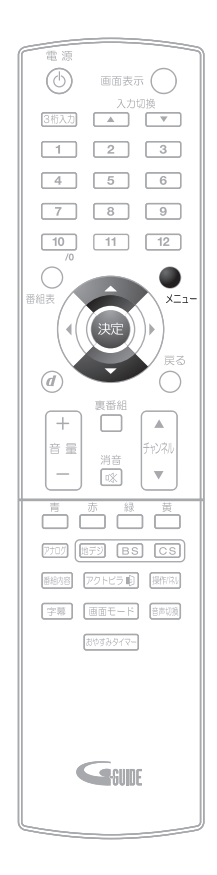

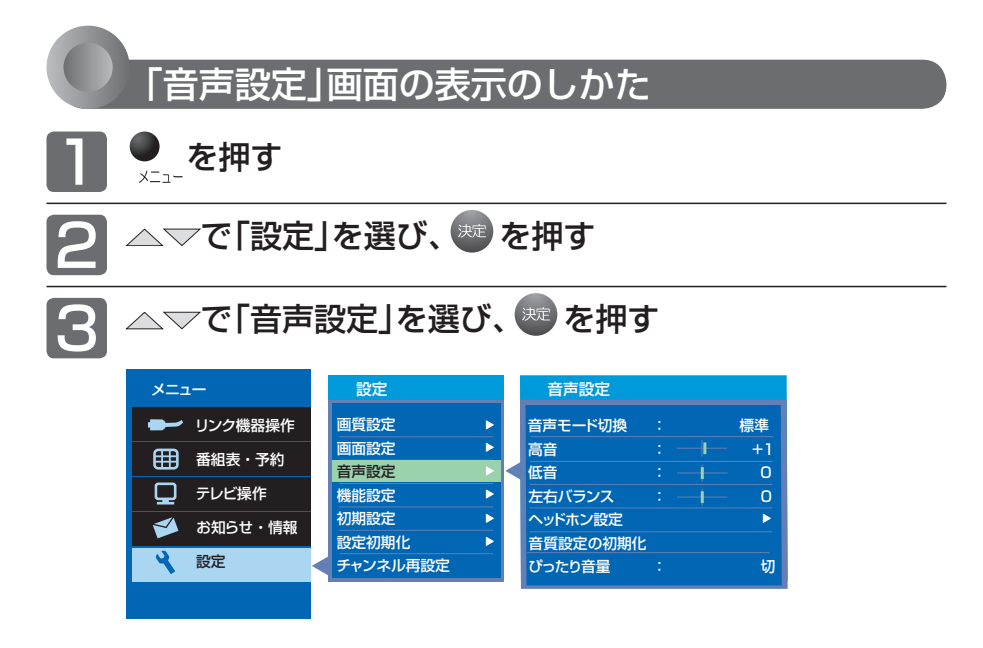

#### **「音声設定」画面について**

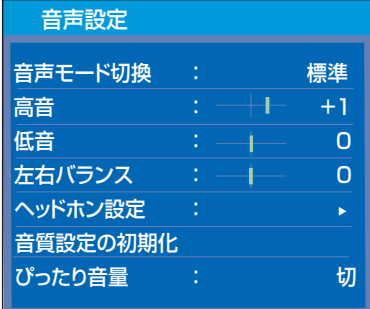

#### 音声モード切換 P.101

映像に合った音質設定を、3つのモードの中 から選ぶことができます。

高音 **P.102** スピーカーの高音を調整します。

低音 P.102

スピーカーの低音を調整します。

左右バランス P.102 スピーカーの左右バランスを調整します。

ヘッドホン設定 P.103 ヘッドホンの音質を調整します。

#### 音質設定の初期化 P.104

現在選ばれている音声モードの音質設定を お買い上げ時の状態に戻します。

ぴったり音量 P.105 番組内容やシーン、入力内容で異なる音量 を、自動で補正します。

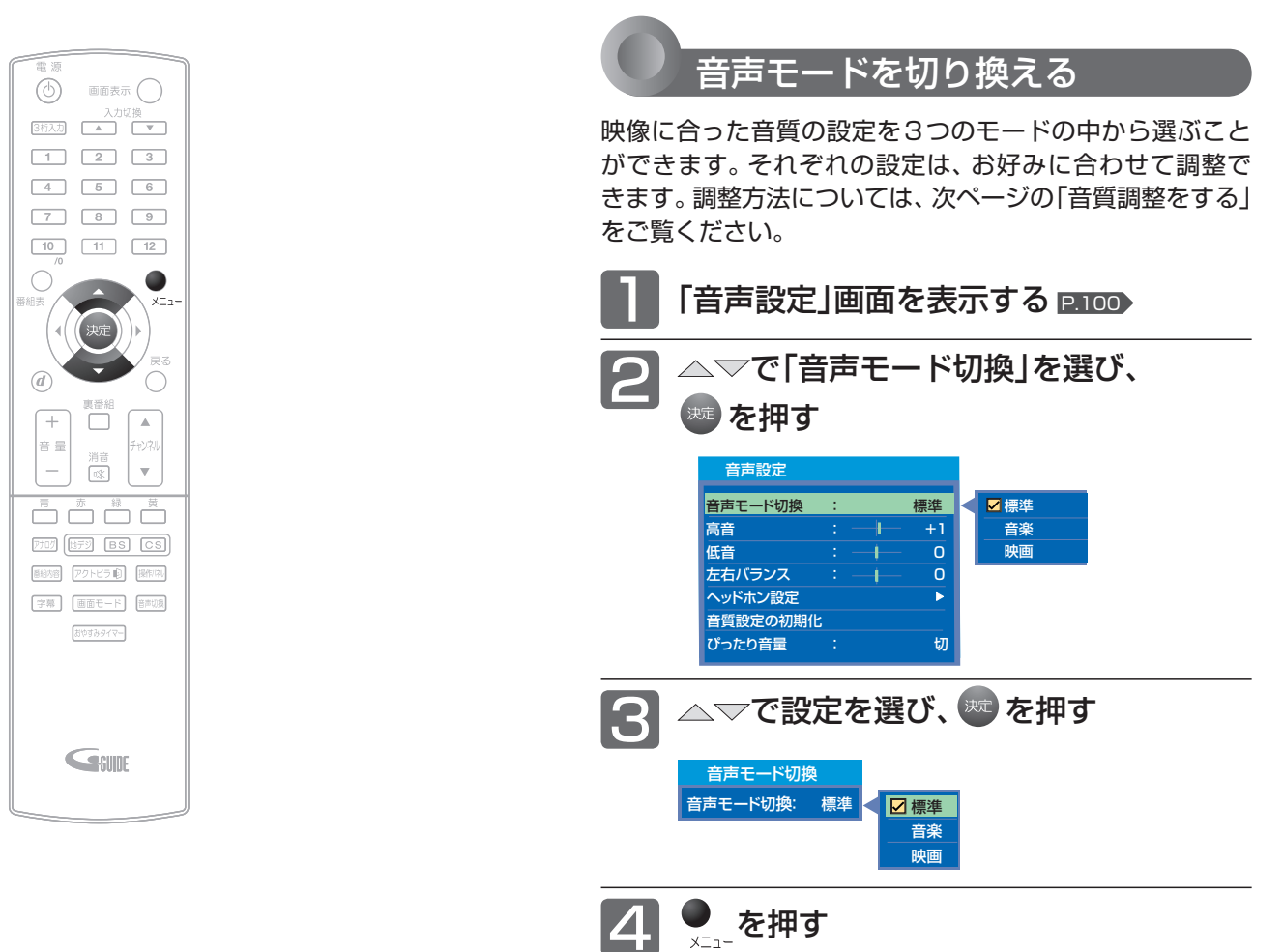

### **音声モードの種類**

● 標準 標準的な音質です。一般的な視聴におすすめします。

● 音楽 低音、高音を強調した設定になっています。 音楽番組や音楽ソフトを聞くときにおすすめします。

● 映画 聞きとりやすい音質になっています。 映画番組や映画ソフトを長時間見るときにおすすめします。

#### お知らせ

音声モードは、各入力(放送の種類やビデオ入力など)ごとに選ぶ ことができます。

## 音声設定をする(つづき)

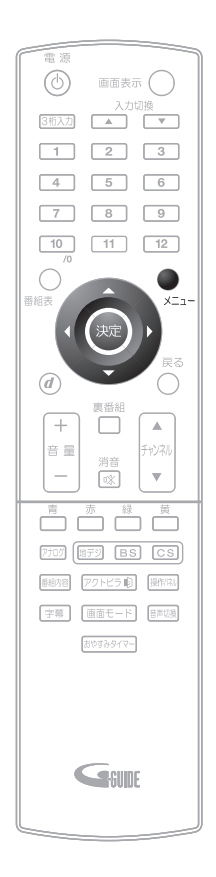

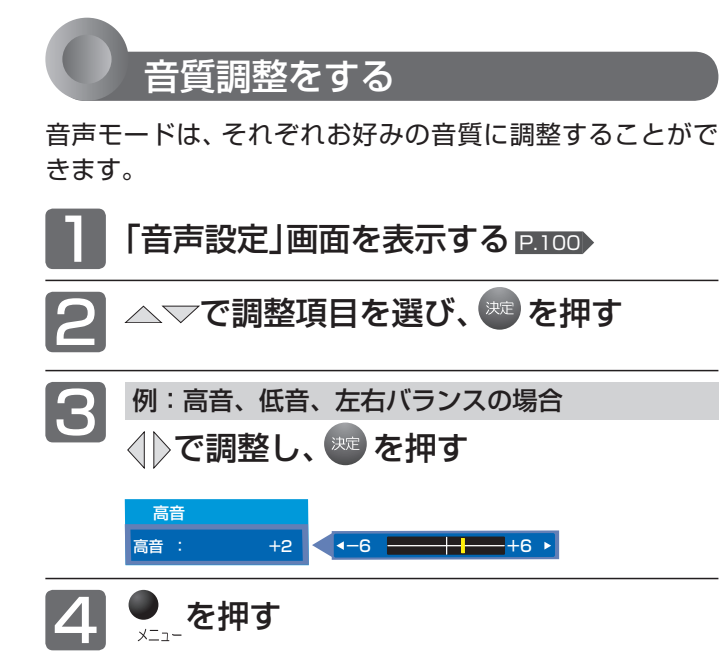

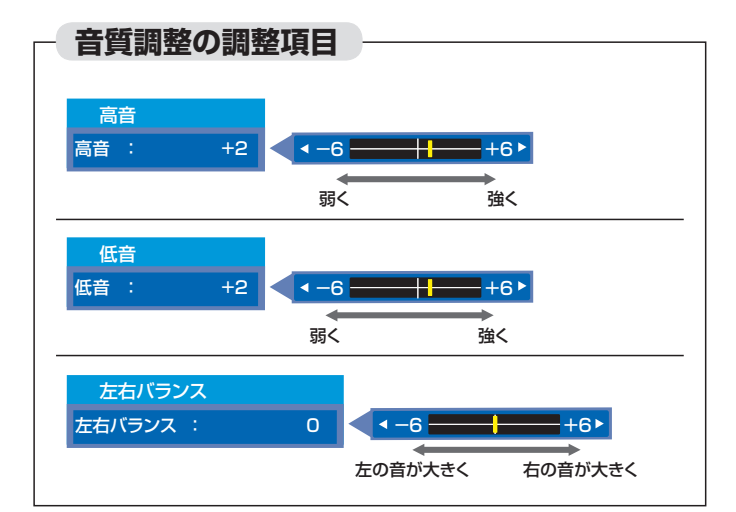

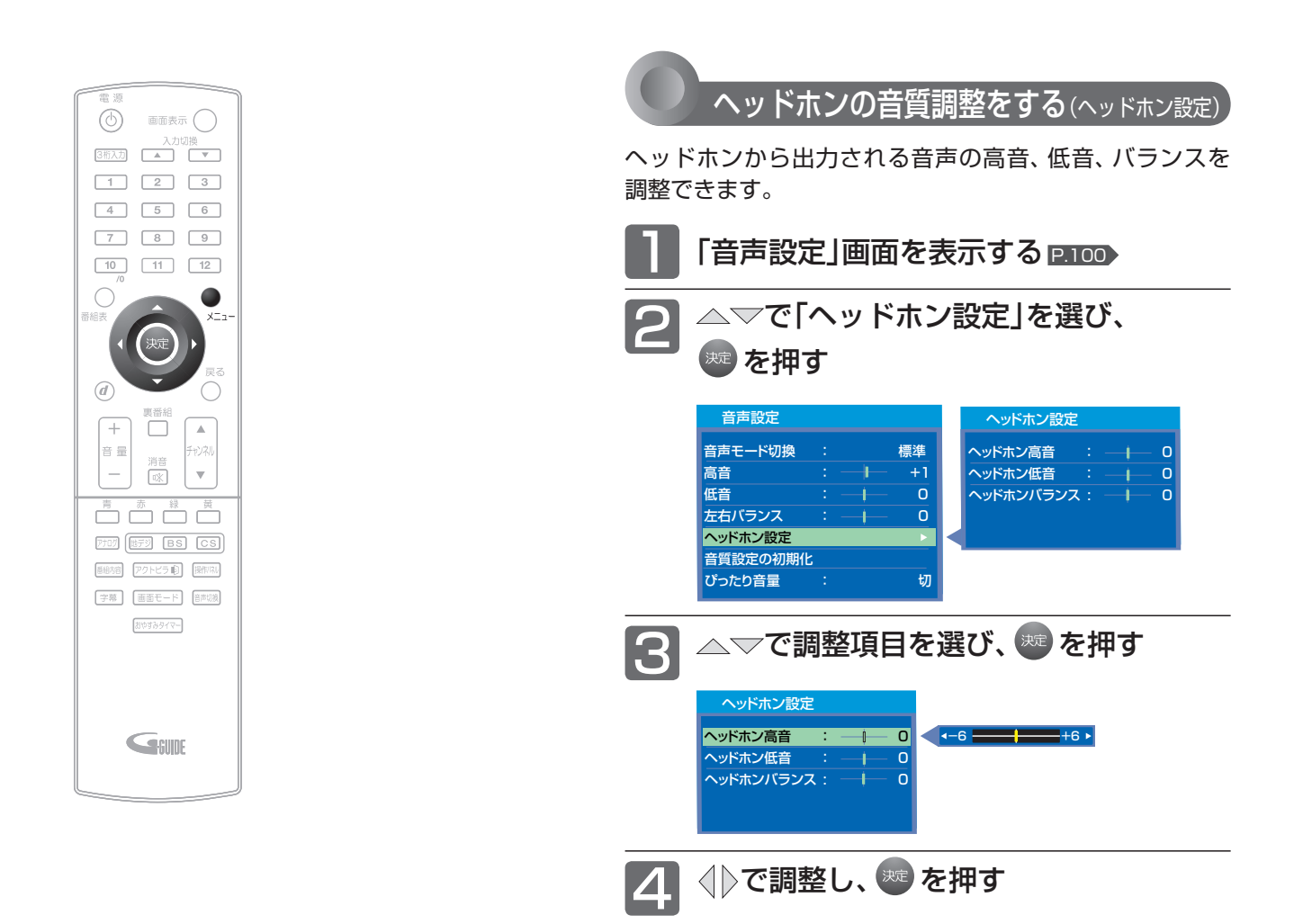

● を押す

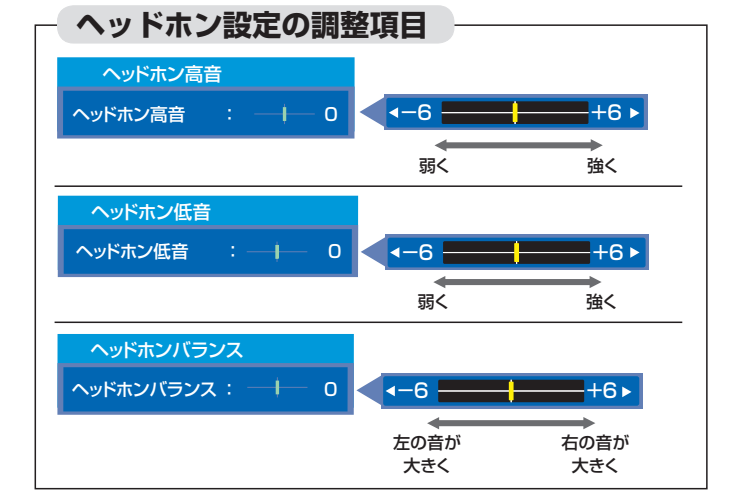

<sub>意味する</sub><br>103 103

## 音声設定をする(つづき)

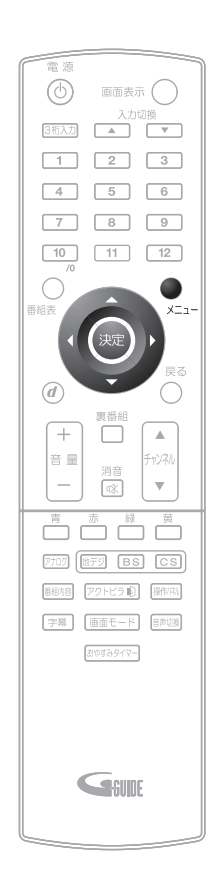

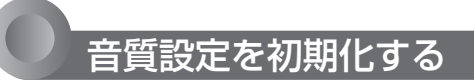

選んでいる音声モードの音質調整 P.102 に関する内容を お買い上げ時の状態に戻します。

音声モードごとに初期化できます。

ヘッドホン挿入時は、ヘッドホン設定 P.103 が初期化され

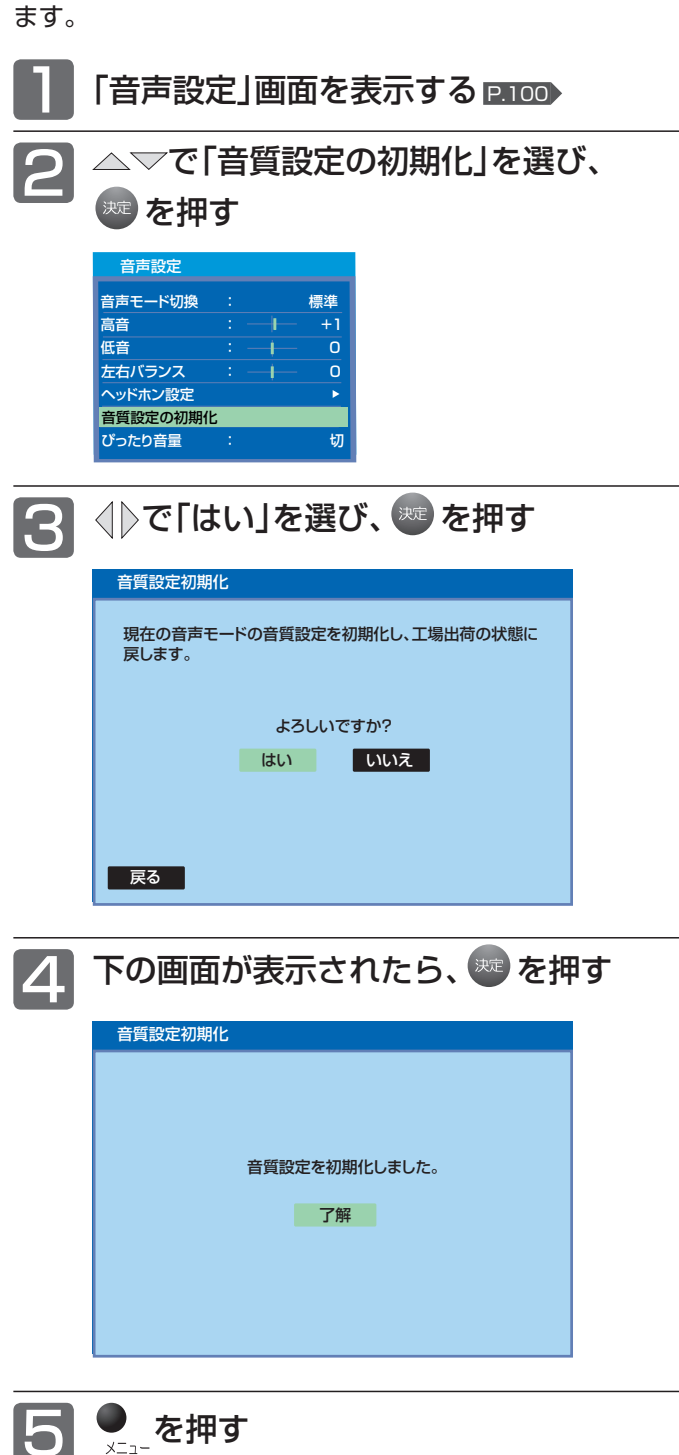

### (お知らせ)

「メニュー」→「設定」→「設定初期化」→「音質設定初期化」でも同 様に初期化できます。 P.136

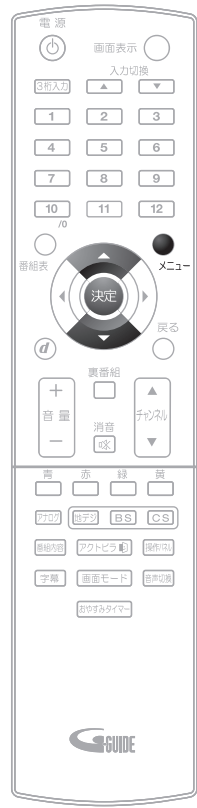

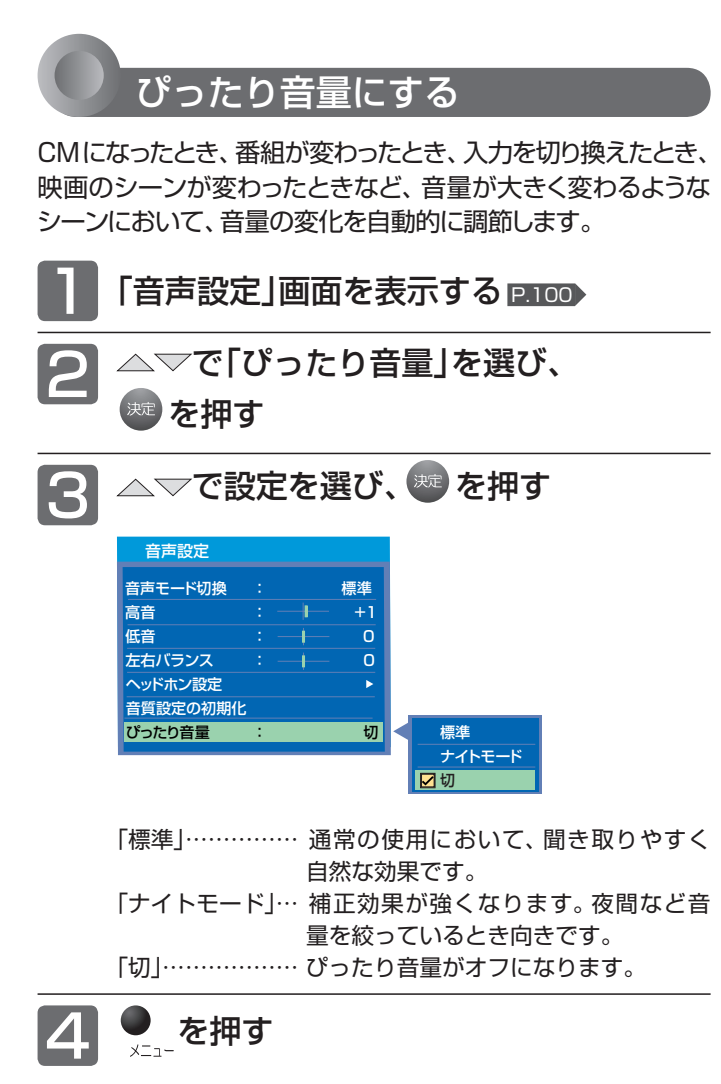

- ●静かなシーンが続くときなど、音量を大きくする効果が強くは たらくので雑音が聞こえることがあります。
- ダイナミックレンジが重要な音楽の視聴では、音量補正効果に よりダイナミックレンジを圧縮するため迫力感が弱くなります。
- ●「ナイトモード」設定で、外部入力で音楽DVDなど録音レベル の大きなコンテンツを再生する場合、音量補正効果により、音 が小さく感じることがあります。

# 機能設定をする

いろいろな機能を使うための設定をします。

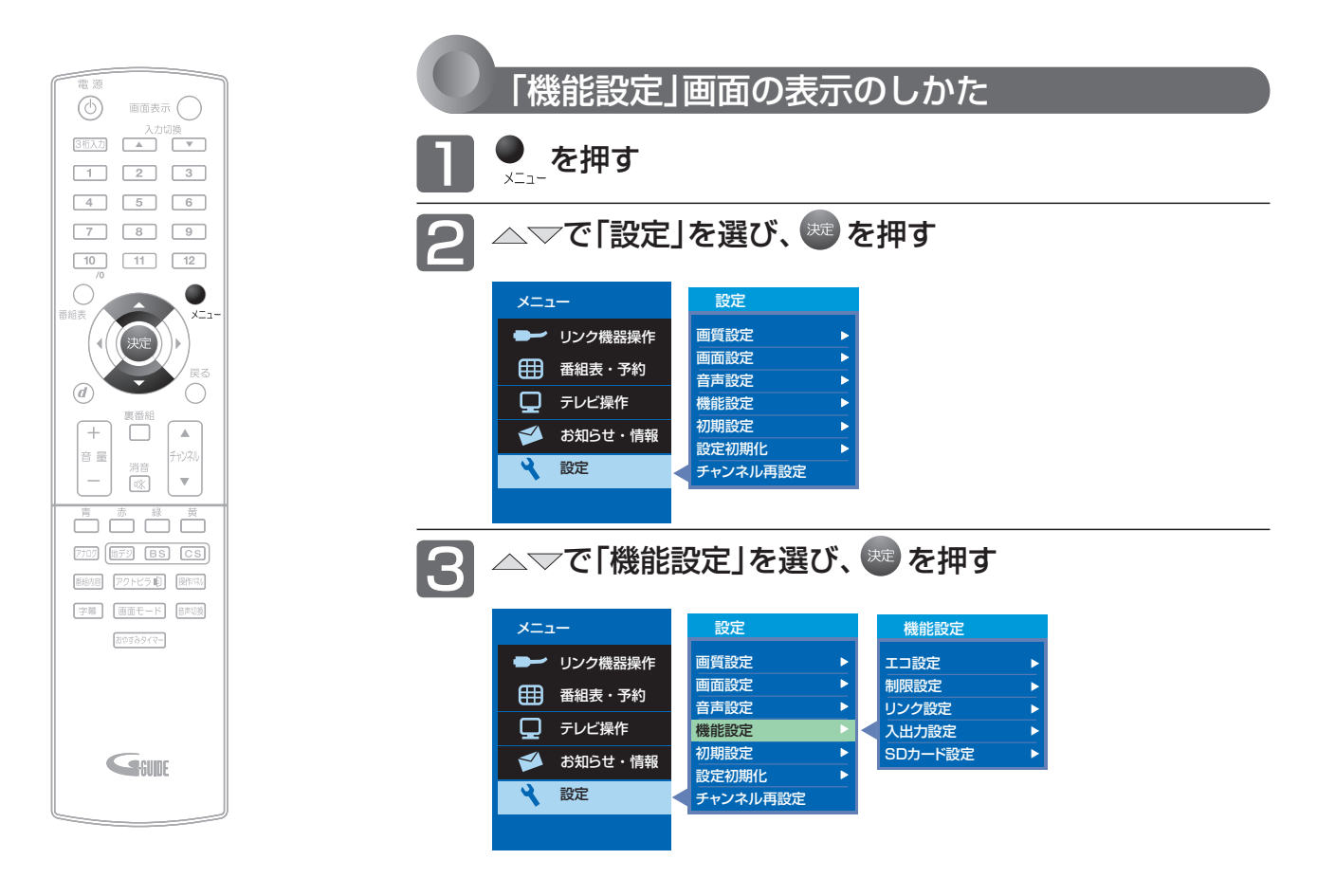

#### **「機能設定」画面について**

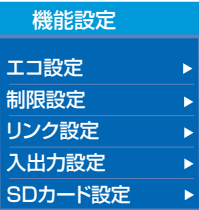

エコ設定 P.107 いろいろな節約の設定ができます。

制限設定 P.108 視聴許可年齢とネットワーク、本体ボタン の制限を設定します。

リンク設定 <u>P.111</u> HDMI CECに関する設定をします。

#### 入出力設定 P.112 光音声出力の音声形式の設定、光音声入力 を使う映像入力の切り換え、外部入力のス キップ設定をします。

**SDカード設定 P.113** SDカードの画像をスライドショーで見る ときの表示時間を設定します。

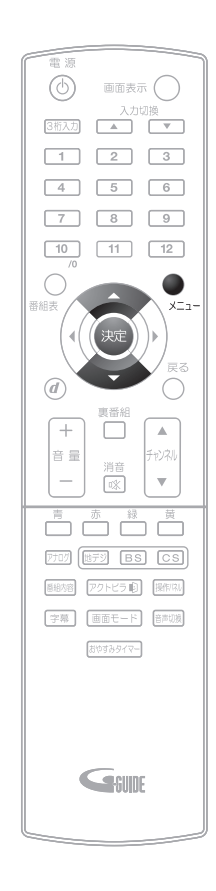

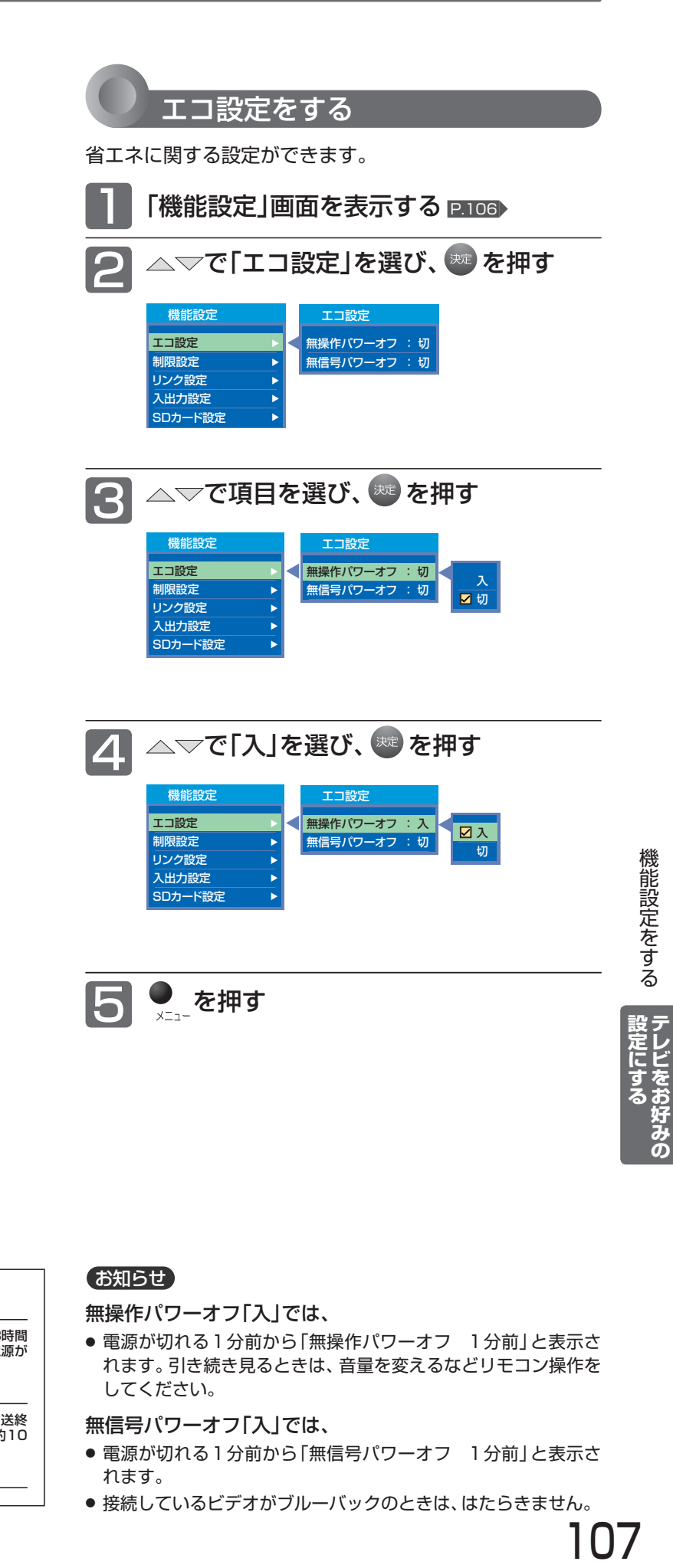

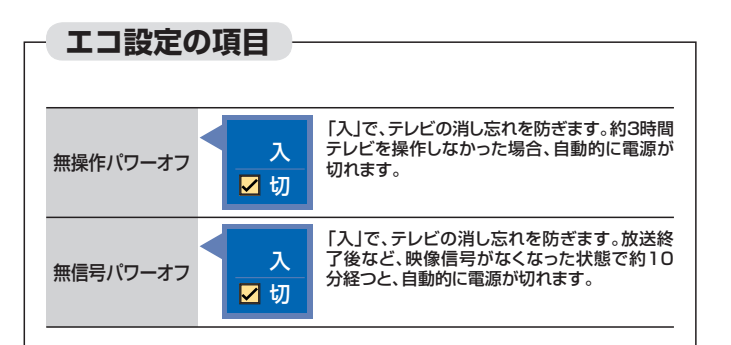

#### お知らせ

無操作パワーオフ「入」では、

● 電源が切れる1分前から「無操作パワーオフ 1分前1と表示さ れます。引き続き見るときは、音量を変えるなどリモコン操作を してください。

無信号パワーオフ「入」では、

- 電源が切れる1分前から「無信号パワーオフ 1分前」と表示さ れます。
- 接続しているビデオがブルーバックのときは、はたらきません。

**お自訳はなでする こうこうしょう** 

## 機能設定をする(っっき)

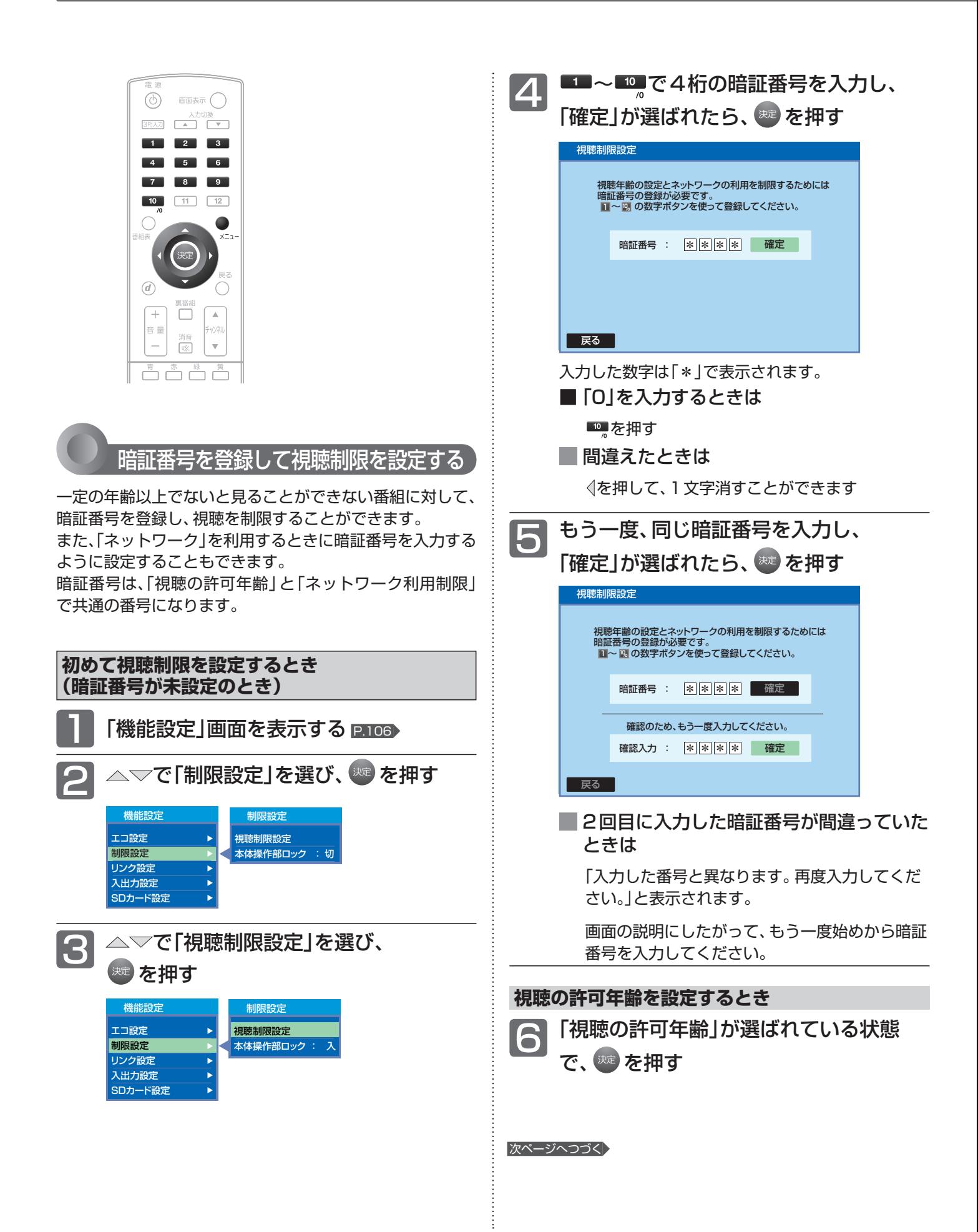
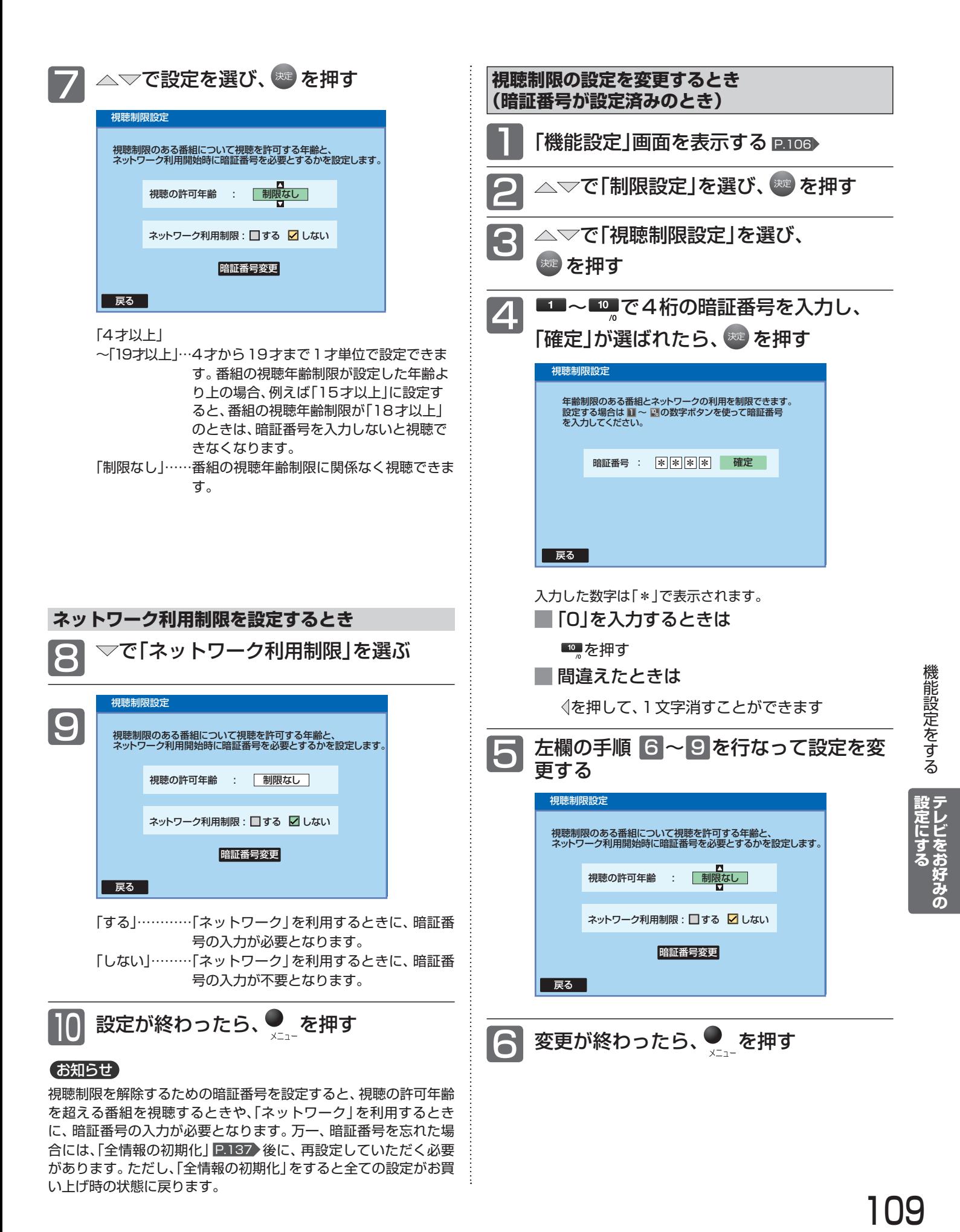

I NS

# 機能設定をする(つづき)

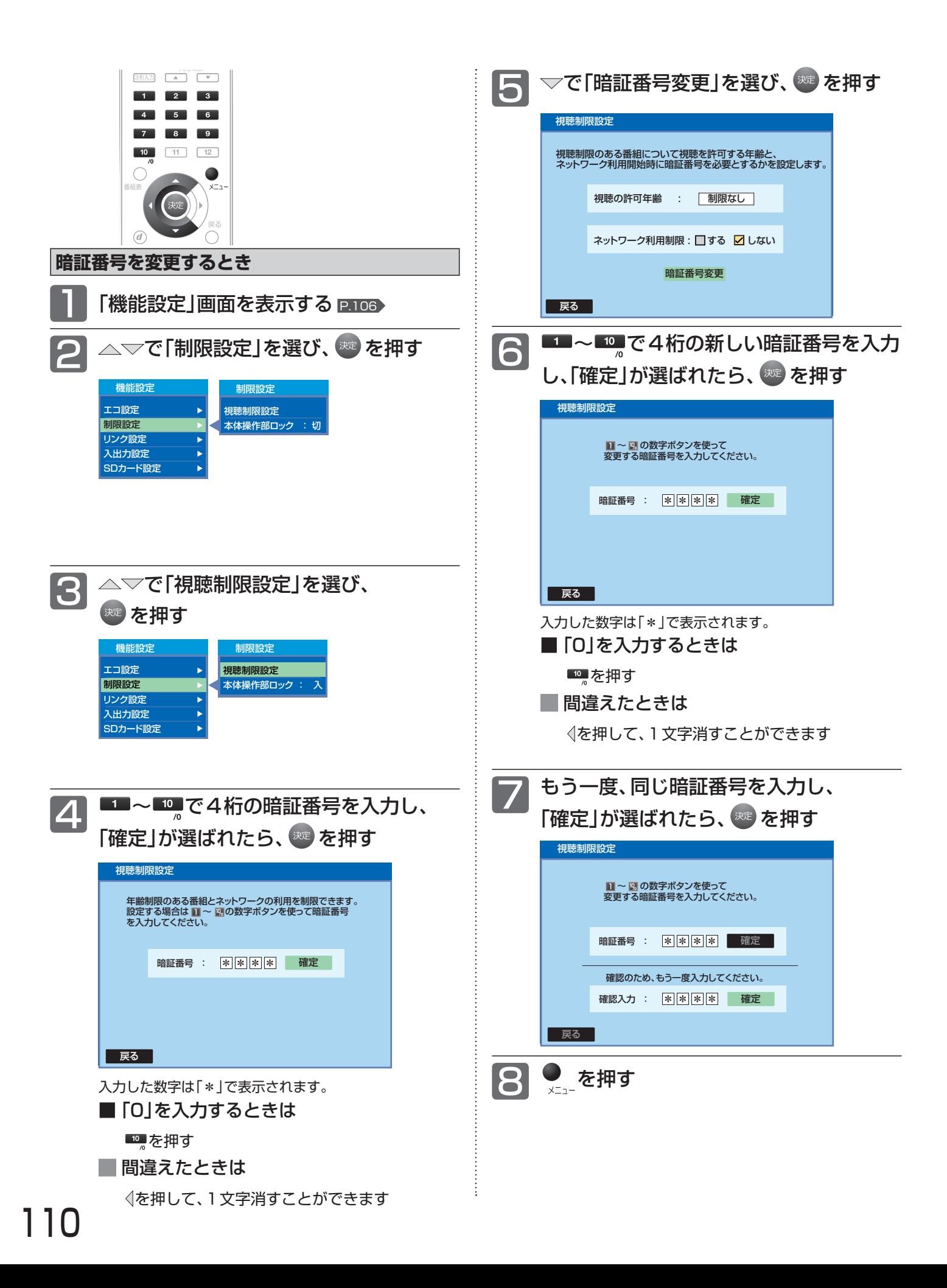

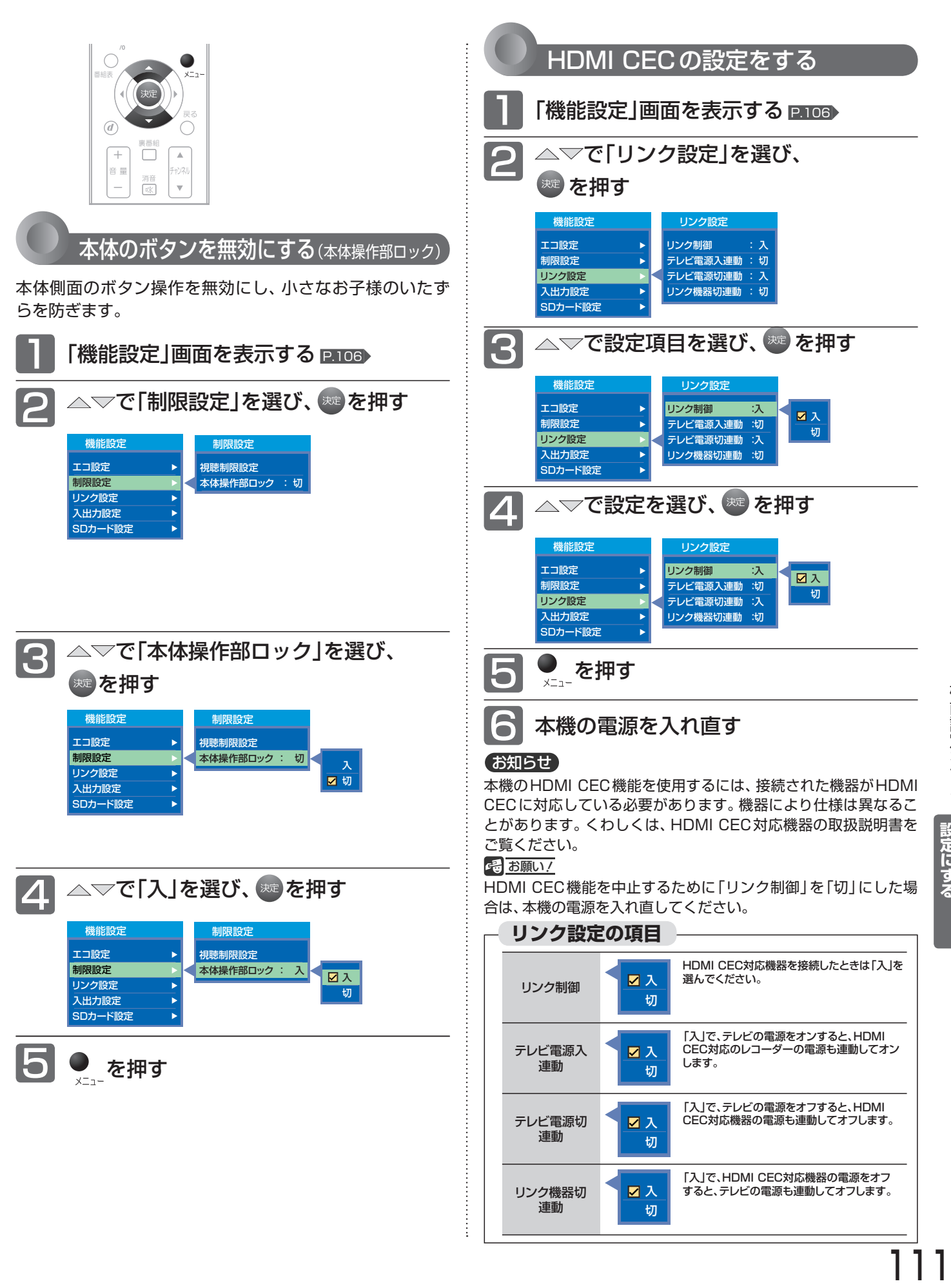

# 機能設定をする(っっき)

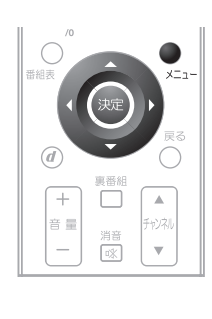

## 光音声出力設定をする

本機のデジタル音声出力(光)端子と、ビットストリームま たはPCM対応の光音声入力対応のオーディオ機器を接続 して、デジタル放送のデジタル音声を楽しむ場合 P.28 は、 機器との接続後に以下の設定が必要です。

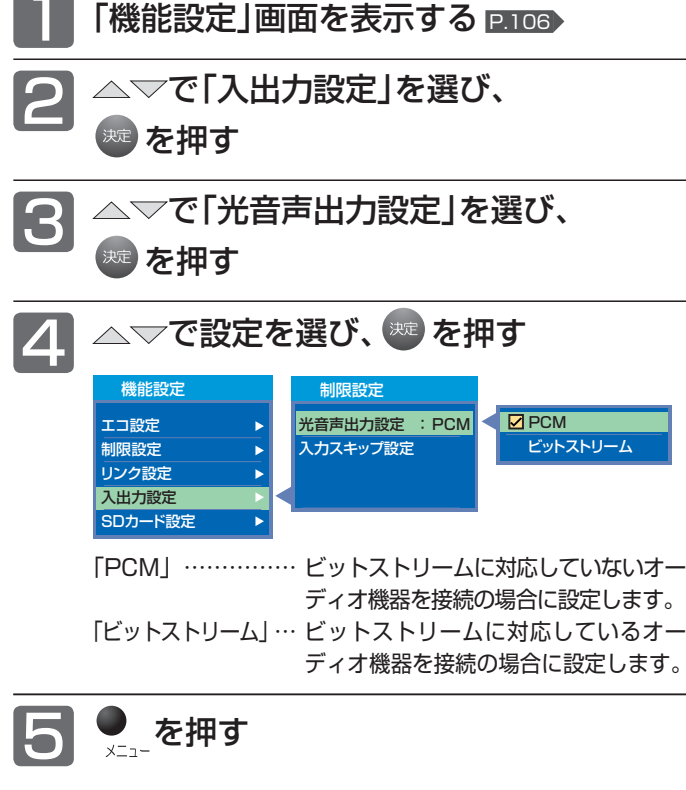

#### お知らせ

112

- PCMとは、Pulse Code Modulation の略称でアナログBSの 音声やCDなどで使われている2chのデジタル信号です。
- HDMI CECに対応していない外部オーディオアンプを使って音 声を聞くときは、本機の音量を「0」にしてください。
- 本設定はデジタル放送やネットワークコンテンツ視聴時に有効 です。

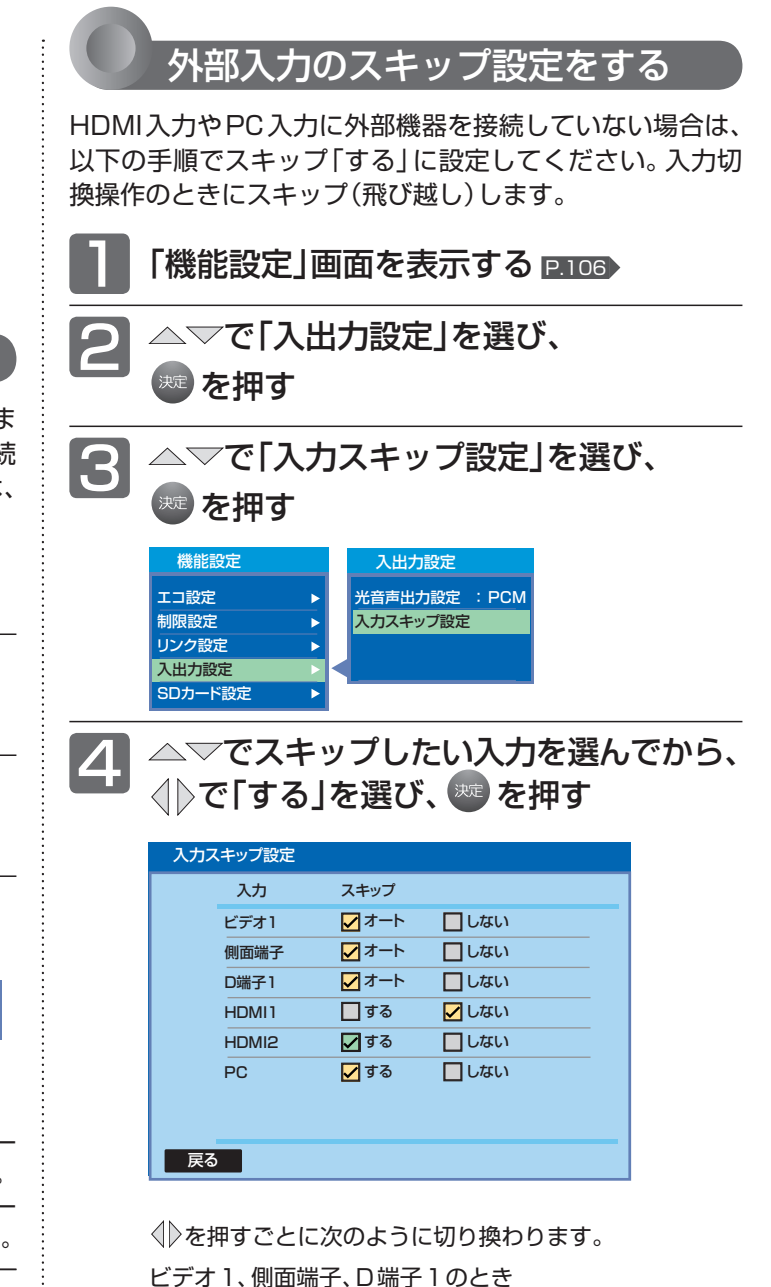

オート しない

HDMI1/2、PCのとき する ← しない

### お知らせ

ビデオ入力やD端子入力の場合、「オート」に設定しておくと、外部 機器を接続していない入力だけを飛び越します。

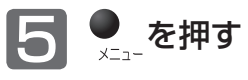

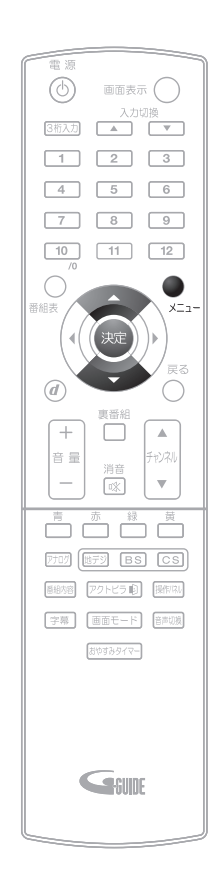

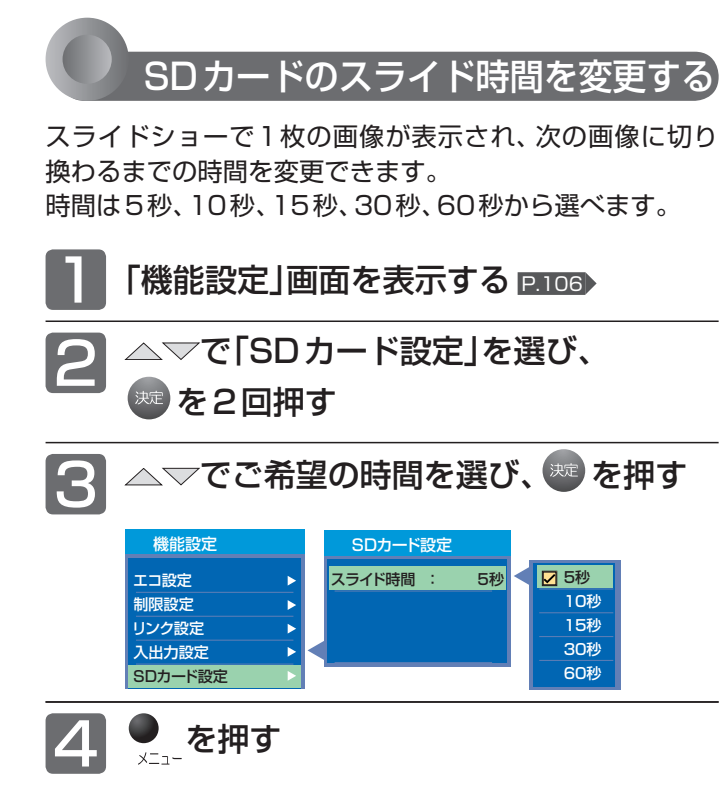

## お知らせ

● 画像データのサイズにより、画像が表示されるまでに時間がか かる場合があります。

# 初期設定をする

### 番組を視聴するための初期設定をします。

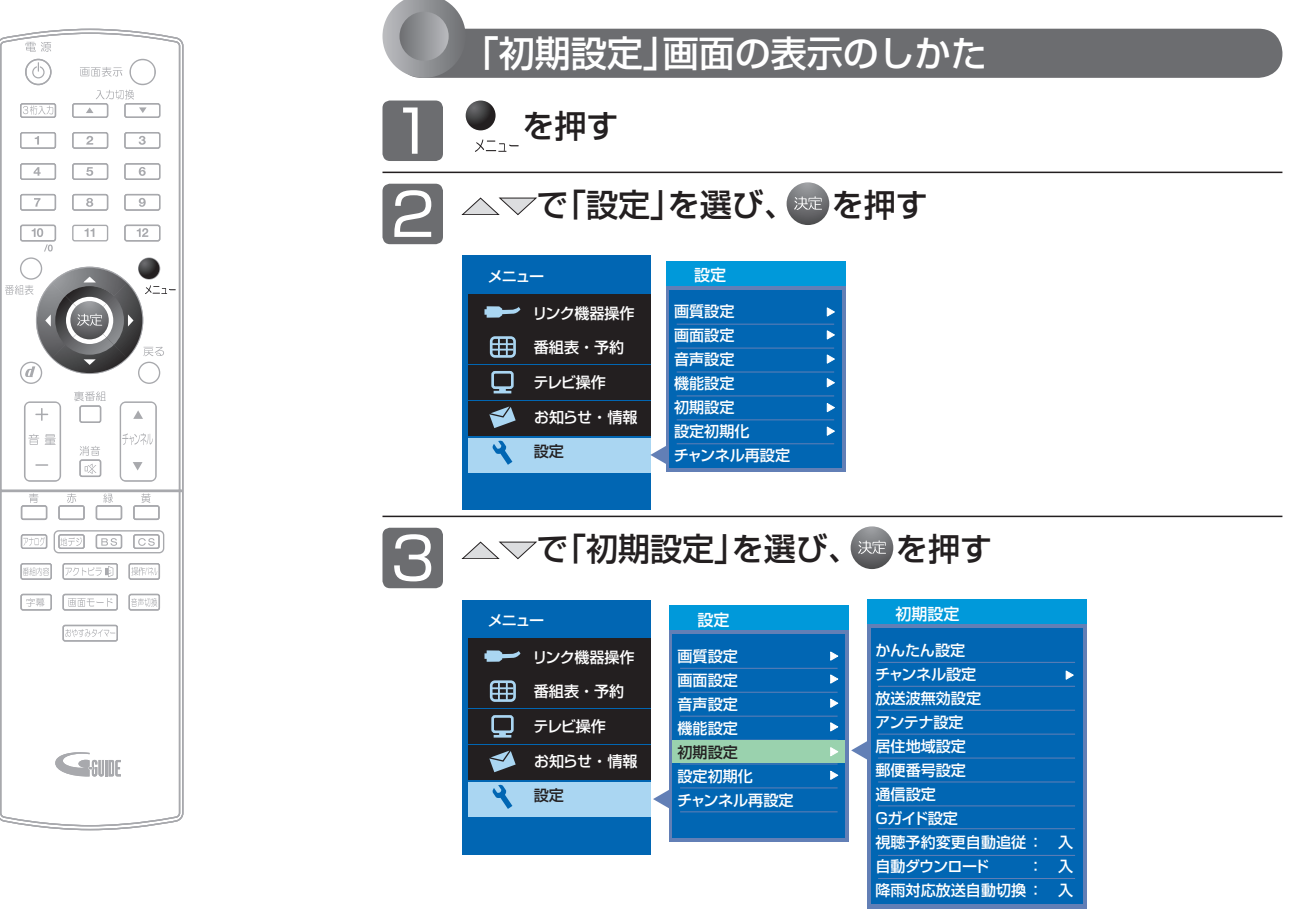

### **「初期設定」画面について**

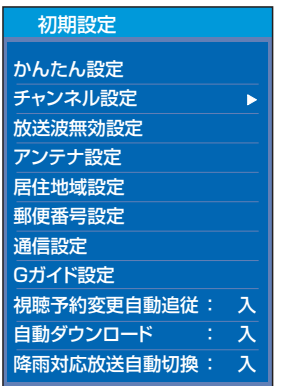

#### かんたん設定 P.115

テレビを見るために必要な設定が簡単にで きます。

チャンネル設定 P.116

テレビを見るためのチャンネル設定をします。

#### 放送波無効設定 P.115

地上アナログ、地上デジタル、BSデジタル、 110度CSデジタルごとに視聴するかどう かを設定します。

#### アンテナ設定 P.125

地上デジタル放送用アンテナとBS・110 度CSデジタル放送用アンテナの受信レベル の確認や、BS・110度CSデジタル放送用 アンテナのアンテナ電源を設定します。

#### 居住地域設定 P.128

お住まいの地域を設定します。

#### 郵便番号設定 P.128

お住まいの地域の郵便番号を設定します。

#### 通信設定 P.129

データ放送の双方向通信やネットワークな どを、ブロードバンド回線経由で利用するの に必要な設定をします。

#### **Gガイド設定 P.133**

番組検索やトピックスを表示するために、お 住まいの地域の設定と受信テストをします。

#### 視聴予約変更自動追従 P.134

予約した番組の放送時間が変更されたとき に、予約の時間を修正するか、取り消すかを 設定します。

#### 白動ダウンロード P.135

電源スタンバイ中(電源ランプが赤色点灯 中)に、機能アップや機能改善のためにソフ トウェアを自動で書き換えるかどうかを設 定します。

#### 降雨対応放送自動切換 P.134

BS・110度CSデジタル放送受信時、雨な どで受信状態が悪いときに降雨対応放送に 切り換えるかどうかを設定します。

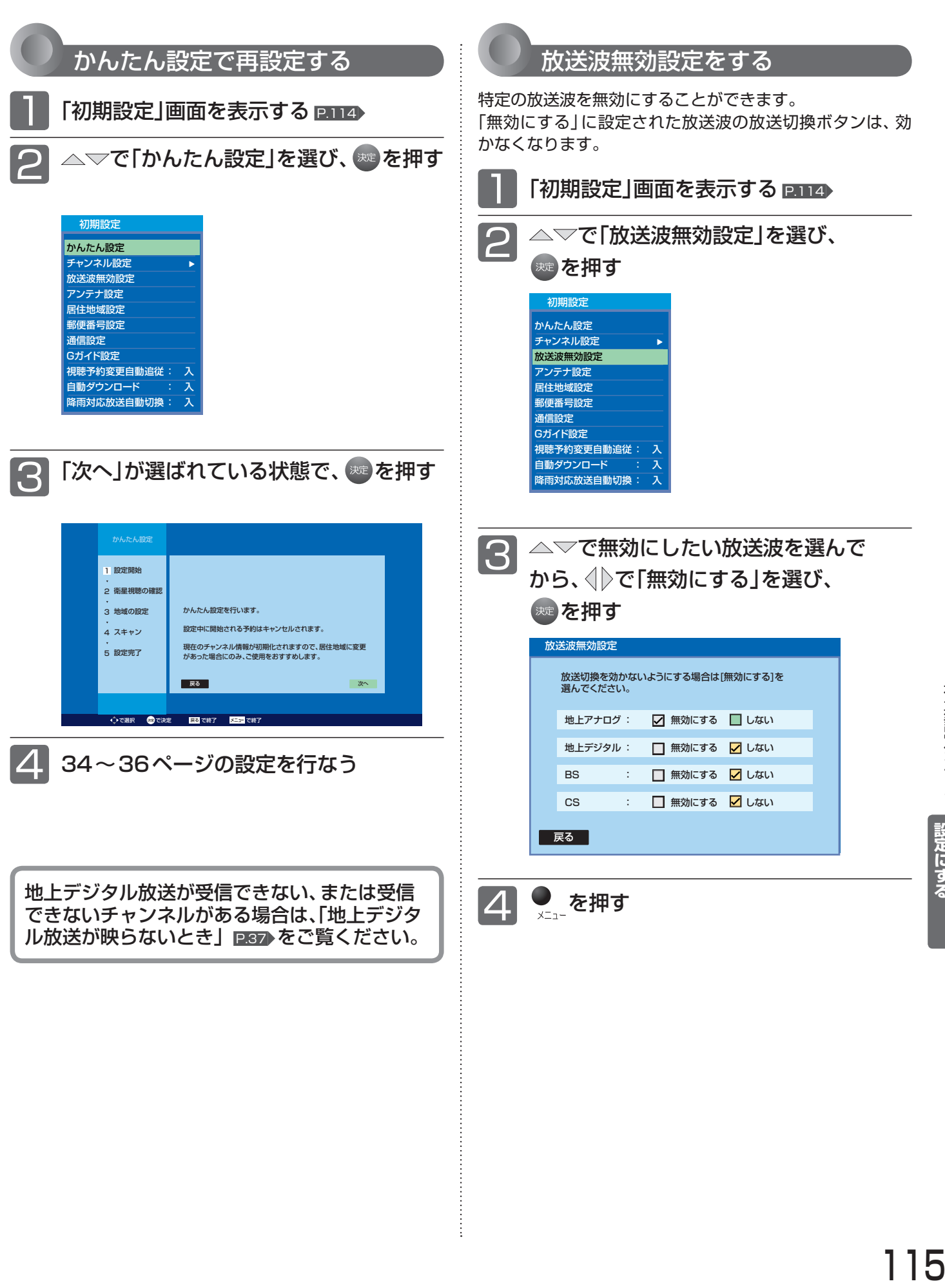

初期設定をする

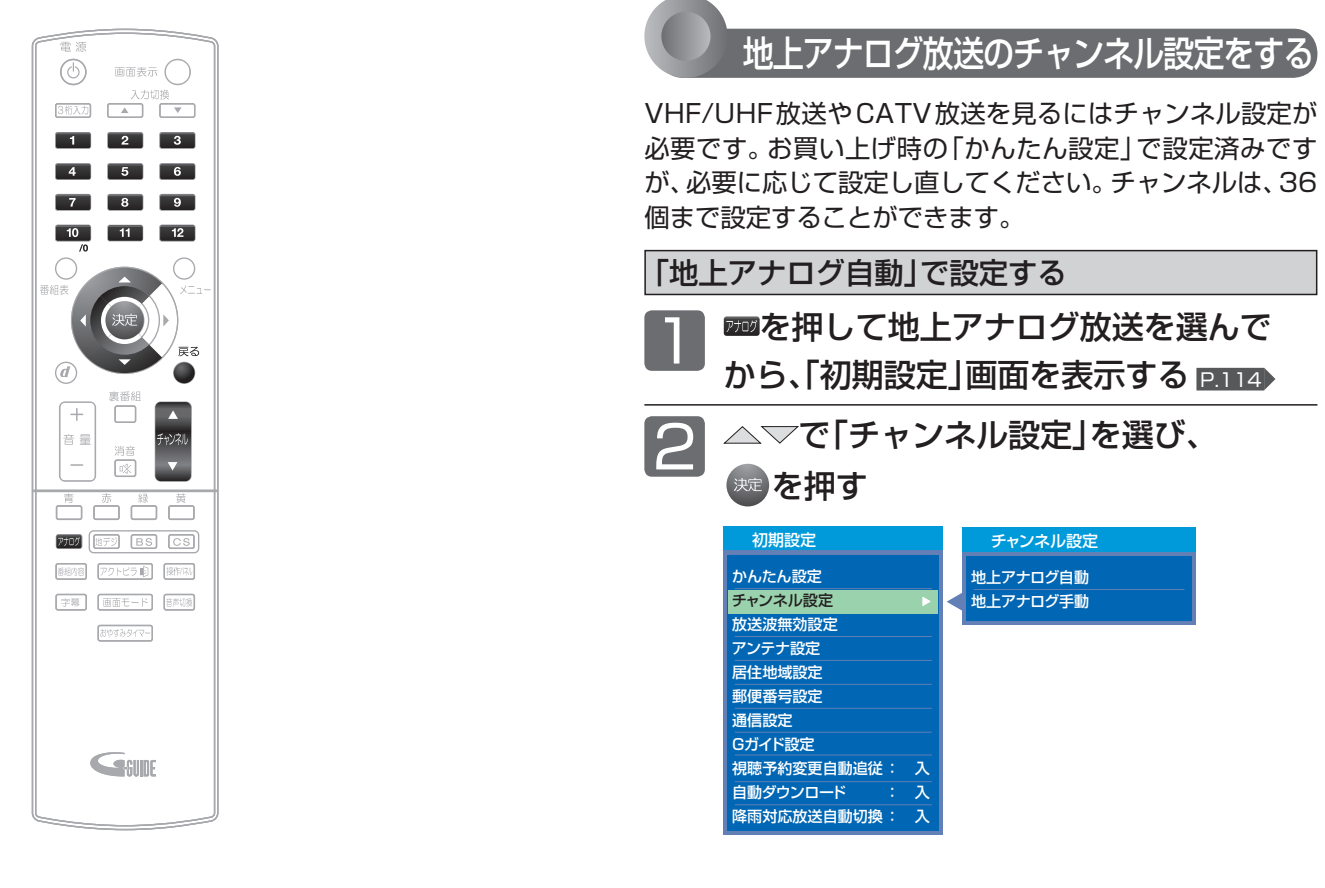

次ページへつづく )

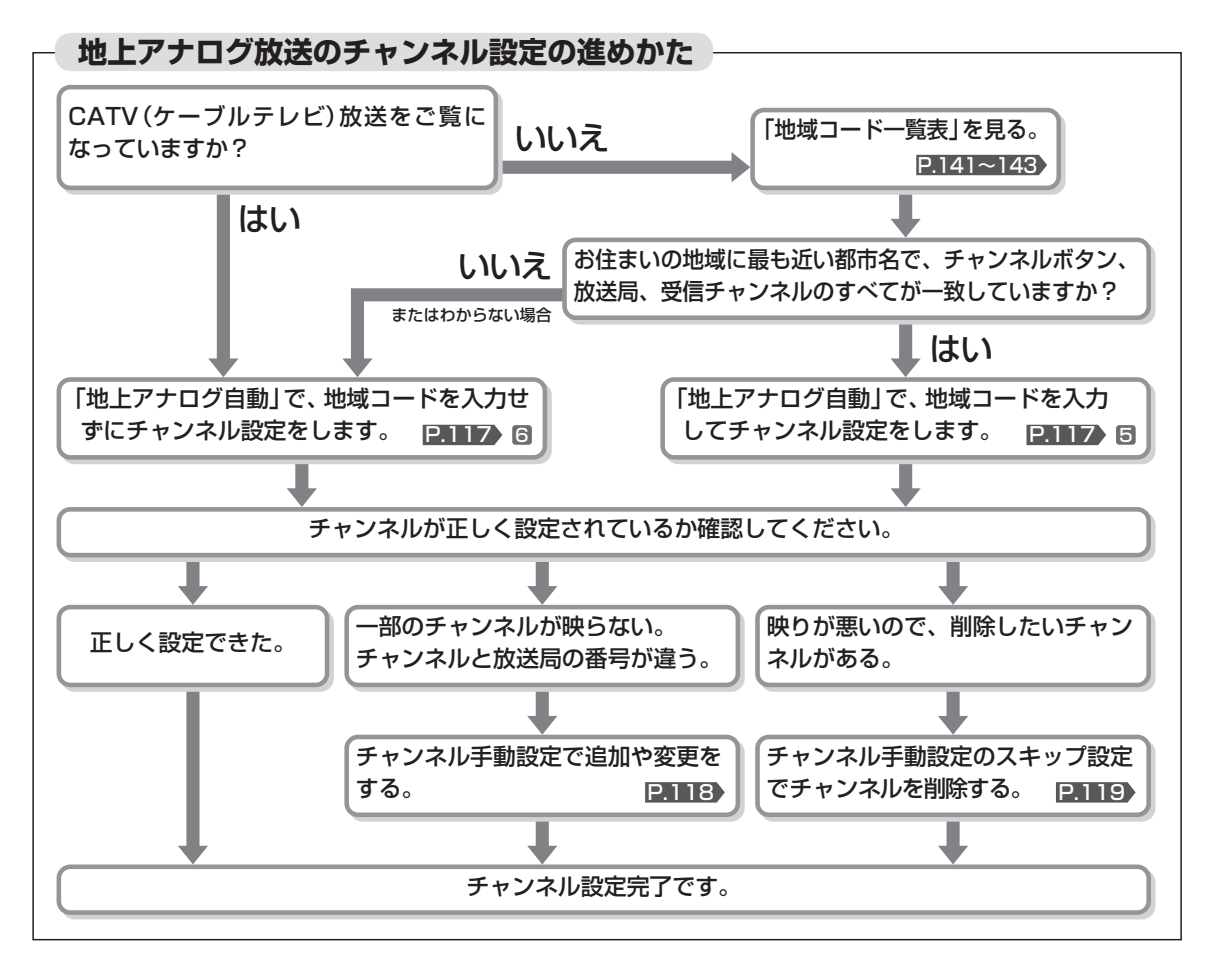

## 116

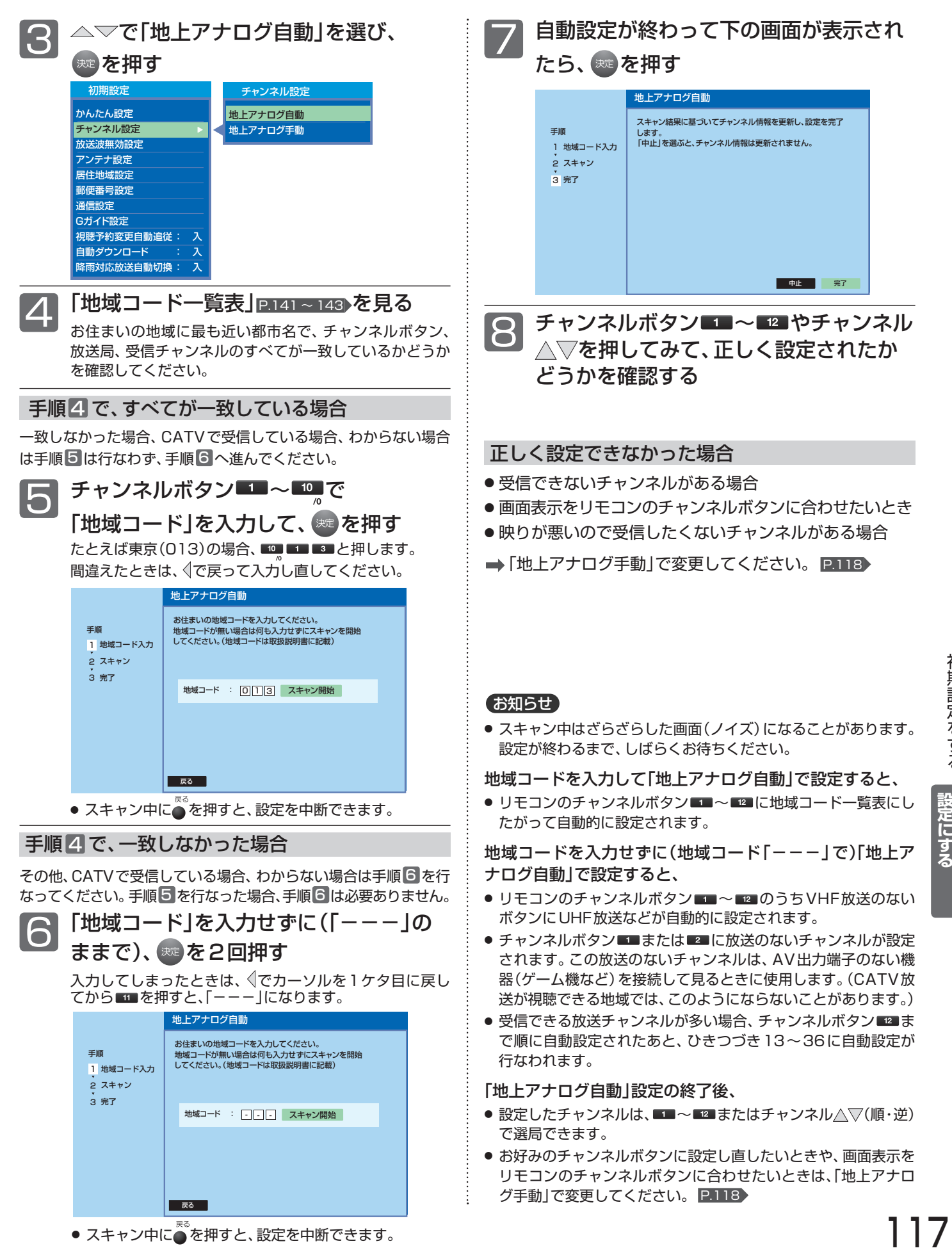

# 初期設定をする(つづき)

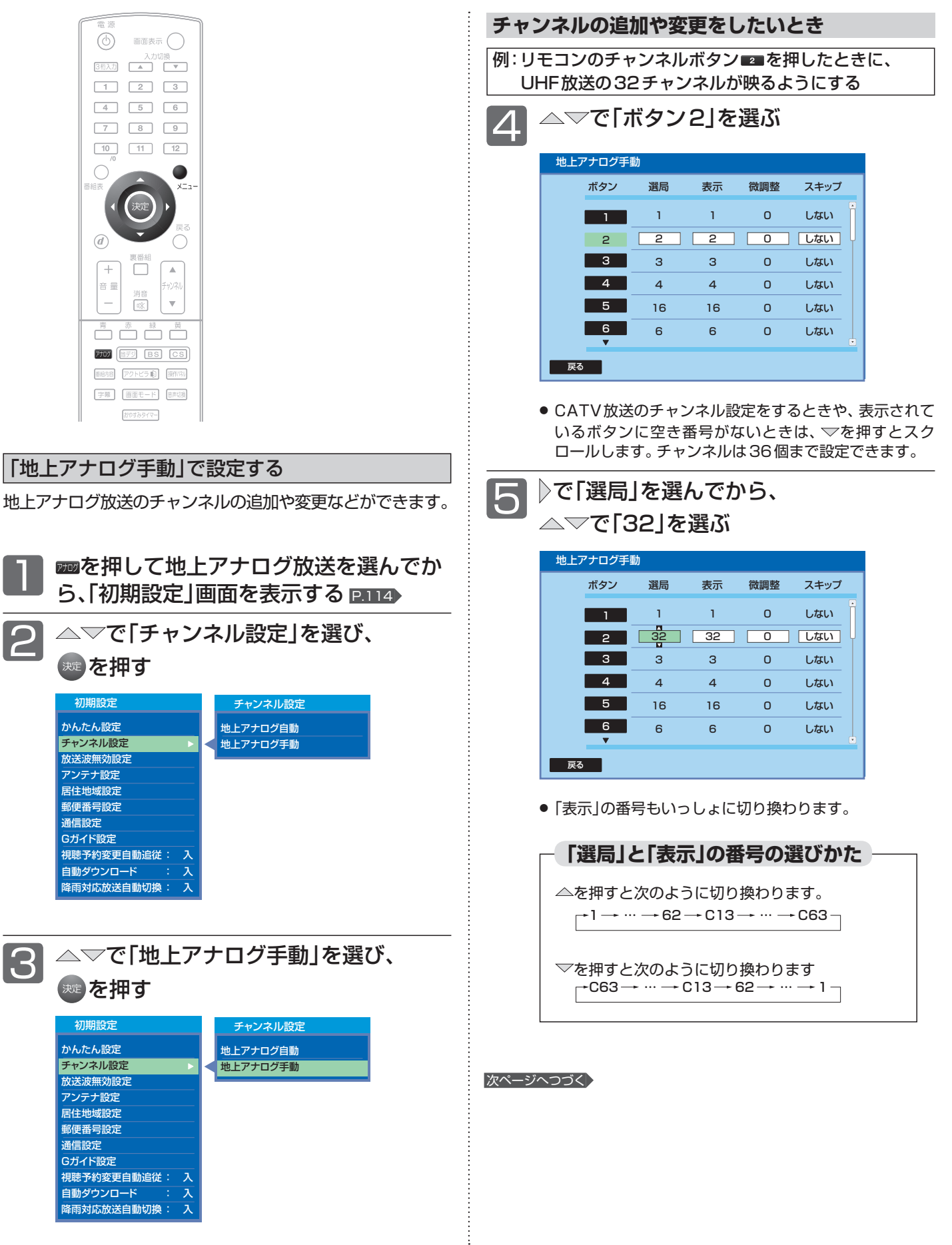

## **画面表示をリモコンのチャンネルボタンと合わせたいとき**

手順 5 で表示させた番号と同じでよい場合は、手順 6 は行ないま せん。

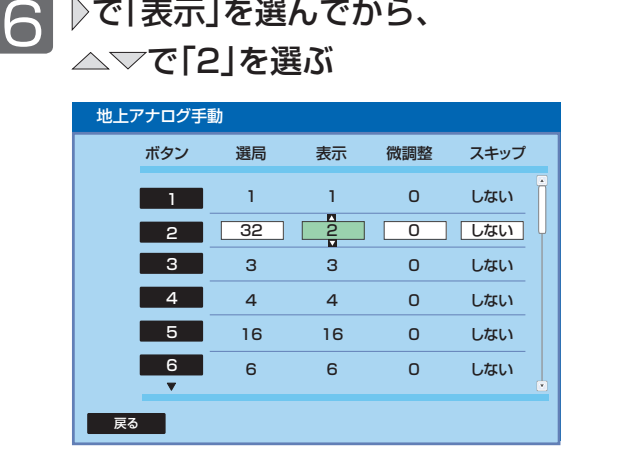

#### **放送局、中継局の送信周波数がずれているとき 周波数をずらして見やすくするとき**

通常は手順 7 は行ないません。色が消えたり、しま模様が出てい たり映像が不安定なときは、見やすくなる場合があります。

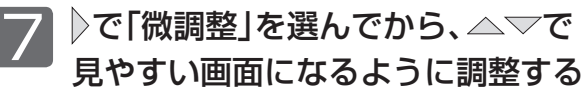

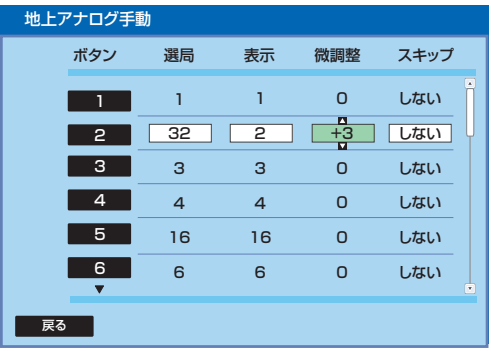

## **放送のないチャンネルを飛び越し(スキップ)するとき**

「スキップ」を「する」に設定したチャンネルは、チャンネル△▽で 選局するときに飛び越します。 ボタン13~36は、お買い上げ時にスキップされています。

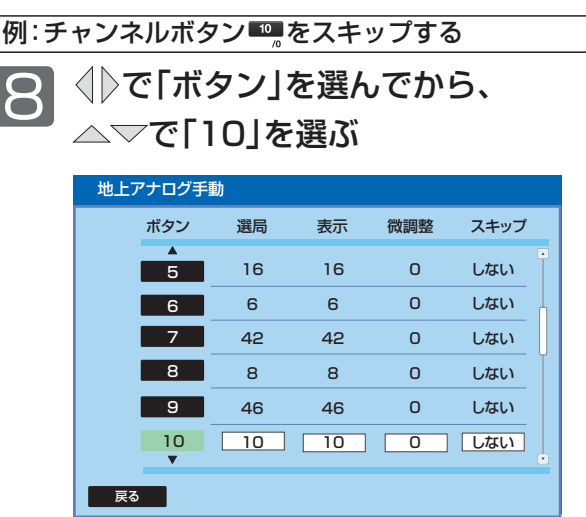

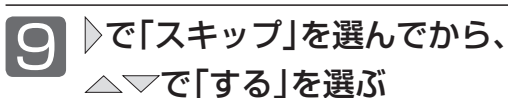

●ここを押す

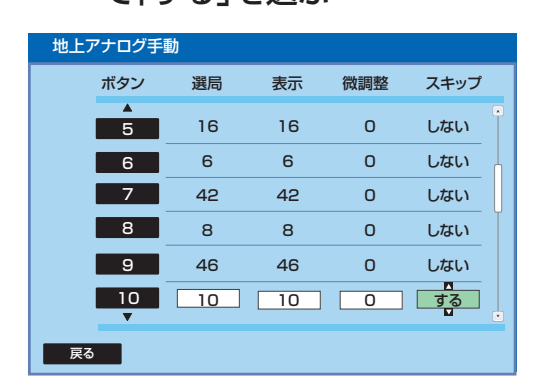

初期設定をする

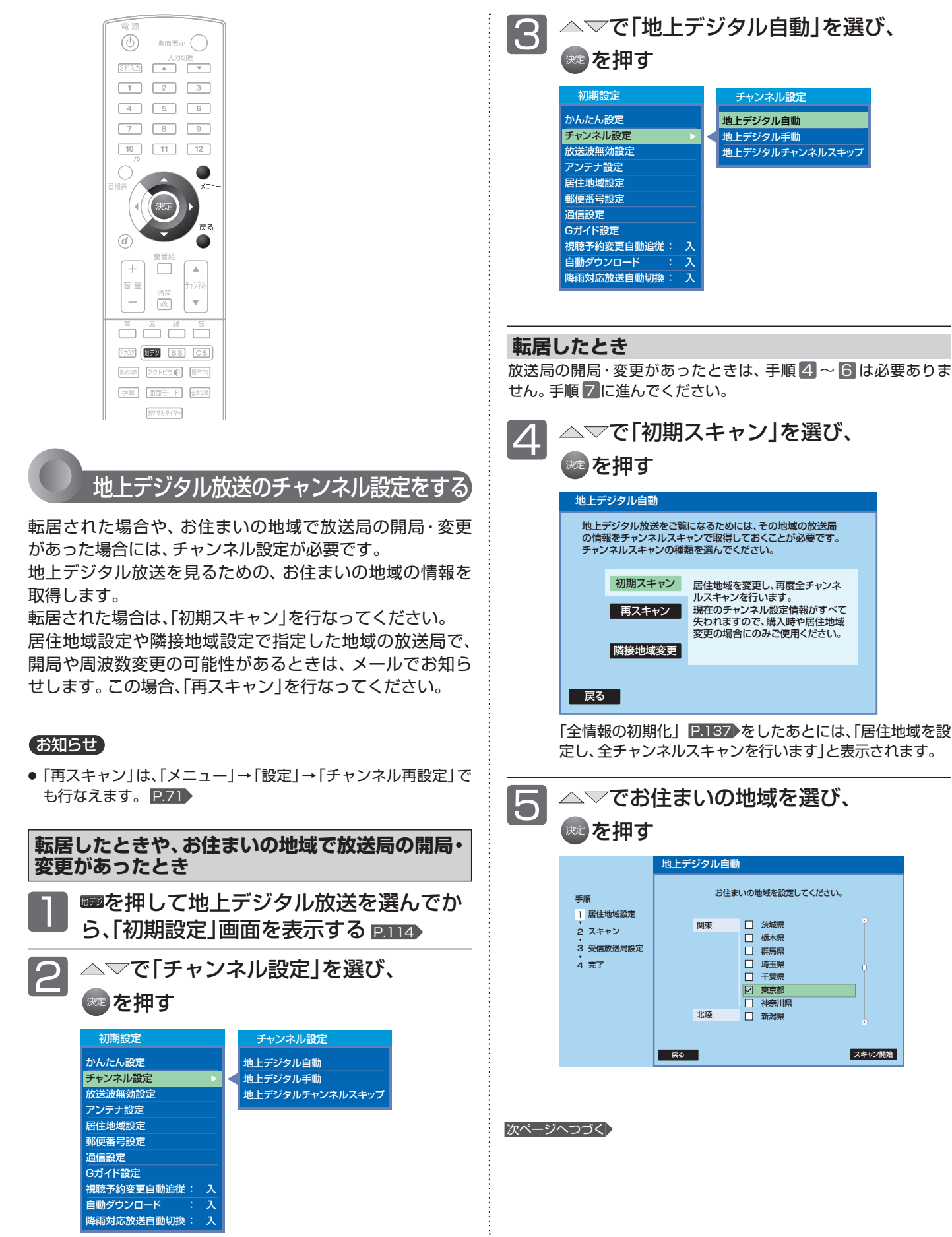

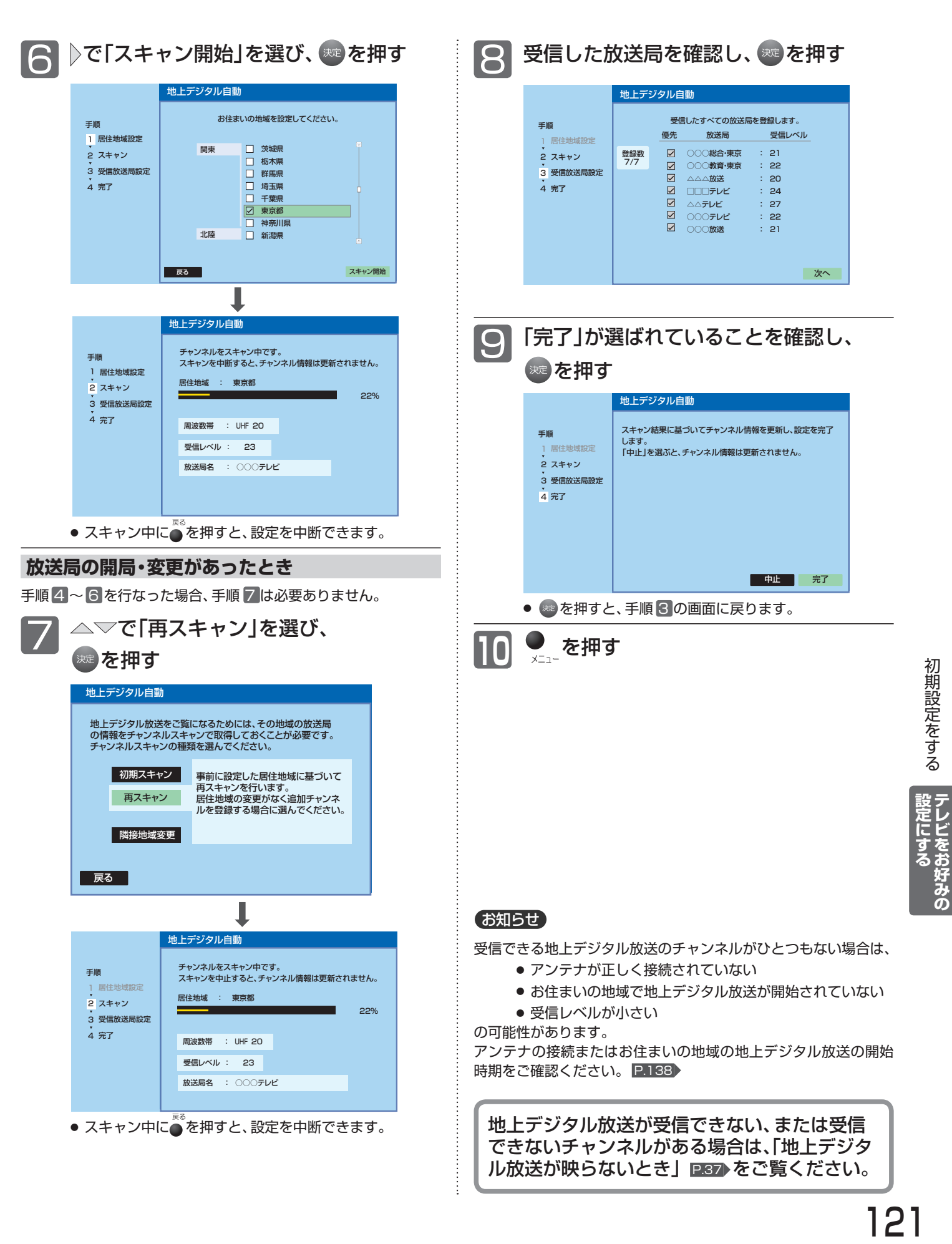

- 其訳12はをTorve discharging.com

初期設定をする

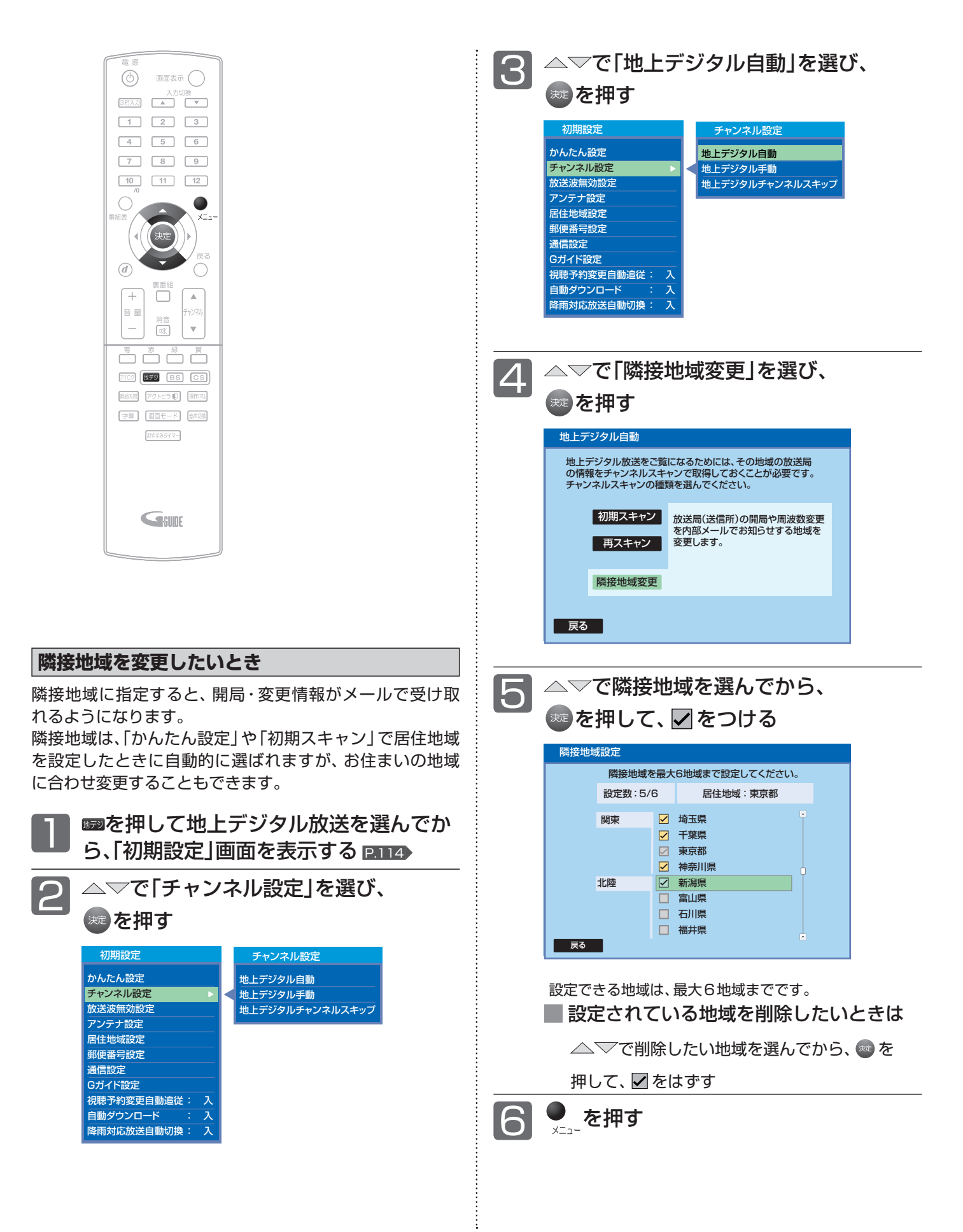

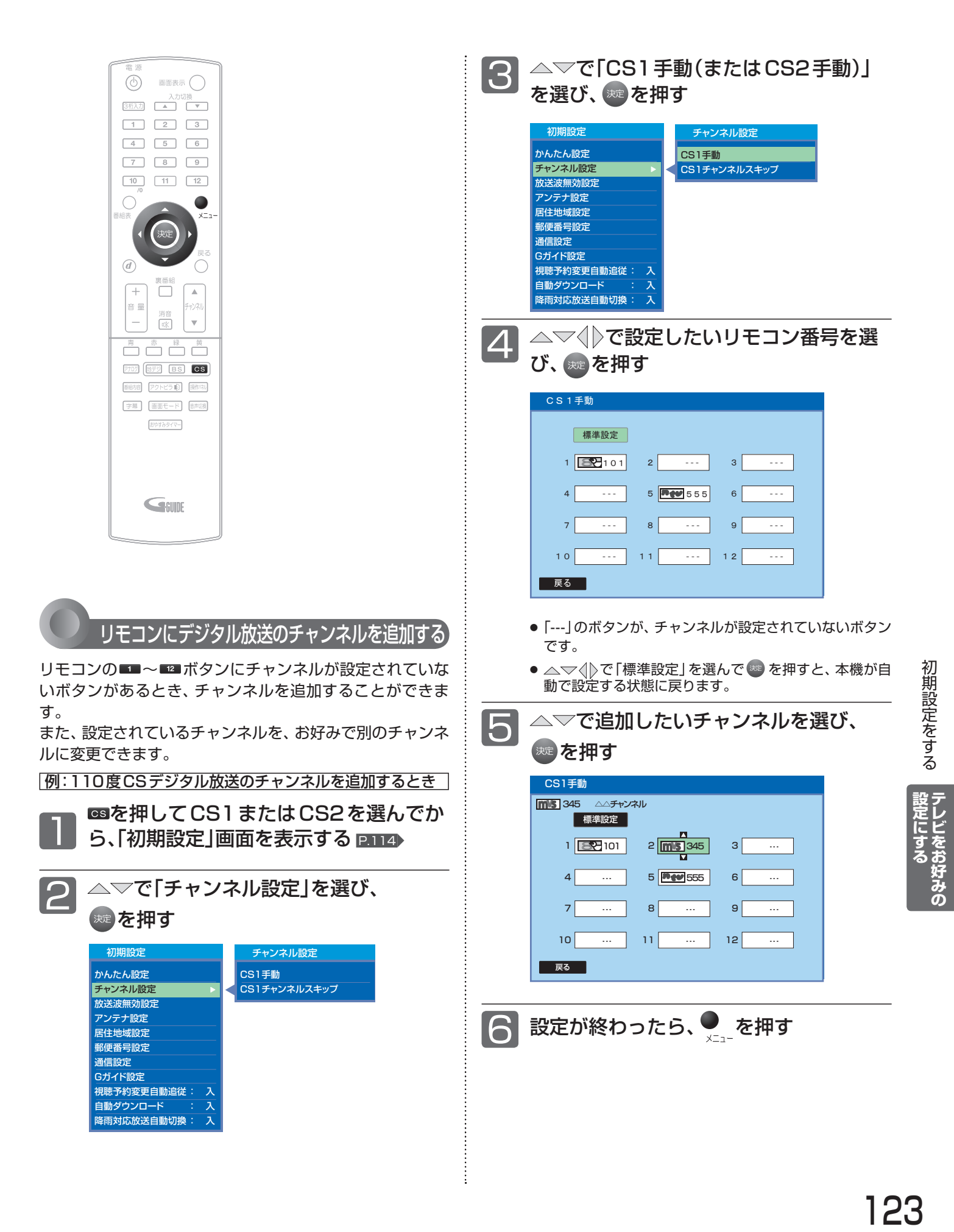

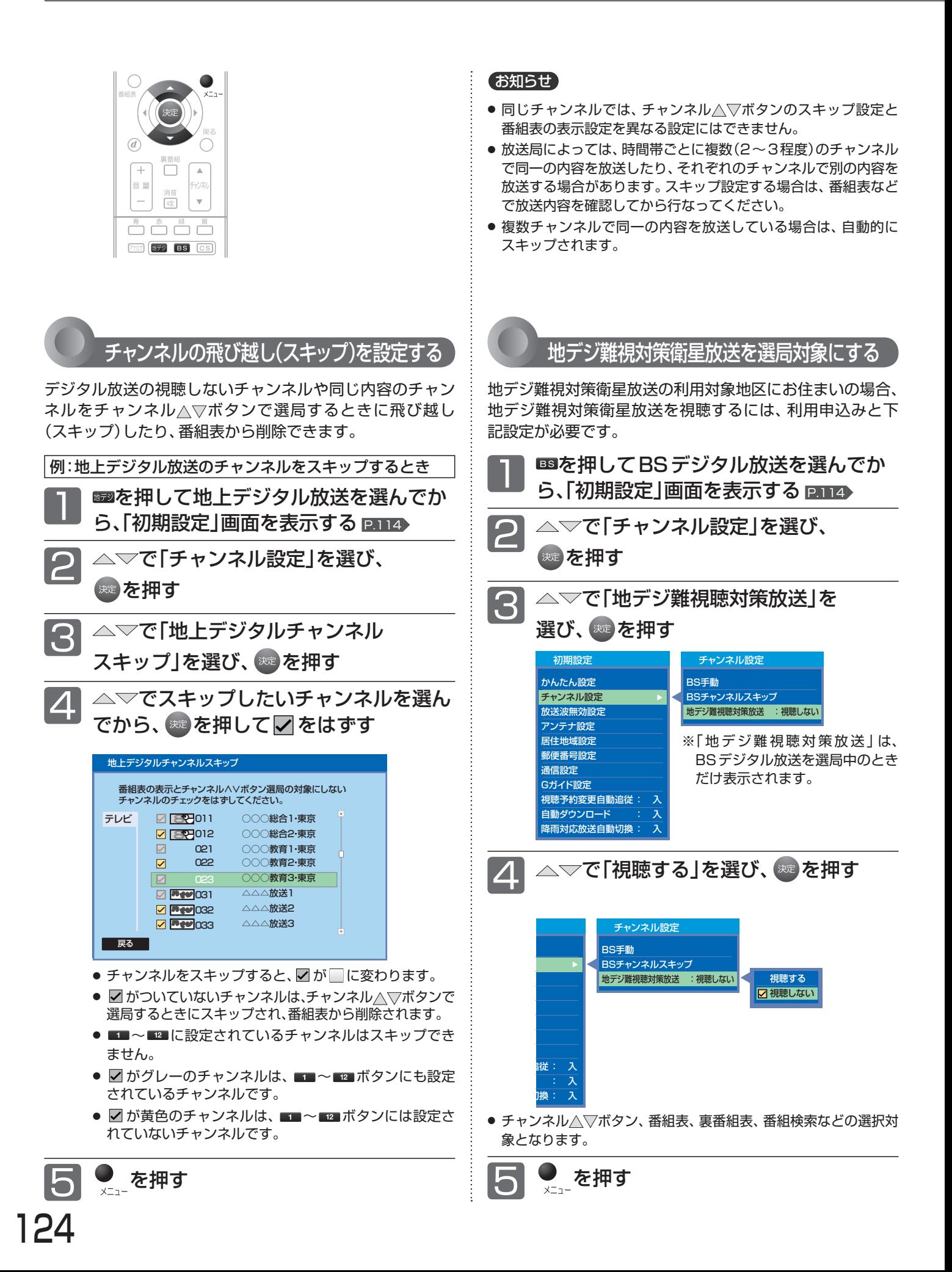

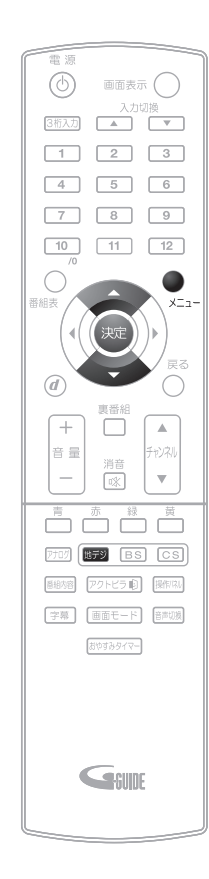

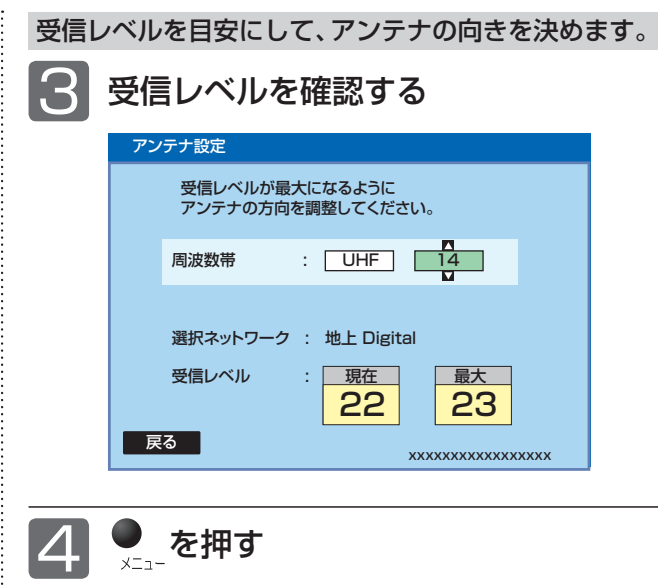

## お知らせ

● 受信レベルで表示される数値は、受信信号電力対雑音電力比の換 算値で、受信状況を知るための手助けとなります。安定して視聴 できるレベルは「22以上」が目安ですが、地上デジタル放送では、 放送局、環境によって数値が大きくはずれることがあります。 地上デジタル放送の受信可能地域については、総務省地上デジタ ルテレビジョン放送受信相談センター P.138 へお問合わせくだ さい。

## アンテナ設定をする

デジタル放送用のアンテナを最初に設置するときや転居し たときなどは、受信レベルの数値がアンテナの向きを決め る目安になります。また、BS・110度CSアンテナを接 続したときは、アンテナ電源の設定が必要です。

**地上デジタル放送用のアンテナを設置したとき** ■■を押して地上デジタル放送を選んでか<br>ら、「初期設定」画面を表示する P.114

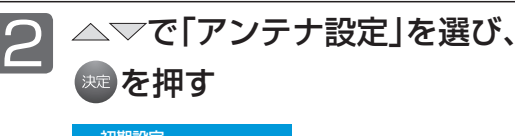

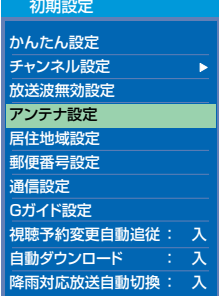

125

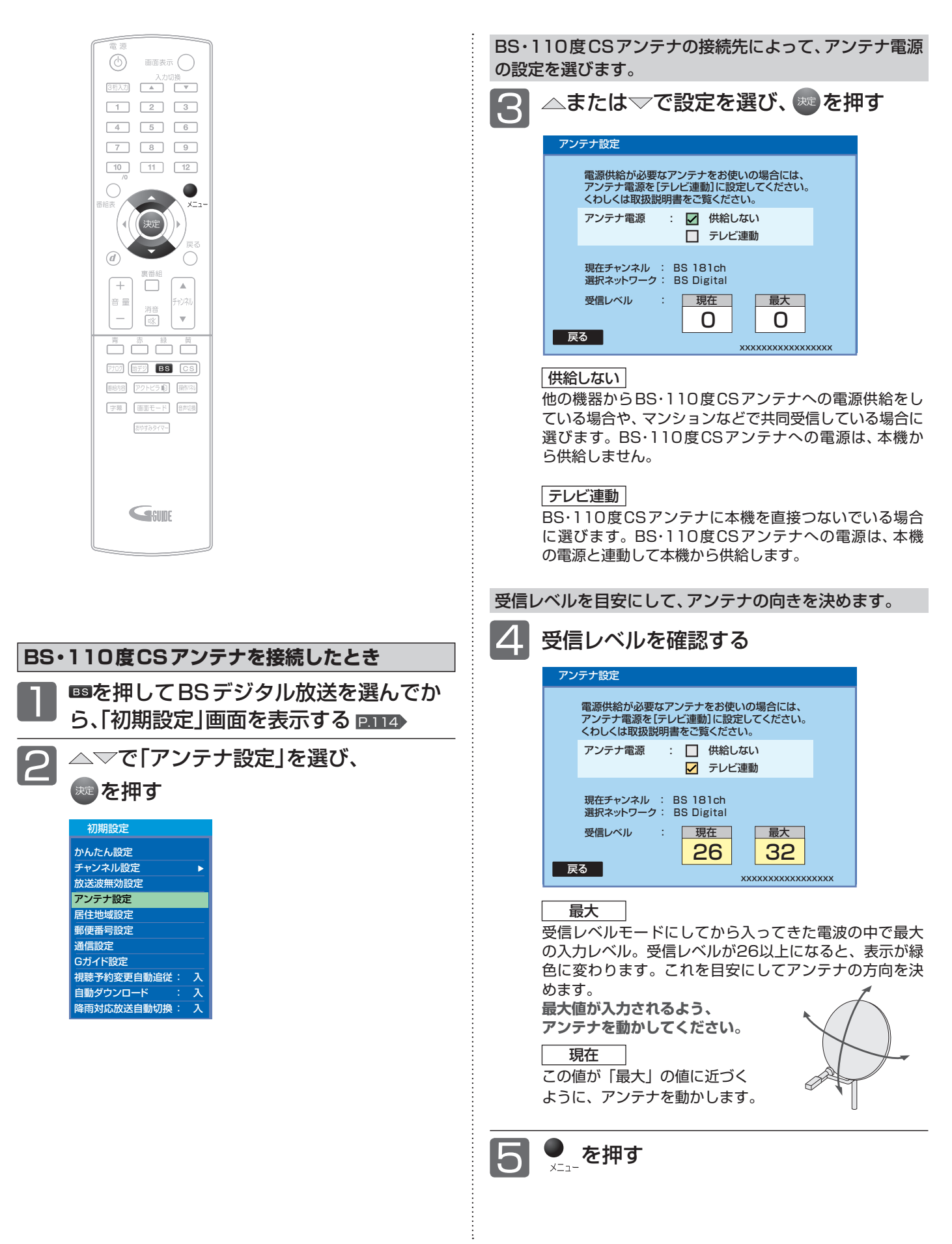

## お知らせ

- アンテナ電源の設定を「テレビ連動」にした場合でも、電源スタン バイ中(電源ランプが赤色に点灯中)は、本機からアンテナ電源を 供給しません。内部処理のためアンテナ電源が維持されること がありますが一時的なものです。
- 受信レベルは天候などの影響を受け、上下することがあります。
- 受信レベルの数値は、アンテナ設置方向の最適値を確認するた めの目安です。表示される数値は、受信C/N(受信信号電力対 雑音電力比)の換算値を表します。
- アンテナ線の心線と編組線およびそれらにつながる部分が接触 すると、アンテナ電源を「テレビ連動」に設定しても自動的に「供 給しない」に切り換わり、アンテナ電源を「テレビ連動」に設定 できなくなります。

電源プラグを抜いて、アンテナ線を確認してください。P.152 「BS・110度CSデジタル放送が映らない」 一旦電源プラグを抜くと、アンテナ電源の設定を行なうことが できます。

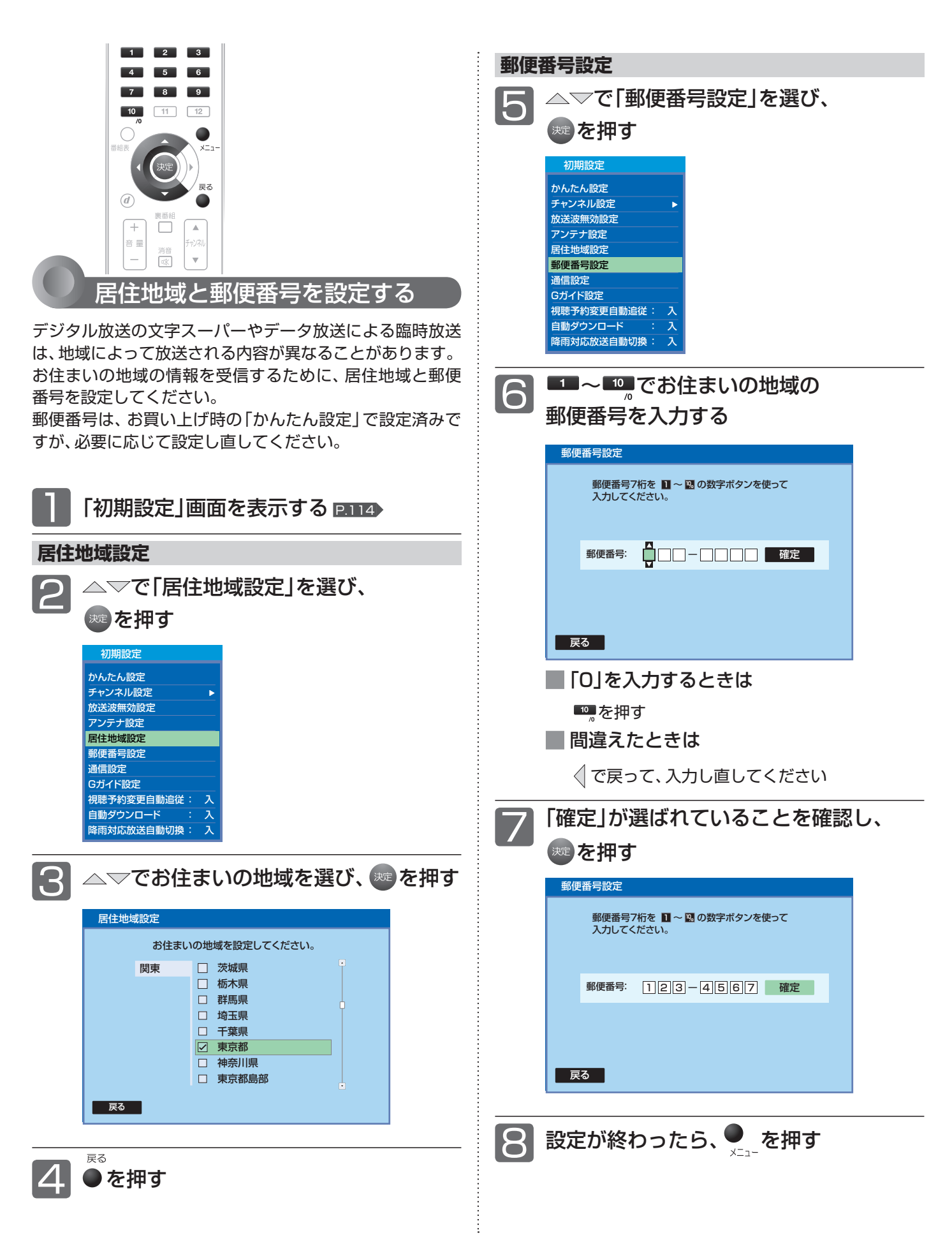

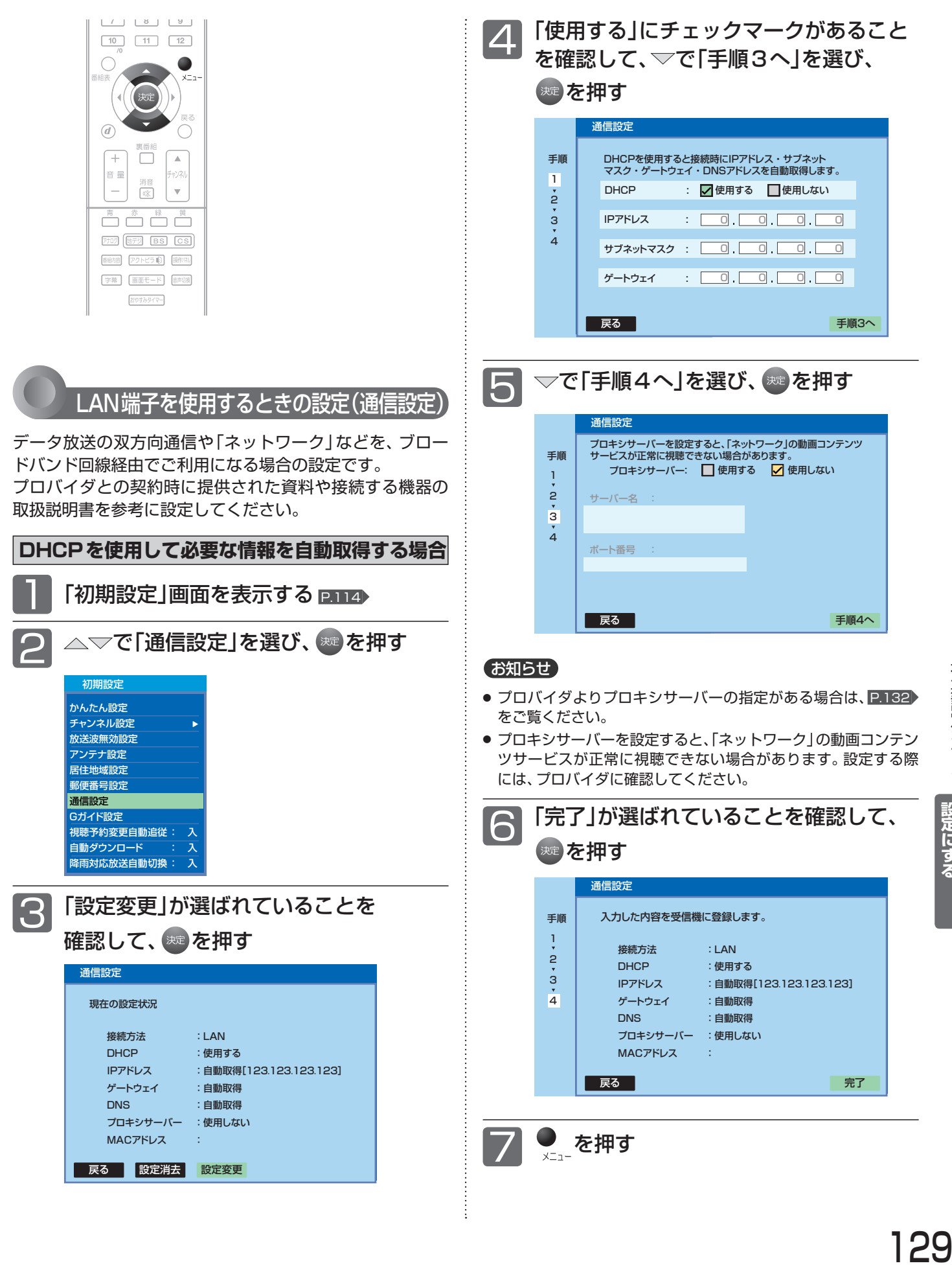

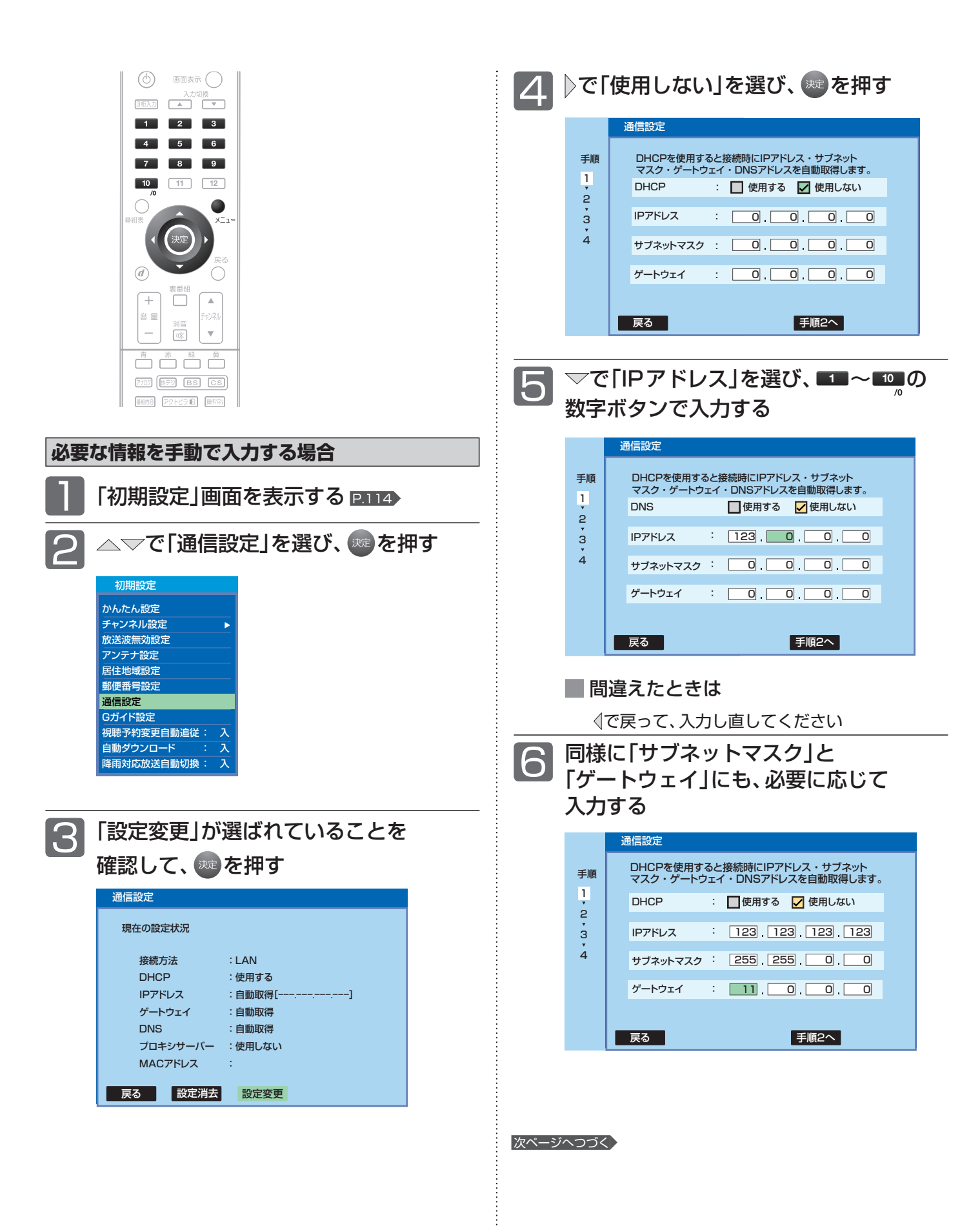

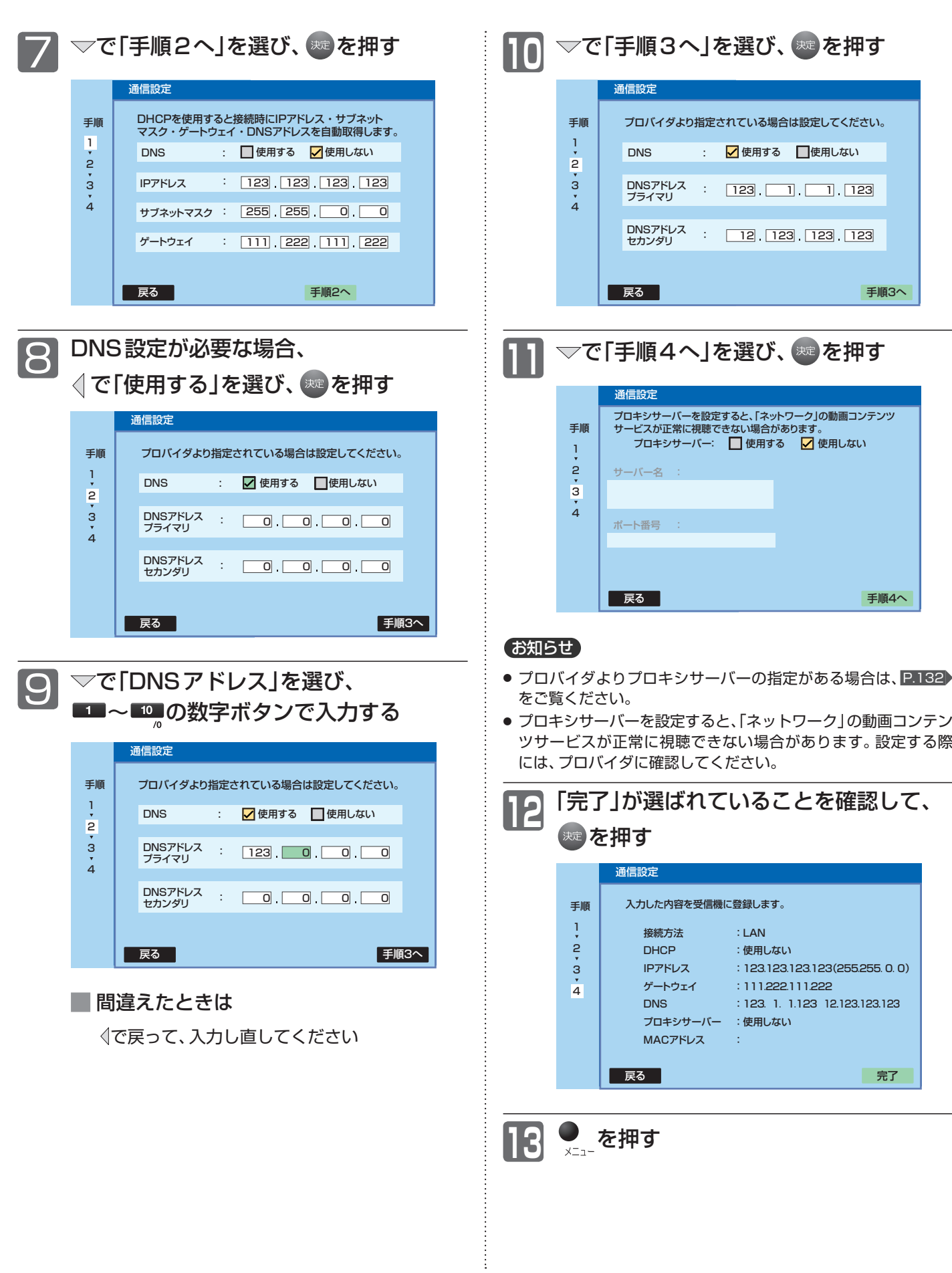

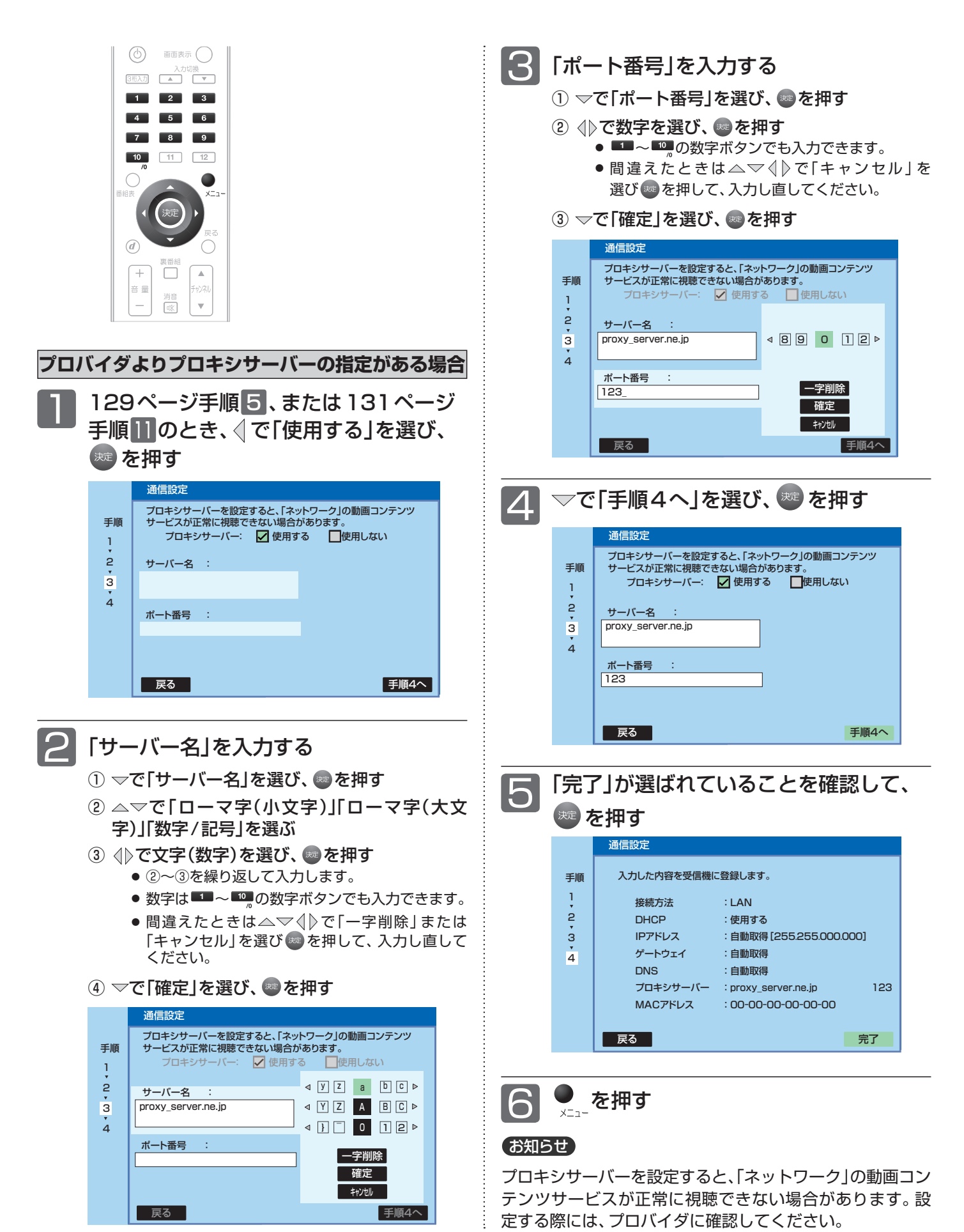

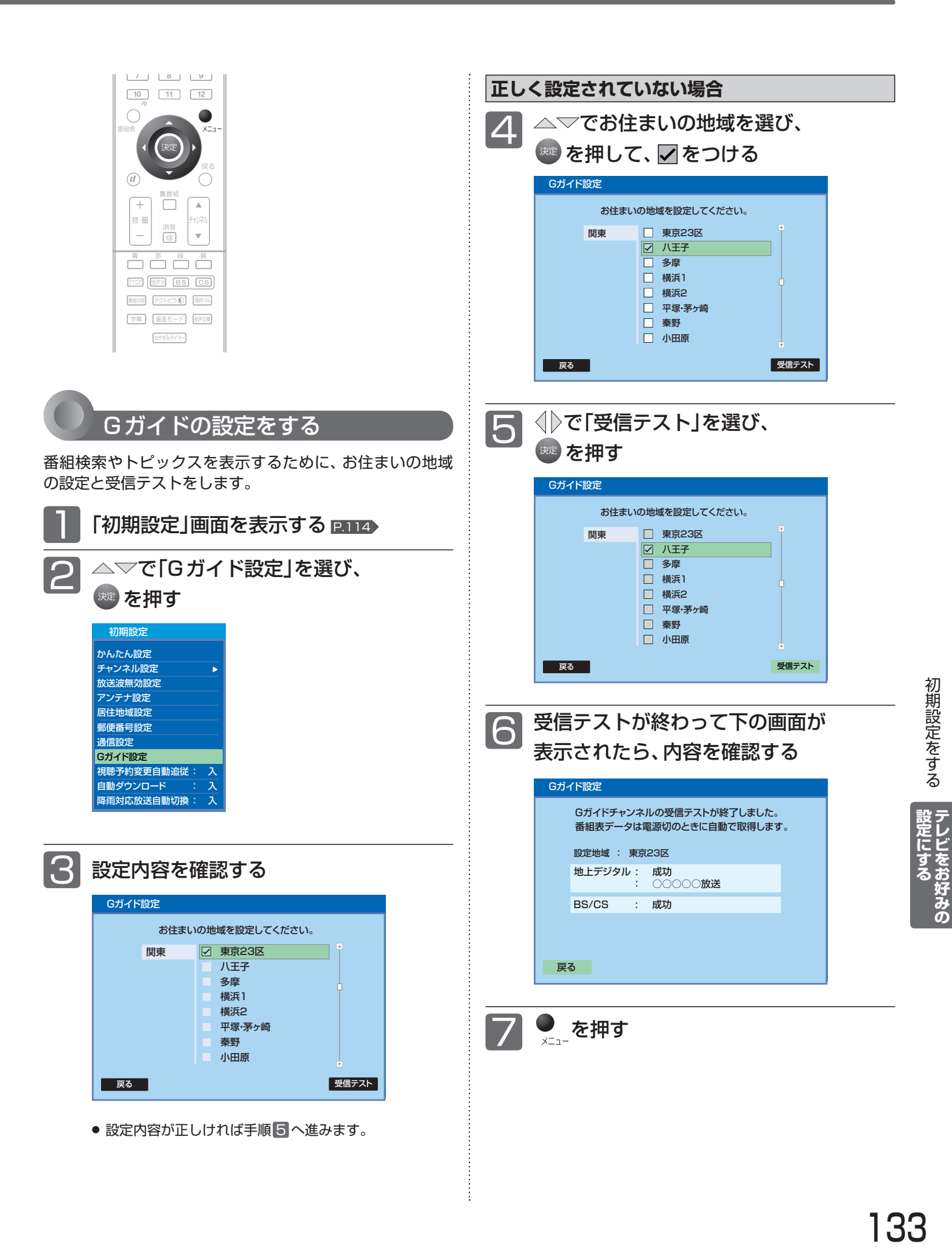

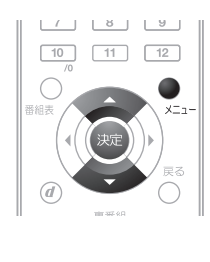

## 放送時刻の変更に対応する しゅう 最も 受信状態が悪いときに降雨対応放送に切り換える

スポーツ番組の延長などで、予約していた番組の放送開始 時刻が繰り下がったときに、自動的に視聴予約の開始時刻 を自動で修正するように設定できます。

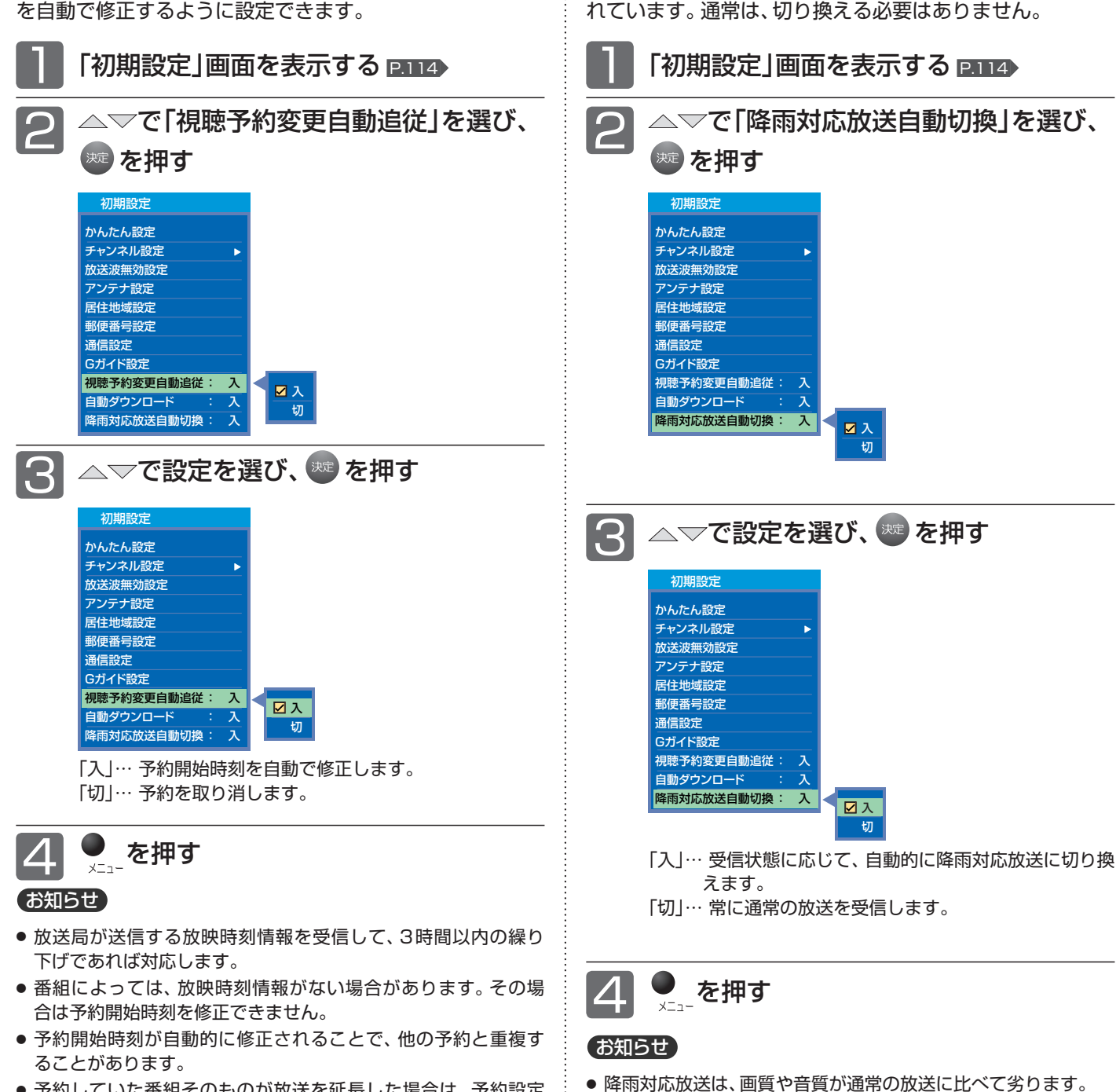

- 予約していた番組そのものが放送を延長した場合は、予約設定 でどちらに設定していても、放送終了まで予約が維持されます。
- ●「入」に設定していると、天候回復後、自動的に通常の放送に切 り換わります。

雨などでBS・110度CSデジタル放送の受信状態が悪く なると、自動的に降雨対応放送に切り換わるように設定さ

● 番組によっては、降雨対応放送のない場合があります。

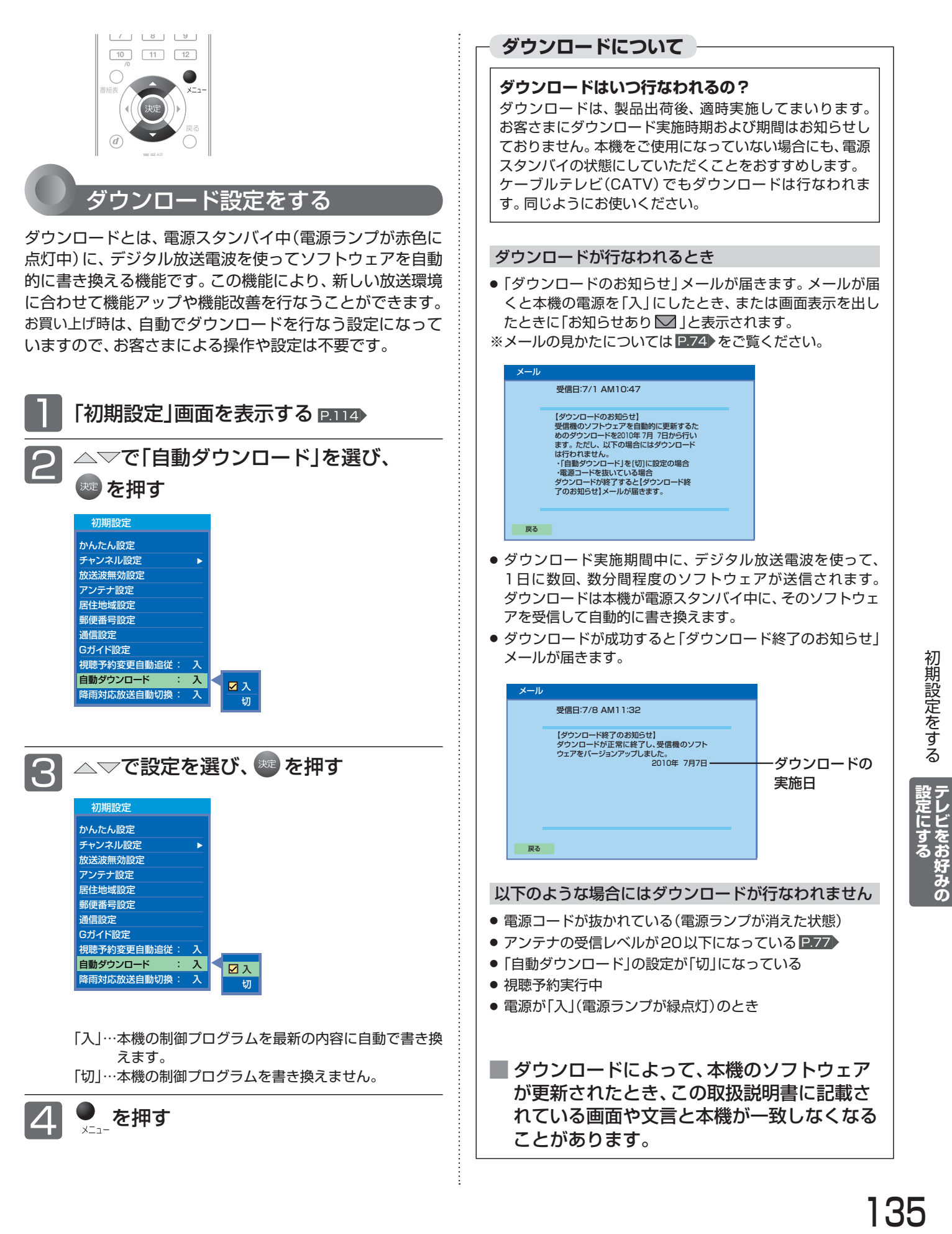

# 設定を初期化する

一部の設定または全ての設定をお買い上げ時の状態に戻します。

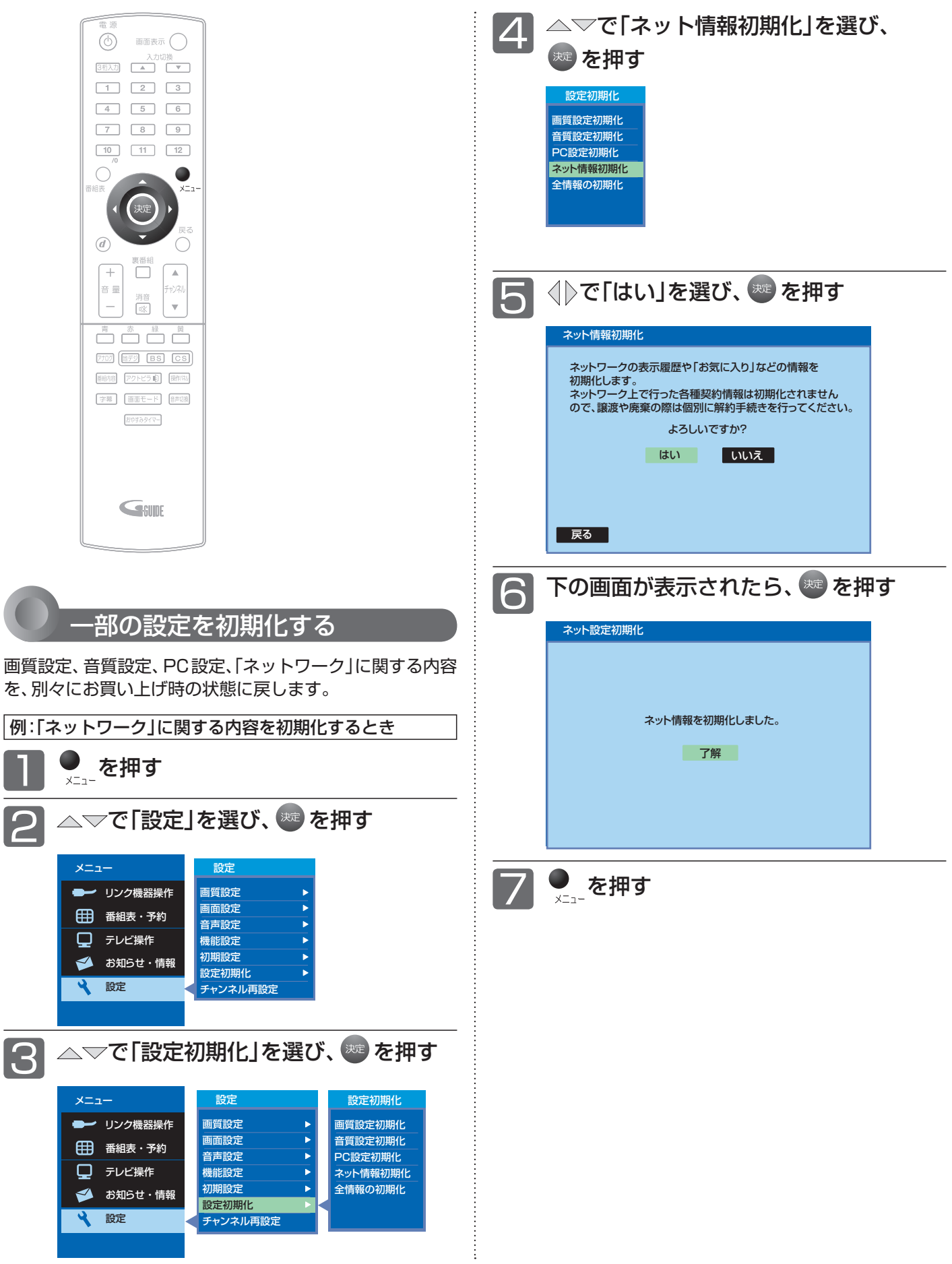

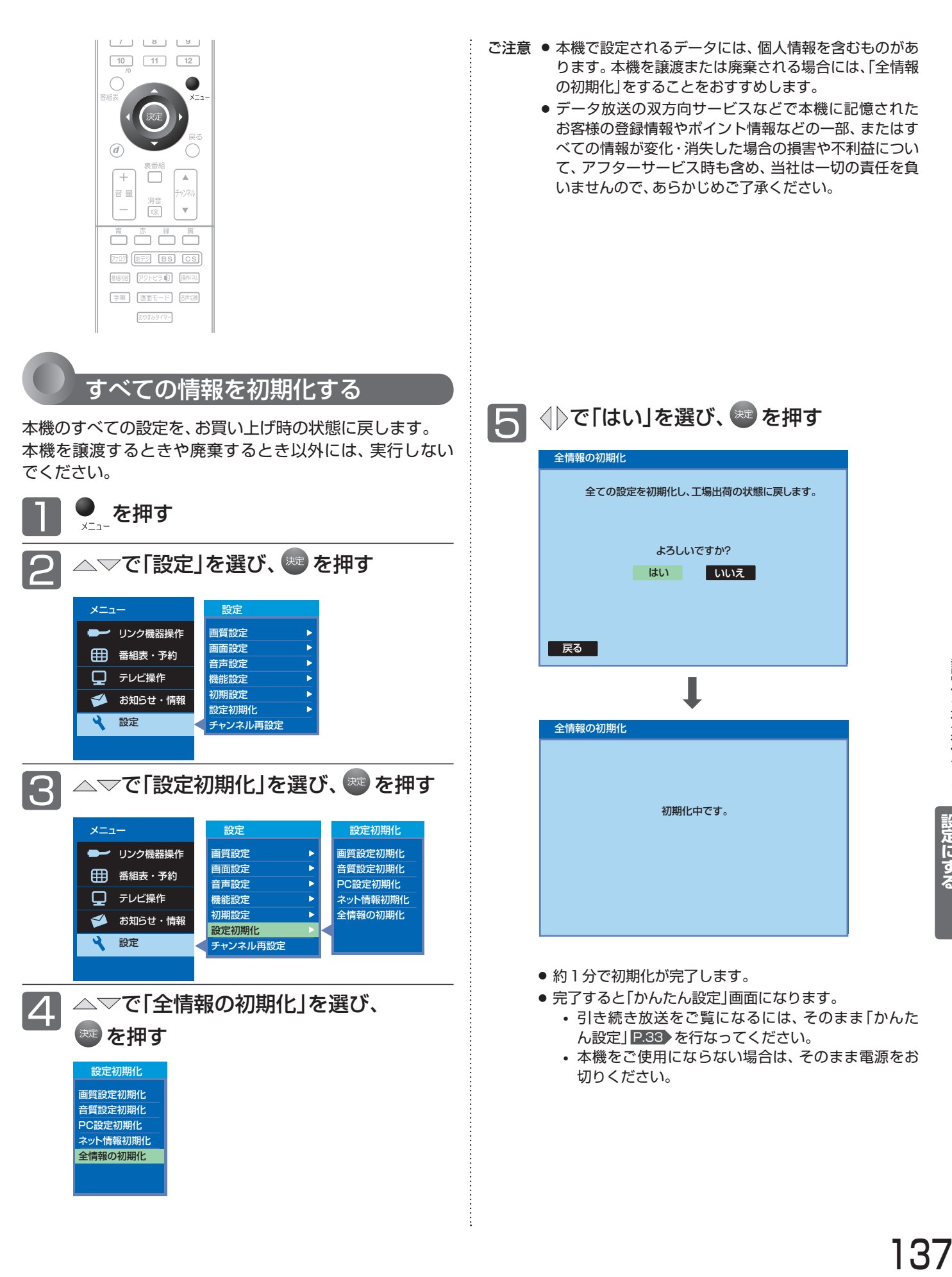

HI社を初其什To New Lastel こする

|設定にする<br>|テレビをお好みの

設定を初期化する

# B-CASカードについて

地上BS·110度CSデジタル放送を視聴するためには、B-CĂろカードを必ず本機に挿入しておく必要があります。

- 2004年4月から、番組の著作権保護のためにB-CASカードを利用することになりました。B-CASカードを挿入しないと、すべてのデ ジタル放送を受信できません。
- 2004年4月から、デジタル放送には、「1回だけ録画可能」のコピー制御信号が付いています。
- 2008年7月から「ダビング10」 P.155 の運用が開始されましたが、運用開始後も全ての番組が「ダビング10」になるものではありま せん。

●限定受信システム(CAS : Conditional Access Systems)とは 限定受信システム(C<sup>\*</sup>Ă<s)とは、有料放送の契約をした視聴者だけにスクランブル(放送内容をわからなくする技 術)を解除して視聴できるようにする技術システムのことです。デジタル放送ではスクランブルの解除以外に、 データ放送の双方向サービスや放送局からのメッセージ送付にも利用されます。 ●(株)B-CASとは

デジタル放送の限定受信システム(CĂŜ)を管理するため設立された(株) ビーエス・コンディショナルアクセス システムズの略称です。B-CAS カードの発行・管理をしています。

。<br>B̄-C̄́ÁŠカードに個人情報が書き込まれることはありません。

付属のB-CASカード台紙に記載の内容をよくお読みください。 ■B-CASカードについてのお問い合わせは(2010年10月現在) (株)ビーエス・コンディショナルアクセスシステムズ カスタマーセンター TEL:0570-000-250(IP電話からの場合は045-680-2868) 受付時間 10:00~20:00(年中無休) http://www.b-cas.co.jp/

# デジタル放送について

本機は、地上・BS・110度CSデジタルチューナーを搭載しています。 UHFアンテナ(地上デジタル対応)や衛星アンテナ(BS・110度CS対応)を本機に接続すると、無料チャンネルと契約済み の各デジタル放送を受信することができます。

● デジタル放送全般については、社団法人 デジタル放送推進協会(Dpa) http://www.dpa.or.jp/ をご覧ください。

## 地上デジタル放送

- 受信可能エリアなど、地上デジタルテレビ放送の受信に関するご相談・お問合わせは、総務省地上デジタルテ レビジョン放送受信相談センター 0570-07-0101(IP電話:03-4334-1111)へ。 受付時間 月~金9:00~21:00 土・日・祝日9:00~18:00
- 地上デジタルテレビ放送は、関東、中京、近畿の三大広域圏の一部で2003年12月から開始され、その他の 都道府県の県庁所在地は2006年末までに放送が開始されました。今後も受信可能エリアは順次拡大されま す。この放送のデジタル化に伴い、地上アナログテレビ放送は2011年7月までに終了することが、国の法 令によって定められています。
- 地上デジタル放送を受信するには、UHFアンテナが必要です。現在お使いのUHFアンテナでも地上デジタ ル放送を受信できます。くわしくは、お買い上げ店にお問い合わせください。
- 地上デジタル放送は、ケーブルテレビ(CATV)でも受信できます。お住まいの地域のケーブルテレビで地上 デジタル放送が開始されているかは、ケーブルテレビ放送会社にお問い合わせください。ケーブルテレビ放 送会社によっては、放送方式が異なります。 本機はすべての周波数(VHF帯、MID帯、SHB帯、UHF帯)に対応する【CATVパススルー対応】の受信機 です。
- 携帯端末向けのワンセグ放送は、本機では受信できません。

## BSデジタル放送

●放送衛星(Broadcasting Satellite)を使って放送されるハイビジョン放送やデータ放送が特長です。 BS日テレ、BS朝日、BS-TBS、BSジャパン、BSフジなどは無料放送を行なっています。 有料放送は、加入申し込みと契約が必要です。

■「WOWOW」カスタマーセンター TEL:フリーダイヤル 0120-580-807 受付時間 9:00~20:00(年中無休) http://www.wowow.co.jp/ ■「スター・チャンネル」総合案内窓口

TEL:0570-013-111 045-339-0399(PHS、IP電話) 受付時間 10:00~18:00(年中無休) http://www.star-ch.jp/

## 110度CSデジタル放送

- BSデジタル放送と同じ東経110度の方角にある通信衛星(Communication Satellite)を使って放送され るニュースや映画、スポーツ、音楽などの専門チャンネルがあるのが特長です。 ほとんどの放送が有料です。
- 110度CSデジタル放送を視聴するには、「スカパー! e2」への加入申し込みと契約が必要です。110度 CSデジタル放送には、CS1とCS2の2つの放送サービスがあり、その中に多くの放送局があります。

**■**「スカパー ! e2」カスタマーセンター TEL:0570-08-1212 045-276-7777(PHS、IP電話) 受付時間 10:00~20:00(年中無休) http://www.e2sptv.jp/

## ●双方向サービスとは

データ放送で行なわれるサービスの1つで、インターネットまたは電話の回線を使い番組に連動して、放送局と 視聴者で双方向のやり取りができます。たとえばテレビ画面を見ながら、クイズの解答やショッピングなどいろ いろなサービスが考えられています。本機で双方向サービスを利用するには、インターネット回線を接続してく ださい。 P.30 ※本機には電話回線端子を搭載しておりませんので、 電話回線のみで通信が行なわれるデータ放送の場合は、 **RAD** 対応できません。BSデジタル アンテナ ≸ 地上デジタル お客様 アンテナ 地上デジタル BSデジタル 放送局 放送局 ーーキャス<br>B-CASカード → インターネット

インターネット回線

-<br>木機

# 地上デジタル放送のチャンネル一覧

- かんたん設定 P.33、115 や地上デジタル自動 P.120 でお住まいの地域を設定すると、チャンネル ~ の数字ボタンに 下記の地上デジタルの放送局が割り当てられます。
- 地上デジタル放送が開始される時期は、地域によって異なります。

### お知らせ

● お住まいの地域によっては、各都道府県名の欄にない放送局を受信できる場合もあります。数字ボタンに空きがあれば、その放送局を 自動的に任意の数字ボタンに割り当てます。

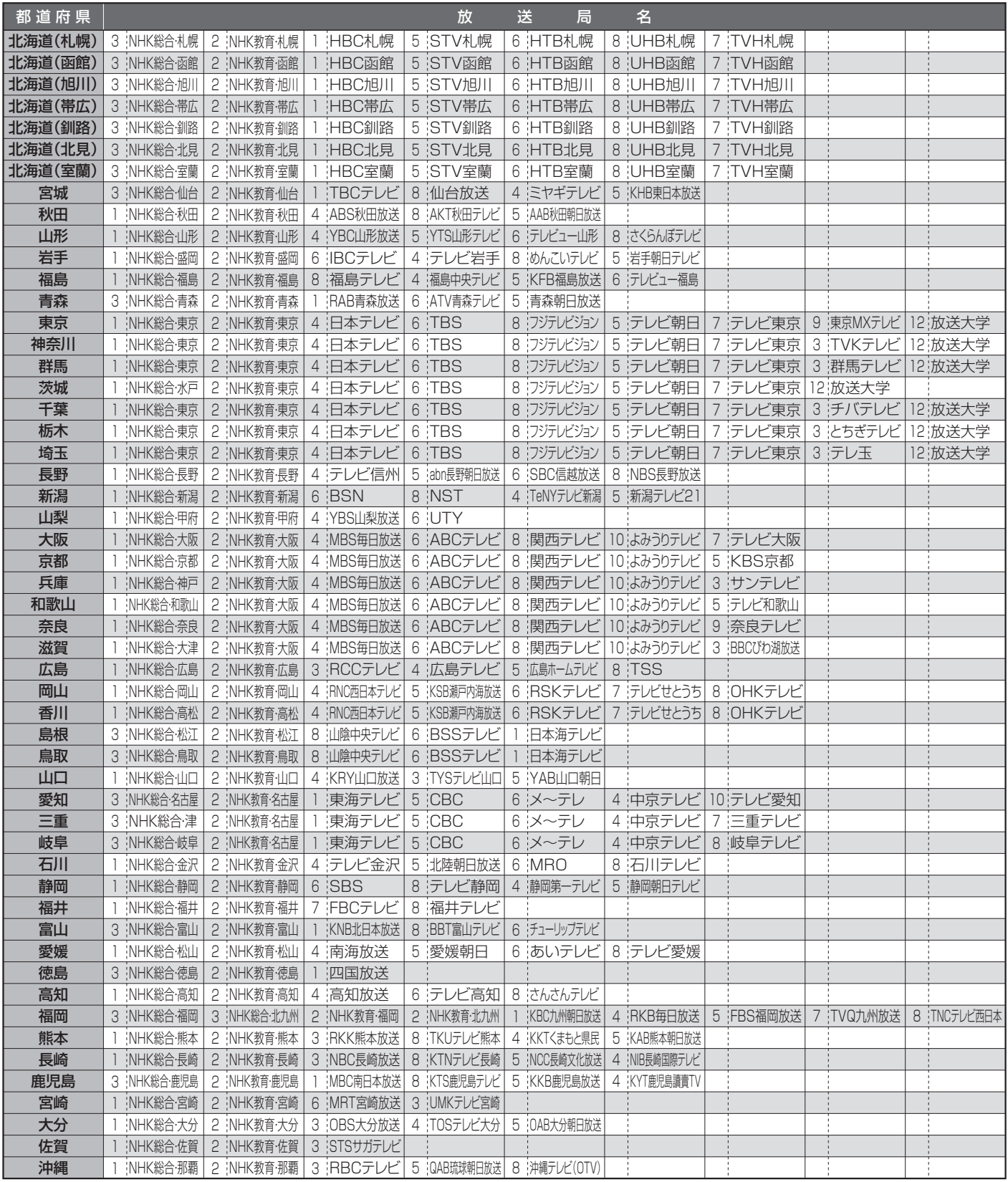

● この表の放送局名と画面に表示される放送局名は、一致しない場合があります。

# 地上アナログ放送の地域コードー

#### 地上アナログ自動 P.116 で入力する「地域コード」の一覧表です。

地域コードが複数ある都市の場合はいずれかのコードで設定し、映りが悪くなる場合はもう一方のコードで設定し直してください。

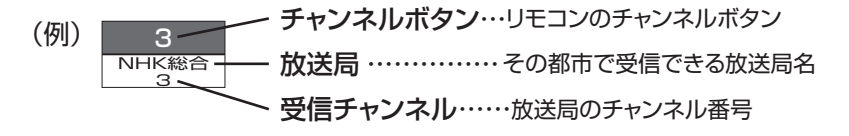

●お知らせ ● 共同受信の場合、ケーブルテレビをご覧になっている場合、地域コードは入力せずに「---」のままです。

● 受信チャンネルが変更になった場合は、「地上アナログ手動」で「選局」の番号を新しいチャンネル番号に変更してください。 P.118

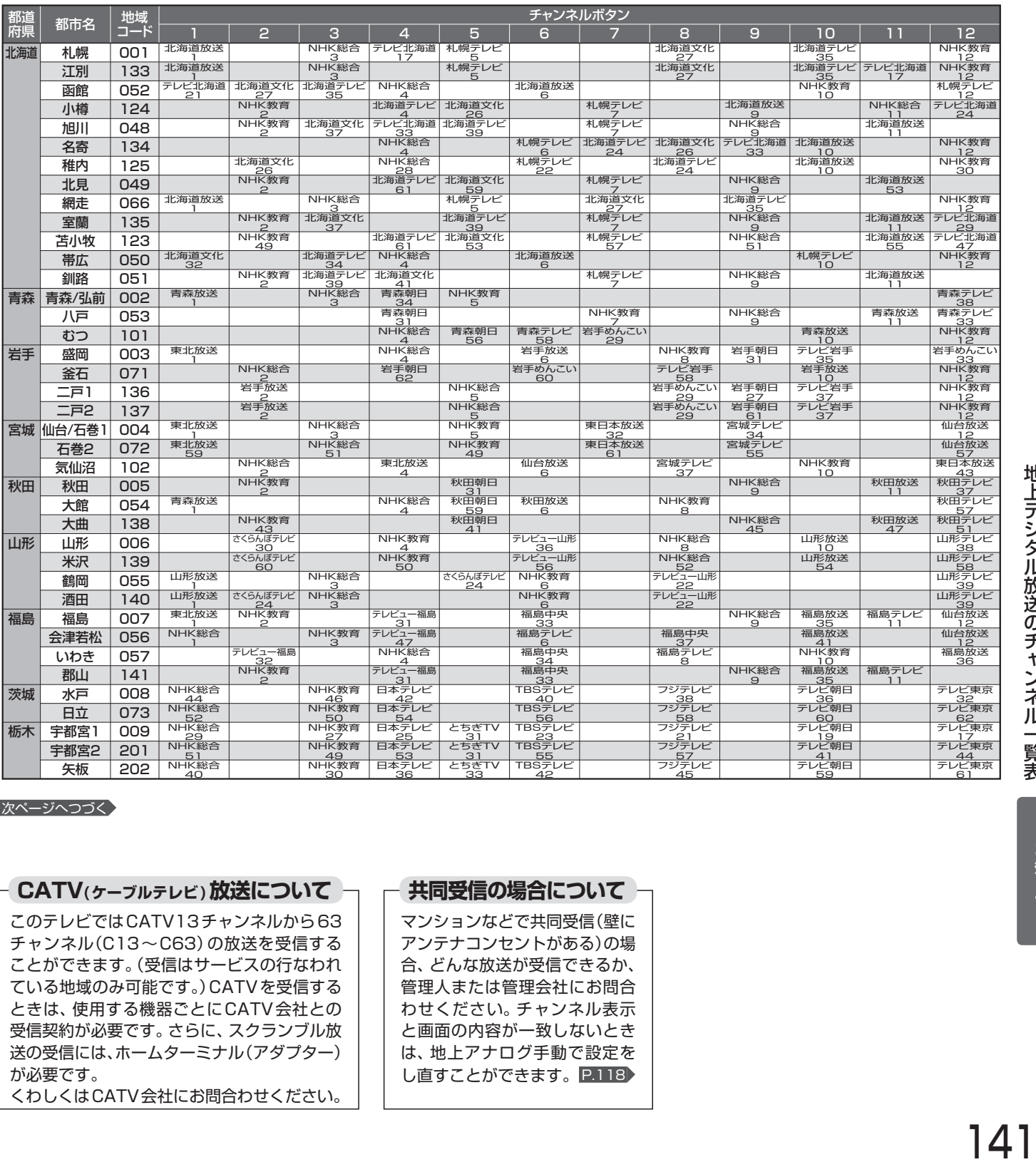

次ページへつづく

### CATV(ケーブルテレビ)放送について –

このテレビではCATV13チャンネルから63 チャンネル(C13~C63)の放送を受信する ことができます。(受信はサービスの行なわれ ている地域のみ可能です。)CATVを受信する ときは、使用する機器ごとにCATV会社との 受信契約が必要です。さらに、スクランブル放 送の受信には、ホームターミナル(アダプター) が必要です。

くわしくはCATV会社にお問合わせください。

### **共同受信の場合について**

マンションなどで共同受信(壁に アンテナコンセントがある)の場 合、どんな放送が受信できるか、 管理人または管理会社にお問合 わせください。チャンネル表示 と画面の内容が一致しないとき は、地上アナログ手動で設定を し直すことができます。 P.118

# 地上アナログ放送の地域コード一覧表(つづき)

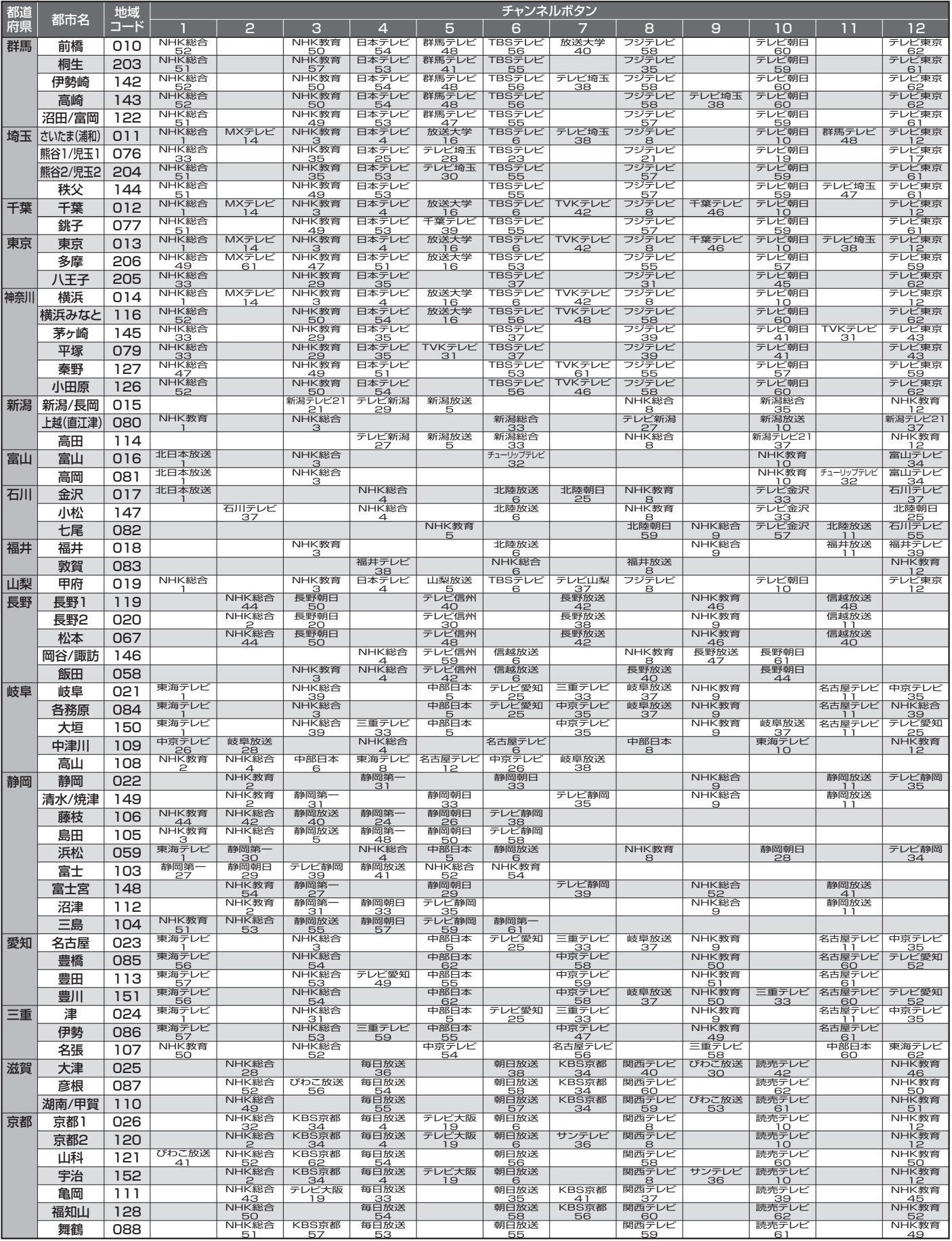

● この表の放送局名と画面に表示される放送局名は、一致しない場合があります。

次ページへつづく )

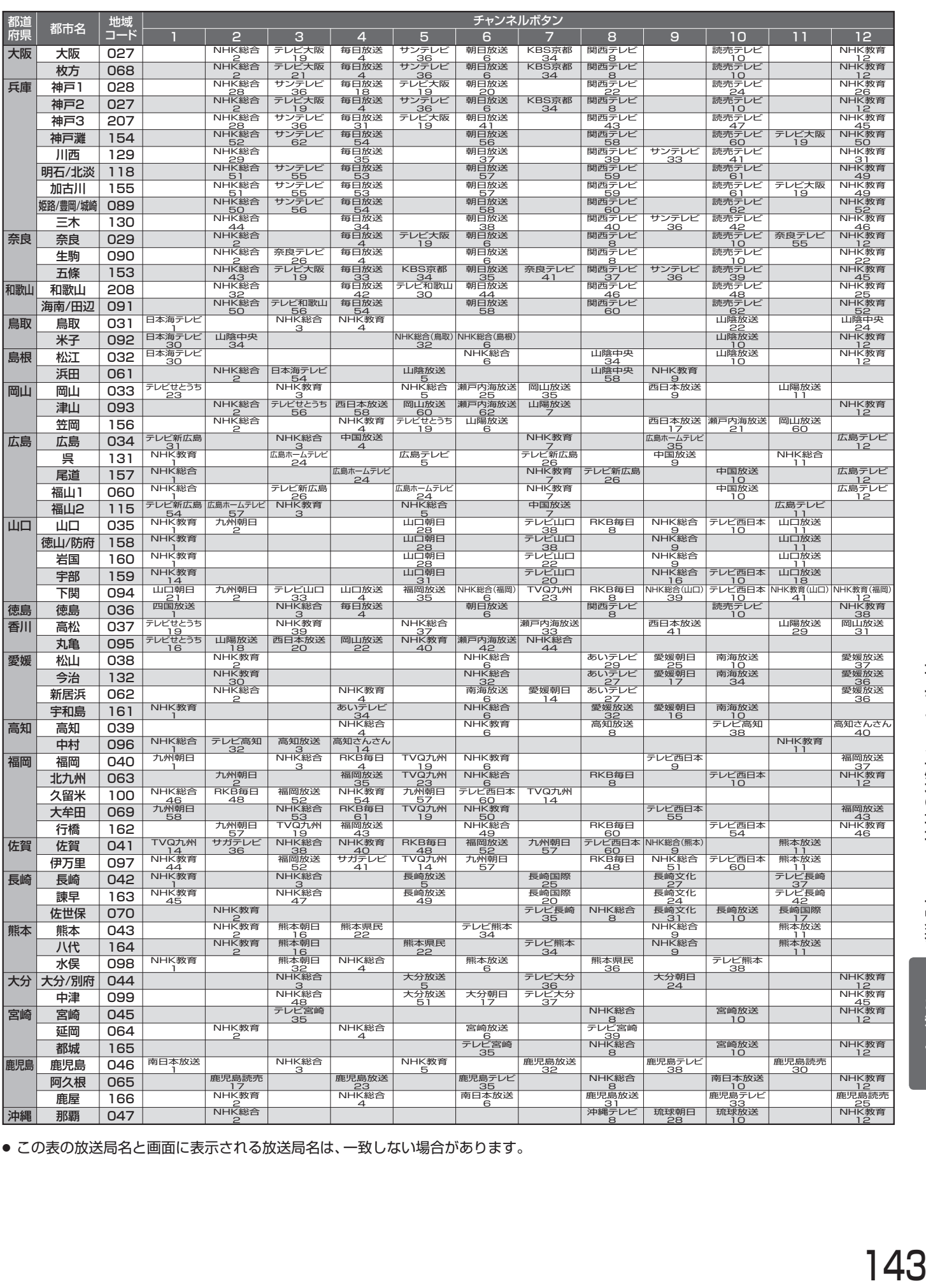

● この表の放送局名と画面に表示される放送局名は、一致しない場合があります。

# スタンドの取りはずしかた

### <<br />
お願い!

- 作業を始める前に、電源プラグをコンセントから抜き、ケーブル類をはずしてください。
- 指示されたネジ以外をはずさないでください。

本体を裏返して、柔らかい布を敷いた ■ | 本体を裏返して、柔らかい布を敷い<br>■ テーブルの上に置いてください。 そのとき、画面を傷つけないように注意 してください。

- テーブルは必ず安定した場所に置いてください。
- テーブルは必ず本体の重さに耐えることができて、 本体より大きいものを使用してください。

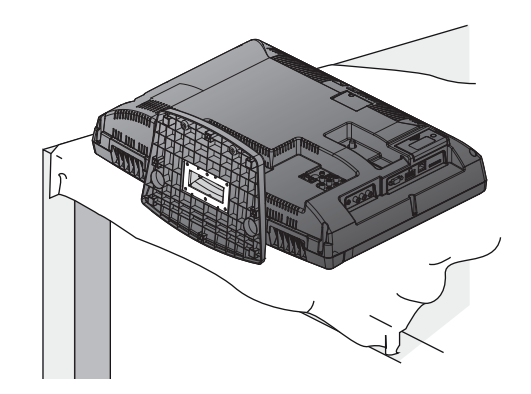

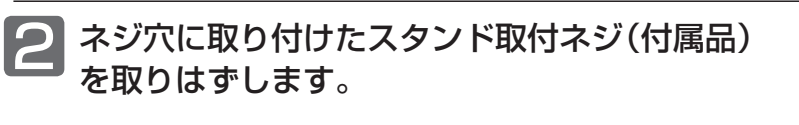

スタンド取付ネジをドライバーで ゆるめる際は、ネジにあったドライバーを ご使用ください。

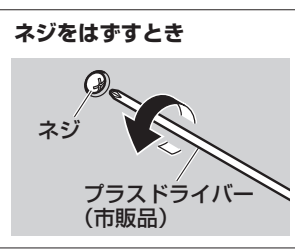

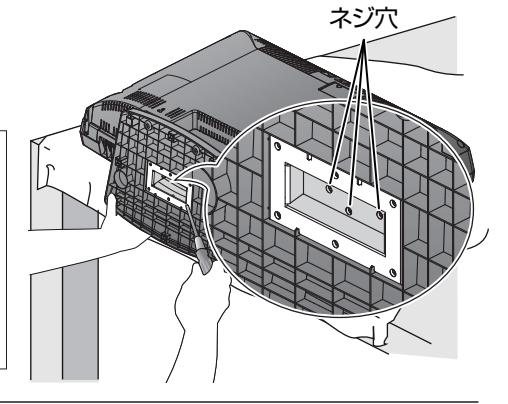

<mark>33</mark> 本体からスタンドをゆっくりと取りはずして<br>◆ ください。 ください。

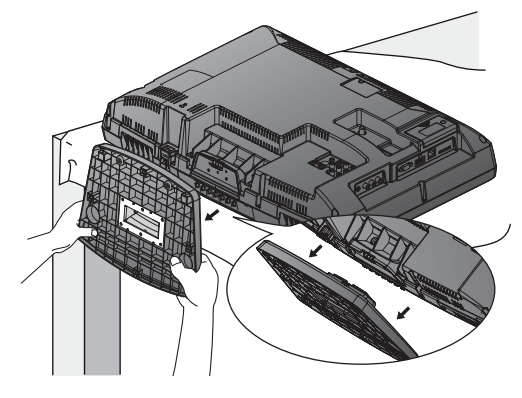

**そのお願い!** 

- 取りはずしたスタンドやネジなどは大切に保存してください。
- スタンドを再度取り付ける場合は、必ず元のネジ3個で取り付けて ください。
- スタンドを取りはずすときに、液晶テレビを落としたりバランスを 崩したりしないよう気を付けてください。

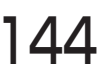
仕様、および外観は改良のため予告なく変更することがあります。

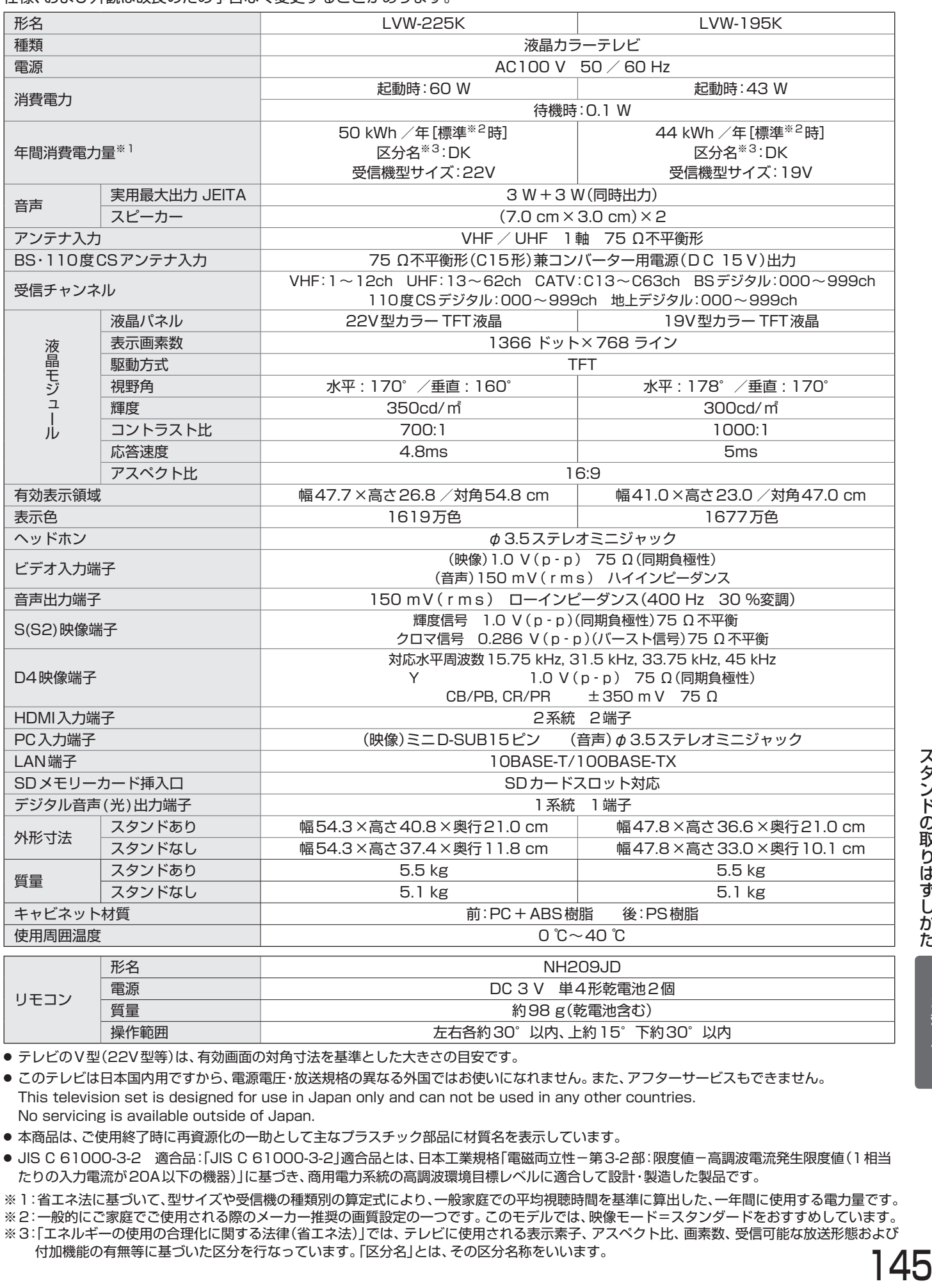

● テレビのV型(22V型等)は、有効画面の対角寸法を基準とした大きさの目安です。

● このテレビは日本国内用ですから、電源電圧・放送規格の異なる外国ではお使いになれません。また、アフターサービスもできません。 This television set is designed for use in Japan only and can not be used in any other countries. No servicing is available outside of Japan.

● 本商品は、ご使用終了時に再資源化の一助として主なプラスチック部品に材質名を表示しています。

● JIS C 61000-3-2 適合品:「JIS C 61000-3-2」適合品とは、日本工業規格「電磁両立性-第3-2部:限度値-高調波電流発生限度値(1相当 たりの入力電流が20A以下の機器)」に基づき、商用電力系統の高調波環境目標レベルに適合して設計・製造した製品です。

※1:省エネ法に基づいて、型サイズや受信機の種類別の算定式により、一般家庭での平均視聴時間を基準に算出した、一年間に使用する電力量です。

※2:一般的にご家庭でご使用される際のメーカー推奨の画質設定の一つです。このモデルでは、映像モード=スタンダードをおすすめしています。

※3: 「エネルギーの使用の合理化に関する法律(省エネ法)」では、テレビに使用される表示素子、アスペクト比、画素数、受信可能な放送形態および 付加機能の有無等に基づいた区分を行なっています。「区分名」とは、その区分名称をいいます。 145

スタンドの取りはずしかた **Contract Contract Contract** 

# 保証とアフターサービス

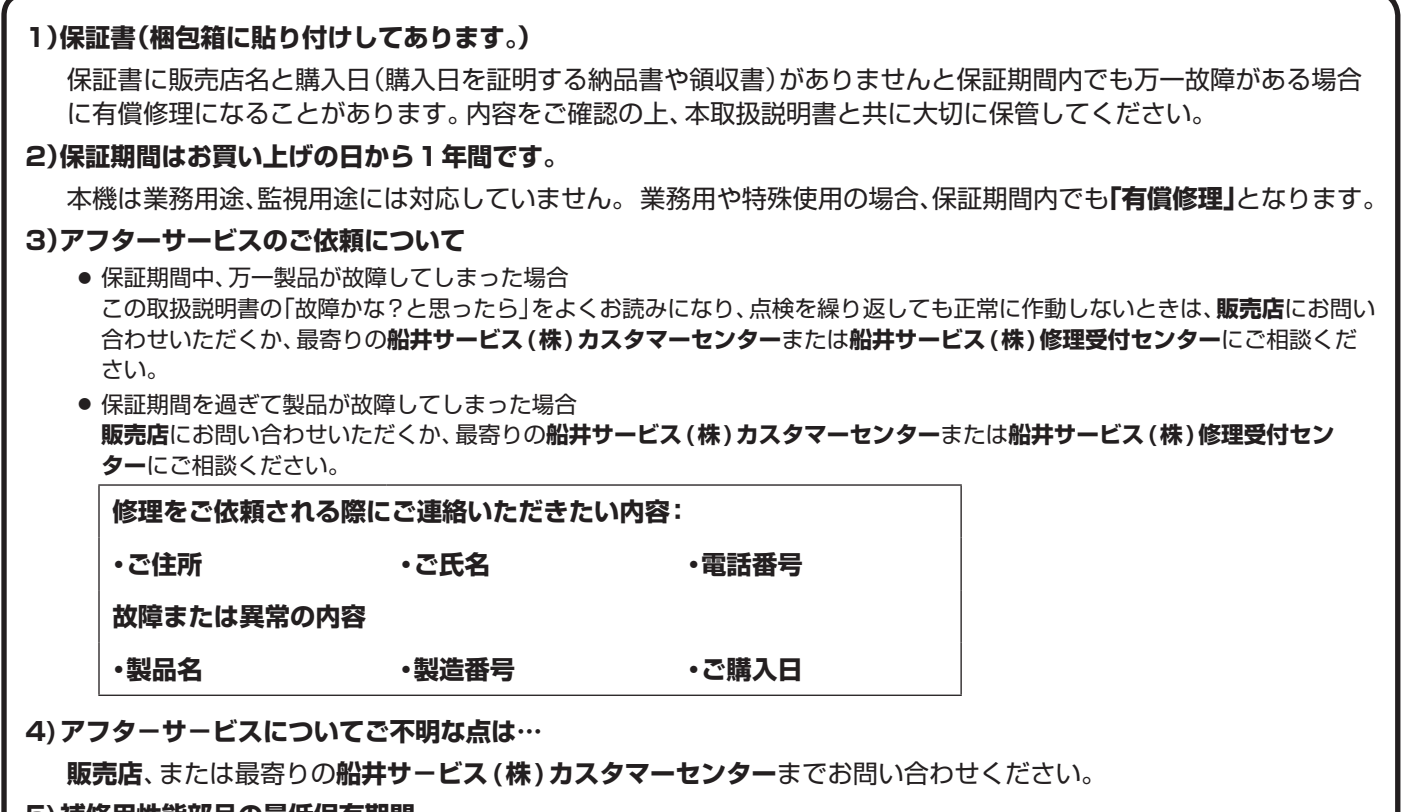

**5)補修用性能部品の最低保有期間**

この製品の補修用性能部品(機能維持のために必要な部品)は、製造打切後最低8年間保有してあります。

廃棄時にご注意願います。

 家電リサイクル法では、お客様がご使用済みのテレビ(ブラウン管式、液晶式、プラズマ式)を廃棄される場合は、収集・運搬料金、 再商品化等料金(リサイクル料金)をお支払いいただき、対象品を販売店や市町村に適正に引き渡すことが求められています。

### ご購入メモ

ご購入記録として下記内容をご記入ください。

(この製品の製造番号は背面および保証書に記載してあります。)

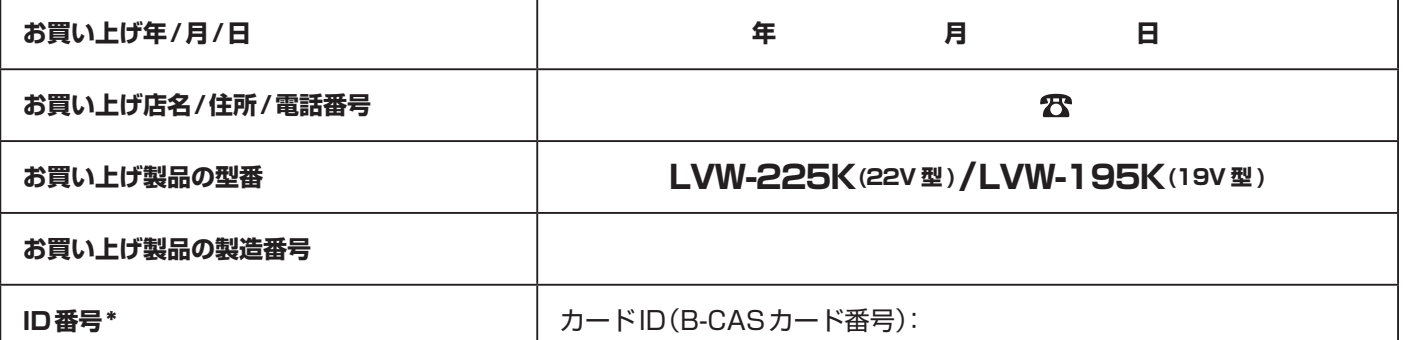

\* 76ページに記載の「B-CASカード情報」画面で確認できる「カードID」の番号を記入してください。お問い合わせのときに必要 な場合があります。

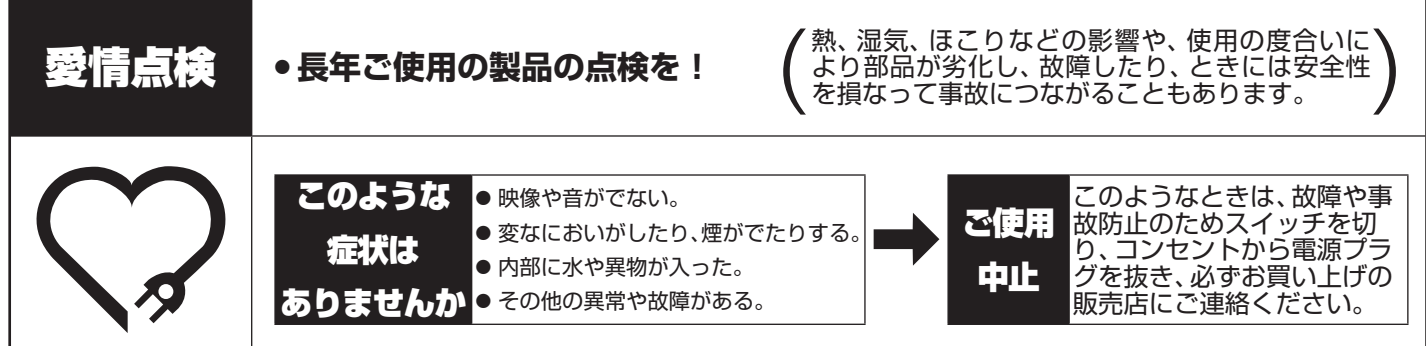

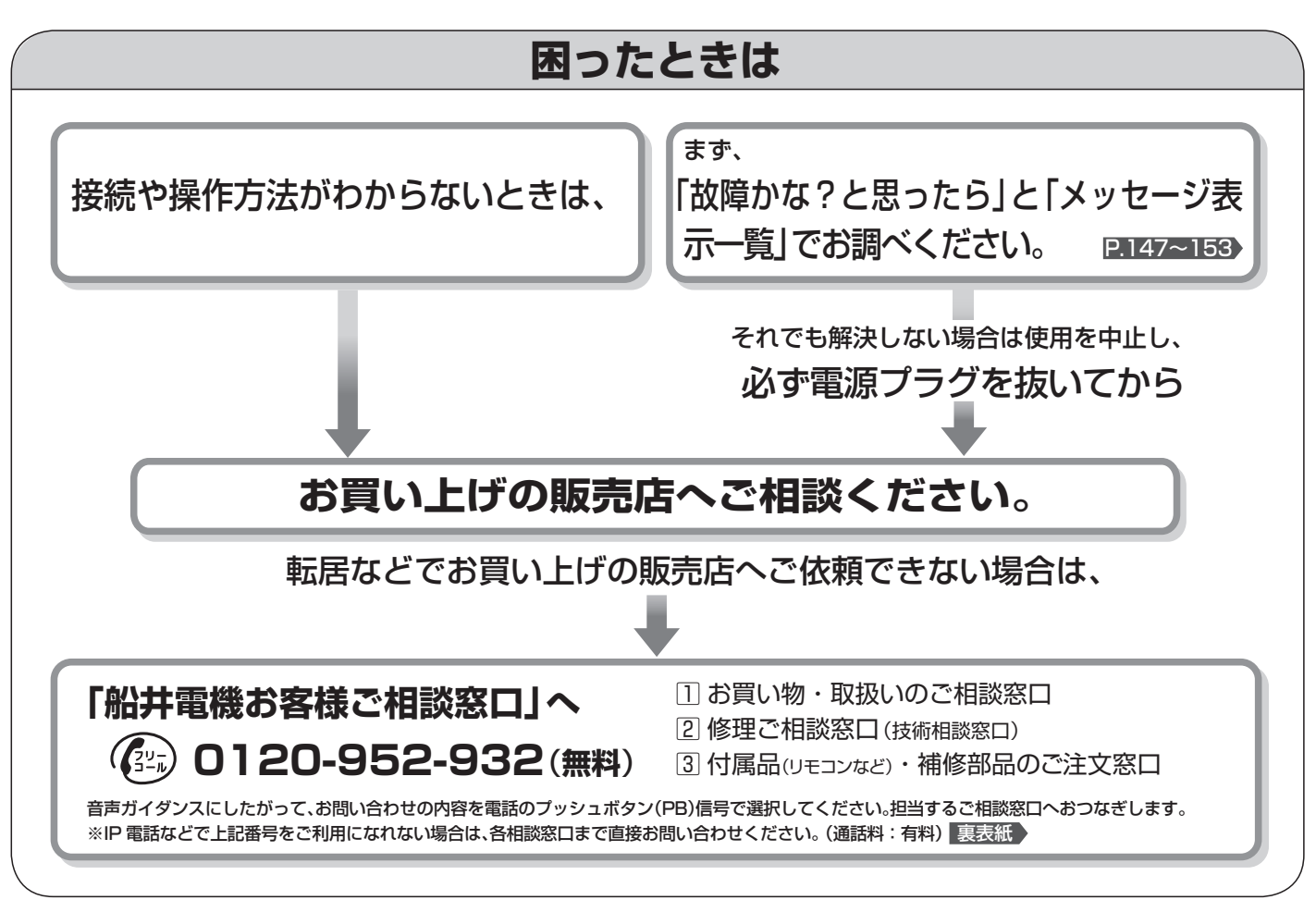

(2010 年 10 月現在)

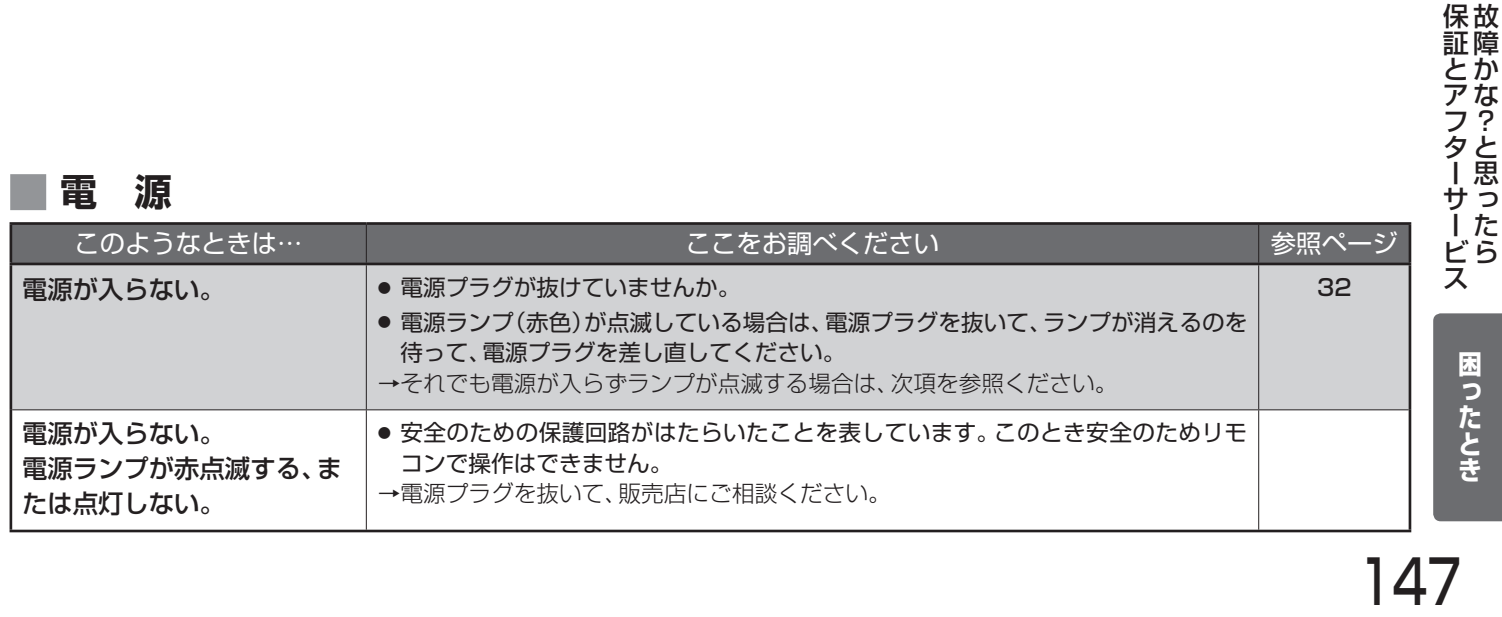

故障かな?と思ったら

# 故障かな?と思ったら(つづき)

### **■ 電 源**(つづき)

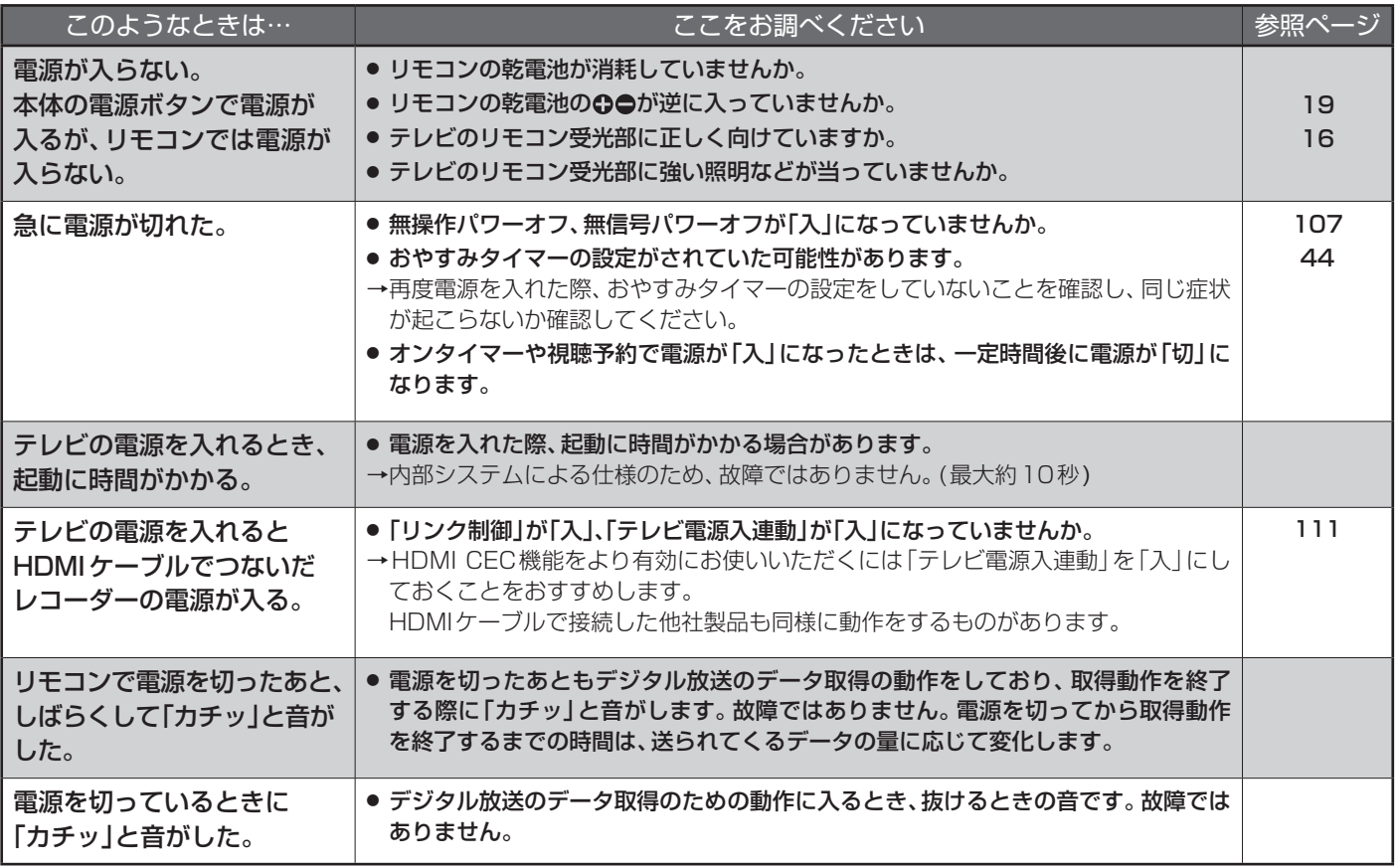

### **■ リモコン**

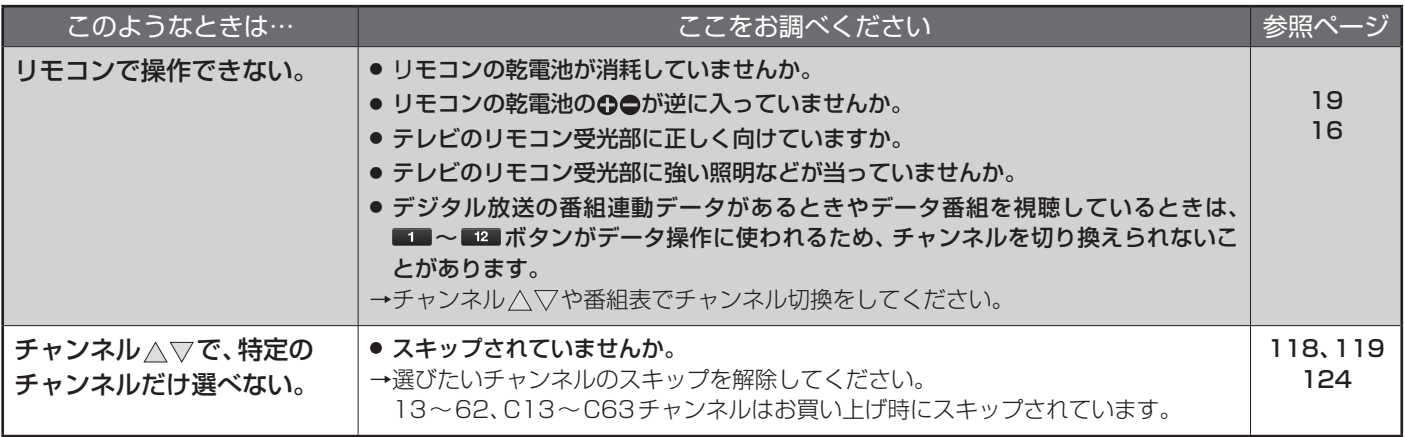

## **■ テレビを見ているとき**

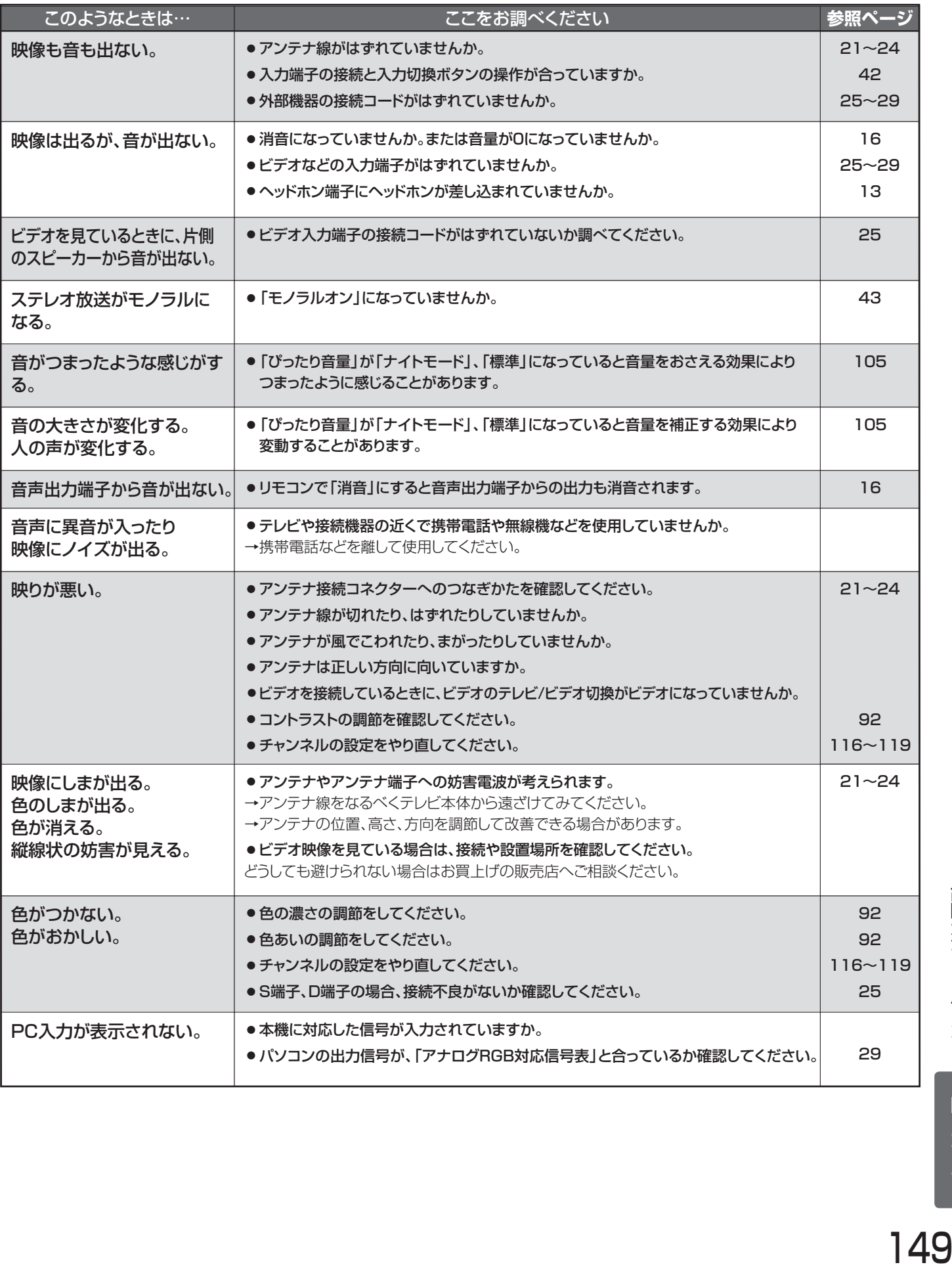

## ■ テレビを見ているとき(つづき)

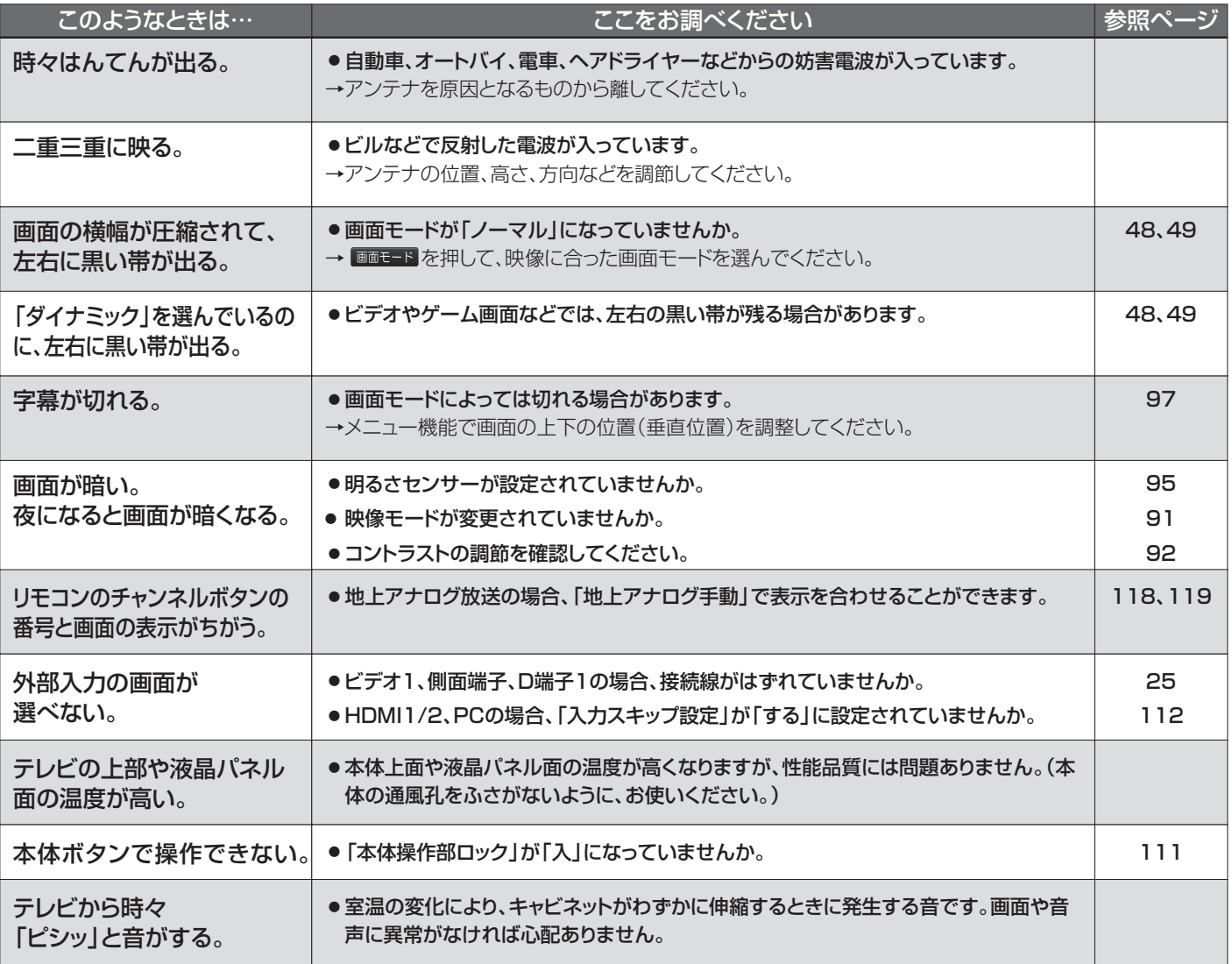

## **■ デジタル放送のとき(共通)**

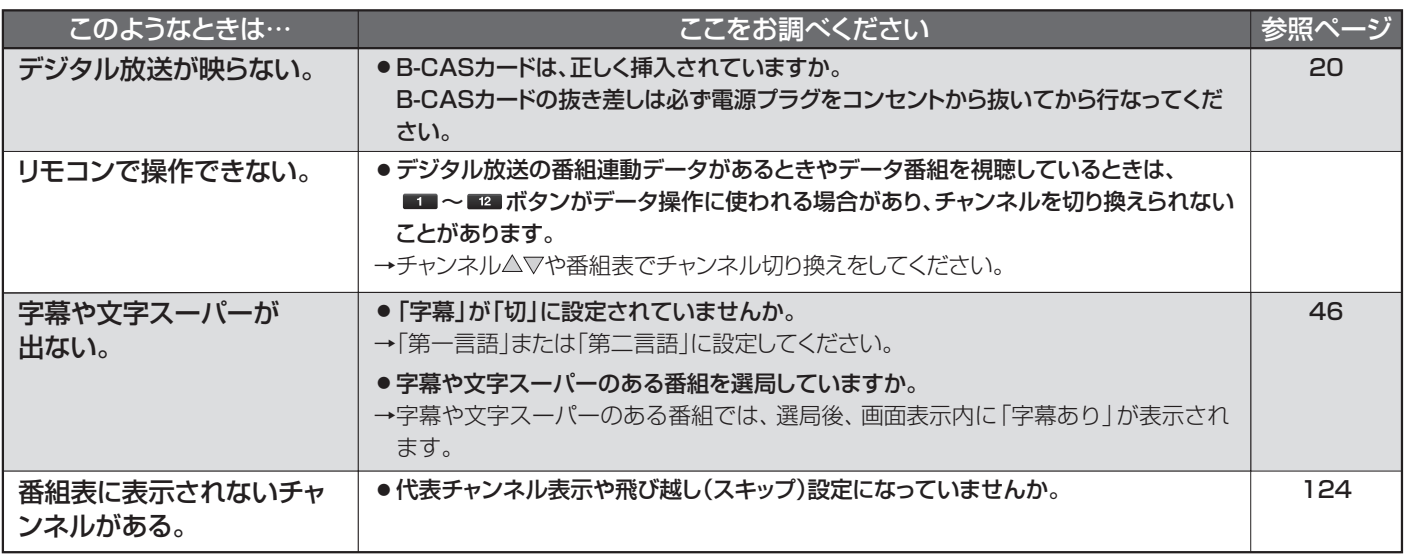

## **■ 地上デジタル放送のとき**

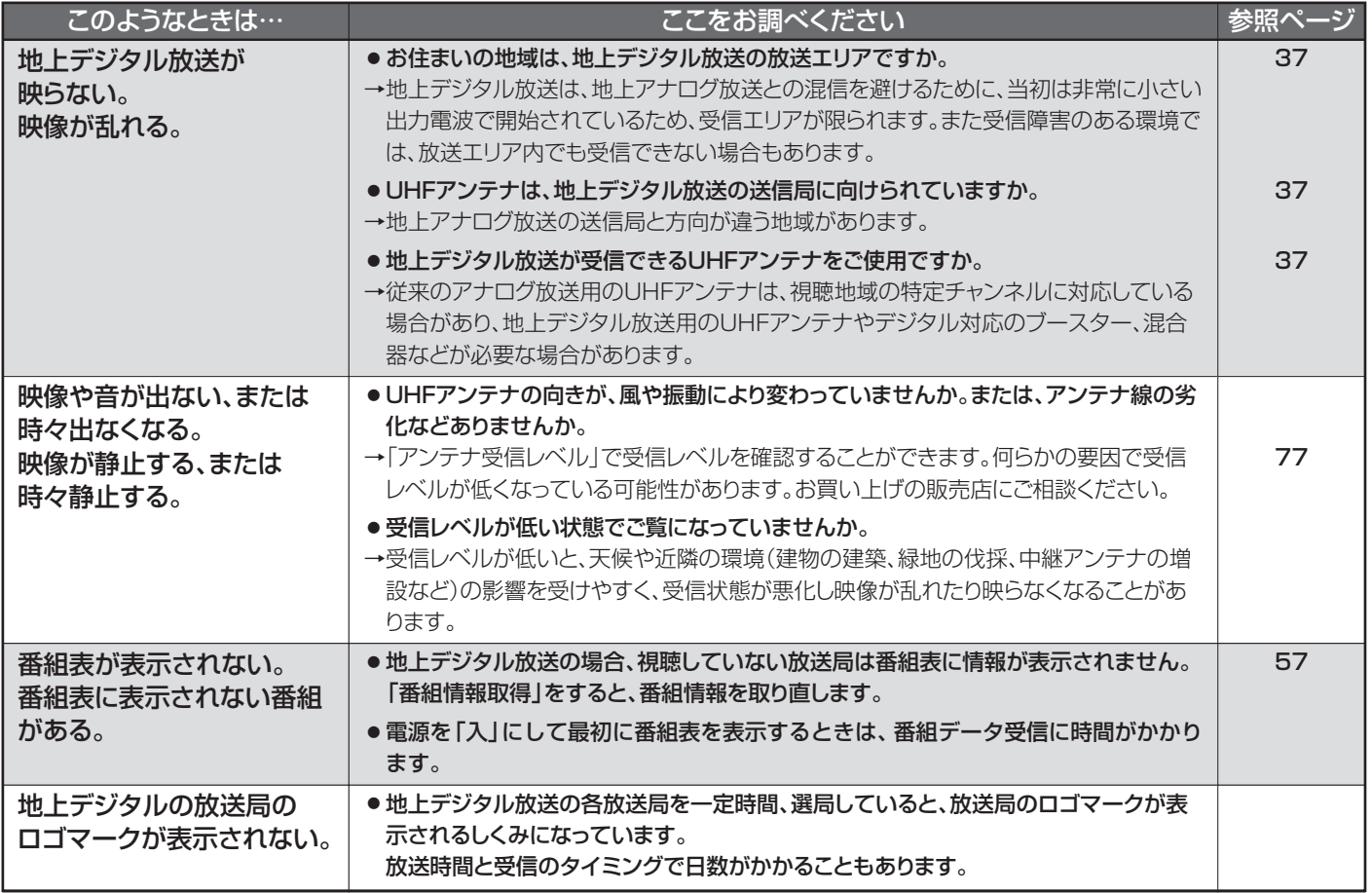

困ったとき

### **■ BS・110度CSデジタル放送のとき**

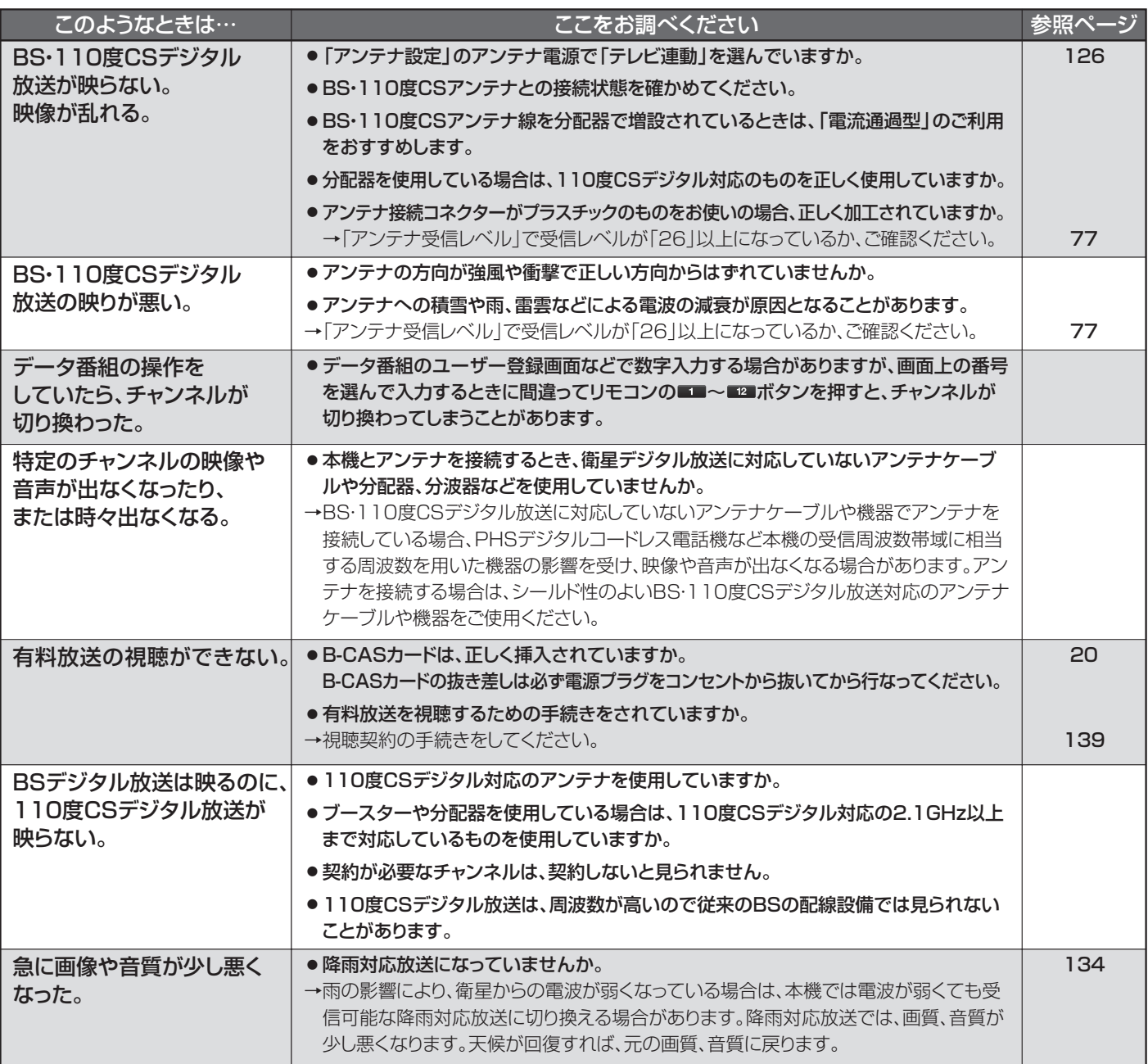

#### BS・110度CSアンテナへの積雪や豪雨などによる一時的な受信障害

● BS放送は雷雨や豪雨のような強い雨が降ったり、アンテナに雪が付着すると電波が弱くなり、一時的に画面にモザイク状のノイズが入ったり、 映像が停止したり、音声がとぎれたり、ひどい場合にはまったく受信できなくなることがあります。

## **■ 動画配信サービス**

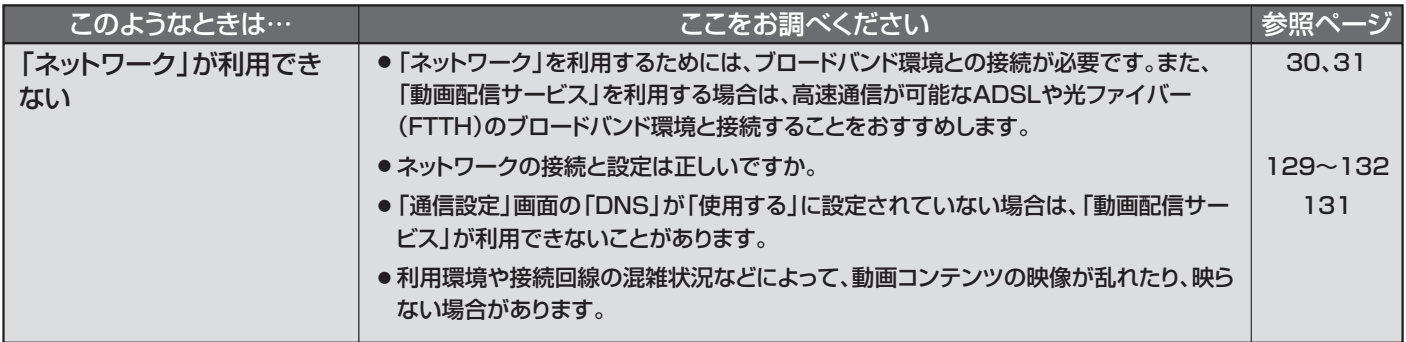

# メッセージ表示一覧

本機では、メールで送られてくる情報とは別に、状況に合わせて画面中央に「メッセージ」が表示されます。 代表的なメッセージと意味については下記の通りです。

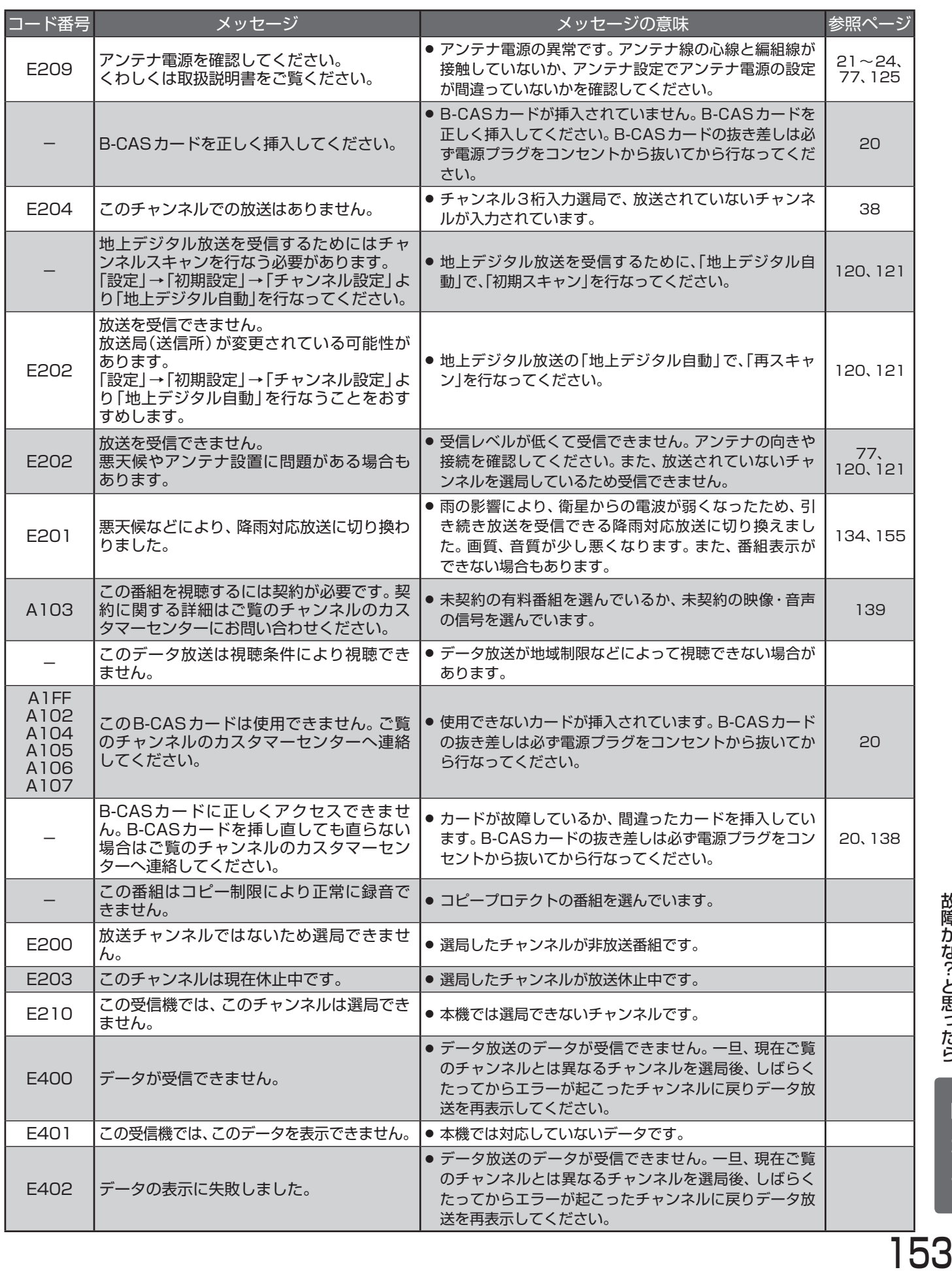

故障かな?と思ったらメッセージ表示一覧 メッセージ表示一覧

困ったとき  $\overline{1}53$ 

# お手入れのしかた

お手入れの前に、必ず電源プラグを抜いてください。

## **液晶パネル**

- 表面は、脱脂綿か柔らかい布で軽くふき とってください。
- ●油などふきとりにくい汚れのときは、水で 薄めた中性洗剤に浸した布をよく絞り、ふ きとったあと柔らかい布で仕上げてくださ い。研磨剤が入った洗剤は、表面を傷つけ るので使用しないでください。
- 水滴などがかかった場合はすぐにふきとっ てください。 そのままにすると液晶パネルの変質、変色の原因に なります。
- 表面にホコリがついたときは、市販の柔ら かいブラシなどで落としてください。
- ※ ホコリのついた布・化学ぞうきんで表面 をこすると液晶パネルの表面が剥がれ ることがあります。
- ※表面は傷つきやすいので硬いものでこ すったり、たたいたりしないでくださ い。

## **キャビネット**

キャビネットの表面はプラスチックが多く使われています。 ベンジンやシンナーなどでふくと変質する原因になります。 【化学ぞうきんご使用の際はその注意書にしたがってください】

- 柔らかい布で軽くふきとってください。 特にパネルのまわりは傷つきやすいので、 メガネふきなどの柔らかい布でふきとって ください。
- 汚れがひどいときは水で薄めた中性洗剤に 浸した布をよく絞りふいてください。

使用禁止

シンナー

● 水滴などが液晶パネルの表面を伝ってテレ ビ内部に浸入すると故障の原因になります。

### **電源プラグ**

● ほこりなどは定期的にとってください。 電源プラグにほこりがついたりコンセントの差し込みが不完全な場合は、火災の原因になります。

### **内部**

掃除は、販売店に依頼してください。

● 1年に一度くらいを目安にしてください。 内部にほこりがたまったまま使うと、火災や故障の原因になります。 とくに梅雨期の前に行なうのが効果的です。

# アイコン一覧

**■ 番組表・番組内容**

デジタル放送では、アイコン(機能表示のシンボルマーク)によって画面表示の情報をお知らせします。 放送局から情報が送られてこない場合は、正しいアイコンを表示しない場合があります。

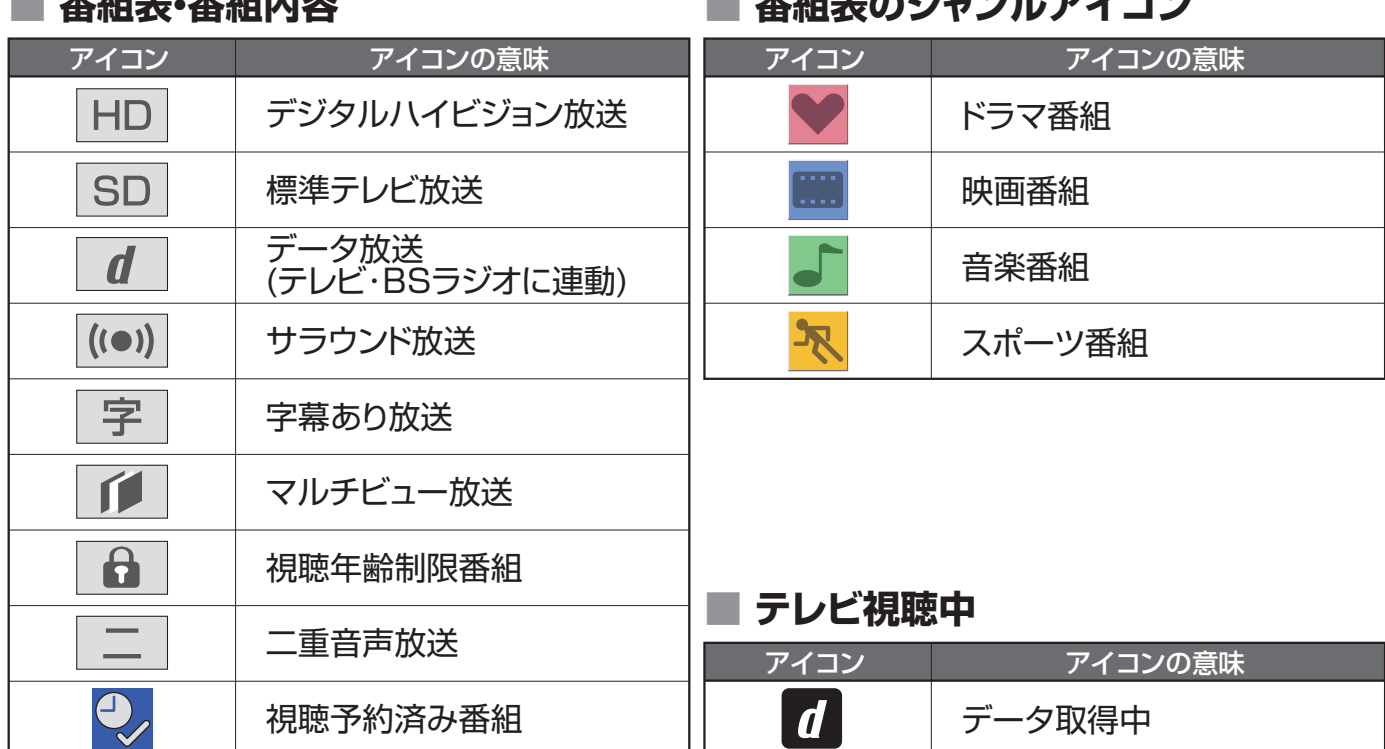

# 用語の説明

#### アクトビラ

本機をブロードバンド環境に接続して、役立つ情報や映画など の映像をテレビで見ることができます。

本機は「アクトビラ ベーシック」「アクトビラ ビデオ」「アクトビ ラ ビデオ・フル」のコンテンツをお楽しみいただけます。

#### 降雨対応放送

衛星放送では、雨の影響で電波が弱くなったとき急激に画質が 劣化することがあります。

BSデジタル放送では、最低限必要な情報は電波が弱くなって も受信できるようなデータを送ることができます。

降雨対応放送が行なわれている場合、電波が弱くなると引き続 き受信できるように降雨対応放送へ自動的に切り換わります。 降雨対応放送では少し画質、音質が悪くなり、番組情報などの データも表示されない場合もあります。

#### サラウンド

デジタル放送では、AAC方式の最大5.1チャンネルサラウンド音 声の番組も行なわれ、臨場感ある音声をお楽しみいただけます。 [5.1チャンネル:5チャンネルステレオ+低域強調チャンネル]

#### 多チャンネル放送

**■ 番組表のジャンルアイコン**

デジタル放送では、デジタル圧縮技術の向上により、アナログ 放送に比べてより多くのチャンネルで放送が可能です。 CSデジタル放送では200チャンネルを超える多チャンネル放 送が行なわれています。

#### 「ダビング10」(コピー 9回+ムーブ1回)番組

組 ピる放すいい しがで送し グばし コラローデ送るまう でもにしがく コララティル しょうじん 2008年7月から運用が開始された、著作権保護・違法コピー 防止のため、10回までダビングすることが許可されているデ ジタル放送の番組。ハードディスクに録画されたデジタル放送 番組のみ動作可能であり、「ダビング10」番組をダビングする と、9回目までは「コピー」、10回目は「ムーブ(移動)」になりま す。デジタル放送の全ての番組が「ダビング10」になるという ものではありません。

#### データ放送

お客様が見たい情報を選んで画面に表示させることなどがで きます。例えば、お客様の住んでいる所の天気予報をいつでも 好きなときに表示させることができます。また、テレビ放送に 連動したデータ放送もあります。

その他、電話回線を使用しての視聴者参加番組、ショッピング、 チケット購入などの双方向(インタラクティブ)サービスなど があります。

#### デジタルハイビジョン

地上デジタル放送、BSデジタル放送、110度CSデジタル放送 には、デジタルハイビジョン放送があり、従来のアナログハイ ビジョンと同等の画質で放送されます。ハイビジョンの有効走 査線数は現行テレビ放送の480本の倍以上の1080本もある ため、細部まできれいに表現され臨場感豊かな映像になります。 また、現行のテレビ放送とほぼ同等の画質のデジタル標準テレ ビ放送もあります。

#### デジタル放送

#### デジタル放送の特長

- 高画質・高音質
- 1つの放送電波に複数のチャンネルを送ることができる
- 映像や音声だけでなく、文字や図形なども送ることができる デジタル放送の方式

#### このテレビは、次のデジタル放送の方式に対応しています。

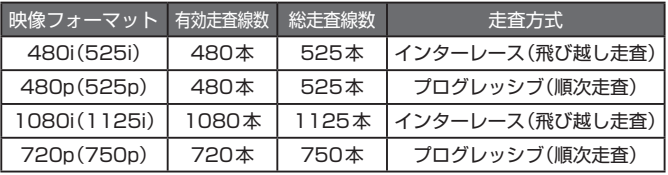

地上アナログ放送をはじめとする現行のアナログ放送は、 NTSC方式と呼ばれ、有効走査線数480本の飛び越し走査方 式(480i)です。

#### 電子番組ガイド(EPG : Electronic Program Guide)

番組表のことをいいます。8日分の番組情報が送られてくるの で、番組表から番組を選んだり、番組の詳細情報を見ることが できます。本機では、Gガイドを利用して番組表を表示してい ます。

#### マルチビュー放送

マルチビュー放送では、1チャンネルで主番組、副番組の複数映 像を放送します。例えば、野球放送の場合、主番組は通常の野球 放送、副番組でそれぞれのチームをメインにした野球放送を行 なう、などが考えられます。

#### ADSLモデム

本機やパソコンなどをADSL回線に接続する際に必要となる、信 号変換機です。公衆電話回線網を通じて送られてくるADSL信 号をイーサーネットの信号に変換したり、その逆を行ないます。

#### CATVパススルー対応

ケーブルテレビ(CATV)で地上デジタル放送を伝送する方式の うちには、UHF以外の周波数帯域に変換して伝送する方式があ ります。これを周波数変換パススルー方式と呼びます。この方 式での地上デジタル放送を受信するためには【CATVパスス ルー対応】の受信機が必要です。

#### D端子

映像信号を輝度、青系統、赤系統の3つの信号に分けて接続す るコンポーネント接続ができる業界で統一された映像端子で す。コンポーネント映像信号と走査方式などの制御信号を1本 のケーブルで接続できます。

#### D4映像

コンポーネント映像の480i(525i)、480p(525p)、1080i (1125i)、720p(750p)に対応し、制御信号により信号フォー マット、画面モードを識別できます。

このテレビにはD4映像端子が搭載されており、次の映像 フォーマットに対応しています。

- 480i(525i) 有効走査線数480本(総走査線数525本)の飛び越し走査 • 480p(525p)
	- 有効走査線数480本(総走査線数525本)の順次走査
- 1080i(1125i)
- 有効走査線数1080本(総走査線数1125本)の飛び越し走査 • 720p(750p)
	- 有効走査線数720本(総走査線数750本)の順次走査

画面モード制御信号があるときは、自動的に画面モードが切り 換わります。

#### HDMI (High Definition Multimedia Interface)

ブルーレイディスクレコーダーやDVDレコーダー、DVDプ レーヤーなどと接続できるAV用のデジタルインターフェース です。

映像信号と音声信号、制御信号を1本のケーブルで接続できま す。

#### HDMI CEC

HDMI CEC(Consumer Electronics Control)は、HDMI ケーブルで接続することにより、対応機器間の相互連動動作 を可能にした業界標準規格です。

#### MPEG-2 AAC

MPEGは、Moving Picture Experts Group の略称です。 MPEG-2は、通信・放送・コンピュータ業界で汎用的に使える ことをめざして1994年11月に制定され、動画のコマ間の情 報差だけを記録する方式で大幅なデータ圧縮を実現していま す。

AACは、Advanced Audio Coding の略称で、音声符号化の 規格の一つです。AACは、CD並の音質データを約1 / 12に まで圧縮できます。また、5ch+低域強調チャンネル(ウーハー) のサラウンド音声や多言語放送を行なうこともできます。

#### PCM

Pulse Code Modulation の略称でCDなどで使われているデ ジタル信号です。

#### S1映像

S映像(Y/C分離映像)の信号に16:9の映像を自動判別する 信号を重ね合わせた信号をS1映像信号といいます。S1映像対 応(S1映像端子がある)ビデオを接続して16:9の映像を見る ときは、自動的に横長の映像(「フル」)になります。

#### S2映像

S1映像信号に4:3の映像で上下に黒帯がある劇場サイズの映 像を自動判別する信号を重ね合わせた信号をS2映像といいま す。劇場サイズの番組やビデオソフトなどを見るときは、自動 的に画面いっぱいの映像(「シネマ」)になります。

# 著作権等について

#### ■**商標・登録商標について**

● ACCESS、ACCESSロゴ、NetFrontは、株式会社ACCESS の日本国、米国またはその他の国における登録商標または商標 です。

© 2010 ACCESS CO., LTD. All rights reserved.

#### $ACGESS^*$ **NetFront**®

● ロヴィ、Rovi、Gガイド、G-GUIDE、およびGガイドロゴは、米 国Rovi Corporationおよび/またはその関連会社の日本国内 における商標または登録商標です。

Gガイドは、米国Rovi Corporationおよび/またはその関連 会社のライセンスに基づいて生産しております。

米国Rovi Corporationおよびその関連会社は、Gガイドが供 給する放送番組内容および番組スケジュール情報の精度に関し ては、いかなる責任も負いません。また、Gガイドに関連する情 報・機器・サービスの提供または使用に関わるいかなる損害、損 失に対しても責任を負いません。

- マーク、 いおよび 「acTVila」、「アクトビラ」は (株) アクトビ ラの商標です。
- 本機は、ドルビーラボラトリーズから の実施権に基づき製造されています。 Dolby、ドルビーおよびダブルD記号 は、ドルビーラボラトリーズの商標で す。

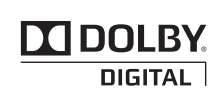

- HDMI、HDMIロゴおよびHigh Definition Multimedia Interfaceは、米 国 お よ び そ の 他 の 国々 に お け るHDMI Licensing, LLCの商標または登録商標です。
- SVGA、XGA、SXGAは米国IBM社の登録商標です。
- ●"AVCHD"および"AVCHD"ロゴはパナソニック株式会社とソ ニー株式会社の商標です。
- なお、各社の商標および製品商標に対しては特に注記のない場合で も、これを十分尊重いたします。

#### **■ソフトウェアについて**

本製品に組み込まれたソフトウェアは、複数のソフトウェアコン ポーネントで構成されています。それぞれ当社または第三者の著 作権が存在します。

- 本製品は、株式会社ACCESSのNetFront Browser、NetFront Browser DTV Profile BML Edition、NetFront DRM Client Marlin IPTV-ES Edition、NetFront Media Playerを搭載しています。
- 本製品の一部分に、Independent JPEG Groupが開発したモ ジュールが含まれています。
- 日本語変換は、オムロンソフトウェア(株)のAdvanced Wnn を使 用しています。
- Advanced Wnn © OMRON SOFTWARE Co., Ltd. 1999-2009 All Rights Reserved.
- 本製品は、以下のソフトウェアを使用しています。

camellia.h ver 1.2.0 camellia.c ver 1.2.0 Copyright (c) 2006,2007 NTT (Nippon Telegraph and Telephone Corporation). All rights reserved. THIS SOFTWARE IS PROVIDED BY NTT "AS IS" AND ANY EXPRESS OR IMPLIED WARRANTIES, INCLUDING, BUT NOT LIMITED TO, THE IMPLIED WARRANTIES OF MERCHANTABILITY AND FITNESS FOR A PARTICULAR PURPOSE ARE DISCLAIMED. IN NO EVENT SHALL NTT BE LIABLE FOR ANY DIRECT,<br>INDIRECT, INCIDENTAL, SPECIAL, EXEMPLARY, OR<br>CONSEQUENTIAL DAMAGES (INCLUDING, BUT NOT LIMITED TO,<br>PROCUREMENT OF SUBSTITUTE GOODS OR SERVICES; LOSS

OF USE DATA, OR PROFITS; OR BUSINESS INTERRUPTION) HOWEVER CAUSED AND ON ANY THEORY OF LIABILITY, WHETHER IN<br>CONTRACT, STRICT LIABILITY, OR TORT (INCLUDING<br>NEGLIGENCE OR OTHERWISE) ARISING IN ANY WAY OUT OF THE USE OF THIS SOFTWARE, EVEN IF ADVISED OF THE POSSIBILITY OF SUCH DAMAGE.

- 本製品は、FreeTypeを使用しています。 The FreeType Project is copyright (C) 1996-2000 by David Turner, Robert Wilhelm, and Werner Lemberg. All rights reserved.
- 本製品は、OpenSSLを使用しています。 OpenSSL License This product includes software developed by the OpenSSL Project for use in the OpenSSL Toolkit. (http://www.openssl.org/)

Original SSLeay License This product includes cryptographic software written by Eric Young (eay@cryptsoft.com)

● 本製品は、ntpdateを使用しています。

Copyright (c) University of Delaware 1992-2009 Permission to use, copy, modify, and distribute this software and its documentation for any purpose with or without fee is hereby granted, provided that the above copyright notice appears in all copies and that both the copyright notice and this permission notice appear in supporting documentation, and that the name University of Delaware not be used in advertising or publicity pertaining to distribution of the software without specific, written prior permission. The University of Delaware makes no representations about the suitability this software for any purpose. It is provided "as is" without express or implied warranty.

本製品には、以下のオープンソースのソフトウェアが搭載されています。

- 第三者の著作権が存在し、フリーソフトウェアとして配布される ソフトウェア
- GNU General Public License(以下、GPL)に基づき利用許諾 されるソフトウェア
- GNU Lesser General Public License(以下、LGPL)に基づき 利用許諾されるソフトウェア

本製品に組み込まれたGPLおよびLGPLのオープンソースのソフト ウェアは、以下に記載のGPLおよびLGPLの条件によりソースコードの 入手、再配布の権利があります。 組み込まれたGPLおよびLGPLの オープンソースのソフトウェア・リストおよびソースコードの入手方 法については、下記にご連絡ください。

#### 〒652-0807

兵庫県神戸市兵庫区浜崎通2番15号 DXアンテナ株式会社

なお、オープンソースのソースコードの内容に関するお問い合わせ はご遠慮ください。

当社または第三者が著作権を持つソフトウェアについては、ソースコー ドの配布対象ではありません。

困ったとき

#### **GNU GENERAL PUBLIC LICENSE**

#### **Version 2, June 1991**

Copyright (C) 1989, 1991 Free Software Foundation, Inc. 59 Temple Place, Suite 330, Boston, MA 02111-1307 USA Everyone is permitted to copy and distribute verbatim copies of this license document, but changing it is not allowed.

#### **Preamble**

The licenses for most software are designed to take away your freedom to share and change it. By contrast, the GNU General Public License is intended to guarantee your freedom to share and change free software—to make sure the software is free for all its users. This General Public License applies to most of the Free Software Foundation's software and to any other program whose authors commit to using it. (Some other Free Software Foundation software is covered by the GNU Library General Public License instead.) You can apply it to your programs, too.

When we speak of free software, we are referring to freedom, not price. Our General Public Licenses are designed to make sure that you have the freedom to distribute copies of free software (and charge for this service if you wish), that you receive source code or can get it if you want it, that you can change the software or use pieces of it in new free programs; and that you know you can do these things.

To protect your rights, we need to make restrictions that forbid anyone to deny you these rights or to ask you to surrender the rights. These restrictions translate to certain responsibilities for you if you distribute copies of the software, or if you modify it.

For example, if you distribute copies of such a program, whether gratis or for a fee, you must give the recipients all the rights that you have. You must make sure that they, too, receive or can get the source code. And you must show them these terms so they know their rights.

We protect your rights with two steps: (1) copyright the software, and (2) offer you this license which gives you legal permission to copy, distribute and/or modify the software.

Also, for each author's protection and ours, we want to make certain that everyone understands that there is no warranty for this free software. If the software is modified by someone else and passed on, we want its recipients to know that what they have is not the original, so that any problems introduced by others will not reflect on the original authors' reputations.

Finally, any free program is threatened constantly by software patents. We wish to avoid the danger that redistributors of a free program will individually obtain patent licenses, in effect making the program proprietary. To prevent this, we have made it clear that any patent must be licensed for everyone's free use or not licensed at all.

The precise terms and conditions for copying, distribution and modification follow.

#### **GNU GENERAL PUBLIC LICENSE TERMS AND CONDITIONS FOR COPYING, DISTRIBUTION AND MODIFICATION**

0. This License applies to any program or other work which contains a notice placed by the copyright holder saying it may be distributed under the terms of this General Public License. The "Program", below, refers to any such program or work, and a "work based on the Program" means either the Program or any derivative work under copyright law: that is to say, a work containing the Program or a portion of it, either verbatim or with modifications and/or translated into another language. (Hereinafter, translation is included without limitation in the term "modification".) Each licensee is addressed as "you".

Activities other than copying, distribution and modification are not covered by this License; they are outside its scope. The act of running the Program is not restricted, and the output from the Program is covered only if its contents constitute a work based on the Program (independent of having been made by running the Program). Whether that is true depends on what the Program does.

 1. You may copy and distribute verbatim copies of the Program's source code as you receive it, in any medium, provided that you conspicuously and appropriately publish on each copy an appropriate copyright notice and disclaimer of warranty; keep intact all the notices that refer to this License and to the absence of any warranty; and give any other recipients of the Program a copy of this License along with the Program.

You may charge a fee for the physical act of transferring a copy, and you may at your option offer warranty protection in exchange for a fee.

 2. You may modify your copy or copies of the Program or any portion of it, thus forming a work based on the Program, and copy and distribute such

modifications or work under the terms of Section 1 above, provided that you also meet all of these conditions:

a) You must cause the modified files to carry prominent notices stating that you changed the files and the date of any change.

b) You must cause any work that you distribute or publish, that in whole or in part contains or is derived from the Program or any part thereof, to be licensed as a whole at no charge to all third parties under the terms of this **License** 

c) If the modified program normally reads commands interactively when run,

you must cause it, when started running for such interactive use in the most ordinary way, to print or display an announcement including an appropriate copyright notice and a notice that there is no warranty (or else, saying that you provide a warranty) and that users may redistribute the program under these conditions, and telling the user how to view a copy of this License. (Exception: if the Program itself is interactive but does not normally print such an announcement, your work based on the Program is not required to print an announcement.)

These requirements apply to the modified work as a whole. If identifiable sections of that work are not derived from the Program, and can be reasonably considered independent and separate works in themselves, then this License, and its terms, do not apply to those sections when you distribute them as separate works. But when you distribute the same sections as part of a whole which is a work based on the Program, the distribution of the whole must be on the terms of this License, whose permissions for other licensees extend to the entire whole, and thus to each and every part regardless of who wrote it.

Thus, it is not the intent of this section to claim rights or contest your rights to work written entirely by you; rather, the intent is to exercise the right to control the distribution of derivative or collective works based on the Program.

In addition, mere aggregation of another work not based on the Program with the Program (or with a work based on the Program) on a volume of a storage or distribution medium does not bring the other work under the scope of this License.

3. You may copy and distribute the Program (or a work based on it, under Section 2) in object code or executable form under the terms of Sections 1 and 2 above provided that you also do one of the following:

a) Accompany it with the complete corresponding machine-readable source code, which must be distributed under the terms of Sections 1 and 2 above on a medium customarily used for software interchange; or,

b) Accompany it with a written offer, valid for at least three years, to give any third party, for a charge no more than your cost of physically performing source distribution, a complete machine-readable copy of the corresponding source code, to be distributed under the terms of Sections 1 and 2 above on a medium customarily used for software interchange; or,

c) Accompany it with the information you received as to the offer to distribute corresponding source code. (This alternative is allowed only for noncommercial distribution and only if you received the program in object code or executable form with such an offer, in accord with Subsection b above.)

The source code for a work means the preferred form of the work for making modifications to it. For an executable work, complete source code means all the source code for all modules it contains, plus any associated interface definition files, plus the scripts used to control compilation and installation of the executable. However, as a special exception, the source code distributed need not includ eanything that is normally distributed (in either source or binary form) with the major components (compiler, kernel, and so on) of the operating system on which the executable runs, unless that component itself accompanies the executable.

If distribution of executable or object code is made by offering access to copy from a designated place, then offering equivalent access to copy the source code from the same place counts as distribution of the source code, even though third parties are not compelled to copy the source along with the object code.

4. You may not copy, modify, sublicense, or distribute the Program except as expressly provided under this License. Any attempt otherwise to copy, modify, sublicense or distribute the Program is void, and will automatically terminate your rights under this License. However, parties who have received copies, or rights, from you under this License will not have their licenses terminated so long as such parties remain in full compliance.

5. You are not required to accept this License, since you have not signed it. However, nothing else grants you permission to modify or distribute the Program or its derivative works. These actions are prohibited by law if you do not accept this License. Therefore, by modifying or distributing the Program (or any work based on the Program), you indicate your acceptance of this License to do so, and all its terms and conditions for copying, distributing or modifying the Program or works based on it.

6. Each time you redistribute the Program (or any work based on the

Program), the recipient automatically receives a license from the original licensor to copy, distribute or modify the Program subject to these terms and conditions. You may not impose any further restrictions on the recipients' exercise of the rights granted herein. You are not responsible for enforcing compliance by third parties to this License.

7. If, as a consequence of a court judgment or allegation of patent infringement or for any other reason (not limited to patent issues), conditions are imposed on you (whether by court order, agreement or otherwise) that contradict the conditions of this License, they do not excuse you from the conditions of this License. If you cannot distribute so as to satisfy simultaneously your obligations under this License and any other pertinent obligations, then as a consequence you may not distribute the Program at all. For example, if a patent license would not permit royalty-free redistribution of the Program by all those who receive copies directly or indirectly through you, then the only way you could satisfy both it and this License would be to refrain entirely from distribution of the Program.

If any portion of this section is held invalid or unenforceable under any

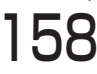

particular circumstance, the balance of the section is intended to apply and the section as a whole is intended to apply in other circumstances.

It is not the purpose of this section to induce you to infringe any patents or other property right claims or to contest validity of any such claims; this section has the sole purpose of protecting the integrity of the free software distribution system, which is implemented by public license practices. Many people have made generous contributions to the wide range of software distributed through that system in reliance on consistent application of that system; it is up to the author/donor to decide if he or she is willing to distribute software through any other system and a licensee cannot impose that choice.

This section is intended to make thoroughly clear what is believed to be a consequence of the rest of this License.

8. If the distribution and/or use of the Program is restricted in certain countries either by patents or by copyrighted interfaces, the original copyright holder who places the Program under this License may add an explicit geographical distribution limitation excluding those countries, so that distribution is permitted only in or among countries not thus excluded. In such case, this License incorporates the limitation as if written in the body of this License.

9. The Free Software Foundation may publish revised and/or new versions of the General Public License from time to time. Such new versions will be similar in spirit to the present version, but may differ in detail to address new problems or concerns.

Each version is given a distinguishing version number. If the Program specifies a version number of this License which applies to it and "any later version", you have the option of following the terms and conditions either of that version or of any later version published by the Free Software Foundation. If the Program does not specify a version number of this License, you may choose any version ever published by the Free Software Foundation.

10. If you wish to incorporate parts of the Program into other free programs whose distribution conditions are different, write to the author to ask for permission. For software which is copyrighted by the Free Software Foundation, write to the Free Software Foundation; we sometimes make exceptions for this. Our decision will be guided by the two goals of preserving the free status of all derivatives of our free software and of promoting the sharing and reuse of software generally.

#### **NO WARRANTY**

11. BECAUSE THE PROGRAM IS LICENSED FREE OF CHARGE, THERE IS NO WARRANTY FOR THE PROGRAM, TO THE EXTENT PERMITTED BY APPLICABLE LAW. EXCEPT WHEN OTHERWISE STATED IN WRITING THE COPYRIGHT HOLDERS AND/OR OTHER PARTIES PROVIDE THE PROGRAM "AS IS" WITHOUT WARRANTY OF ANY KIND, EITHER EXPRESSED OR IMPLIED, INCLUDING, BUT NOT LIMITED TO, THE IMPLIED WARRANTIES OF MERCHANTABILITY AND FITNESS FOR A PARTICULAR PURPOSE. THE ENTIRE RISK AS TO THE QUALITY AND PERFORMANCE OF THE PROGRAM IS WITH YOU. SHOULD THE PROGRAM PROVE DEFECTIVE, YOU ASSUME THE COST OF ALL NECESSARY SERVICING. REPAIR OR CORRECTION.

12. IN NO EVENT UNLESS REQUIRED BY APPLICABLE LAW OR AGREED TO IN WRITING WILL ANY COPYRIGHT HOLDER, OR ANY OTHER PARTY WHO MAY MODIFY AND/OR REDISTRIBUTE THE PROGRAM AS PERMITTED ABOVE, BE LIABLE TO YOU FOR DAMAGES, INCLUDING ANY GENERAL, SPECIAL, INCIDENTAL OR CONSEQUENTIAL DAMAGES ARISING OUT OF THE USE OR INABILITY TO USE THE PROGRAM (INCLUDING BUT NOT LIMITED TO LOSS OF DATA OR DATA BEING RENDERED INACCURATE OR LOSSES SUSTAINED BY YOU OR THIRD PARTIES OR A FAILURE OF THE PROGRAM TO OPERATE WITH ANY OTHER PROGRAMS), EVEN IF SUCH HOLDER OR OTHER PARTY HAS BEEN ADVISED OF THE POSSIBILITY OF SUCH DAMAGES.

#### **END OF TERMS AND CONDITIONS**

How to Apply These Terms to Your New Programs

If you develop a new program, and you want it to be of the greatest possible use to the public, the best way to achieve this is to make it free software which everyone can redistribute and change under these terms.

To do so, attach the following notices to the program. It is safest to attach them to the start of each source file to most effectively convey the exclusion of warranty; and each file should have at least the "copyright" line and a pointer to where the full notice is found.

<one line to give the program's name and a brief idea of what it does.> Copyright  $(C)$  <year> <name of author>

This program is free software; you can redistribute it and/or modify it under the terms of the GNU General Public License as published by the Free Software Foundation; either version 2 of the License, or (at your option) any later version.

This program is distributed in the hope that it will be useful, but WITHOUT ANY WARRANTY; without even the implied warranty of MERCHANTABILITY or FITNESS FOR A PARTICULAR PURPOSE. See the GNU General Public License for more details.

You should have received a copy of the GNU General Public License along with this program; if not, write to the Free Software Foundation, Inc., 59 Temple Place, Suite 330, Boston, MA 02111-1307 USA

Also add information on how to contact you by electronic and paper mail.

If the program is interactive, make it output a short notice like this when it starts in an interactive mode:

Gnomovision version 69, Copyright (C) year name of author

Gnomovision comes with ABSOLUTELY NO WARRANTY; for details type 'show w'. This is free software, and you are welcome to redistribute it under certain conditions; type 'show c' for details.

The hypothetical commands 'show w' and 'show c' should show the appropriate parts of the General Public License. Of course, the commands you use may be called something other than 'show w' and 'show c'; they could even be mouse clicks or menu items—whatever suits your program.

You should also get your employer (if you work as a programmer) or your school, if any, to sign a "copyright disclaimer" for the program, if necessary. Here is a sample; alter the names:

Yoyodyne, Inc., hereby disclaims all copyright interest in the program

'Gnomovision' (which makes passes at compilers) written by James Hacker. <signature of Ty Coon>, 1 April 1989

Ty Coon, President of Vice

This General Public License does not permit incorporating your program into proprietary programs. If your program is a subroutine library, you may consider it more useful to permit linking proprietary applications with the library. If this is what you want to do, use the GNU Library General Public License instead of this License.

#### **GNU LESSER GENERAL PUBLIC LICENSE Version 2.1, February 1999**

Copyright (C) 1991, 1999 Free Software Foundation, Inc.

59 Temple Place, Suite 330, Boston, MA 02111-1307 USA Everyone is permitted to copy and distribute verbatim copies of this license document, but changing it is not allowed.

[This is the first released version of the Lesser GPL. It also counts as the successor of the GNU Library Public License, version 2, hence the version number 2.1.]

#### **Preamble**

The licenses for most software are designed to take away your freedom to share and change it. By contrast, the GNU General Public Licenses are intended to guarantee your freedom to share and change free software--to make sure the software is free for all its users.

This license, the Lesser General Public License, applies to some specially designated software packages--typically libraries--of the Free Software Foundation and other authors who decide to use it. You can use it too, but we suggest you first think carefully about whether this license or the ordinary General Public License is the better strategy to use in any particular case, based on the explanations below.

When we speak of free software, we are referring to freedom of use, not price. Our General Public Licenses are designed to make sure that you have the freedom to distribute copies of free software (and charge for this service if you wish); that you receive source code or can get it if you want it; that you can change the software and use pieces of it in new free programs; and that you are informed that you can do these things.

To protect your rights, we need to make restrictions that forbid distributors to deny you these rights or to ask you to surrender these rights. These restrictions translate to certain responsibilities for you if you distribute copies of the library or if you modify it.

For example, if you distribute copies of the library, whether gratis or for a fee, you must give the recipients all the rights that we gave you. You must make sure that they, too, receive or can get the source code. If you link other code with the library, you must provide complete object files to the recipients, so that they can relink them with the library after making changes to the library and recompiling it. And you must show them these terms so they know their rights.

We protect your rights with a two-step method: (1) we copyright the library, and (2) we offer you this license, which gives you legal permission to copy, distribute and/or modify the library.

To protect each distributor, we want to make it very clear that there is no warranty for the free library. Also, if the library is modified by someone else and passed on, the recipients should know that what they have is not the original version, so that the original author's reputation will not be affected by problems that might be introduced by others.

Finally, software patents pose a constant threat to the existence of any free program. We wish to make sure that a company cannot effectively restrict the users of a free program by obtaining a restrictive license from a patent holder. Therefore, we insist that any patent license obtained for a version of the library must be consistent with the full freedom of use specified in this license.

Most GNU software, including some libraries, is covered by the ordinary GNU General Public License. This license, the GNU Lesser General Public License, applies to certain designated libraries, and is quite different from the ordinary General Public License. We use this license for certain libraries in order to permit linking those libraries into non-free programs.

When a program is linked with a library, whether statically or using a shared

library, the combination of the two is legally speaking a combined work, a derivative of the original library. The ordinary General Public License therefore permits such linking only if the entire combination fits its criteria of freedom. The Lesser General Public License permits more lax criteria for linking other code with the library.

We call this license the "Lesser" General Public License because it does Less to protect the user's freedom than the ordinary General Public License. It also provides other free software developers Less of an advantage over competing non-free programs. These disadvantages are the reason we use the ordinary General Public License for many libraries. However, the Lesser license provides advantages in certain special circumstances.

For example, on rare occasions, there may be a special need to encourage the widest possible use of a certain library, so that it becomes a de-facto standard. To achieve this, non-free programs must be allowed to use the library. A more frequent case is that a free library does the same job as widely used non-free libraries. In this case, there is little to gain by limiting the free library to free software only, so we use the Lesser General Public License.

In other cases, permission to use a particular library in non-free programs enables a greater number of people to use a large body of free software. For example, permission to use the GNU C Library in non-free programs enables many more people to use the whole GNU operating system, as well as its variant, the GNU/Linux operating system.

Although the Lesser General Public License is Less protective of the users' freedom, it does ensure that the user of a program that is linked with the Library has the freedom and the wherewithal to run that program using a modified version of the Library.

The precise terms and conditions for copying, distribution and modification follow. Pay close attention to the difference between a "work based on the library" and a "work that uses the library". The former contains code derived from the library, whereas the latter must be combined with the library in order to run.

#### **GNU LESSER GENERAL PUBLIC LICENSE TERMS AND CONDITIONS FOR COPYING, DISTRIBUTION AND MODIFICATION**

0. This License Agreement applies to any software library or other program which contains a notice placed by the copyright holder or other authorized party saying it may be distributed under the terms of this Lesser General Public License (also called "this License"). Each licensee is addressed as "you".

A "library" means a collection of software functions and/or data prepared so as to be conveniently linked with application programs (which use some of those functions and data) to form executables.

The "Library", below, refers to any such software library or work which has been distributed under these terms. A "work based on the Library" means either the Library or any derivative work under copyright law: that is to say, a work containing the Library or a portion of it, either verbatim or with modifications and/ or translated straightforwardly into another language. (Hereinafter, translation is included without limitation in the term "modification".)

"Source code" for a work means the preferred form of the work for making modifications to it. For a library, complete source code means all the source code for all modules it contains, plus any associated interface definition files, plus the scripts used to control compilation and installation of the library.

Activities other than copying, distribution and modification are not covered by this License; they are outside its scope. The act of running a program using the Library is not restricted, and output from such a program is covered only if its contents constitute a work based on the Library (independent of the use of the Library in a tool for writing it). Whether that is true depends on what the Library does and what the program that uses the Library does.

1. You may copy and distribute verbatim copies of the Library's complete source code as you receive it, in any medium, provided that you conspicuously and appropriately publish on each copy an appropriate copyright notice and disclaimer of warranty; keep intact all the notices that refer to this License and to the absence of any warranty; and distribute a copy of this License along with the Library.

You may charge a fee for the physical act of transferring a copy, and you may at your option offer warranty protection in exchange for a fee.

2. You may modify your copy or copies of the Library or any portion of it, thus forming a work based on the Library, and copy and distribute such modifications or work under the terms of Section 1 above, provided that you also meet all of these conditions:

a) The modified work must itself be a software library.

b) You must cause the files modified to carry prominent notices stating that you changed the files and the date of any change.

c) You must cause the whole of the work to be licensed at no charge to all third parties under the terms of this License.

d) If a facility in the modified Library refers to a function or a table of data to be supplied by an application program that uses the facility, other than as an argument passed when the facility is invoked, then you must make a good faith effort to ensure that, in the event an application does not supply such function or table, the facility still operates, and performs whatever part of its purpose remains meaningful.

(For example, a function in a library to compute square roots has a purpose

that is entirely well-defined independent of the application. Therefore, Subsection 2d requires that any application-supplied function or table used by this function must be optional: if the application does not supply it, the square root function must still compute square roots.)

These requirements apply to the modified work as a whole. If identifiable sections of that work are not derived from the Library, and can be reasonably considered independent and separate works in themselves, then this License, and its terms, do not apply to those sections when you distribute them as separate works. But when you distribute the same sections as part of a whole which is a work based on the Library, the distribution of the whole must be on the terms of this License, whose permissions for other licensees extend to the entire whole, and thus to each and every part regardless of who wrote it.

Thus, it is not the intent of this section to claim rights or contest your rights to work written entirely by you; rather, the intent is to exercise the right to control the distribution of derivative or collective works based on the Library.

In addition, mere aggregation of another work not based on the Library with the Library (or with a work based on the Library) on a volume of a storage or distribution medium does not bring the other work under the scope of this License.

3. You may opt to apply the terms of the ordinary GNU General Public License instead of this License to a given copy of the Library. To do this, you must alter all the notices that refer to this License, so that they refer to the ordinary GNU General Public License, version 2, instead of to this License. (If a newer version than version 2 of the ordinary GNU General Public License has appeared, then you can specify that version instead if you wish.) Do not make any other change in these notices.

Once this change is made in a given copy, it is irreversible for that copy, so the ordinary GNU General Public License applies to all subsequent copies and derivative works made from that copy.

This option is useful when you wish to copy part of the code of the Library into a program that is not a library.

4. You may copy and distribute the Library (or a portion or derivative of it, under Section 2) in object code or executable form under the terms of Sections 1 and 2 above provided that you accompany it with the complete corresponding machine-readable source code, which must be distributed under the terms of Sections 1 and 2 above on a medium customarily used for software interchange.

If distribution of object code is made by offering access to copy from a designated place, then offering equivalent access to copy the source code from the same place satisfies the requirement to distribute the source code, even though third parties are not compelled to copy the source along with the object code.

5. A program that contains no derivative of any portion of the Library, but is designed to work with the Library by being compiled or linked with it, is called a "work that uses the Library". Such a work, in isolation, is not a derivative work of the Library, and therefore falls outside the scope of this License.

However, linking a "work that uses the Library" with the Library creates an executable that is a derivative of the Library (because it contains portions of the Library), rather than a "work that uses the library". The executable is therefore covered by this License. Section 6 states terms for distribution of such executables.

When a "work that uses the Library" uses material from a header file that is part of the Library, the object code for the work may be a derivative work of the Library even though the source code is not. Whether this is true is especially significant if the work can be linked without the Library, or if the work is itself a library. The threshold for this to be true is not precisely defined by law.

If such an object file uses only numerical parameters, data structure layouts and accessors, and small macros and small inline functions (ten lines or less in length), then the use of the object file is unrestricted, regardless of whether it is legally a derivative work. (Executables containing this object code plus portions of the Library will still fall under Section 6.)

Otherwise, if the work is a derivative of the Library, you may distribute the object code for the work under the terms of Section 6.Any executables containing that work also fall under Section 6, whether or not they are linked directly with the Library itself.

6. As an exception to the Sections above, you may also combine or link a "work that uses the Library" with the Library to produce a work containing portions of the Library, and distribute that work under terms of your choice, provided that the terms permit modification of the work for the customer's own use and reverse engineering for debugging such modifications.

You must give prominent notice with each copy of the work that the Library is used in it and that the Library and its use are covered by this License. You must supply a copy of this License. If the work during execution displays copyright notices, you must include the copyright notice for the Library among them, as well as a reference directing the user to the copy of this License. Also, you must do one of these things:

a) Accompany the work with the complete corresponding machine-readable source code for the Library including whatever changes were used in the work (which must be distributed under Sections 1 and 2 above); and, if the work is an executable linked with the Library, with the complete machinereadable "work that uses the Library", as object code and/or source code, so that the user can modify the Library and then relink to produce a modified executable containing the modified Library. (It is understood that the user

who changes the contents of definitions files in the Library will not necessarily be able to recompile the application to use the modified definitions.)

b) Use a suitable shared library mechanism for linking with the Library. A suitable mechanism is one that  $(1)$  uses at run time a copy of the library already present on the user's computer system, rather than copying library functions into the executable, and (2) will operate properly with a modified version of the library, if the user installs one, as long as the modified version is interface-compatible with the version that the work was made with.

c) Accompany the work with a written offer, valid for at least three years, to give the same user the materials specified in Subsection 6a, above, for a charge no more than the cost of performing this distribution.

d) If distribution of the work is made by offering access to copy from a designated place, offer equivalent access to copy the above specified materials from the same place.

e) Verify that the user has already received a copy of these materials or that you have already sent this user a copy.

For an executable, the required form of the "work that uses the Library" must include any data and utility programs needed for reproducing the executable from it. However, as a special exception, the materials to be distributed need not include anything that is normally distributed (in either source or binary form) with the major components (compiler, kernel, and so on) of the operating system on which the executable runs, unless that component itself accompanies the executable.

It may happen that this requirement contradicts the license restrictions of other proprietary libraries that do not normally accompany the operating system. Such a contradiction means you cannot use both them and the Library together in an executable that you distribute.

7. You may place library facilities that are a work based on the Library side-byside in a single library together with other library facilities not covered by this License, and distribute such a combined library, provided that the separate distribution of the work based on the Library and of the other library facilities is otherwise permitted, and provided that you do these two things:

a) Accompany the combined library with a copy of the same work based on the Library, uncombined with any other library facilities. This must be distributed under the terms of the Sections above.

b) Give prominent notice with the combined library of the fact that part of it is a work based on the Library, and explaining where to find the accompanying uncombined form of the same work.

8. You may not copy, modify, sublicense, link with, or distribute the Library except as expressly provided under this License. Any attempt otherwise to copy, modify, sublicense, link with, or distribute the Library is void, and will automatically terminate your rights under this License. However, parties who have received copies, or rights, from you under this License will not have their licenses terminated so long as such parties remain in full compliance.

9. You are not required to accept this License, since you have not signed it. However, nothing else grants you permission to modify or distribute the Library or its derivative works. These actions are prohibited by law if you do not accept this License. Therefore, by modifying or distributing the Library (or any work based on the Library), you indicate your acceptance of this License to do so, and all its terms and conditions for copying, distributing or modifying the Library or works based on it.

10. Each time you redistribute the Library (or any work based on the Library), the recipient automatically receives a license from the original licensor to copy, distribute, link with or modify the Library subject to these terms and conditions. You may not impose any further restrictions on the recipients' exercise of the rights granted herein. You are not responsible for enforcing compliance by third parties with this License.

11. If, as a consequence of a court judgment or allegation of patent infringement or for any other reason (not limited to patent issues), conditions are imposed on you (whether by court order, agreement or otherwise) that contradict the conditions of this License, they do not excuse you from the conditions of this License. If you cannot distribute so as to satisfy simultaneously your obligations under this License and any other pertinent obligations, then as a consequence you may not distribute the Library at all. For example, if a patent license would not permit royalty-free redistribution of the Library by all those who receive copies directly or indirectly through you, then the only way you could satisfy both it and this License would be to refrain entirely from distribution of the Library.

If any portion of this section is held invalid or unenforceable under any particular circumstance, the balance of the section is intended to apply, and the section as a whole is intended to apply in other circumstances.

It is not the purpose of this section to induce you to infringe any patents or other property right claims or to contest validity of any such claims; this section has the sole purpose of protecting the integrity of the free software distribution system which is implemented by public license practices. Many people have made generous contributions to the wide range of software distributed through that system in reliance on consistent application of that system; it is up to the author/donor to decide if he or she is willing to distribute software through any other system and a licensee cannot impose that choice.

This section is intended to make thoroughly clear what is believed to be a consequence of the rest of this License.

12. If the distribution and/or use of the Library is restricted in certain countries

either by patents or by copyrighted interfaces, the original copyright holder who places the Library under this License may add an explicit geographical distribution limitation excluding those countries, so that distribution is permitted only in or among countries not thus excluded. In such case, this License incorporates the limitation as if written in the body of this License.

13. The Free Software Foundation may publish revised and/or new versions of the Lesser General Public License from time to time. Such new versions will be similar in spirit to the present version, but may differ in detail to address new problems or concerns.

Each version is given a distinguishing version number. If the Library specifies a version number of this License which applies to it and "any later version", you have the option of following the terms and conditions either of that version or of any later version published by the Free Software Foundation. If the Library does not specify a license version number, you may choose any version ever published by the Free Software Foundation.

14. If you wish to incorporate parts of the Library into other free programs whose distribution conditions are incompatible with these, write to the author to ask for permission. For software which is copyrighted by the Free Software Foundation, write to the Free Software Foundation; we sometimes make exceptions for this. Our decision will be guided by the two goals of preserving the free status of all derivatives of our free software and of promoting the sharing and reuse of software generally.

#### **NO WARRANTY**

15. BECAUSE THE LIBRARY IS LICENSED FREE OF CHARGE, THERE IS NO WARRANTY FOR THE LIBRARY, TO THE EXTENT PERMITTED BY APPLICABLE LAW. EXCEPT WHEN OTHERWISE STATED IN WRITING THE COPYRIGHT HOLDERS AND/OR OTHER PARTIES PROVIDE THE LIBRARY "AS IS" WITHOUT WARRANTY OF ANY KIND, EITHER EXPRESSED OR IMPLIED, INCLUDING, BUT NOT LIMITED TO, THE IMPLIED WARRANTIES OF MERCHANTABILITY AND FITNESS FOR A PARTICULAR PURPOSE. THE ENTIRE RISK AS TO THE QUALITY AND PERFORMANCE OF THE LIBRARY IS WITH YOU. SHOULD THE LIBRARY PROVE DEFECTIVE, YOU ASSUME THE COST OF ALL NECESSARY SERVICING, REPAIR OR CORRECTION.

16. IN NO EVENT UNLESS REQUIRED BY APPLICABLE LAW OR AGREED TO IN WRITING WILL ANY COPYRIGHT HOLDER, OR ANY OTHER PARTY WHO MAY MODIFY AND/OR REDISTRIBUTE THE LIBRARY AS PERMITTED ABOVE, BE LIABLE TO YOU FOR DAMAGES, INCLUDING ANY GENERAL, SPECIAL, INCIDENTAL OR CONSEQUENTIAL DAMAGES ARISING OUT OF THE USE OR INABILITY TO USE THE LIBRARY (INCLUDING BUT NOT LIMITED TO LOSS OF DATA OR DATA BEING RENDERED INACCURATE OR LOSSES SUSTAINED BY YOU OR THIRD PARTIES OR A FAILURE OF THE LIBRARY TO OPERATE WITH ANY OTHER SOFTWARE), EVEN IF SUCH HOLDER OR OTHER PARTY HAS BEEN ADVISED OF THE POSSIBILITY OF SUCH DAMAGES

#### **END OF TERMS AND CONDITIONS**

How to Apply These Terms to Your New Libraries

If you develop a new library, and you want it to be of the greatest possible use to the public, we recommend making it free software that everyone can

redistribute and change. You can do so by permitting redistribution under these terms (or, alternatively, under the terms of the ordinary General Public License).

To apply these terms, attach the following notices to the library. It is safest to attach them to the start of each source file to most effectively convey the exclusion of warranty; and each file should have at least the "copyright" line and a pointer to where the full notice is found.

<one line to give the library's name and a brief idea of what it does.> Copyright (C) <year> <name of author>

This library is free software; you can redistribute it and/or modify it under the terms of the GNU Lesser General Public License as published by the Free Software Foundation; either version 2 of the License, or (at your option) any later version.

This library is distributed in the hope that it will be useful, but WITHOUT ANY WARRANTY; without even the implied warranty of MERCHANTABILITY or FITNESS FOR A PARTICULAR PURPOSE. See the GNU Lesser General Public License for more details.

You should have received a copy of the GNU Lesser General Public License along with this library; if not, write to the Free Software Foundation, Inc., 59 Temple Place, Suite 330, Boston, MA 02111-1307 USA

Also add information on how to contact you by electronic and paper mail. You should also get your employer (if you work as a programmer) or your school, if any, to sign a "copyright disclaimer" for the library, if necessary. Here is a sample; alter the names:

Yoyodyne, Inc., hereby disclaims all copyright interest in the library 'Frob' (a library for tweaking knobs) written by James Random Hacker.

<signature of Ty Coon>, 1 April 1990 Ty Coon, President of Vice That's all there is to it!

困ったとき

# 索引

# あ

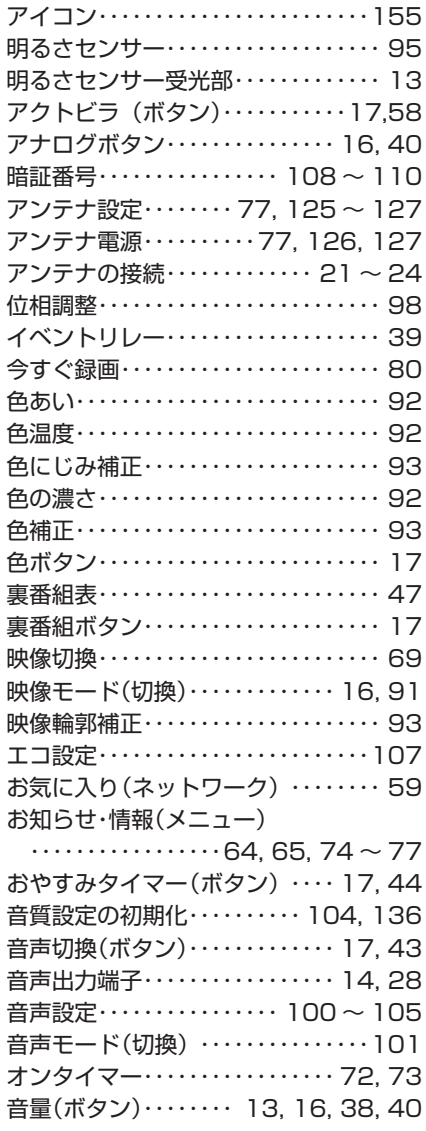

# か

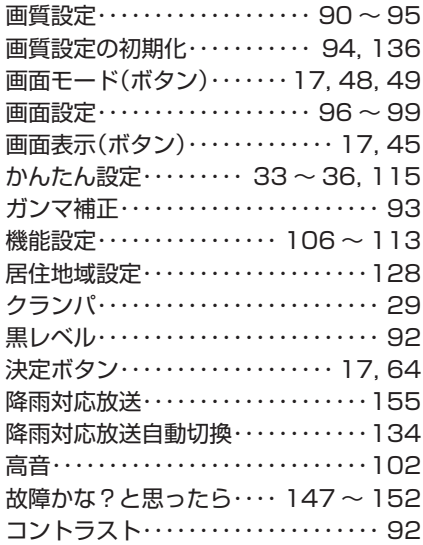

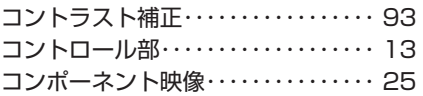

# さ

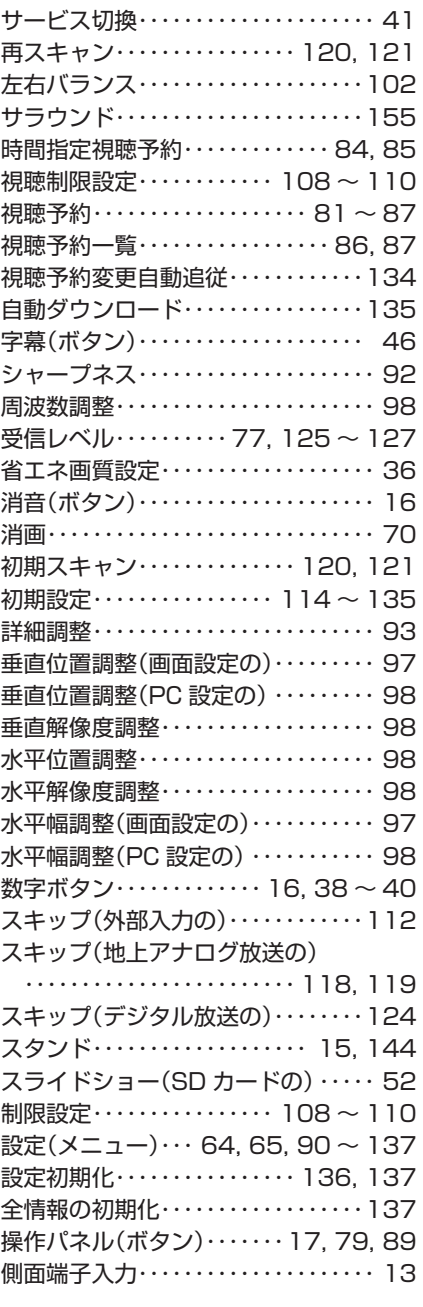

# た

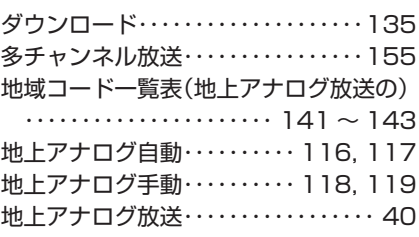

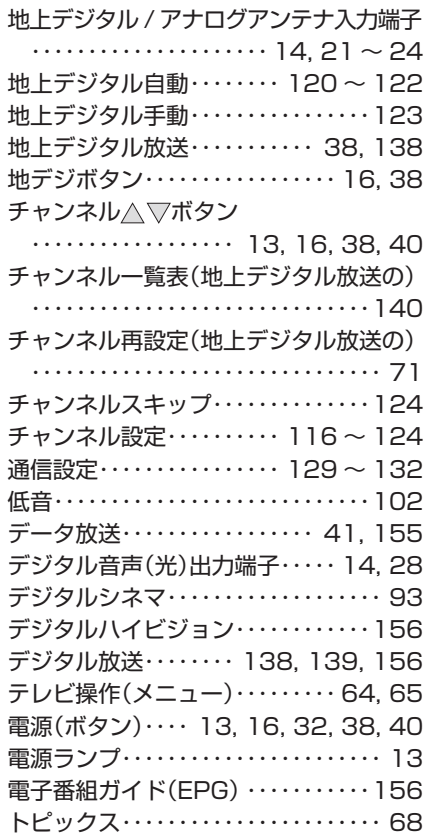

# な

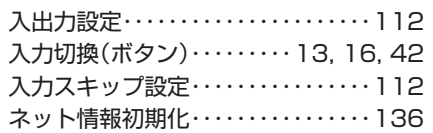

# は

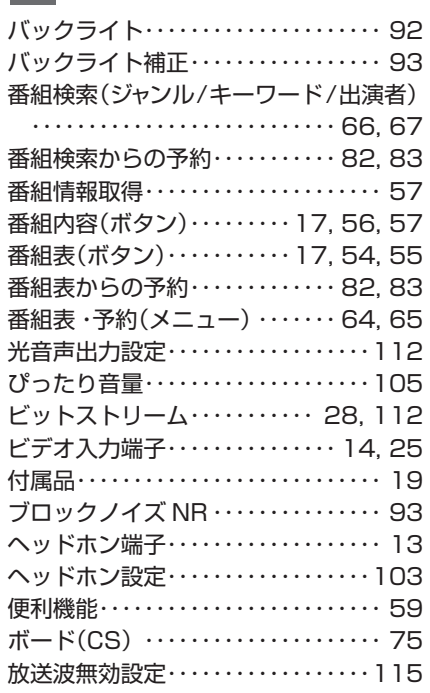

# ま

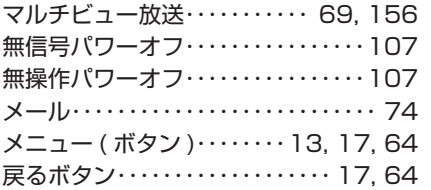

## や

郵便番号設定・・・・・・・・・・・・・・・・・・・・128

## ら

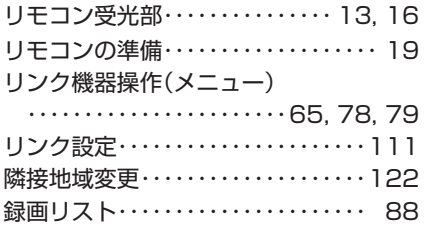

## $A, B, C \cdot \cdot \cdot$

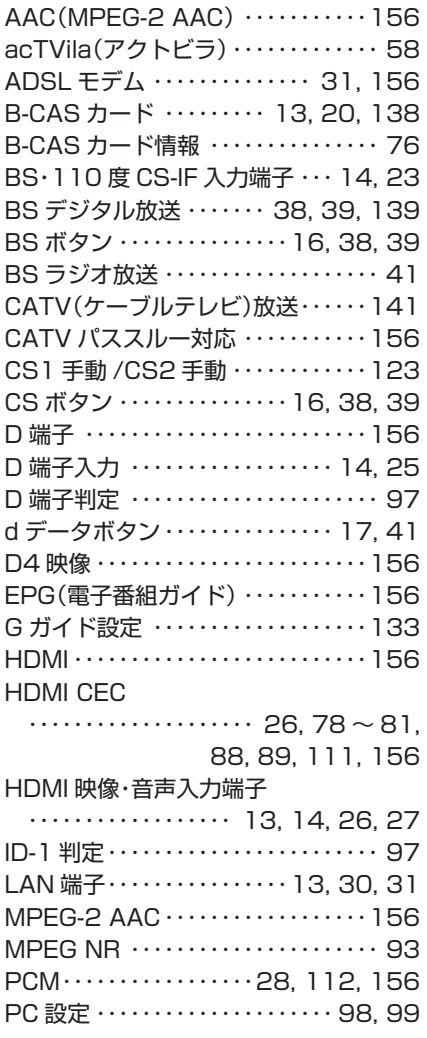

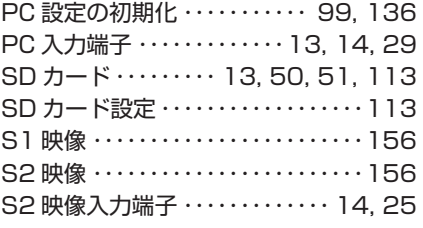

## 1、2、3・・・

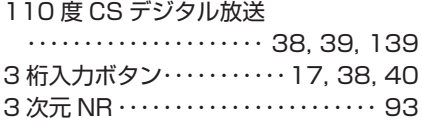

# 記号

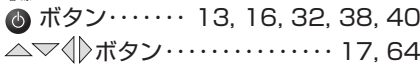

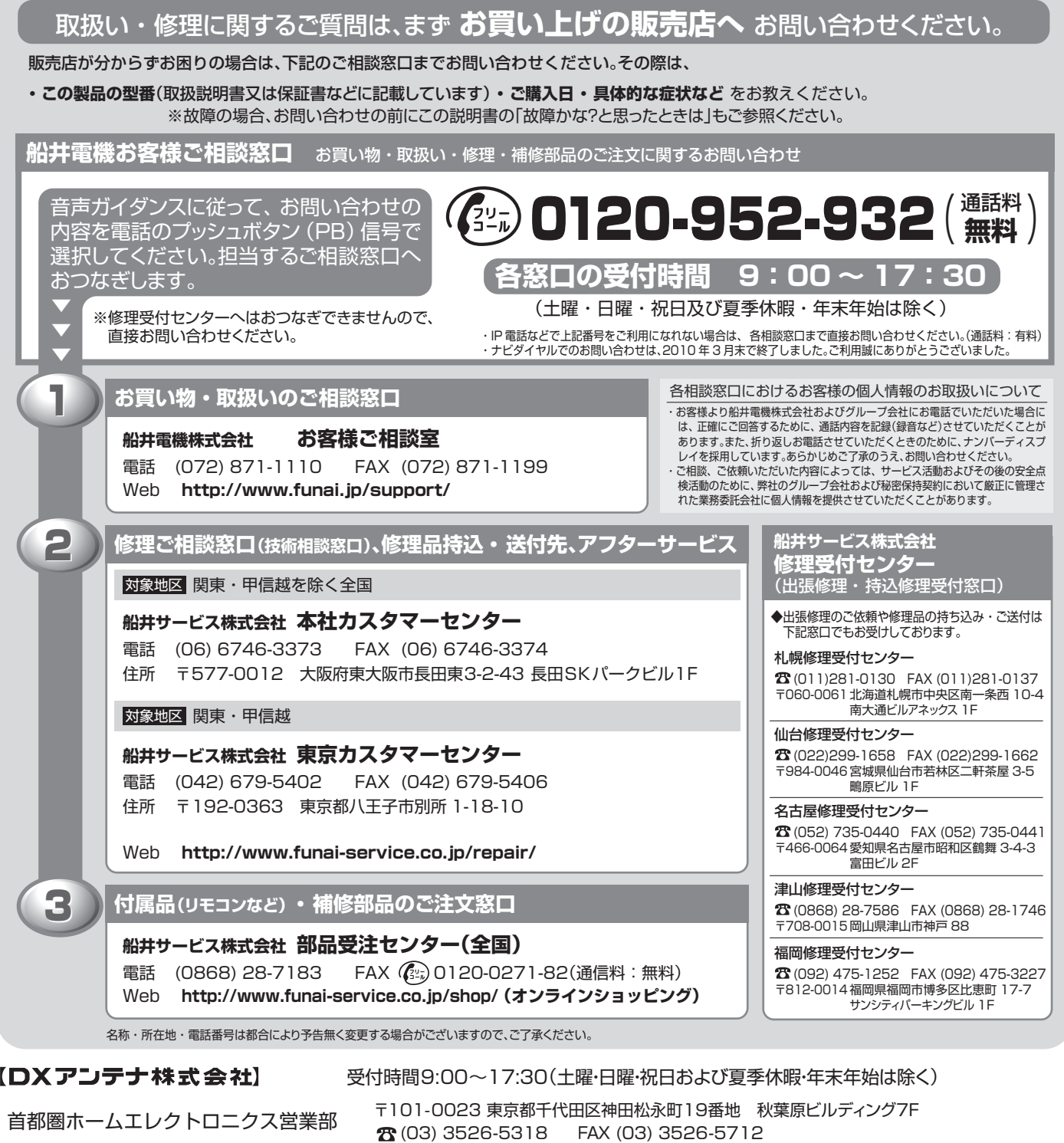

近畿ホームエレクトロニクス営業部 〒532-0011 大阪市淀川区西中島7丁目4番17号 新大阪上野東洋ビル8F (06) 6889-1530 FAX (06) 6889-1540

 $\overline{\phantom{a}}$ 

■ 詳しいお問合せは、もよりのDX製品取扱店または下記をご利用ください。■

#### ホームページアドレス http://www.dxantenna.co.jp/

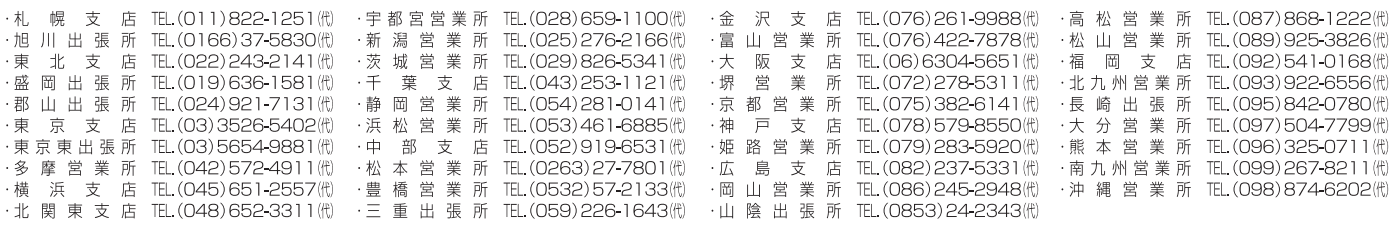

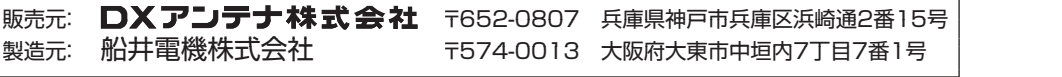

A0275JH/A02N5JH<br>1EMN27279 ★★★★

※ 所在地、電話番号は都合により変更する場合がございますので、ご了承ください。(2010年10月現在)

Printed in China